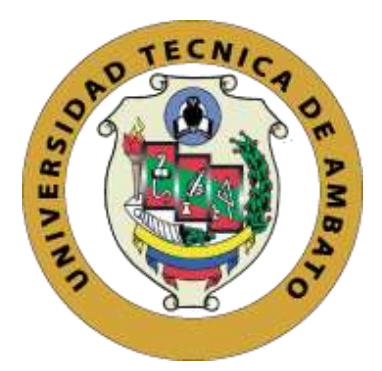

# **UNIVERSIDAD TÉCNICA DE AMBATO**

# <span id="page-0-0"></span>**FACULTAD DE INGENIERÍA EN SISTEMAS, ELECTRÓNICA E INDUSTRIAL**

**CARRERA DE INGENIERÍA EN ELECTRÓNICA Y COMUNICACIONES**

# **TEMA:**

# "SISTEMA DE TELECONTROL Y ORIENTACION REMOTA DE ANTENAS DIRECCIONALES PUNTO A PUNTO"

Trabajo de Graduación. Modalidad: Proyecto de Investigación, presentado previo la obtención del título de Ingeniero en Electrónica y Comunicaciones.

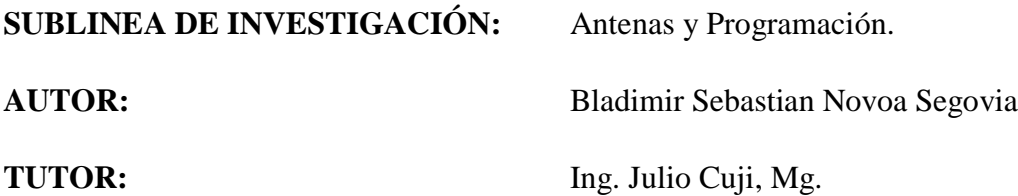

**Ambato – Ecuador (Enero 2019)**

# <span id="page-1-0"></span>APROBACIÓN DEL TUTOR

En mi calidad de tutor del trabajo de investigación con el tema: "SISTEMA DE TELECONTROL Y ORIENTACION REMOTA DE ANTENAS DIRECCIONALES PUNTO A PUNTO" del Sr. Bladimir Sebastian Novoa Segovia, estudiante de la Carrera de Ingeniería en Electrónica y Comunicaciones, de la Facultad de Ingeniería en Sistemas, Electrónica e Industrial, de la Universidad Técnica de Ambato, considero que el informe final reúne los requisitos suficientes para que continúe con los trámites y consiguiente aprobación de conformidad con el numeral 7.2 de los Lineamientos Generales para la aplicación de Instructivos de las Modalidades de Titulación de las Facultades de la Universidad Técnica de Ambato.

Ambato Enero, 2019

# **EL TUTOR**

eulio

Ing. Julio Cuji, Mg.

# **AUTORÍA DEL TRABAJO**

<span id="page-2-0"></span>El presente Proyecto de Investigación titulado: "SISTEMA DE TELECONTROL Y ORIENTACION REMOTA DE ANTENAS DIRECCIONALES PUNTO A PUNTO", es absolutamente original, auténtico y personal, en tal virtud, el contenido, efectos legales y académicos que se desprenden del mismo son de exclusiva responsabilidad del autor.

Ambato Enero, 2019

Bladimir Sebastian Novoa Segovia C.C.: 180444754-6

# **DERECHOS DE AUTOR**

<span id="page-3-0"></span>Autorizo a la Universidad Técnica de Ambato, para que haga uso de este Trabajo de Titulación como un documento disponible para la lectura, consulta y procesos de investigación.

Cedo los derechos de mi Trabajo de Titulación, con fines de difusión pública, además autorizo su reproducción dentro de las regulaciones de la Universidad.

Ambato Enero, 2019

Bladimir Sebastian Novoa Segovia C.C.: 180444754-6

# <span id="page-4-0"></span>APROBACIÓN DE LA COMISIÓN CALIFICADORA

La Comisión Calificadora del presente trabajo conformada por los señores docentes Ing. Carlos Serra e Ing. Santiago Altamirano, revisó y aprobó el Informe Final del Provecto de Investigación titulado SISTEMA DE Y **ORIENTACION TELECONTROL REMOTA** DE **ANTENAS** DIRECCIONALES PUNTO A PUNTO, presentado por el señor Bladimir Sebastian Novoa Segovia de acuerdo al numeral 9.1 de los Lineamientos Generales para la aplicación de Instructivos de las Modalidades de Titulación de las Facultades de la Universidad Técnica de Ambato.

Ing. Mg. Elsa Pilar Urrutia Urrutia PRESIDENTA DEL TRIBUNAL

Carlos Serra **DOCENTE CALIFICADOR** 

Ing. Santiago Altamirano DOCENTE CALIFICADOR

## **DEDICATORIA**

## <span id="page-5-0"></span>A mi Madre

Por haberme brindado todo lo que siempre necesite para poder seguir cumpliendo mis objetivos, por toda su atención, apoyo, consejos y sobre todo por su amor incondicional en cada memento siendo mi más grande motivación para seguir adelante.

## A mi Padre

Por estar siempre en los momentos más difíciles y por todas y cada una de las lecciones entregadas en cada paso de mi vida, llenándome de carácter, valor y perseverancia para conseguir todas mis metas.

### A mis hermanos

Por todos los momentos de felicidad que hemos compartido como familia y que me han permitido encontrar siempre una nueva motivación en el camino de la vida.

Sebastian Novoa

### **AGRADECIMIENTO**

#### <span id="page-6-0"></span>A Dios

Por darme la sabiduría y fuerzas necesarias para poder superar todos los obstáculos que se han presentado a lo largo de mi vida y por haberme permitido vivir grandes momentos de felicidad.

#### A mi Familia

Por estar siempre pendientes de mi formación académica y por mostrarme sus felicitaciones y palabras de motivación para seguir adelante.

#### A mi tutor Ing. Julio Cuji

Por haberme compartido parte de su gran conocimiento y tiempo a lo largo de este proceso de formación profesional especialmente en mí trabajo de titulación así como también por su gran amistad y cordialidad brindada más allá de mi formación académica.

## A mi Tio Patricio

Por toda esa atención y preocupación en cada momento de mi vida, así como también por los consejos y palabras de motivación que nunca me hicieron falta.

#### A mi amigo Oscar Valencia

Por haberme colaborado con parte de su conocimiento para poder llevar acabo mi proyecto de titulación.

#### A mis amigos

Con quienes he compartido grandes momentos de felicidad y anécdotas inolvidables.

Sebastian Novoa

# ÍNDICE

<span id="page-7-0"></span>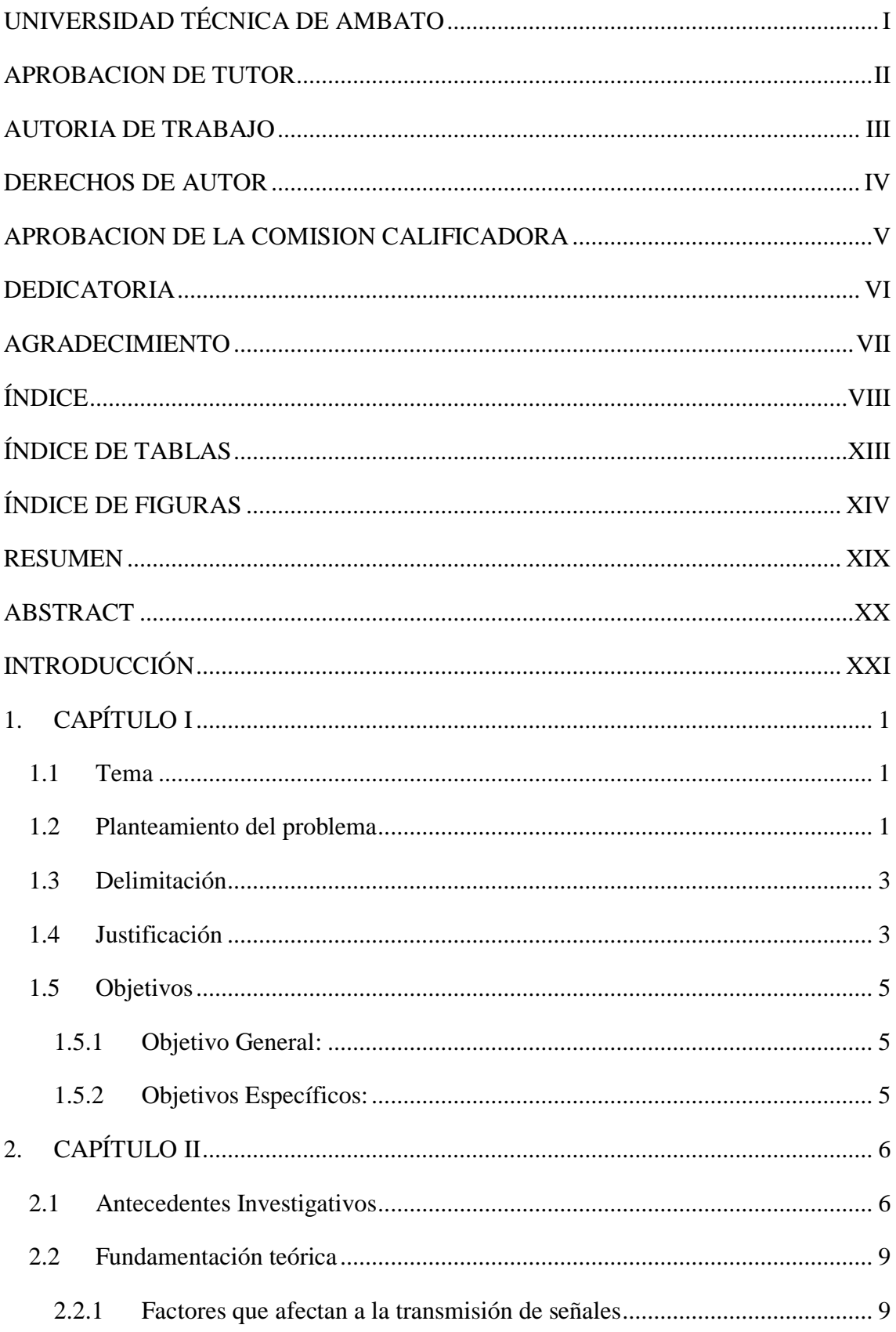

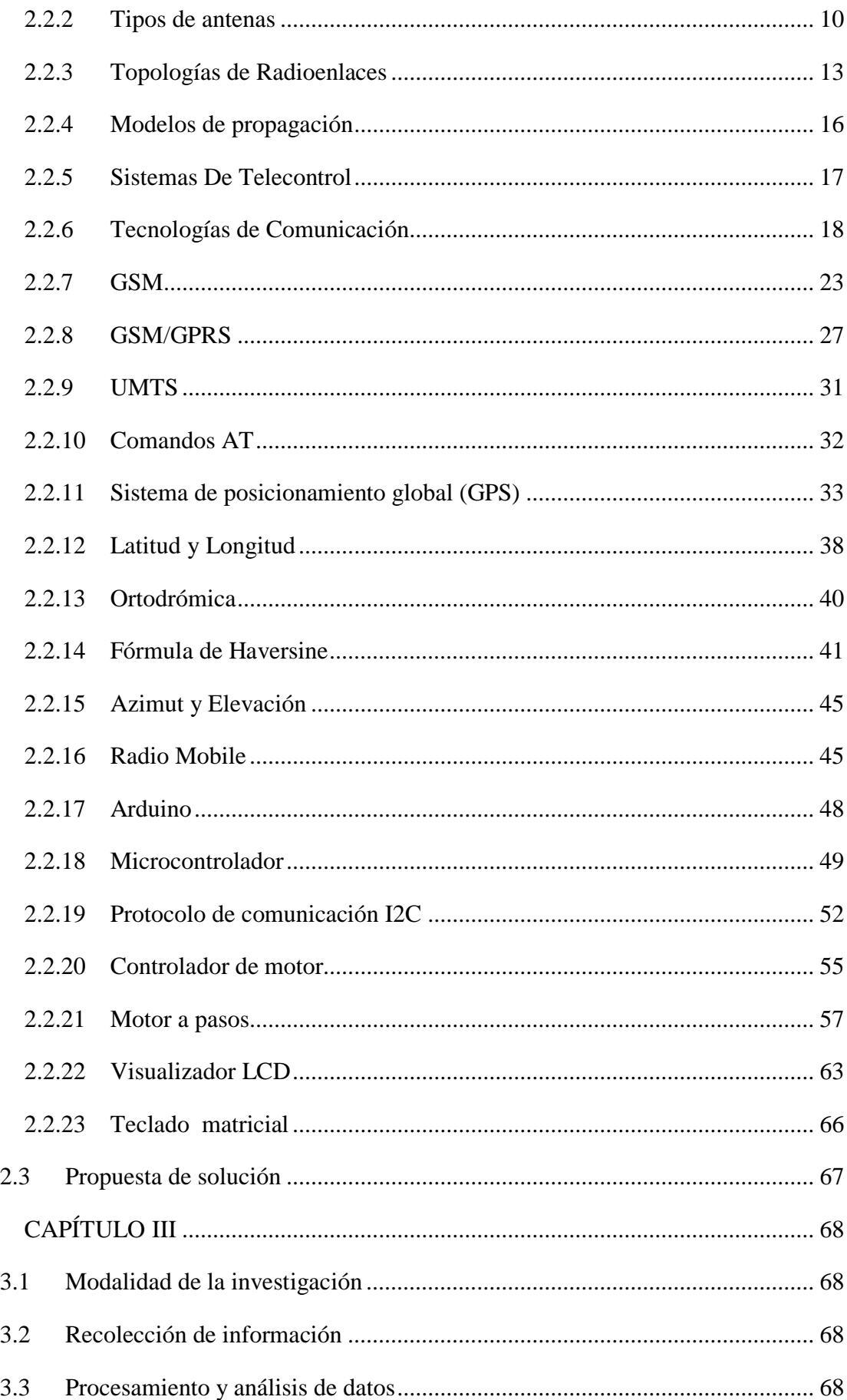

 $\overline{3}$ .

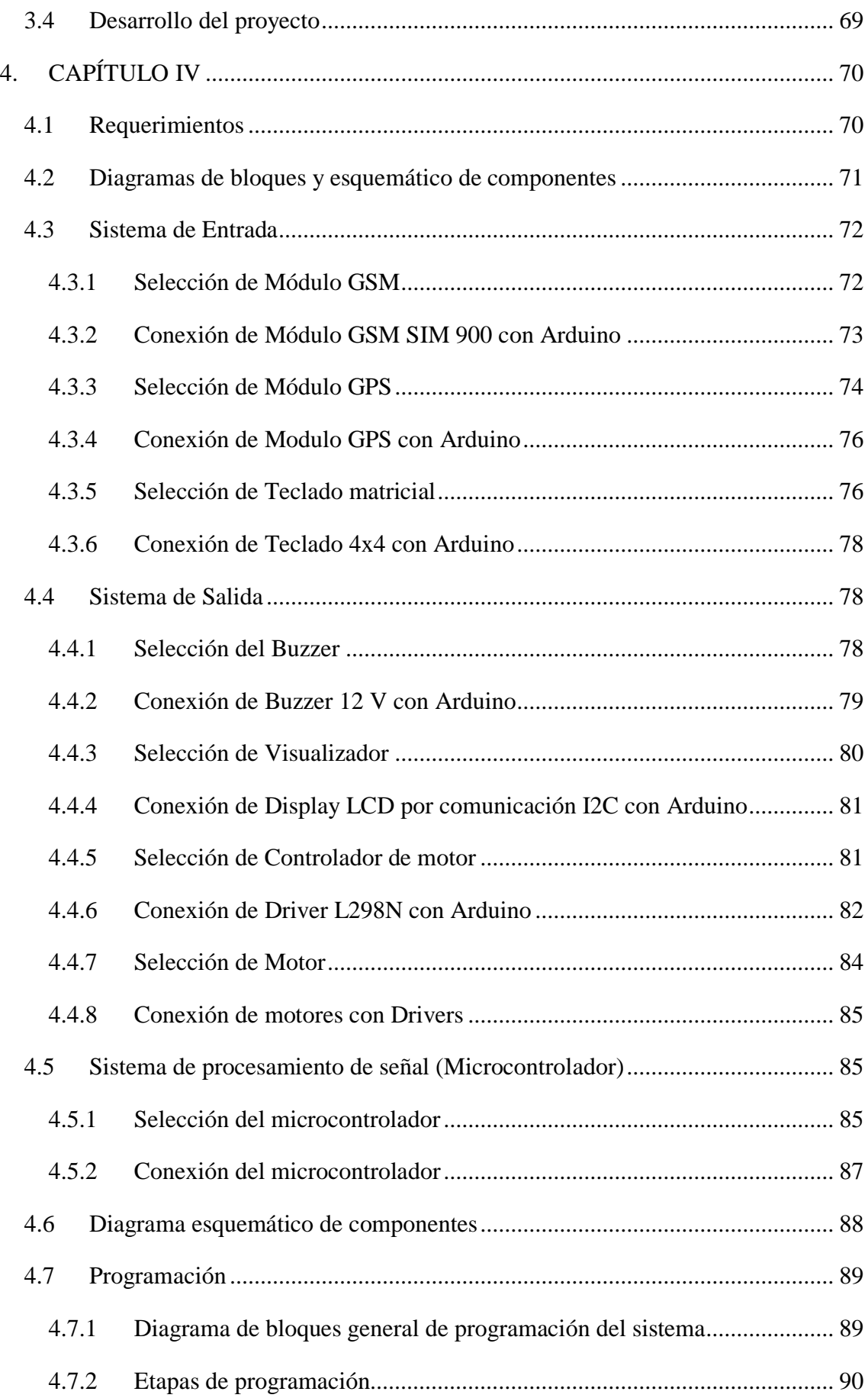

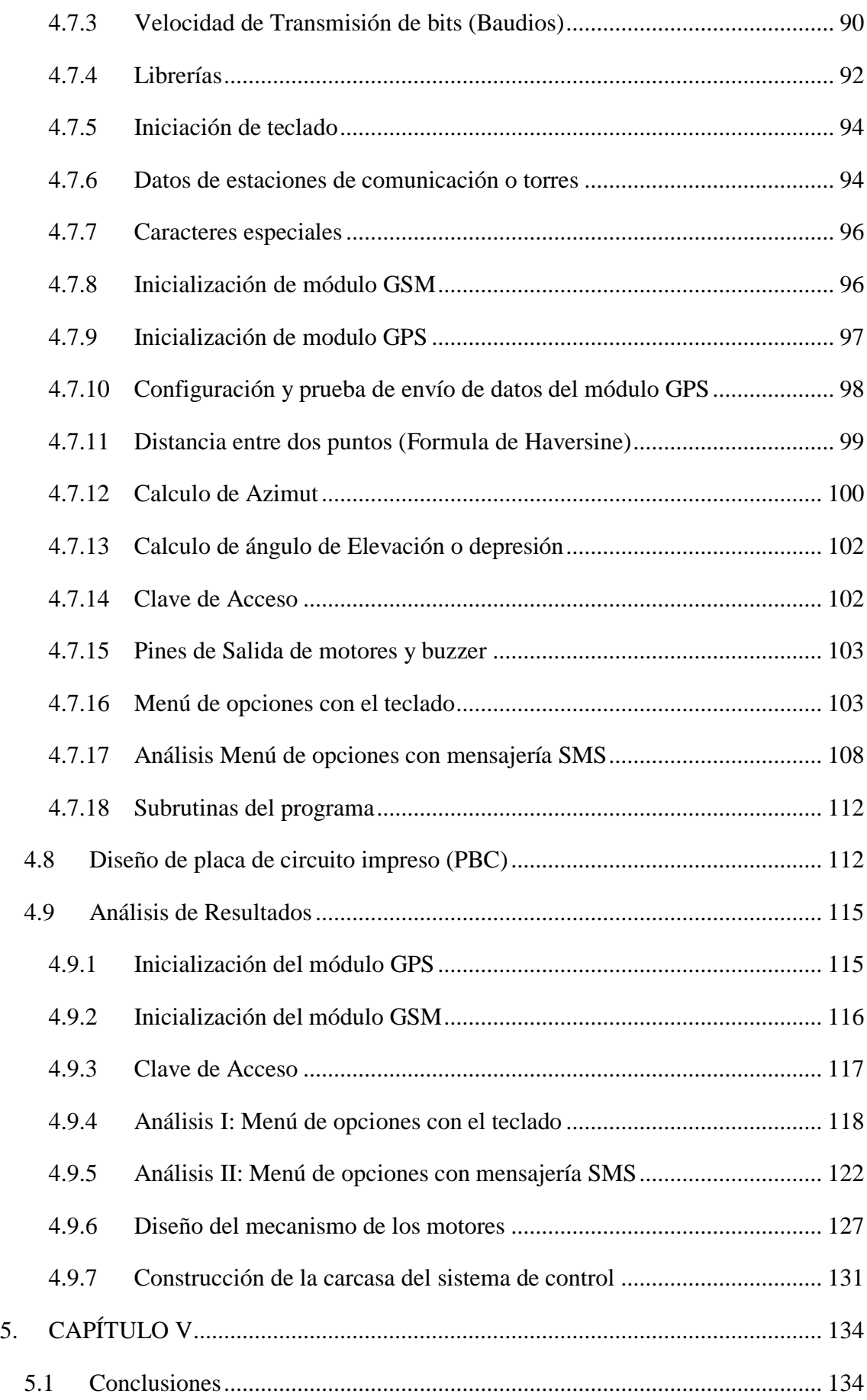

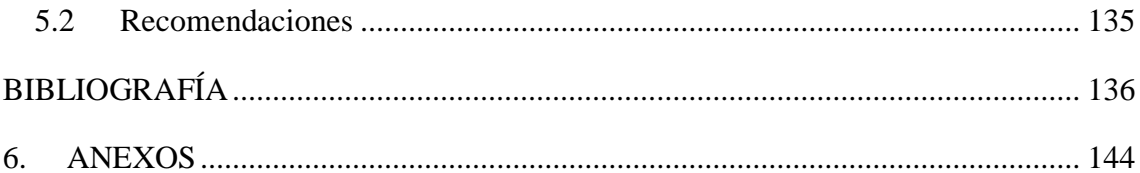

# **ÍNDICE DE TABLAS**

<span id="page-12-0"></span>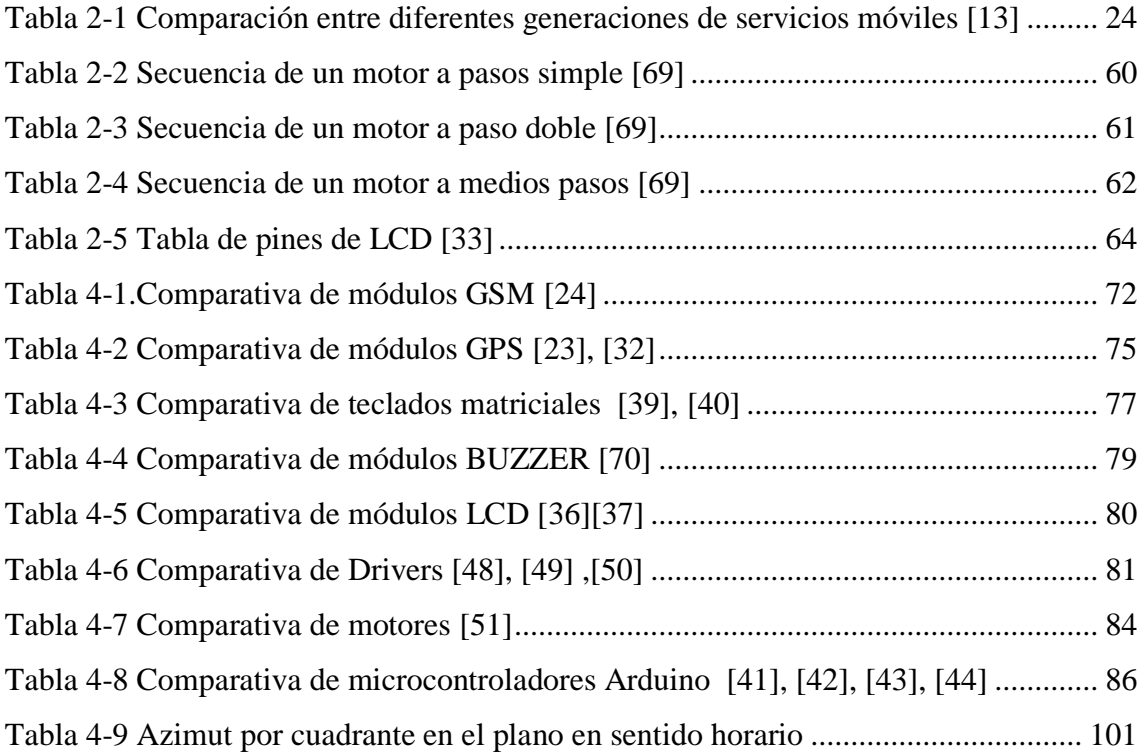

# **ÍNDICE DE FIGURAS**

<span id="page-13-0"></span>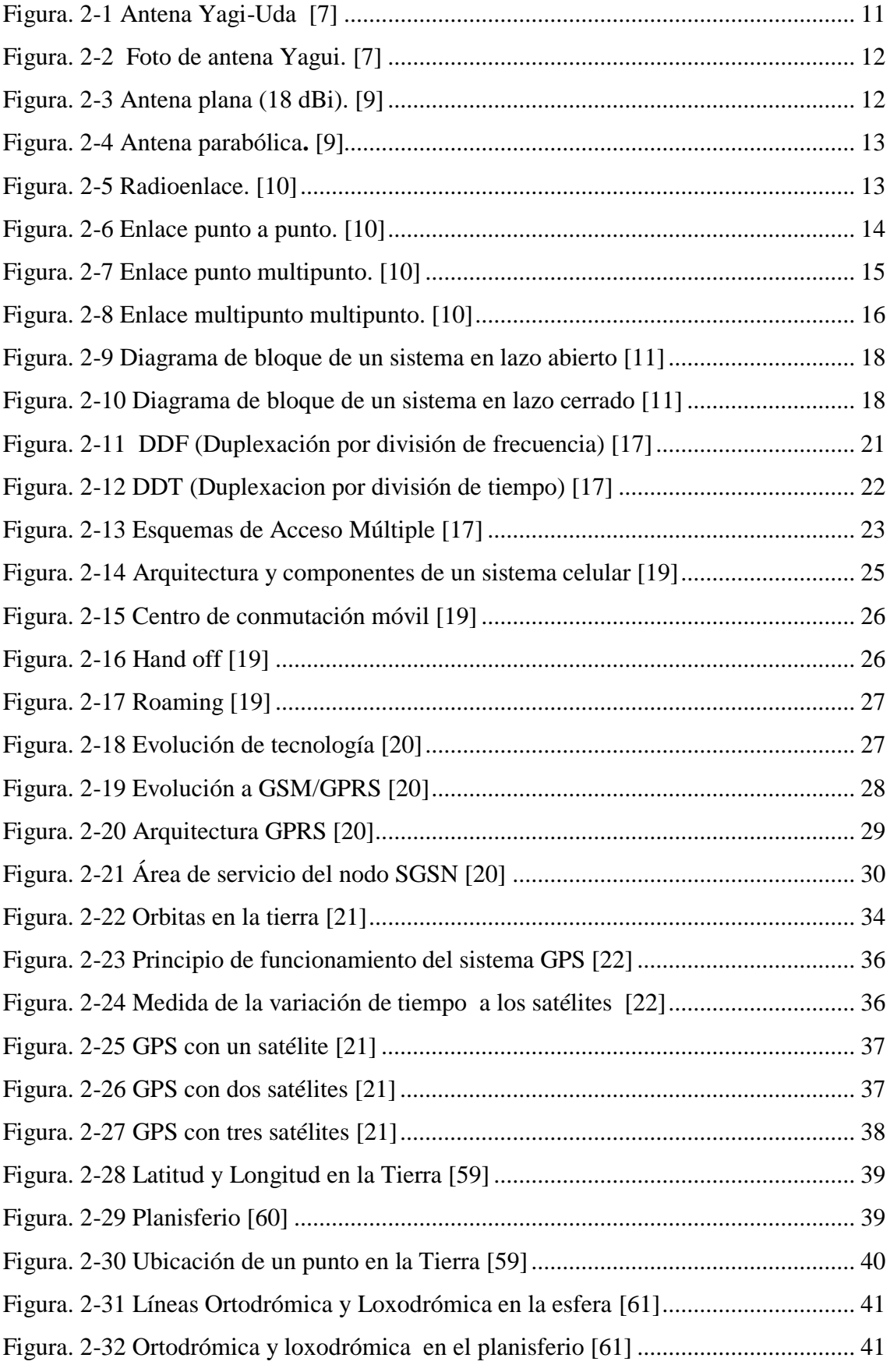

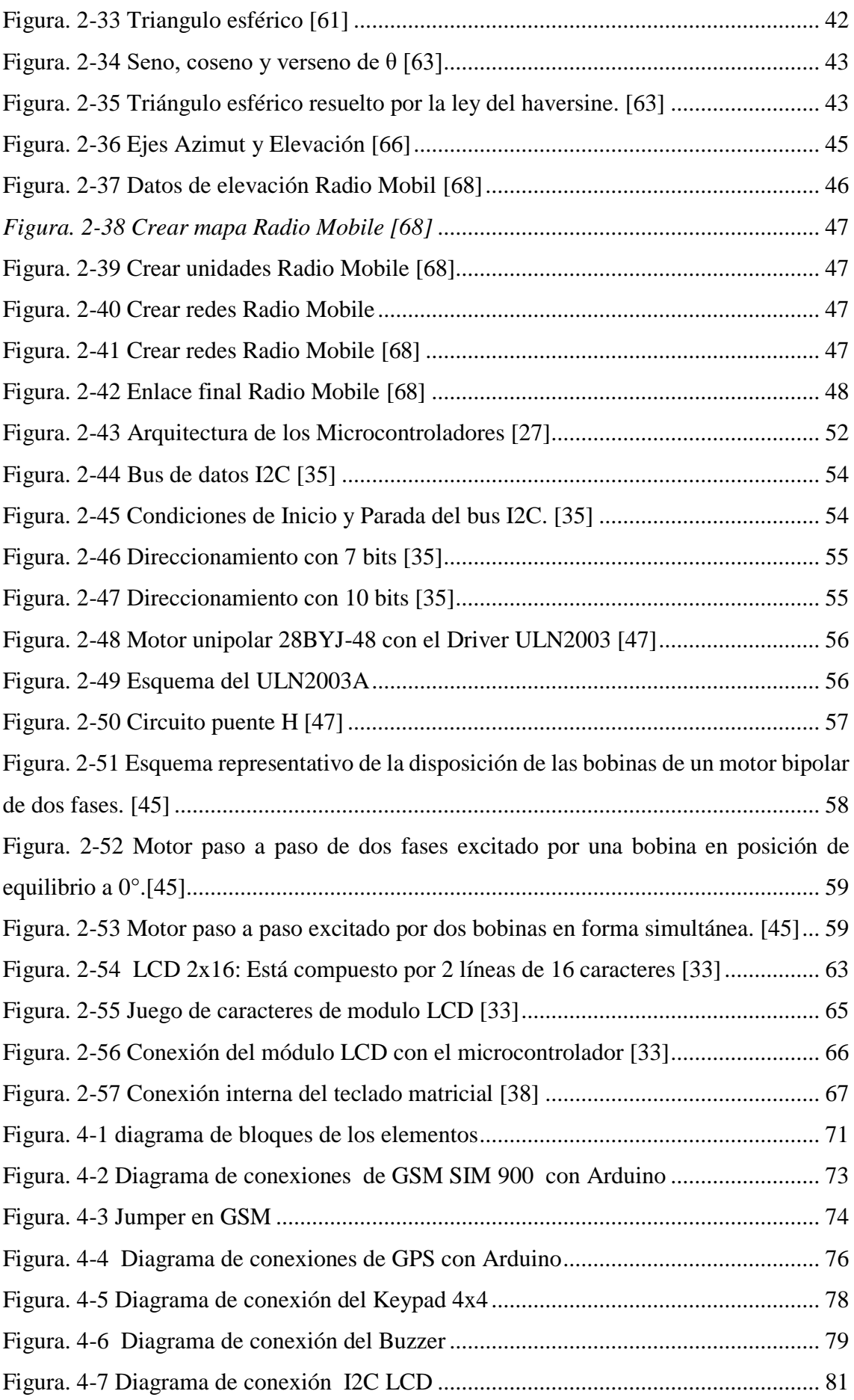

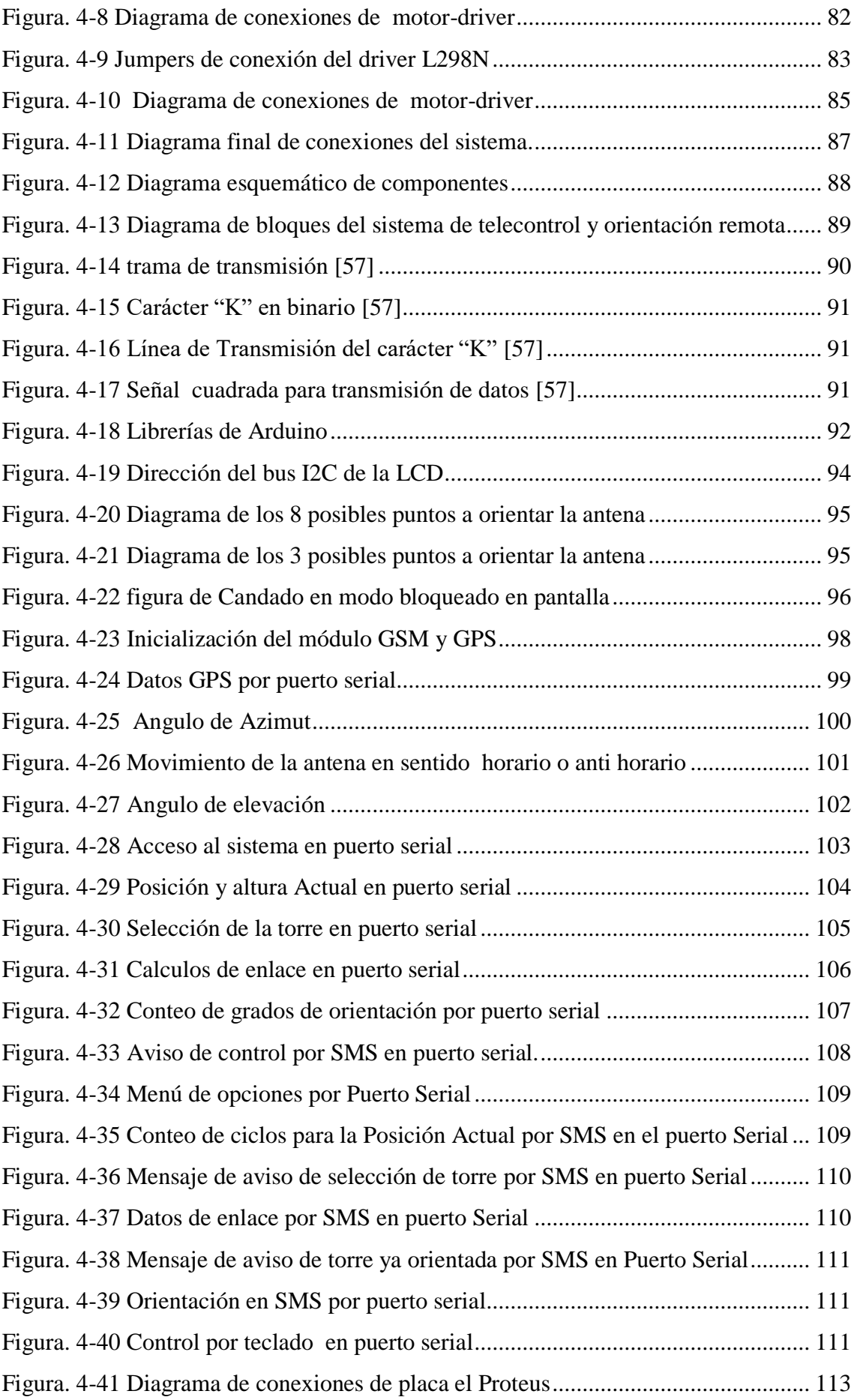

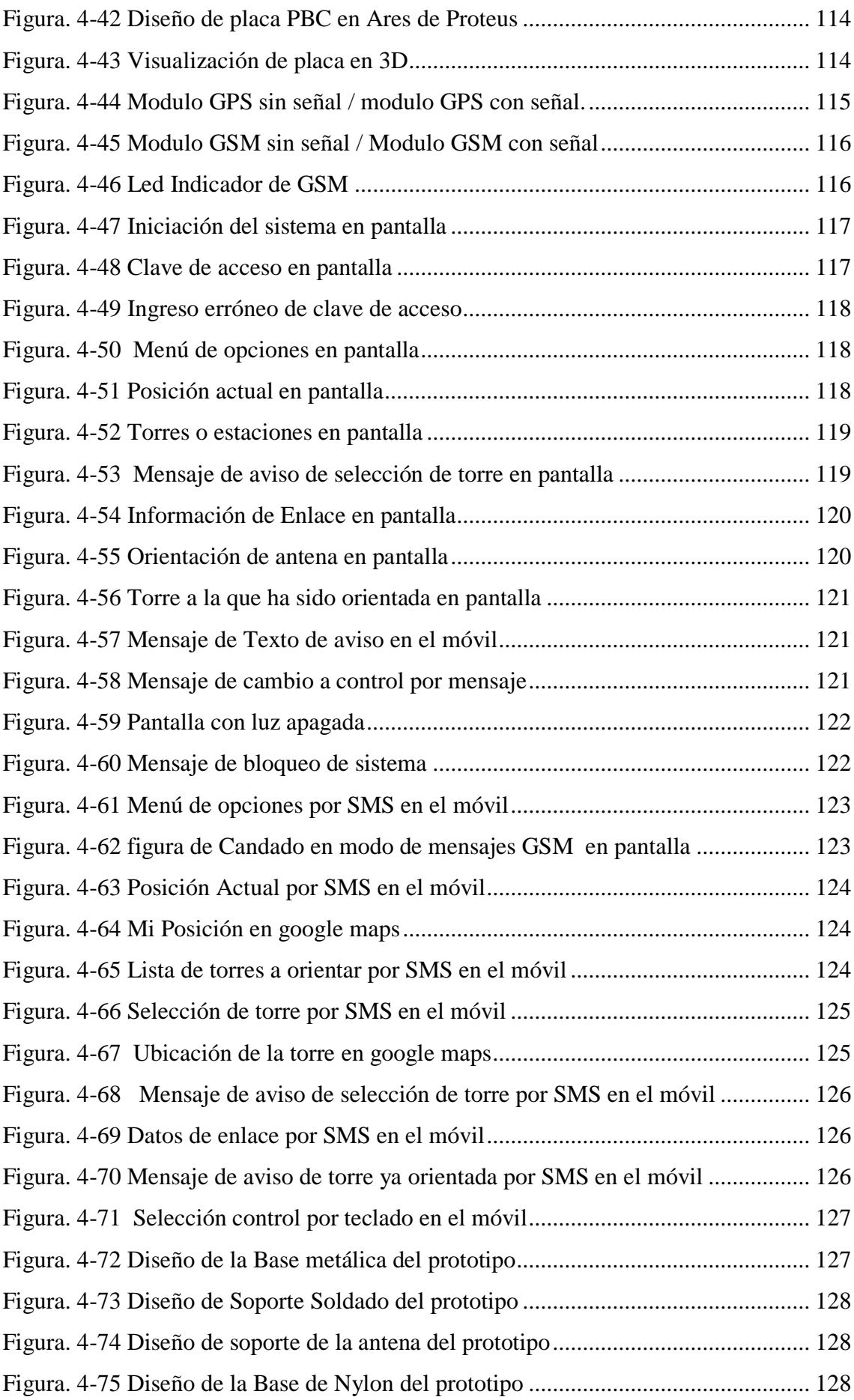

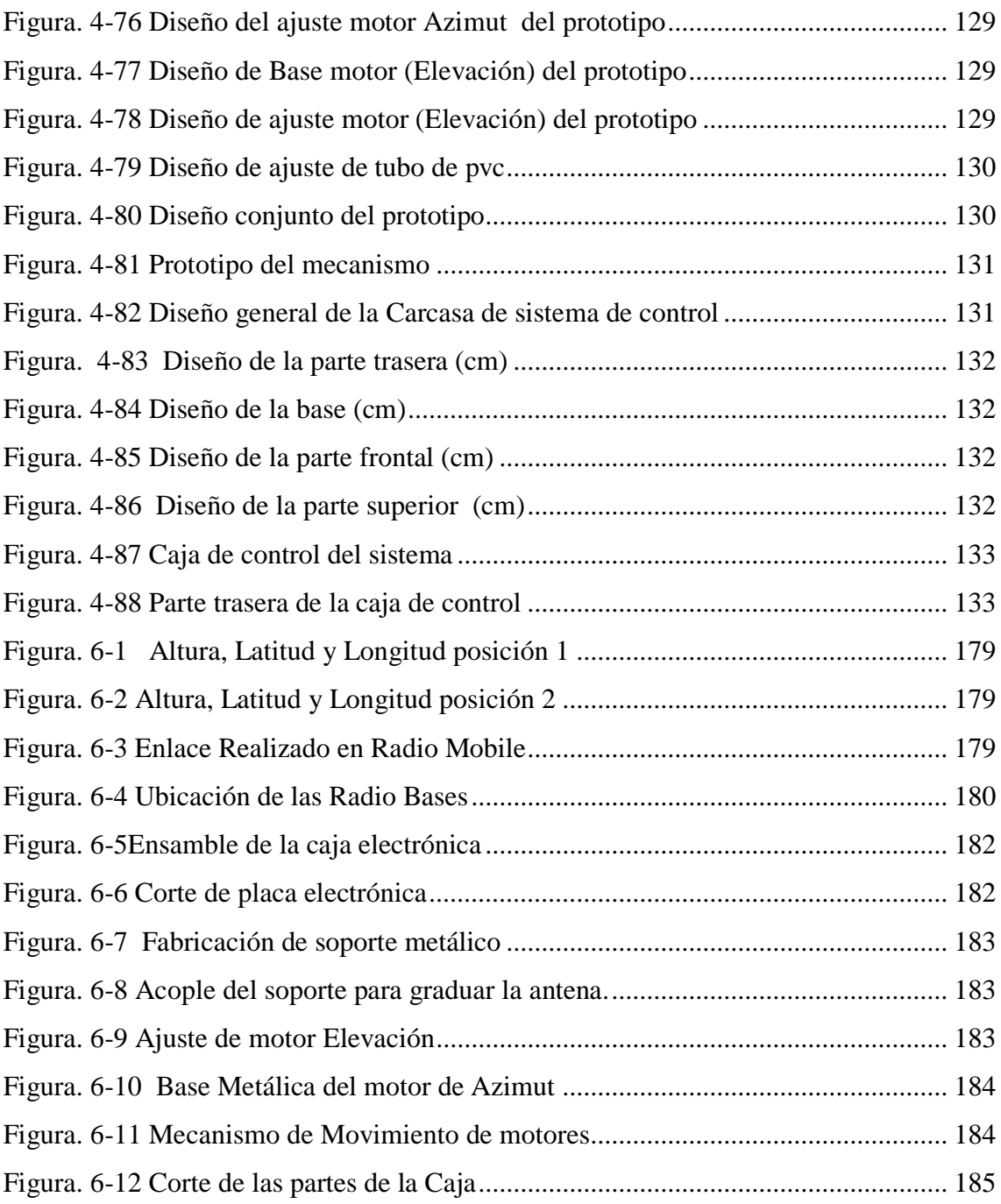

#### **RESUMEN**

<span id="page-18-0"></span>En el presente trabajo de investigación se desarrolla un prototipo de un sistema de telecontrol y orientación remota para antenas direccionales punto a punto a través de tecnología GSM. El sistema tiene 2 maneras o formas de operación, la primera opción es un control directo del sistema en el lugar que va a ser instalada y orientada la antena a través de un teclado y menú de opciones, mientras que la segunda forma de control se lo puede realizar desde cualquier lugar a través de mensajes SMS con tecnología GSM, la antena a ser orientada debe ser posicionada en dirección al norte geográfico y de forma horizontal previo a ejecutar la orden de movimiento, el sistema trabaja en función de las coordenadas de la torre a ser apuntada y un sistema GPS para que mediante un modelo matemático proporcione los datos y cálculos necesarios para realizar la orientación.

### **ABSTRACT**

<span id="page-19-0"></span>In the present research work, a prototype of a remote control and orientation system for point-to-point directional antennas through GSM technology is developed. The system has 2 ways or forms of operation, the first option is direct control of the system in the place to be installed and oriented antenna through a keyboard and options menu, while the second form of control is can be done from any place through SMS messages with GSM technology, the antenna to be oriented must be positioned in the north direction and horizontally before executing the movement order, the system works according to the coordinates of the tower to be targeted and a GPS system so that through a mathematical model it provides the necessary data and calculations to perform the orientation.

# **INTRODUCCIÓN**

<span id="page-20-0"></span>Los sistemas electrónicos buscan dar soluciones a ciertos procesos manuales que son realizados por el hombre con un pequeño o ningún grado de garantía y exactitud, sin embargo el desarrollo de la electrónica ha permitido que de cierto modo estos procesos se puedan automatizar total o parcialmente generando grandes ventajas en su uso con resultados superiores.

El desarrollo de un prototipo de un sistema para la orientación de antenas direccionales en enlaces punto a punto busca entregar una solución electrónica que permita realizar un control automático en cualquier momento, es decir tener la posibilidad de orientarla simplemente con un botón y selección de la radio base a la que se apunta, para lo cual se ha desarrollado el presente proyecto de investigación, a continuación se describe cada de sus etapas o estructura.

El capítulo I describe la problemática que existe al momento de realizar la orientación manual de una antena en un enlace de comunicación, así como también la justificación para poder llevar a cabo el presente proyecto de investigación y los objetivos que buscaran dar la solución a dicha problemática.

El capítulo II cita ciertas investigaciones relacionadas a sistemas y modelos para el posicionamiento de antenas que se han realizado anteriormente aportando con conocimiento al proyecto, este capítulo también incluye la fundamentación teórica de todas las áreas que se debe tener conocimiento para poder llevarlo a cabo y concluye con la propuesta de solución a la problemática.

El capítulo III detalla cual es la metodóloga de investigación, así como la forma de recolección de información para finalmente desarrollar el proyecto en cada una de sus etapas.

Por último el capítulo IV describe la elaboración del sistema de telecontrol y orientación remota para antenas direccionales punto a punto y finalmente la construcción del prototipo

# **1. CAPÍTULO I**

# **El problema**

#### <span id="page-21-1"></span><span id="page-21-0"></span>**1.1 Tema**

# "SISTEMA DE TELECONTROL Y ORIENTACION REMOTA DE ANTENAS DIRECCIONALES PUNTO A PUNTO"

#### <span id="page-21-2"></span>**1.2 Planteamiento del problema**

Las telecomunicaciones pueden y deben considerarse como un ente extremadamente dinámico, cuya velocidad de desarrollo es tan elevada que es difícil predecir el tiempo de vida de las diferentes tecnologías y productos.

Sin embargo, lo que ha hecho realmente importante hoy en día a las telecomunicaciones ha sido la expansión que han sufrido en la última década, alcanzando a la mayoría de las empresas y convirtiéndose en una pieza fundamental de las mismas.

Tanto es así, que actualmente se está llevando a cabo un proceso que se podría llamar de actualización e integración, tanto de los equipos informáticos como de los sistemas de telecomunicaciones

Con una buena planificación, las empresas en la actualidad a nivel mundial deben exigir a las telecomunicaciones que les proporcione servicios eficientes, adecuándose en cada caso a las características de la empresa, aumentando la eficacia del trabajo, mejorando por una parte las condiciones del mismo y por otra los resultados obtenidos. Además, las comunicaciones deben servir como enlace con el mundo exterior de la empresa, eliminando los problemas de la distancia, atenuaciones, obstáculos y la dispersión entre otros factores que afectan a nivel mundial. [1]

Otro factor importante es la integración de todos los tipos de comunicaciones tanto vocales como de datos, sin perder de vista, por supuesto, la posibilidad de utilizar los cada vez más crecientes servicios proporcionados por las aplicaciones multimedia o el acceso a Internet. En muchas ocasiones, las empresas de telecomunicaciones de Sudamérica y Ecuador no disponen de suficientes recursos para el mantenimiento de departamentos permanentes dedicados a la innovación y al desarrollo tecnológico con el fin de ofrecer mecanismos de resolución de conflictos de infraestructura, cobertura, interconexión y especialmente la comunicación y la calidad de señal ofrecida que son factores fundamentales para el mantenimiento de la competitividad.

En uno de esos factores, al propagar la información por unos medios no guiados esta sufre riesgos de atenuación de señales por efectos naturales y errores de calibración humanos en cuanto a la orientación correcta de una antena en un enlace punto a punto, resultando tedioso el hecho de corregir y colocar una antena por varias veces.

Estos procesos con resultados erróneos en muchas ocasiones generan grandes dificultades y complicaciones para una empresa que brinde un servicio de telecomunicaciones de calidad clasificados principalmente en 3 factores como son calidad de servicio, tiempo y costos. El acudir a un lugar muy lejano donde se ha presentado un problema en la comunicación resulta ser un gran inconveniente en cuanto al tiempo requerido para movilizarse hasta dicho punto, costos por el servicio brindado por el técnico en el arreglo y principalmente reputación de la empresa, indicadores muy importantes que pueden hacer que el abonado continúe o desista del servicio contratado. [1]

La provincia de Tungurahua al ubicarse en la zona centro del país que es un lugar muy accidentado geográficamente presenta muchos problemas de comunicación en cuanto a la propagación de información como áreas montañosas, zonas urbanas, suburbanas en general en terrenos muy irregulares, además de las intensidades de viento que se tienen en los lugares más lejanos que se va a proporcionar un servicio de comunicación. Se busca tener la mejor calidad de señal posible para la comunicación por lo que es de suma importancia tomar en cuenta todos los factores que están en las manos del ser humano pues los principios naturales no se los puede modificar. En la provincia no se cuenta con un mecanismo de solución para los problemas que pueden ser resueltos por el hombre tales como la orientación y modificación constante de antenas por lo que su solución se la debe dar de forma manual y constante, un tema que para las empresas de telecomunicaciones con gran cantidad de usuarios es un gran conveniente para el prestigio de la misma.

Es ante estas adversas situaciones que se evidencian la poca atención y control brindado a este tipo de inconvenientes al momento de instalar y colocar una antena provocando grandes problemas de comunicación como los bajos niveles de señal.

## <span id="page-23-0"></span>**1.3 Delimitación**

#### **De contenidos:**

Área académica: Comunicaciones.

Línea de investigación: Tecnologías de la Información y la Comunicación.

Sublínea de Investigación: Antenas y Programación

**Delimitación espacial:** El presente proyecto de investigación se desarrolló en la Ambato provincia de Tungurahua.

**Delimitación temporal:** La presente investigación se ha desarrollado en el período académico Septiembre 2018 febrero 2019 de acuerdo a lo establecido en el Reglamento de Graduación para obtener el Título Terminal de Tercer Nivel de la Universidad Técnica de Ambato.

### <span id="page-23-1"></span>**1.4 Justificación**

El sistema de telecontrol y orientación remota de antenas direccionales punto a punto buscara ser una alternativa de uso con el fin de cubrir y satisfacer una de las necesidades que tienen las instituciones de telecomunicaciones debido a que estas son afectadas constantemente por errores y falencias de maniobra en el establecimiento de enlaces punto a punto como es el apuntamiento manual de antenas de recepción en su instalación o la presencia de estados adversos meteorológicos como falta de visibilidad y precipitaciones en el área. Debido a que son afectadas constantemente por esta problemática siendo muy vulnerables a estos efectos y sin tener otra opción que no sea solucionarla por sí mismo manualmente por sus técnicos movilizándose hasta el lugar del problema nace la importancia de cumplir con esta necesidad para mejorar los índices de costo, tiempo y calidad de servicio, factores muy importantes para un empresa que tiene como prioridad a sus clientes.

El beneficiario directo del uso de este sistema será el cliente o usuario debido a que se verá favorecido por la pronta solución que se le dé a su queja en caso de existirlo y por la calidad de servicio que este tenga constantemente y como beneficiario indirecto será la empresa al tener un sistema que solucione y disminuya los efectos negativos en conjunto con la posibilidad de mejorar su servicio de la mano de un control desde su estación principal sin la necesidad de movilizarse hasta dicho lugar y así sus índices de costos, tiempo y calidad de servicio se verán mejorados con su aplicación y uso.

Este sistema como propuesta de solución fue factible debido a que se cuenta con los recursos necesarios para su implementación. Es así que los materiales que sirvieron para el desarrollo del prototipo se los pudieron conseguir directamente en el país debido a que existen una gran variedad de alternativas en el mercado, y que en conjunto con los conocimientos adquiridos se les dio un adecuado uso**.** 

Es importante recalcar que también se cuenta con los recursos económicos suficientes para la adquisición de cada elemento o dispositivo. El prototipo del proyecto de investigación se realizó a través del desarrollo de un mecanismo de motores ubicados en el soporte de la antena para generar los movimientos tanto en azimut como elevación con el fin de lograr la ubicación correcta de la antena para el enlace, su orientación fue posible con el uso de un sistema de posicionamiento global (gps) y cálculos geométricos entre dos puntos sobre la tierra que permitirá realizar los movimientos en grados de los motores generados por el microcontrolador, todo esto con una comunicación GSM para realizar el control remoto o control directamente por teclado en la antena**.** 

# <span id="page-25-0"></span>**1.5 Objetivos**

# <span id="page-25-1"></span>**1.5.1 Objetivo General:**

Implementar un prototipo de sistema de telecontrol y orientación remota de antenas direccionales punto a punto.

# <span id="page-25-2"></span>**1.5.2 Objetivos Específicos:**

- Analizar los tipos de sistemas de telecontrol de antenas existentes para este propósito.
- Establecer la comunicación para el enlace entre los dispositivos
- Elaborar los mecanismos para la orientación remota de la antena direccional
- Diseñar el prototipo de sistema de telecontrol y orientación remota de antenas direccionales punto a punto.

# **2. CAPÍTULO II**

## **Marco teórico**

#### <span id="page-26-1"></span><span id="page-26-0"></span>**2.1 Antecedentes Investigativos**

Al desarrollar una investigación de tipo bibliográfica se hallaron los siguientes resultados: El desarrollo de sistemas que controlen y aseguren la calidad del servicio en redes de telecomunicaciones resulta ser una gran ventaja para aquellas empresas que se preocupan en invertir con el objetivo de cumplir con los clientes en cuanto a la calidad de servicios que entregan. Existen varios proyectos de investigación que pretenden cumplir con dichos objetivos como por ejemplo Óscar Fernando Vera-Cely y Jairo Alonso Mesa-Lara en su tesis de grado realizaron un Modelo para el sistema de posicionamiento de las antenas de la estación terrena satelital de La Universidad Pedagógica y Tecnológica de Colombia en 2015, que está conformado por los siguientes elementos: antenas, mecanismo servomotor, transceptor y modem. El sistema para posicionamiento de las antenas se conforma por un rotor YAESU G-5500 y su controlador manual, el cual permite una cobertura en azimut de 360° y en elevación de 180°, lo que hace que se adapte a la necesidad de hacer seguimiento a satélites de órbita baja (LEO). En una estación terrena satelital, el sistema de posicionamiento de las antenas cumple un importante papel a la hora de realizar el seguimiento a los satélites, ya que como resultado es el que ejecuta las instrucciones entregadas por el software o por un operario. [2]

Alex Eduardo Carrera Escobar en 2007 en su tesis de grado realizó el un Diseño e implementación de un sistema de posicionamiento azimutal para una antena del laboratorio SAT del departamento de eléctrica y electrónica de la ESPE. Constituido por un motor DC, una interfaz gráfica realizada en Visual Basic 6.0 y una etapa de potencia para poder mover el motor. Este sistema brinda la posibilidad de orientar de forma automática la antena hacia una posición específica. El sistema de posicionamiento no posee un controlador muy complejo, simplemente se necesita manejar la antena en el rango de 0 a 90 grados, dicho manejo se realiza por medio de la PC mandando datos por un tiempo determinado. En este caso el tiempo que se tarda la antena para moverse de 0 a 90 grados es de 32 segundos y el tiempo en el cual vuelve al estado inicial es decir 0

grados es de 45, 5 segundos, el sistema es de lazo abierto, es decir una de las características de este tipo de sistema es que la precisión depende de la calibración del sistema. [3]

Viviana Elizabeth Freire Guevara en 2015 en su tesis de grado realizó un Sistema de posicionamiento automático de una antena para la recepción de la señal de TV en la UTA. Para el desarrollo del proyecto se usó una Antena de TV que opera en el rango de frecuencias de VHF y UHF, un microcontrolador y un motor, la cual tiene una potencia de salida dos veces mayor a la que requiere la carga, un Motor eléctrico, con un ángulo de paso pequeño, con el fin de realizar las respectivas mediciones de voltaje en diversos puntos, y alto torque que permita el movimiento de la antena de TV. La etapa de recepción de la señal se encarga de captar las señales electromagnéticas que son enviadas hacia el televisor y de igual manera hacia el microcontrolador, esto se logra gracias al uso de un splitter que permite separar canales desde una sola fuente, luego se controla el movimiento del motor, en función de los parámetros establecidos en el microcontrolador de tal forma que permita el giro de la antena de acuerdo al valor que capte. [4]

Arderiu Ramon Guixa realizó una investigación para desarrollar un Dispositivo de control remoto del ángulo de inclinación del diagrama de radiación de una antena en 2007 en Madrid. El dispositivo permite la actuación remota sobre el ángulo de inclinación de una antena, consistiendo en dos unidades. Una electrónica y una mecánica separadas físicamente y conectadas entre sí formando un único conjunto, donde cada una de las unidades cuenta con una carcasa propia. La unidad mecánica está compuesta por un electromotor, sensores de posicionamiento de los bobinados, piñón conductor y rueda dentada engranada con el piñón. La unidad electrónica cuenta con terminales de conexión de alimentación y comunicación, placa electrónica, sensor de lectura de posicionamiento inicial de referencia y una carcasa. Ambas unidades están conectadas por cable y conector previamente adquiridos y seleccionados. La disposición independiente de las unidades posibilita una unidad eléctrica estanca y protegida de la humedad, el reemplazamiento selectivo de unidades y la visualización de la varilla indicadora de posición y movimiento. [5]

Fausto Gonzalo Carrera Flores y Christian Enrique Cuvi Constante en su tema de grado desarrollaron en la ESPE un Diseño e implementación de un sistema de control de posición en azimut y elevación para la obtención de características de radiación de antenas usando la cámara anecoica en 2012. El artículo describe el diseño, construcción y la implementación de minitorres de sustentación, para el soporte de antenas de prueba, y de las respectivas interfaces HMI; tanto en LabView como en MatLab, que permiten el control de giro en dos grados de libertad, azimut y elevación; y la adquisición de datos de potencia, provenientes del analizador de espectros (Anritsu S362E), para la obtención del patrón de radiación, y características de radiación, de las antenas de prueba; utilizando la cámara anecoica, que se encuentra ubicada en el laboratorio de RF del Departamento de Eléctrica y Electrónica de la ESPE. [6]

Boris Omar Betancourt y Fernando Daniel Soria en su tema de grado realizaron en la Universidad Politécnica Salesiana sede Guayaquil el Diseño e implementación de una interfaz de control para el apuntamiento de una antena en 5,8 GHZ en elevación y azimut con posición automática y manual en 2014. En este proyecto se desarrolla un sistema de alineación automática capaz de moverse en azimut y elevación para ello se utiliza la plataforma Labview como sistema de control y adquisición de datos y a la vez el equipo PXI que es utilizado como analizador de espectro para posteriormente diseñar la arquitectura del sistema de enlace. La señal emitida por radio bulletM5 es adquirida por una antena analizadora visualizado en una tarjeta PXIe-5663. El sistema automático comienza con la iteración de los motores tanto en azimut como en elevación controlados por sensores magnéticos y en el sistema de recepción se hace uso del motor controlado por la tarjeta NI-USB 6009 gobernada por el sistema de control hecho en labview con el fin de realizar un barrido de  $0^{\circ}$  a 180 $^{\circ}$  y detectar un nivel de señal. [7]

## <span id="page-29-0"></span>**2.2 Fundamentación teórica**

#### <span id="page-29-1"></span>**2.2.1 Factores que afectan a la transmisión de señales**

Una señal consiste en una serie de patrones eléctricos u ópticos que se transmiten de un dispositivo conectado a otro. Estos patrones representan bits digitales y se transportan a través de los medios como voltaje o como patrones luminosos. Cuando las señales llegan al destino, se vuelven a convertir en bits digitales. Uno de los mayores obstáculos que puede encontrar una señal es el esfuerzo necesario para pasar por el medio. Esto se denomina resistencia

La resistencia tiende a reducir la fuerza de una señal. Cuando esto sucede, se lo llama atenuación. El ruido es otra causa de distorsión y degradación. El ruido puede estar provocado por señales eléctricas, ondas de radio o microondas, o puede provenir de señales en cables adyacentes.

## **Atenuación**

Atenuación es un término general que se refiere a toda reducción en la fuerza de una señal. La atenuación se produce con cualquier tipo de señal, sea digital o analógica, a veces también se menciona como pérdida, es un fenómeno natural que se produce en la transmisión de señales a grandes distancias. Puede afectar a una red, debido a que limita la longitud del cableado de red por el cual se puede enviar un mensaje. Cuando es necesario transmitir señales a grandes distancias por medio de un cable, se puede instalar uno o más repetidores a lo largo del cable. [8]

### **Ruido**

El ruido consiste en la energía eléctrica, electromagnética o de frecuencia de radio no deseada que puede degradar y distorsionar la calidad de las señales y las comunicaciones de todo tipo.

El ruido se produce en los sistemas digitales y analógicos. En el caso de las señales analógicas. En los sistemas digitales, los bits a veces pueden fusionarse, y, en estos casos, la computadora de destino ya no es capaz de distinguirlos. Como resultado, se produce un aumento en la tasa de errores de bit, es decir, la cantidad de bits distorsionados a tal punto que la computadora de destino lee el bit de forma incorrecta. [8]

#### **Multitrayecto**

Los obstáculos reflejan las señales causando que múltiples copias con diferentes retardos sean recibidas.

Dependiendo de las diferencias en las longitudes de las ondas directas y reflejadas, la señal compuesta puede ser más larga o más pequeña que la señal directa. En la telefonía móvil hay muchos obstáculos. En otros casos como satélites y microondas las antenas pueden ser localizadas donde no existan muchos obstáculos cercanos [8]

#### <span id="page-30-0"></span>**2.2.2 Tipos de antenas**

Las antenas se comportan de igual manera en recepción que en emisión y se caracterizan por una serie de parámetros, entre los más habituales: respuesta en frecuencia, polarización, ganancia, longitud y área efectiva, peso, dimensiones, tipos de conectores, resistencia al viento, entre otros.

Existe una gran diversidad de tipos de antena, dependiendo del uso a que van a ser destinadas. En unos casos deben expandir en lo posible la potencia radiada, es decir, no deben ser directivas (ejemplo: una emisora de radio o una estación base de teléfonos móviles), otras veces deben serlo para canalizar la potencia y no interferir a otros servicios (antenas entre estaciones de radio enlaces). [9]

#### **Antena Isotrópica**

La antena isotrópica es una antena hipotética sin pérdida (se refiere a que el área física es cero y por lo tanto no hay pérdidas por disipación de calor) que tiene intensidad de radiación igual en todas direcciones. (IEEE Standard Dictionary of Electrical and Electronic Terms, 1979).

Sirve de base de referencia para evaluar la directividad. La antena isotrópica no es una antena, sino un concepto de referencia para evaluar a las antenas en su función de concentración de energía y a las pérdidas por propagación en el espacio libre en los enlaces de radiofrecuencia. Su patrón de radiación es una esfera.

Cada aplicación y cada banda de frecuencia presentan características peculiares que dan origen a unos tipos de antenas especiales muy diversas. Los tipos más comunes de antenas son los que se explican en los siguientes apartados.[9]

## **Antena de Hilo**

Las antenas de hilo están formadas por hilos conductores, eléctricamente delgados, cuyo diámetros << λ. Se modelan como un conductor de sección infinitesimal. Pueden estar formadas por hilos rectos (dipolos, rombos), espirales (circular, cuadrada o cualquier forma arbitraria) y hélices.

El tipo más común son las antenas de dipolo. Esta clase de antena es la más sencilla de todas. El dipolo de media onda o antena de Hertz consiste en un hilo conductor de media longitud de onda a la frecuencia de trabajo, cortado por la mitad, en cuyo centro se coloca un generador o una línea de transmisión. Suelen estar fabricados de aluminio o cobre. [9]

#### **Antena Yagui**

Una aplicación práctica de este tipo de antenas, es el de las antenas tipo yagi-uda (directivas), ampliamente utilizadas, por ejemplo, para la recepción de señales de televisión en la banda de UHF, ya que poseen una gran directividad, tanto mayor cuanto mayor sea el número de elementos pasivos (parásitos) que incorpore y así su ganancia es la adecuada para recibir el nivel de señal suficiente para que pueda ser amplificado sin problemas.

Su ganancia y directividad dependerá del número de elementos reflectores, cuantos más, mejor, y puede cubrir toda la gama de canales de UHF, desde el 21 al 69. [9]

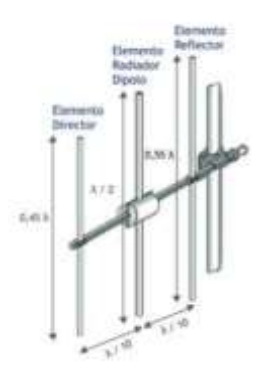

<span id="page-31-0"></span>*Figura. 2-1 Antena Yagi-Uda [7]*

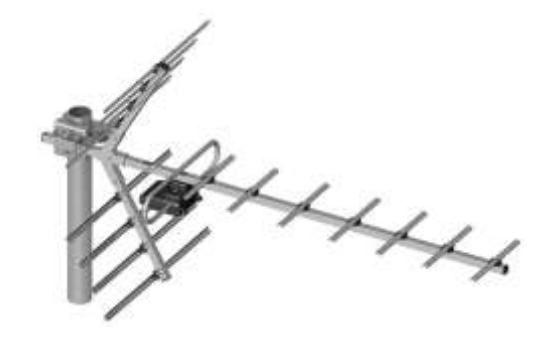

*Figura. 2-2 Foto de antena Yagui. [7]*

<span id="page-32-0"></span>La antena Yagi es pues una antena capaz de concentrar la mayor parte de la energía radiada de manera localizada, aumentando así la potencia emitida hacia el receptor o recibida desde la fuente y evitando interferencias introducidas por fuentes no deseadas.

#### **Antena Plana**

Las antenas planas (microstrip) están formadas por un agrupamiento plano de radiadores (parches) y un circuito que distribuye la señal entre ellos. Su diseño se adecua de forma que la estructura disipe la potencia en forma de radiación. Ambos, parches y circuito, se fabrican utilizando técnicas de fotograbado sobre un sustrato dieléctrico laminado en cobre por ambas superficies. Al ser una tecnología plana, facilita su integración con el resto del sistema, favoreciendo la reducción del tamaño y peso global. Presentan la desventaja de su estrecho ancho de banda, pero actualmente existen numerosos métodos para solventar este inconveniente. [9]

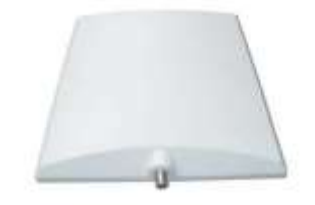

*Figura. 2-3 Antena plana (18 dBi). [9]*

#### <span id="page-32-1"></span>**Antena con reflector (Parabólica)**

En este tipo de antenas la señal emitida no sale directamente del elemento captador, sino que se emite por el mismo una vez reflejada en un elemento pasivo que concentra la señal. En el caso de una antena receptora, su funcionamiento se basa en la reflexión de las ondas electromagnéticas, por la cual las ondas que inciden paralelamente al eje principal se reflejan y van a parar a un punto denominado foco que está centrado en el paraboloide.

En cambio, si se trata de una antena emisora, las ondas que emanan del foco (dispositivo de emisión) se ven reflejadas y salen en dirección paralela al eje de la antena.

Las antenas reflectoras parabólicas proporcionan una ganancia y una directividad extremadamente altas y son muy populares para las microondas y el enlace de comunicaciones por satélite. Una antena parabólica se compone de dos partes principales: un reflector parabólico y elemento activo llamado mecanismo de alimentación. En esencia, el mecanismo de alimentación aloja la antena principal (por lo general un dipolo), que irradia ondas electromagnéticas hacia el reflector. Básicamente, existen tres tipos básicos de antenas con reflector. [9]

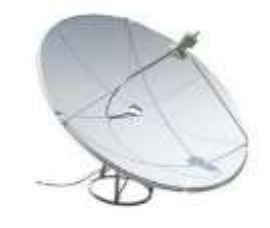

*Figura. 2-4 Antena parabólica. [9]*

### <span id="page-33-1"></span><span id="page-33-0"></span>**2.2.3 Topologías de Radioenlaces**

Se debe entender primero que significa un radioenlace, el cual se puede definir que es una conexión entre diferentes terminales de telecomunicaciones usando ondas electromagnéticas, proporcionan una capacidad de información, con características de calidad y disponibilidad determinadas.

Existen varios tipos de radioenlace que se pueden aplicar dependiendo de cómo se realizar la topología de red. [10]

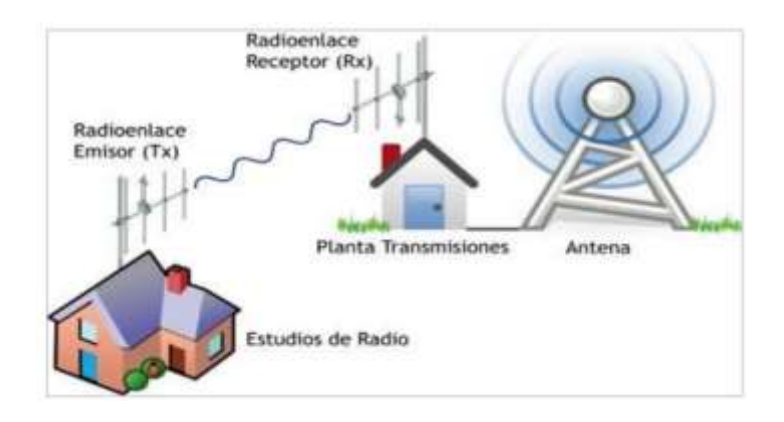

<span id="page-33-2"></span>*Figura. 2-5* Radioenlace. *[10]*

Para poder realizar un radioenlace se debe tener en cuenta que existen varios tipos, es decir, la topología de la comunicación que se aplica, ésta se clasifica en:

- Punto a Punto (PTP:Point to Point)
- Punto a Multipunto (PTM: Point to multipoint)
- Punto Multipunto-Multipunto (MTM:Multipoint to multipoint)

## **Redes Punto A Punto**

Las redes punto a punto son aquellas que responden a un tipo de diseño de red en las que cada canal de datos es usado para comunicar solamente dos nodos, en contraposición a las redes multipunto, en las cuales cada canal de datos se puede usar para comunicarse con diversos nodos. Permiten que las computadoras sean tanto clientes como servidores al mismo tiempo. Este enlace se lo usa comúnmente para conectarse a Internet donde dicho acceso no está disponible de otra forma.

Las redes punto a punto son relativamente fáciles de instalar y operar. Con antenas apropiadas y existiendo línea visual, se puede hacer enlaces punto a punto seguros de más de 30 km. Su eficiencia decrece rápidamente a medida que la cantidad de dispositivos en la red aumenta. Por ejemplo, una Universidad puede tener una conexión VSAT dentro del campus, pero difícilmente podrá justificar otra conexión de la misma índole a un edificio muy importante fuera del campus. Si el edificio principal tiene una visión libre de obstáculos hacia el lugar remoto, una conexión punto a punto puede ser utilizada para unirlos. Ésta puede complementar o incluso reemplazar enlaces discados existentes Esta red tiene tres tipos de enlaces que interconectan los nodos, estos son:

- **Simplex:** La transacción sólo se efectúa en un solo sentido.
- **Half-duplex:** La transacción se realiza en ambos sentidos, pero de forma alternativa.
- **Full-duplex:** La transacción se puede llevar a cabo en ambos sentidos simultáneamente. [10]

<span id="page-34-0"></span>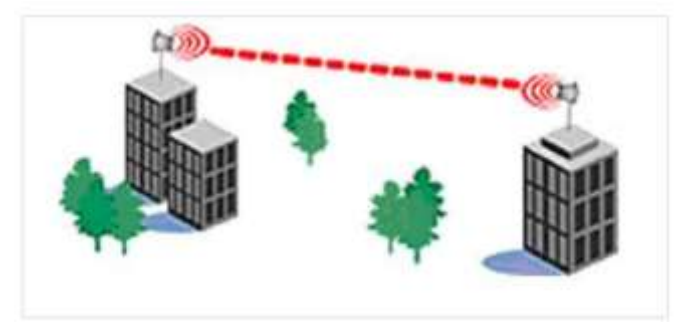

*Figura. 2-6 Enlace punto a punto. [10]*

#### **Redes Punto – Multipunto**

Los enlaces punto multipunto son diseñados como un sistema integrado que es sencillo de instalar y no requiere cajas externas de protección, esto representa una solución económica para proyectos inalámbricos, permiten establecer áreas de cobertura de gran capacidad para enlazar diferentes puntos remotos hacia una central para implementar redes de datos, voz y videos. El ejemplo típico de esta disposición es el uso de un punto de acceso inalámbrico que provee conexiones a varias computadoras portátiles. Es recomendable para campus universitarios y locaciones corporativas con numerosas edificaciones dispersadas sobre un área de tamaño significativo, también es ideal para locaciones gubernamentales, municipalidades, operadores e ISP inalámbricos y más aún redes inalámbricas que cubren toda la ciudad.[10]

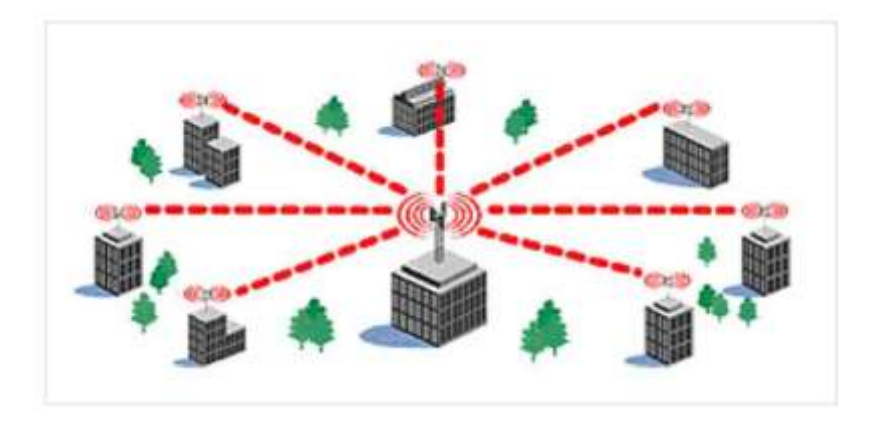

*Figura. 2-7 Enlace punto multipunto. [10]*

## <span id="page-35-0"></span>**Redes Multipunto - Multipunto**

Denominado ad hoc o en malla (mesh). En esta red no hay una autoridad central. Cada nodo de la red transporta el tráfico de tantos otros como sea necesario, y todos los nodos se comunican directamente entre sí. Permite una rápida instalación de una red inalámbrica de banda ancha, sin tener que definir un sitio central para una estación base. El beneficio de esta red es que aún si ninguno de los nodos es alcanzable desde el punto de acceso central, igual pueden comunicarse entre sí. Las nubes multipunto a multipunto generalmente no tienen la misma capacidad que las redes punto a punto o las redes punto a multipunto, debido a la sobrecarga adicional de administrar el enrutamiento de la red, y al uso más intensivo del espectro de radio. [10]
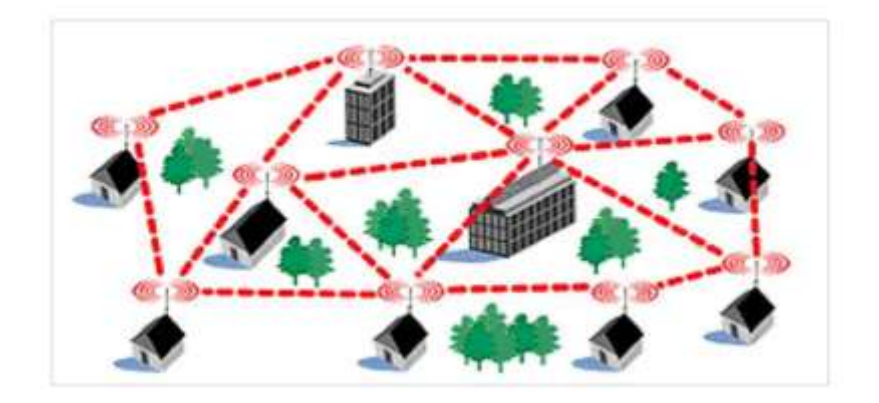

*Figura. 2-8 Enlace multipunto multipunto. [10]*

## **2.2.4 Modelos de propagación**

Un modelo de propagación se define como el conjunto de expresiones matemáticas que se usa para predecir la pérdida de la trayectoria que una señal de RF pueda tener entre una estación base y un receptor sea móvil o fijo. Predice lo que sucede con la señal emitida entre el transmisor y el receptor. La ruta que secunda la señal desde el origen a su destino puede ser un ambiente en el cual exista línea de vista o un ambiente con una gran cantidad de obstáculos (montañas, edificios o árboles). La intención de emplear modelos de predicción para modelar canales de radio con la información de las características del trayecto entre su origen y destino, es comprender la viabilidad del proyecto en estudio asimismo se podrá hacer una estimación referente a las especificaciones técnicas y la capacidad de los equipos que se necesita teniendo en cuenta los costos. [10]

## **Modelo de propagación con línea de vista – LOS (Line of Sight)**

La señal viaja a través de un camino directo. Un enlace en estas condiciones demanda que la mayor parte de la primera zona de fresnel 60 % esté libre de cualquier tipo de obstrucción, en caso de no cumplir con esta condición la intensidad de la señal presentará una reducción significativa. Para delimitar la zona de fresnel, hay que determinar la línea de vista de radio frecuencia (RF LOS), la cual es un segmento de recta entre la antenas transmisoras y receptoras. Por lo tanto, cuando se realiza un enlace entre dos puntos con visibilidad directa se tiene que conocer la distancia y la altura de los obstáculos, así como la altura del transmisor y el receptor. [10]

### **Modelo de propagación sin línea de vista - NLOS (Non Line of Sight)**

Las señales viajan del Tx a Rx, por medio de reflexiones, difracciones y dispersiones, estas señales poseen componentes del camino directo, también tienen distintos retardos,

polarizaciones, atenuaciones y estabilidad respecto a la señal directa. La polarización de la señal cambia con el fenómeno de caminos múltiples. [10]

### **2.2.5 Sistemas De Telecontrol**

#### **Sistema**

Un sistema es un conjunto de partes o elementos organizados y relacionados que interactúan entre sí para lograr un objetivo. Los sistemas reciben (entrada) energía o materia del ambiente y proveen (salida) información, energía o materia. [11]

## **Sistema de Control**

Un sistema de control es el conjunto de elementos o partes organizadas que interactúan entre sí, valorizando el cumplimiento de sus objetivos mediante parámetros de control estipulados y aplicando medidas correctivas en el caso de desviarse de los objetivos para satisfacer una función deseada [11]

### **Telecontrol**

El telecontrol o telemando consiste en el envío de indicaciones a distancia mediante un enlace de transmisión utilizando órdenes enviadas para controlar un sistema o sistemas remotos que no están directamente conectados al lugar desde donde se envía el telecontrol. El Telecontrol se emplea en el control desde el sofá de: un televisor, el aire acondicionado, las luces, las ventanas, etc.; hasta las operaciones de: Guiado a distancia de armas o misiles, hacer volar un avión controlado por radio, entre otros. Los sistemas que necesitan medición remota y reporte de información de interés para el diseñador del sistema o el operador deben usar la contrapartida del telecontrol, la telemetría. [11]

### **Sistemas de Control en Lazo Abierto**

Un sistema de control en lazo o bucle abierto es aquél en el que la señal de salida no influye sobre la señal de entrada. La exactitud de estos sistemas depende de su calibración, de manera que al calibrar se establece una relación entre la entrada y la salida con el fin de obtener del sistema la exactitud deseada. En la siguiente figura se puede observar claramente el diagrama de bloque de este sistema de lazo abierto; el cual consta de una entrada, un elemento de control, el proceso y su correspondiente salida. [11]

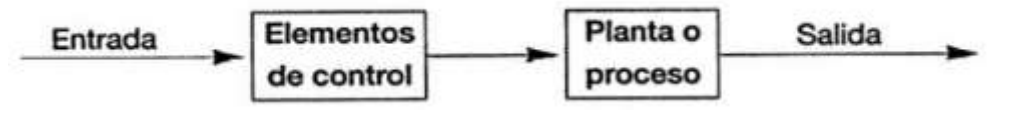

*Figura. 2-9 Diagrama de bloque de un sistema en lazo abierto [11]*

### **Sistemas de Control en Lazo Cerrado**

Un sistema de control de lazo cerrado es aquél en el que la acción de control es, en cierto modo, dependiente de la salida. La señal de salida influye en la entrada. Para esto es necesaria que la entrada sea modificada en cada instante en función de la salida. Esto se consigue por medio de lo que llamamos realimentación o retroalimentación (feedback). Por lo tanto se puede definir también los sistemas de control en lazo cerrado como aquellos sistemas en los que existe una realimentación de la señal de salida, de manera que ésta ejerce un efecto sobre la acción de control. En la siguiente figura se puede observar claramente la retroalimentación que se tiene en este tipo de sistema de control. [11]

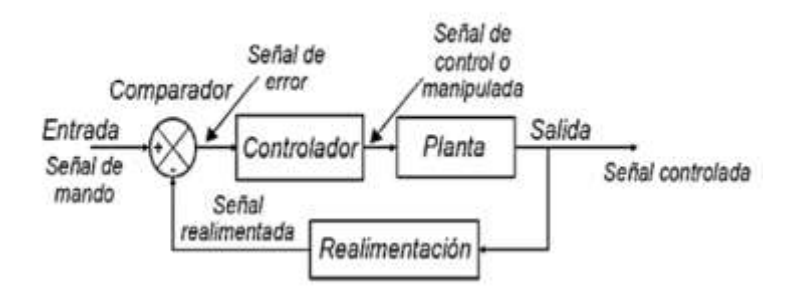

*Figura. 2-10 Diagrama de bloque de un sistema en lazo cerrado [11]*

## **2.2.6 Tecnologías de Comunicación**

## **Redes Inalámbricas**

En la actualidad, cualquier ordenador o dispositivo móvil, como un smartphone o una tablet (e incluso electrodomésticos como un smartTV o una nevera), dispone de elementos de hardware que le permiten conectarse y comunicarse con otros, ya sea por cable o mediante sistemas inalámbricos. A pesar de que estos últimos son algo más caros y lentos, se han impuesto de manera paulatina gracias a la sensación de libertad que les confiere su gran movilidad. Para situaciones en las que se deberá trabajar en diversos lugares, las

redes inalámbricas son en la actualidad la mejor solución para equipos móviles y portátiles, así como PDA, tablets y smartphones.

La tecnología inalámbrica se encuentra en todos los tipos de redes y, según el área que abarcan, las podemos agrupar en cuatro categorías. Las dos primeras de mayor alcance (hasta miles de kilómetros) utilizan bandas de frecuencias altas. Cada gobierno las asigna bajo licencia (concesión para su explotación) a los operadores de telecomunicaciones, que pujan por ellas durante largos periodos de tiempo por grandes cantidades de dinero. En este primer grupo encontramos [12]

## **Redes de área ancha inalámbricas (WWAN)**

- $\checkmark$  Las tecnologías vía satélite (vSAT).
- Todas las redes móviles GSM/EGPRS (2G), UMTS (3G), HSDPA/HSUPA (3.5G) o LTE/SAE (4G). **[12]**
- **Redes de área metropolitana inalámbricas (WMAN)**
	- WiMaX 2 o móvil (IEEE 802.16) **[12]**

## **Redes de área local inalámbricas (WLAN)**

*Wi-Fi (IEEE 802.11).*

Es el estándar más utilizado para la interconexión de este tipo de redes.

*ETSI HiperLAN2.*

Es una tecnología europea que surgió como competidora de Wi-Fi. Utiliza la banda de frecuencia de 5 GHz con velocidades máximas de 54 Mbps, pero no ha conseguido una gran implantación. **[12]**

## **Redes de área personal inalámbricas (WPAN)**

*Bluetooth (IEEE 802.15.1).*

Convertida en el estándar del sector, se halla en todo tipo de dispositivos de uso personal. La versión 4 puede alcanzar velocidades de transmisión de hasta 24 Mbps en condiciones óptimas.

*HomeRF (también conocida como Homero)*

Más centrada en los hogares digitales, se basa en las normas de los teléfonos DECT y los teléfonos Wi-Fi para interconectar todos los dispositivos y formar una única red de voz y datos. La versión 2 puede llegar hasta velocidades de transmisión de 10 Mbps.

*Infrarrojos (irDA)*

La primera en aparecer, en 1993. Trabaja en el espectro de infrarrojos. Aunque se ha quedado estancada en los últimos años, puede llegar hasta velocidades de transmisión de 4 Mbps.

*Zigbee (IEEE 802.15.4)*

De las últimas en aparecer para cubrir un hueco en la gama baja (de coste más bajo) de estas tecnologías. Al tener una pila de protocolo básico, forma un red en malla, un factor de forma reducida, baja velocidad de datos (de hasta 250 kbps), pero sobre todo una duración muy larga de la batería, que le da una autonomía de hasta cinco años. **[12]**

## **Redes Celulares**

La telefonía móvil es un servicio público de telecomunicaciones basado en el uso del espectro radioeléctrico como medio de acceso a una red, el cual permite a los usuarios o abonados la capacidad de movilidad. Este servicio se da a través de redes celulares.

La telefonía celular está formada básicamente por dos partes: la red celular y los terminales o celulares que son los que acceden a esta red en forma inalámbrica. Una de las partes importantes que conforma la red celular, en donde entre otras cosas y de acuerdo a su distribución geográfica brindan el alcance o área de cobertura, son las Estaciones Base, las cuales proporcionan la interfaz de aire necesaria para la comunicación hacia o desde el móvil. La palabra "celular" proviene precisamente de la distribución geográfica de estas estaciones bases como celdas imaginarias (hexágonos). [16]

#### **Espectro de frecuencias**

Las bandas atribuidas para la comunicación son:

- $\checkmark$  824 849MHz y 869 894MHz
- $\checkmark$  1850 -1910MHz y 1930 1990MHz.

Con esto se llega a la conclusión de que el espectro que utilizamos para la comunicación celular es limitado y por ello, el diseño del plan de frecuencias a utilizar por las estaciones base debe ser elaborado con mucho cuidado de tal manera que se asegure máxima capacidad con alta calidad [16]

## **Duplexación**

El sistema de transmisión de la telefonía celular es clasificado como Full-Duplex, el cual permite la transmisión y recepción de radio simultánea entre un usuario y la estación base (se llama también duplexación). Se hace usando técnicas de dominio de frecuencia (Frequency Division Duplex - FDD) o técnicas de dominio de tiempo (Time Division Duplex – TDD). En la mayoría de los sistemas celulares es usado el FDD. [17]

# **DDF (Duplexación por división de frecuencia)**

- o El uplink y downlink están separados por frecuencia
- o Las bandas de uplink y downlink están separadas usualmente por un 5% de la banda nominal de RF tal que el duplexor de suficiente aislamiento
- o El duplexer es un dispositivo que permite usar la misma antena para Tx y Rx simultánea
- o La mayoría de sistemas celulares lo usan: UMTS, GSM, CDMA, IS-136, AMPS. [17]

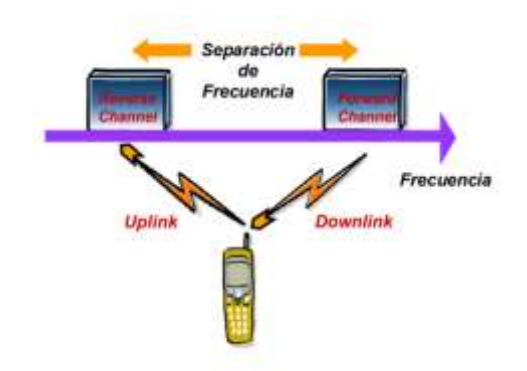

*Figura. 2-11 DDF (Duplexación por división de frecuencia) [17]*

# **DDT (Duplexación por división de tiempo)**

- o El uplink y downlink están separados por tiempo
- o Ambos canales utilizan la misma frecuencia pero en diferente intervalo de tiempo
- o Usado por el sistema celular de 3G llamado TDSCDMA, y por la red de acceso WiMAX[17]

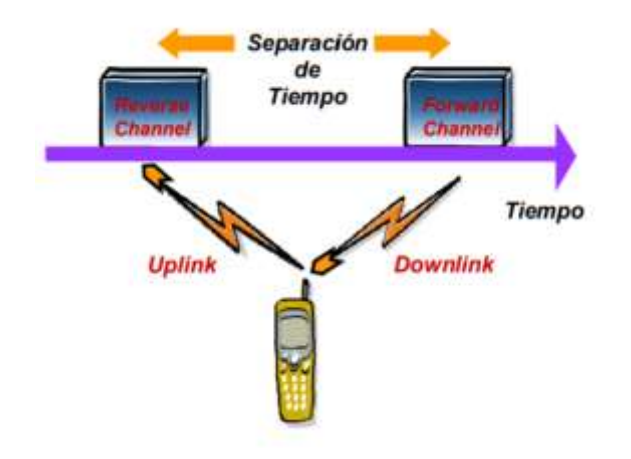

*Figura. 2-12 DDT (Duplexacion por división de tiempo) [17]*

### **Técnicas de Acceso Múltiple**

Muchos usuarios de servicios inalámbricos quieren comunicarse a la vez en un área geográfica común. Se tiene un recurso fijo y restringido para canalizar las comunicaciones que es el espectro radioeléctrico asignado por lo que se utilizan técnicas de asignación de recursos radioeléctricos que permitan accesar a múltiples usuarios a la vez y hacer uso también de la reutilización de los recursos de radio disponibles. [17]

### **FDMA (Acceso múltiple por división de Frecuencia)**

Permite canalizar diferentes comunicaciones asignando a cada una, una determinada frecuencia que identifica a un determinado canal de radio, Ejemplo: Sistema AMPS (Advanced Mobile Phone System) [17]

### **TDMA (Acceso múltiple por división de tiempo)**

Permite canalizar diferentes comunicaciones asignando a cada una, un determinado espacio de tiempo (time slot) que identifica a un canal – Se usa generalmente en combinación con FDMA, Ejemplo de sistemas FDMA-TDMA: IS-136 y GSM (Global System for Mobile Communications). [17]

### **CDMA (Acceso múltiple por división de código)**

Permite canalizar diferentes comunicaciones asignando a cada una, un determinado código que identifica a un determinado canal de usuario. Los códigos que diferencian a los usuarios son ortogonales y se usa generalmente en combinación con FDMA y TDMA, Ejemplo de sistemas CDMA: IS-95, W-CDMA (UMTS). [17]

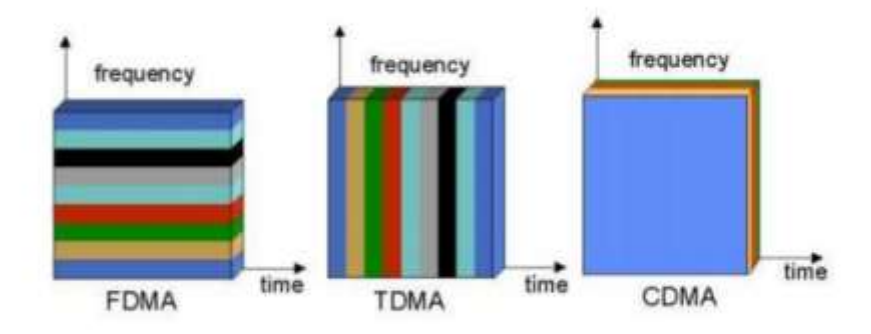

*Figura. 2-13 Esquemas de Acceso Múltiple [17]*

## **2.2.7 GSM**

El sistema GSM es un estándar de segunda generación de comunicaciones móviles que surgió para resolver deficiencias de los sistemas analógicos de primera generación, ofrece claridad de voz en las llamadas, una amplia selección de dispositivos con diversas funciones y precios, introduce innovadoras formas de comunicación y permite la comunicación entre personas alrededor del mundo, independientemente del lugar en donde se encuentren. [18]

Es bien sabido que los servicios móviles han evolucionado en generaciones, en cada una de ellas resulta plenamente reconocible un conjunto de características que las definen. La primera generación fue la de los servicios analógicos, la segunda, la de los servicios digitales, y la tercera, la de los servicios multimedia. En la siguiente Tabla se establece una comparación entre ellas. [13]

| <b>Criterio</b>     | <b>Primera</b>   | <b>Segunda</b>   | <b>Tercera</b> |
|---------------------|------------------|------------------|----------------|
|                     | generación       | generación       | generación     |
| <b>Servicios</b>    | <b>Voz</b>       | Voz y mensajería | Voz y datos    |
|                     |                  | corta            |                |
| <b>Calidad de</b>   | Baja             | Alta             | Alta           |
| servicio            |                  |                  |                |
| <b>Nivel</b>        | Bajo             | Fuerte           | Fuerte         |
| estandarización     |                  |                  |                |
| <b>Velocidad de</b> | Baja             | Baja             | Alta           |
| transmisión         |                  |                  |                |
| <b>Tipo de</b>      | <b>Circuitos</b> | Circuitos        | Paquetes (IP)  |
| comunicación        |                  |                  |                |

*Tabla 2-1 Comparación entre diferentes generaciones de servicios móviles [13]*

La evolución de GSM ha estado marcada por tres fases de evolución, la fase 1, en la que se produjeron sus especificaciones; la fase 2, en la que se propuso la inclusión de servicios de datos y de fax; y finalmente, la Fase 2+, en la que se realizan mejoras sobre la codificación de voz y se implementan servicios de transmisión de datos avanzados, entre ellos GPRS y EDGE

Es un sistema de conmutación de circuitos, diseñado originalmente para voz, al que posteriormente se le adicionaron algunos servicios de datos: servicio de mensajes cortos, un servicio de entrega de mensajes de texto de hasta 160 caracteres y un servicio de datos GSM, que permite una tasa de transferencia de 9.6 y 171 kbps [12]

## **Arquitectura y componentes de un sistema celular GSM**

La red GSM tiene 3 elementos fundamentales:

- o Mobile Station (MS)
- o Base Station Transceiver (BST)
- o Base Station controller (BSC)
- o Mobile Switching Center (MSC)

Cada uno con sus respectivas interfaces y formada por otros elementos detallados a continuación: [18]

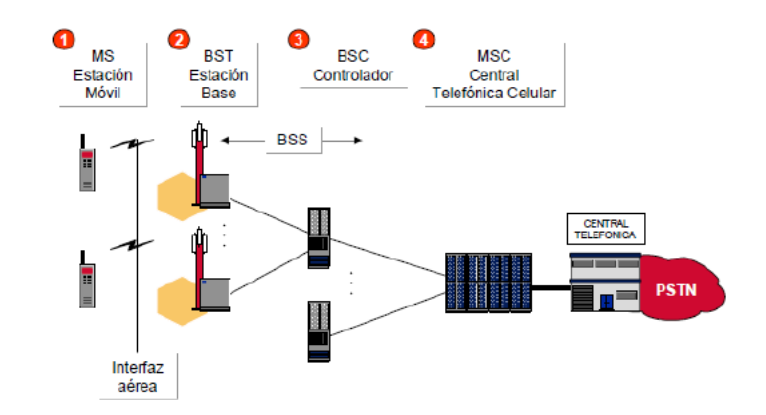

*Figura. 2-14 Arquitectura y componentes de un sistema celular [19]*

## **Estación Móvil (MS)**

Es el equipo que el usuario final posee con funciones básicas necesarias.

- Proporciona una interfaz entre el usuario y el sistema GSM
- Teclado, pantalla, micrófono, altavoz
- Cabezal de RF, antena [19]

### **Estación base Transcribir (BST)**

Interfaz entre la estación móvil (MS) y la estación controladora (BSC), es responsable de los usuarios que se encuentran dentro del área geográfica que le corresponde (celda). También se le conoce como Sitio Celular (Cell Site) o Radiobase. [19]

En general un BST es responsable de:

- $\checkmark$  Modulación y demodulación de la señal de RF sobre las antenas,
- Codificación y adaptación de velocidad
- $\checkmark$  Transmisión de la información para la sincronización
- $\checkmark$  Mediciones sobre el canal de RF[19]

### **Estación base controladora (BSC)**

Se conecta entre la BST y el MSC y es el responsable de la administración de los recursos de radio de todas los BST bajo su control.

En general un BSC es responsable de:

- $\checkmark$  Asignación de portadoras y canales
- $\checkmark$  Hand-off entre celdas
- $\checkmark$  Control de la potencia
- $\checkmark$  Control de uno o varios BST
- $\checkmark$  El BST en conjunto con el BSC constituyen el BSS[19]

# **Centro de conmutación móvil (MSC)**

El equipo de conmutación Móvil (MSC, Mobile Switching Center) tiene las siguientes funciones:

- $\checkmark$  Concentra los enlaces que lo conectan con todas los BSS para administrar, validar y controlar a las estaciones móviles.
- $\checkmark$  Mediante la conmutación establecer los medios que permitan la comunicación entre dos estaciones móviles o con la red fija.
- $\checkmark$  Interconexión con otros centros de conmutación móvil (MSC's).
- Realiza el procesamiento de llamadas y la localización de los MS (paging). [19]

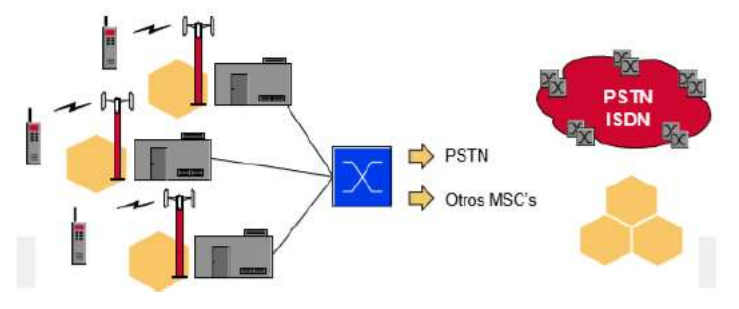

*Figura. 2-15 Centro de conmutación móvil [19]*

## **Hand off, handover**

El proceso mediante el cual una llamada que ha sido establecida en una radiobase debe ser transferida a otra radiobase debido a que el usuario se encuentra en movimiento. La nueva radiobase pertenece a la misma central de conmutación móvil que la radiobase original. **[**19]

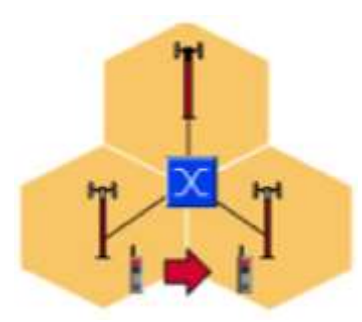

*Figura. 2-16 Hand off [19]*

### **Roaming**

La palabra no tiene una traducción como tal pero en sentido literal significa vagar, o bien, moviéndose alrededor. En telefonía celular consiste en alojar a un abonado que pertenece a otro sistema y ofrecerle el servicio como visitante. Esta tarea puede realizarse de manera manual o automática. [19]

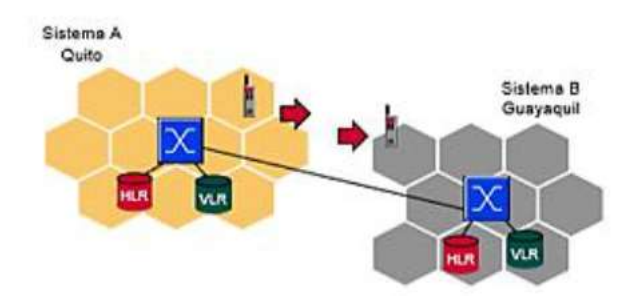

*Figura. 2-17 Roaming [19]*

## **2.2.8 GSM/GPRS**

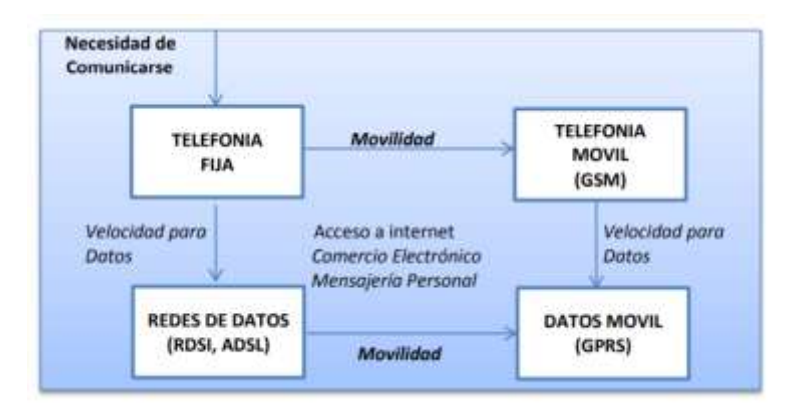

*Figura. 2-18 Evolución de tecnología [20]*

GPRS significa General Packet Radio System, es una tecnología que provee acceso de radio paquetes sobre la red GSM existente, en este sentido, constituye una extensión de conmutación de paquetes sobre dicha red. Fue introducida para proporcionar un acceso más eficiente de las redes celulares sobre las redes públicas de datos en comparación con aquellos proporcionados por los servicios tradicionales, basados en conmutación de circuitos, que eran ofrecidos por la tecnología GSM tradicional. [13]

Entre sus premisas de diseño vale la pena mencionar las siguientes: Se diseñó como una arquitectura abierta sobre la cual pudieran ser ofrecidos servicios IP, la misma

infraestructura debería soportar diferentes interfaces de aire, debería permitir la integración de la infraestructura de telefonía y la infraestructura de Internet. Entre los beneficios derivados de su implantación se mencionan: la transmisión de información sobre la red GSM existente para proveer un servicio de datos de alta velocidad que permanezca «siempre activo» (always on). [13]

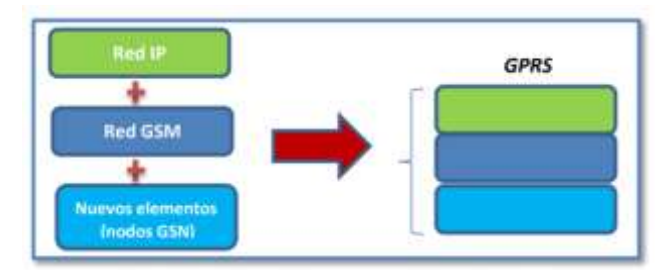

*Figura. 2-19 Evolución a GSM/GPRS [20]*

La característica principal de la red GPRS es conceder a los usuarios móviles el enviar y recibir datos en forma de paquete a través de protocolos como: - TCP/IP, UDP (Protocolo de Transporte sin Conexión)

- X.25, y CLNP1 (Protocolo de Red sin Conexión) [20]

### **Protocolo TCP/IP**

Es el protocolo más utilizado para comunicarse entre los ordenadores que se encuentran conectados al Internet. Este protocolo es compatible con hardware y software de cualquier tipo, permitiendo la comunicación entre ellos. [20]

GSM utiliza un canal dedicado, a una velocidad máxima de 9.6 Kbps, el actual sistema GSM opera en un modo de transmisión de circuitos conmutados extremo a extremo, en el cual los circuitos son reservados a lo largo del sistema para el uso de una sola comunicación incluso cuando no se transmiten datos. [20]

Con GPRS se tiene varios canales asignados, con lo que la velocidad de transmisión de datos aumenta desde un mínimo de 21.4 Kbps y un máximo de 144 Kbps por comunicación. El sistema GPRS actualiza los servicios de datos GSM para hacerlos compatibles con redes LANs, WANs e Internet, mientras el actual sistema GSM fue originariamente diseñado con un especial énfasis en las sesiones de voz, el principal objetivo de GPRS es ofrecer un acceso a redes de datos estándar. GSM fue

originariamente diseñado con un especial énfasis en las sesiones de voz, el principal objetivo de GPRS es ofrecer un acceso a redes de datos estándar. [20]

 **Tarjeta SIM:** La tarjeta SIM es la misma tarjeta para GSM. No es necesario cambiar de tarjeta para usar GPRS.

## **Arquitectura de la red GSM/GPRS**

La arquitectura de la red GSM/GPRS define entidades funcionales agrupadas en subsistemas:

- $\checkmark$  Subsistema de Estación Base (BSS)
- $\checkmark$  Subsistema de Conmutación de Red (NSS)
- $\checkmark$  Subsistema de estación móvil (MSS)
- $\checkmark$  Subsistema de operación y mantenimiento (OMSS) [20]

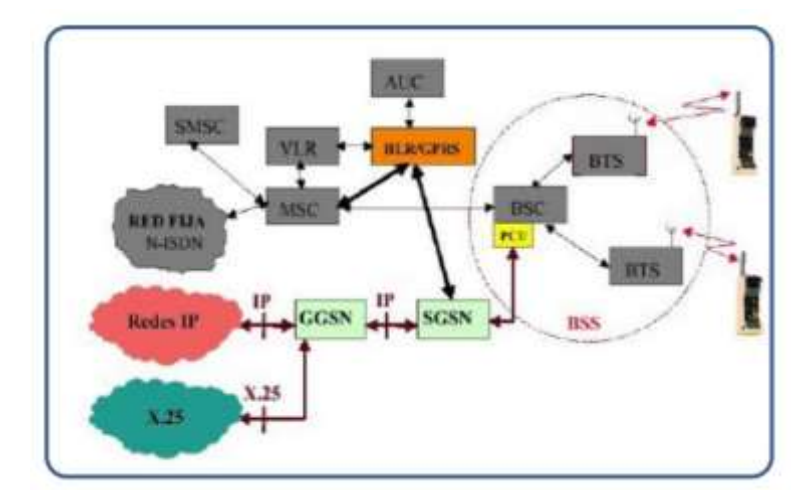

*Figura. 2-20 Arquitectura GPRS [20]*

## **Nuevos Elementos**

# **SGSN (Serving GPRS Support Node).**

Nodo de Soporte del Servicio GPRS. Es el nodo que se encarga de la transferencia de los paquetes de datos, desde y hacia la Estación Base Transmisora/Receptora (BTS). Realiza funciones de seguridad y de control de acceso, además debe cumplir la función de detectar nuevos móviles GPRS en dicha área, para lo que guarda un registro de su localización. [20]

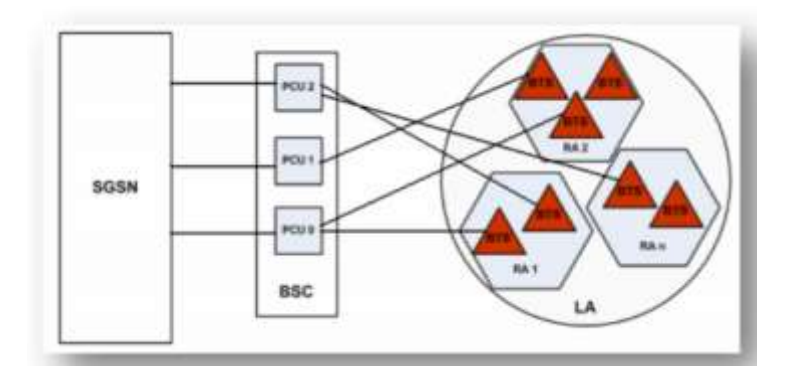

*Figura. 2-21 Área de servicio del nodo SGSN [20]*

## **GGSN (Gateway GPRS Support Node)**

Gateway del nodo de soporte, es la puerta de enlace o interfaz lógico hacia las redes de paquetes de datos externas. Toda conexión que se haga a una red fija externa, como es Internet o X.25 redes externas, debe pasar a través del GGSN. Cuando el GGSN recoge datos dirigidos hacia un usuario específico, debe demostrar si la dirección está activa, si es así, envía los datos al SGSN.

SGSN encamina a la red respectiva los datos que origina el móvil. [20]

## **CG (Charging Gateway)**

Nodo de facturación, en este nodo se recoge los cdr´s (Call Detailed Records), Registro de Llamadas que han generado los nodos de soporte, de tal forma que antes de enviarlos al sistema de tarificación son procesados y consolidados. [20]

### **Servicios GPRS**

Con GPRS se pueden utilizar servicios de punto a punto en la transferencia de paquetes entre dos suscritores y servicio punto a multipunto en la transferencia de paquetes de uno a varios usuarios con una sola solicitud, los mismos que pueden ser aplicados en los siguientes servicios, como: [20]

 **Servicio de mensajes cortos (SMS**): El SMS actualmente es un servicio disponible para transmitir mensajes de texto entre varios dispositivos como; celulares, teléfonos fijos, computadoras, entre otros. Los mensajes son enviados mediante bandas de frecuencias altas y ocupan muy poco ancho de banda, siendo del servicio punto a punto. **[**20]

- **Servicio de mensajería multimedia (MMS**): Es un estándar de mensajería que permite enviar y recibir información multimedia a teléfonos móviles; como sonido, video, fotos; también permite el envío de información a cuentas de correo electrónico. [20]
- **Servicios de comunicación, Internet:** Se utiliza el internet para este servicio de comunicación, siendo el correo electrónico, y la WWW. [20]

## **Ventajas y desventajas**

## **Ventajas**

- Obtiene mayor velocidad y mejor eficiencia de la red.
- La facturación se realiza por volumen de datos transmitidos y no en función del tiempo de conexión, lo que representa ahorro ya que sólo se pagará por el uso efectivo que se haga de la red.
- GPRS da la posibilidad de realizar o recibir llamadas de voz cuando se está conectado o utilizando los demás servicios que brinda esta tecnología, capacidad que no poseía la antigua red GSM. Separando el canal de datos con el canal de voz de esta forma permite el uso de ambos canales sin que interfieran entre ellos.
- GPRS es la evolución de las redes GSM, cuyo objetivo es proporcionar mayores velocidades y mejores prestaciones en el acceso móvil a los servicios de datos e internet. GPRS reutiliza parte de la infraestructura actual de GSM, es decir complementa a estas redes, no las sustituye. [20]

# **Desventajas**

- Existen colas de espera en cada nodo, lo que da un cierto retardo, el mismo que es mayor que en conmutación de circuitos.
- La posibilidad de congestión, debido a que la red acepta paquetes más allá del límite que tiene para despacharlos. [20]

# **2.2.9 UMTS**

Existe, dentro del ITU, un grupo estratégico denominado Internacional Mobile Telecommunications, IMT- 2000, que tiene como objetivo de trabajo definir las interfaces entre las redes de tercera generación y las redes que evolucionaron a partir de GSM por una parte, y desde ANSI- 41 (su contraparte americana), por otra, para permitir la itinerancia entre estas redes. UMTS ha sido presentada como la culminación de la convergencia de Internet y las redes móviles, en ella, los usuarios tendrán la posibilidad de acceder a contenidos y servicios multimedia de banda ancha independientemente del lugar donde se encuentren [13]

Servicios UMTS proveerá servicios de voz y datos, en eso coincide con la red GSM/ GPRS, estos servicios serán provistos a diferentes tasas según el ámbito en el que se ofrezcan, en conexiones satelitales y servicios rurales en exteriores, la tasa será de 144 Kbps; en servicios urbanos en exteriores, la tasa será de 384 Kbps; mientras que en servicios de interiores o de exteriores de bajo rango de distancias se podrán alcanzar tasas de hasta 2 Mbps, en esto difiere con la red GSM/ GPRS. [13]

#### **2.2.10 Comandos AT**

Los comandos AT (attention command) son instrucciones codificadas que conforman un lenguaje de comunicación entre el hombre y un Terminal modem. Los comandos AT son cadenas de caracteres ASCII que comienzan con AT y terminan con un retorno de carro (ASCII 13). Cada vez que el modem recibe un comando este lo procesa y emite su respuesta dependiendo como se lo haya configurado al modem.

El software del teléfono se comunica con el modem por medio de comandos AT. Este software le permite al teléfono en si comunicarse por medio de menús y el programa de comunicaciones transmite estas selecciones al modem en el formato que este requiere. De esta manera el modem realiza la tarea que se le ha comunicado.

La implementación de los comandos AT corre a cuenta del dispositivo GSM y no depende del canal de comunicación a través del cual estos comandos son enviados, ya sea cable serial, canal infrarrojo, Bluetooth, etc. [26]

#### **Sintaxis de comandos AT**

El prefijo "AT" o "at" debe ser agregado al principio de cada línea de comando. Varios comandos AT se pueden pulsar en la misma línea, y en tales casos el prefijo "AT " o "at " se necesita solamente una vez, al principio de la línea de comando.

La marca  $\langle n \rangle$  usada en la sintaxis del comando es el valor que se fija adentro como parte del comando. [25]

### **Comandos generales**

- a) AT+CGMI: Identificación del fabricante
- b) AT+CGSN: Obtener número de serie
- c) AT+CIMI: Obtener el IMSI.
- d) AT+CPAS: Leer estado del modem [25]

### **Comandos del servicio de red**

- a) AT+CSQ: Obtener calidad de la señal
- b) AT+COPS: Selección de un operador
- c) AT+CREG: Registrarse en una red [25]

## **Comandos para SMS**

- a) AT+CPMS: Seleccionar lugar de almacenamiento de los SMS
- c) AT+CMGR: Leer un mensaje SMS almacenado
- d) AT+CMGL: Listar los mensajes almacenados
- e) AT+CMGS: Enviar mensaje SMS
- f) AT+CMGW: Almacenar mensaje en memoria
- g) AT+CMSS: Enviar mensaje almacenado
- h) AT+CSCA: Establecer el Centro de mensajes a usar
- i) AT+ WMSC: Modificar el estado de un mensaje [25]

### **2.2.11 Sistema de posicionamiento global (GPS)**

Un sistema de posicionamiento global permite al usuario obtener su ubicación las 24 horas del día, los 365 días del año, en cualquier punto de la tierra. [14]

El GPS es un sistema de posición absoluta, que provee a los usuarios debidamente equipados, una posición precisa de tres dimensiones, velocidad y tiempo. Por diseño, el GPS provee una cobertura mundial de manera continua, 24 horas al día y bajo cualquier condición de clima. [14]

La constelación de satélites GPS (NAVstar) contiene 24 satélites (21 operando y tres disponibles) distribuidos en seis planos orbitales, con cuatro de ellos en cada plano. Estos planos están igualmente espaciados alrededor del ecuador e inclinados a un ángulo de 55 grados ubicados a una distancia de 26.560Km de la Tierra que se desplazan a una velocidad de aproximadamente 4km/s. [21]

Los satélites están ubicados de tal forma que el usuario puede recibir en promedio la señal de al menos seis satélites un 100 por ciento del tiempo en cualquier parte de la Tierra. Cada satélite está equipado con dos relojes atómicos, uno de cesio y otro de rubidio, los cuales proveen frecuencias de referencia utilizadas para generar señales muy precisas y sincronizadas [21]

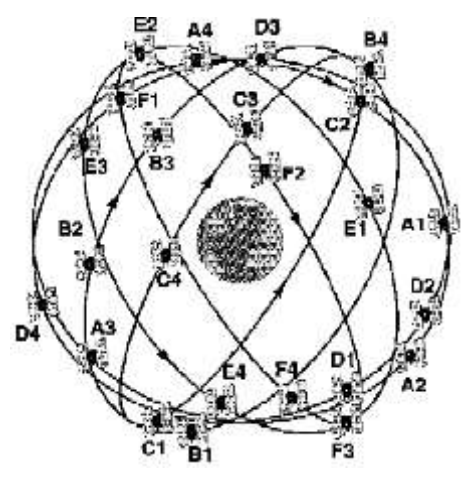

*Figura. 2-22 Orbitas en la tierra [21]*

Todos los satélites GPS transmiten a dos frecuencias portadoras nominales:

L1 (Link 1) centrada en 1575.42 MHz que ha sido designada para uso estricto del sector civil y L2 (Link 2) centrada en 1227.6 MHz para usuarios autorizados del Departamento de Defensa de los Estados Unidos de América [21]

El posicionamiento global, se logra con la intersección geométrica de los rangos de cobertura de los satélites. El sistema trabaja por medio del sistema de triangulación, y para conocer la posición en dos dimensiones (latitud y longitud), se requiere del uso de tan solo tres satélites y para conocer la posición en tres dimensiones (latitud, longitud y altura sobre el nivel del mar) se requiere de cuatro satélites [14]

EL GPS fue diseñado para estimar posición (lat, long y elevación) en mar, tierra y aire; velocidad y tiempo; así como navegar de un sitio a otro. En términos cuantitativos, esto se interpretó como un Sistema capaz de tener una raíz del error medio cuadrático en posición de 10m, en velocidad de 0.1m/s y en tiempo de 100 nanosegundos**.**

### **Funcionamiento**

El receptor en tierra debe recibir la señal de al menos 3 satélites para lograr determinar su posición. Este modo se llama 2D y permite determinar la ubicación a partir de un valor de elevación que le provee el operador. Esto modo no es recomendado ya que errores de menos de 5 metros en elevación pueden ocasiones errores de posición de hasta 100 metros.

El modo de uso más frecuente se denomina 3D. En este caso el receptor recibe señales de al menos 4 satélites visibles desde la posición del receptor. Recordemos que la antena es el sitio donde se recibe la señal y por lo tanto el observador puede estar más abajo o más arriba de la antena. [22]

El sistema GPS tiene por objetivo calcular la posición de un punto cualquiera en un espacio de coordenadas (x, y, z), partiendo del cálculo de las distancias del punto a un mínimo de tres satélites cuya localización es conocida. La distancia entre el usuario (receptor GPS) y un satélite se mide multiplicando el tiempo de vuelo de la señal emitida desde el satélite por su velocidad de propagación. Para medir el tiempo de vuelo de la señal de radio es necesario que los relojes de los satélites y de los receptores estén sincronizados, pues deben generar simultáneamente el mismo código.

Ahora bien, mientras los relojes de los satélites son muy precisos los de los receptores son osciladores de cuarzo de bajo coste y por tanto imprecisos. Las distancias con errores debidos al sincronismo se denominan pseudodistancias. La desviación en los relojes de los receptores añade una incógnita más que hace necesario un mínimo de cuatro satélites para estimar correctamente las posiciones. [22]

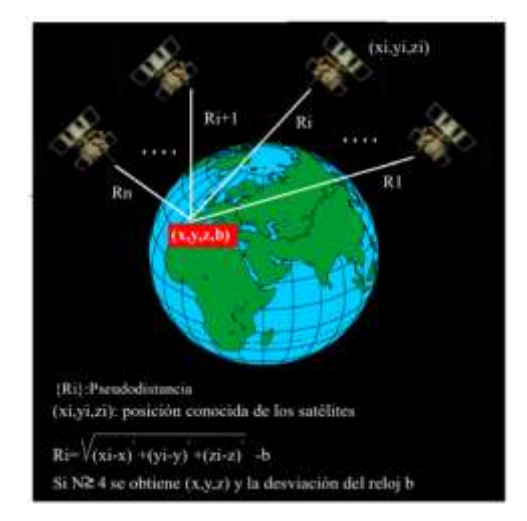

*Figura. 2-23 Principio de funcionamiento del sistema GPS [22]*

En el cálculo de las pseudodistancias hay que tener en cuenta que las señales GPS son muy débiles y se hallan inmersas en el ruido de fondo inherente al planeta en la banda de radio. Este ruido natural está formado por una serie de pulsos aleatorios, lo que motiva la generación de un código pseudo-aleatorio artificial por los receptores GPS como patrón de fluctuaciones. En cada instante un satélite transmite una señal con el mismo patrón que la serie pseudo-aleatoria generada por el receptor. En base a esta sincronización, el receptor calcula la distancia realizando un desplazamiento temporal de su código pseudoaleatorio hasta lograr la coincidencia con el código recibido; este desplazamiento corresponde al tiempo de vuelo de la señal (Fig. 23). Este proceso se realiza de forma automática, continua e instantánea en cada receptor. [22]

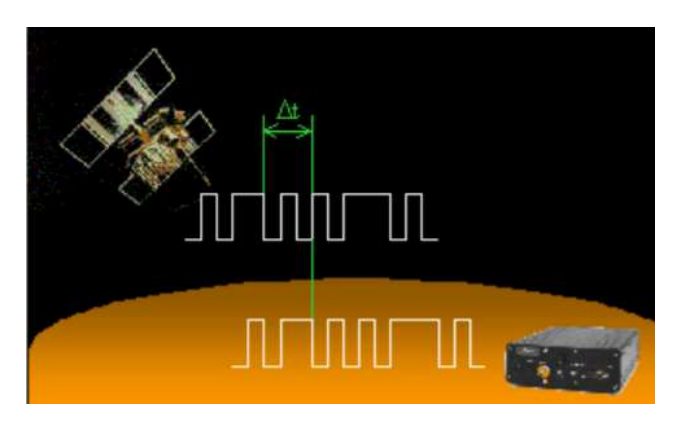

*Figura. 2-24 Medida de la variación de tiempo a los satélites [22]*

## **Triangulación espacial**

El receptor determina la diferencia en tiempo y finalmente utilizando la velocidad de la luz determina la distancia.

$$
Distanceia = (T1 - T2)*300.000 \, \text{km/s}
$$

En donde:

- T1: Tiempo en que es emitida la señal por el satélite
- T2: Tiempo en que es recibida la señal por el receptor en tierra

El receptor en tierra utiliza el tiempo de viaje de la señal enviada por el satélite para determinar su distancia. Veamos porqué se requieren al menos tres satélites para determinar la posición de un punto sobre la superficie de la Tierra. [21]

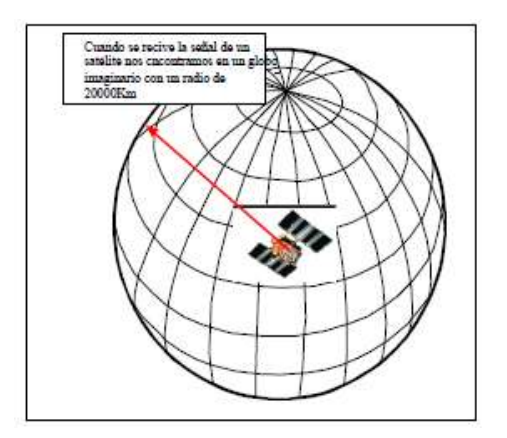

*Figura. 2-25 GPS con un satélite [21]*

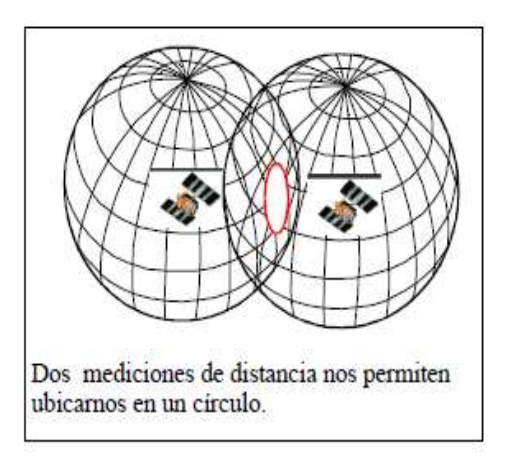

*Figura. 2-26 GPS con dos satélites [21]*

# **Un satélite**

Cuando se recibe la señal de un satélite sabemos que nos encontramos dentro de una esfera imaginaria cuyo radio es de 26.560Km. Esto nos ubica en algún sector del Sistema Solar; sin embargo no es lo suficientemente exacto como para resolver nuestra necesidad de saber dónde nos encontramos en la Tierra. [21]

### **Dos satélites**

A partir de la lectura de distancia de dos satélites es posible definir dos esferas cuya área común define a su vez un tercer círculo. Este círculo define el lugar en donde nos encontramos en el Universo. Aun cuando hemos reducido la incertidumbre con respecto a nuestra posible ubicación, todavía no es exacta como para saber dónde estamos. [21]

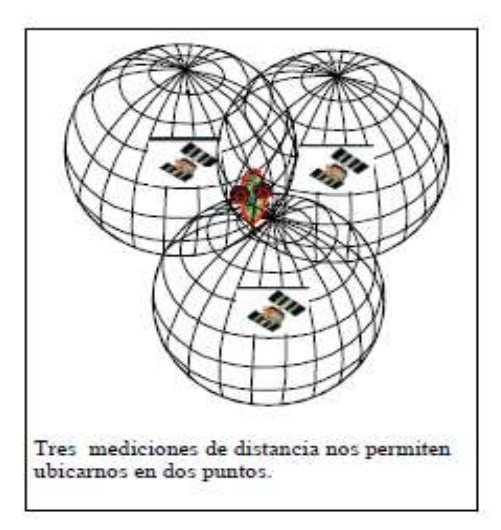

## **Tres satélites**

La adición de un tercer satélite creará una tercera esfera que a su vez interceptará a las dos primeras en dos puntos. De esta manera el receptor ha reducido su posible ubicación a dos puntos en la Tierra.

Para definir cuál de los dos puntos es el apropiado se requiere de un cuarto satélite, que formará otra esfera cuya circunferencia tocará sólo uno de los dos puntos ya definidos. [21]

*Figura. 2-27 GPS con tres satélites [21]*

En la práctica, el cuarto satélite se utiliza para sincronizar el tiempo del receptor con el tiempo del reloj atómico. De esta manera es posible utilizar relojes de bajo costo y menor precisión en los receptores manuales. [21]

# **2.2.12 Latitud y Longitud**

Los paralelos y meridianos forman una red geográfica de líneas imaginarias que permiten ubicar la posición de un punto cualquiera en la superficie terrestre. Éstas se definen como Coordenadas Geográficas o Terrestres. Son la Latitud y Longitud y se expresan en grados sexagesimales. [59]

**PARALELOS:** Estos son líneas imaginarias con dirección este-oeste. El paralelo que se toma como referencia es el ECUADOR (0º) que divide la Tierra en dos hemisferios, el norte y el sur. Los paralelos los dibujaremos hacia el hemisferio norte y el sur haciendo líneas paralelas al ecuador. Hay dos paralelos importantes que debemos conocer, en el hemisferio norte el trópico de Cáncer y en el hemisferio sur el trópico de Capricornio. [60]

**MERIDIANOS:** Los Meridianos son líneas imaginarias dirección norte-sur, que unen los polos (polo norte y polo sur). El meridiano de Greenwich (0º) es el que se toma como referencia. [60]

## **LATITUD Y LONGITUD**

Cualquier lugar de la Tierra se determina con dos números, su latitud y su longitud.

**LATITUD:** Es la distancia que existe desde un paralelo al Ecuador. Su valor oscila desde 0º (ecuador) hasta 90º (los polos) [59]

**LONGITUD:** Es la distancia que existe desde un meridiano al meridiano de Greenwich. Su valor oscila desde 0º (meridiano de Greenwich) hasta 180º (meridiano opuesto a Greenwich) [59]

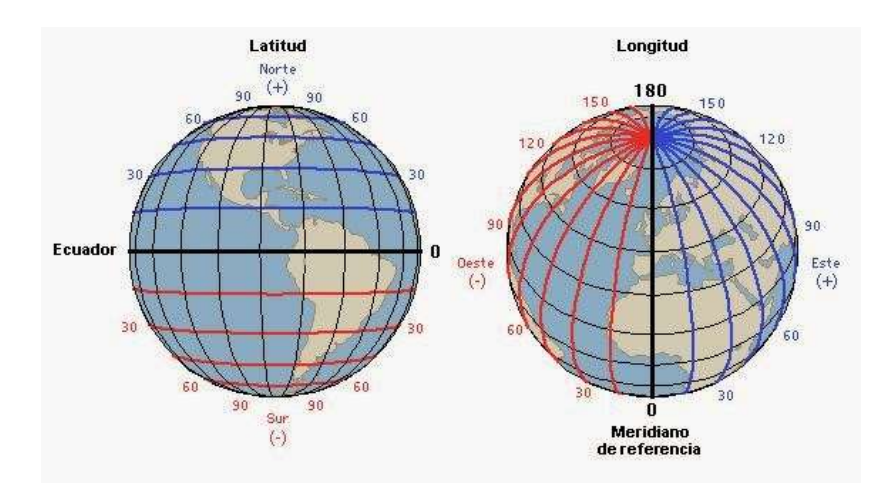

*Figura. 2-28 Latitud y Longitud en la Tierra [59]*

Si se proyecta la Tierra en un plano, los meridianos (longitudes) y paralelos (latitudes) se verían de la siguiente forma. [60]

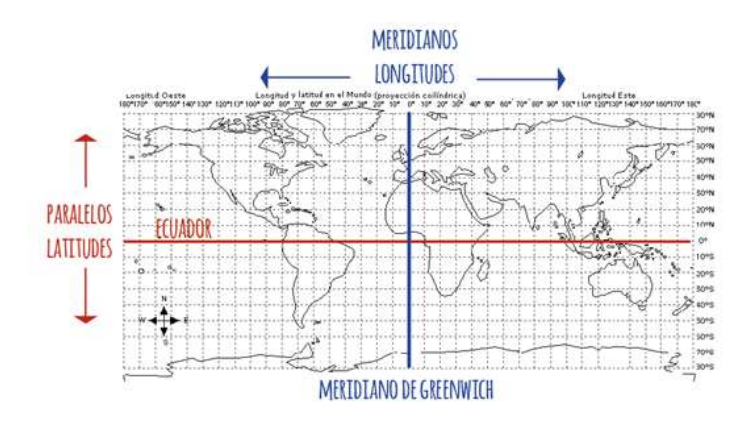

*Figura. 2-29 Planisferio [60]*

Conociendo las coordenadas geográficas, es posible ubicar cualquier punto en la superficie terrestre. Basta con tomar el Ecuador, y a partir del Meridiano de Greenwich

tomar un arco igual a la longitud, en caso de tener el Polo norte en la parte superior, hacia la izquierda (longitud oeste), y se considera negativa; o hacia la derecha (longitud este), y se considera positiva; en caso de tratarse del Polo Sur serán opuestos. [59]

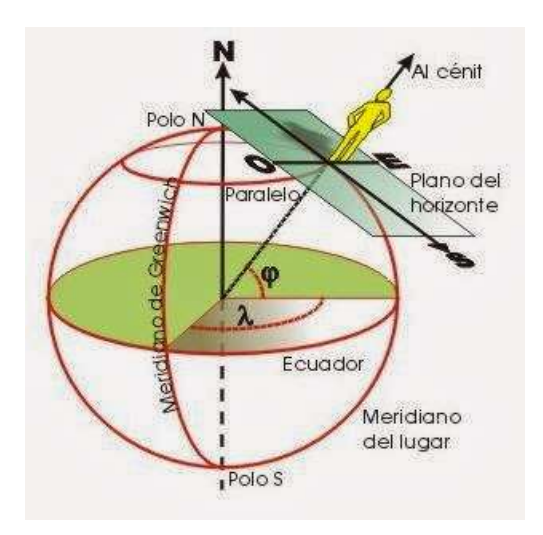

*Figura. 2-30 Ubicación de un punto en la Tierra [59]*

## **2.2.13 Ortodrómica**

Es el arco, menor de 180 grados, del círculo máximo que une los dos puntos. De este modo, la ortodrómica es el camino más corto entre dos puntos de la superficie terrestre. Cuando los dos puntos están separados exactamente 180 grados, se conocen como antípodas, y entre ellos se puede trazar infinitos arcos de igual longitud. [61]

Una característica de la ortodrómica es que presenta un ángulo diferente con cada meridiano, (excepto cuando dicha ortodrómica coincide con un meridiano o con el ecuador). Esta característica representó un grave inconveniente para la navegación, solucionado hacia los últimos años del Siglo XX con el sistema GPS, porque antes del mismo, era difícil trazar una ruta de navegación que siguiera la ortodrómica ya que obligaría a continuos cambios de rumbo. [61]

Dado que seguir la ruta ortodrómica obliga a continuos cambios de rumbo, cuando la distancia a recorrer no es muy elevada, se utiliza la loxodrómica. [61]

**Loxodrómica:** conocida como la línea que une dos puntos de la superficie terrestre cortando a todos los meridianos bajo el mismo ángulo. La loxodrómica es, por tanto, fácil de seguir manteniendo siempre el mismo ángulo con el Norte. [61]

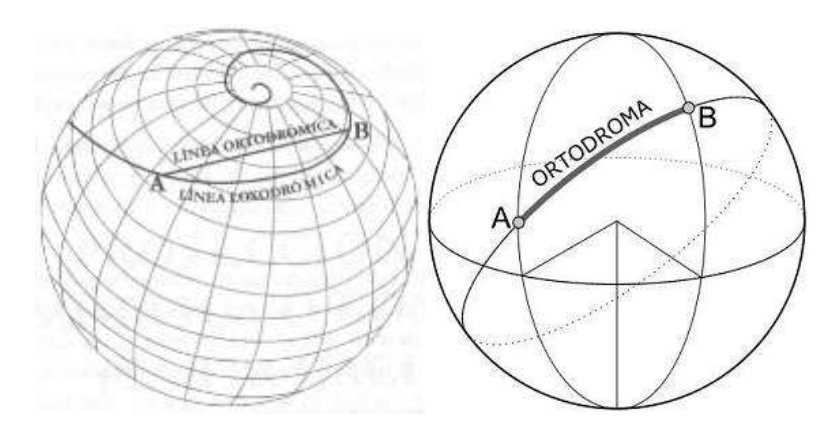

*Figura. 2-31 Líneas Ortodrómica y Loxodrómica en la esfera [61]*

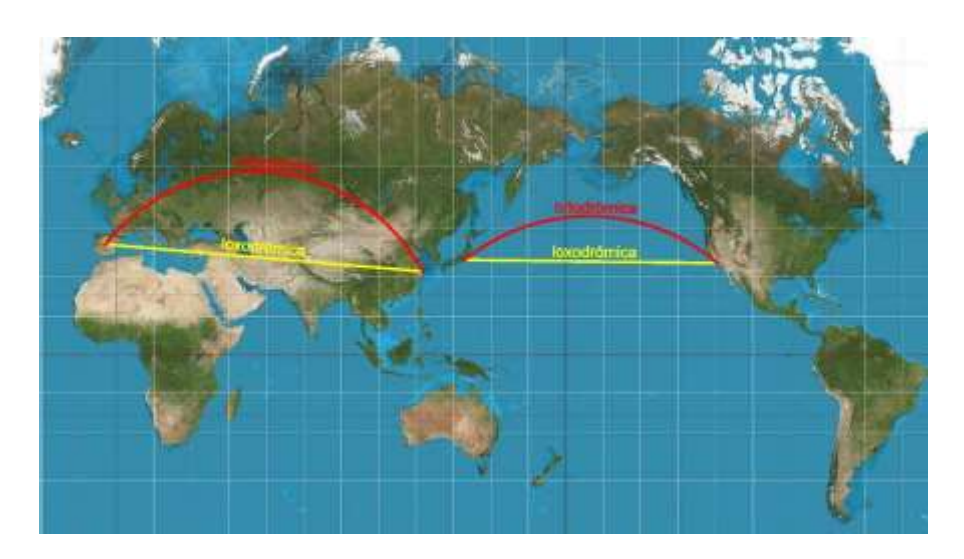

*Figura. 2-32 Ortodrómica y loxodrómica en el planisferio [61]*

# **2.2.14 Fórmula de Haversine**

# **Triángulos esféricos**

Un triángulo esférico es la región de superficie esférica limitada por tres arcos de circunferencia máxima que se cortan dos a dos. Los arcos son los lados del triángulo esférico, y los vértices de los tres ángulos esféricos son los vértices del triángulo esférico. [61]

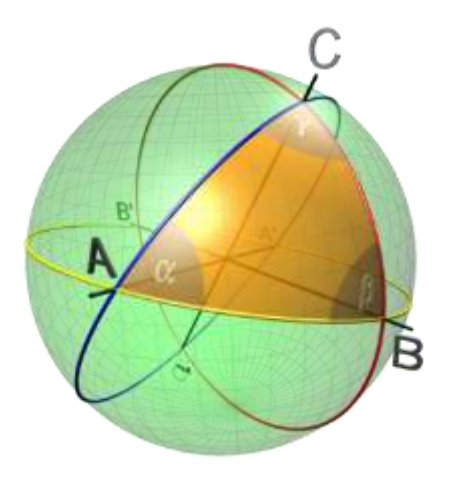

*Figura. 2-33 Triangulo esférico [61]*

## **Teorema del coseno (Segundo grupo de fórmulas de Bessel)**

En todo triángulo esférico, el coseno de un lado es igual al producto de los cosenos de los otros dos lados, más el producto de los senos de dichos lados por el coseno del ángulo comprendido. [62]

# $\cos a = \cos b \cos c + \sin b \sec \cos A$

Análogamente para los cosenos de los lados b y c permiten calcular los ángulos conocidos de los tres lados, o bien, un lado conocidos los otros dos y el ángulo comprendido es: [62]

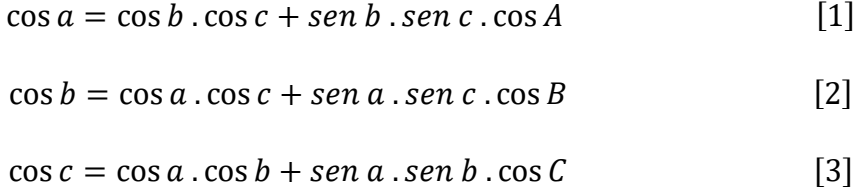

## **Función de Haversine**

El término "haversine" aparentemente proviene de "seno medio versado", La fórmula del semiverseno es una importante ecuación para la navegación astronómica, en cuanto al cálculo de la distancia de círculo máximo entre dos puntos de un globo sabiendo su longitud y su latitud. Es un caso especial de una fórmula más general de trigonometría esférica, la ley de coseno, que relaciona los lados y ángulos de los "triángulos esféricos". [63]

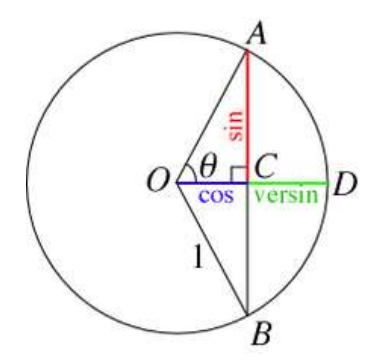

*Figura. 2-34 Seno, coseno y verseno de θ [63]*

Estos nombres derivan del hecho que suele expresarse en términos de la función haversine, dada por: [63]

$$
haversin (\theta) = sen^2 (\frac{\theta}{2})
$$
 [4]

## **Ley de Haversine**

Dada una esfera unitaria, (fig 37) un "triángulo esférico" en la superficie de la esfera se define por los tres círculos máximos que conectan tres puntos u, v y w sobre la esfera. Si los tres arcos que definen son: a (de u a v), b (de u a w), y c (de v a w), y el ángulo del vértice opuesto a c es C, entonces la ley del haversine dice: [63]

$$
hav(c) = hav(a - b) + sin(a)sin(b)hav(C)
$$
 [5]

Como se trata de una esfera unitaria, las longitudes a, b y c son simplemente iguales a los ángulos centrales (en radianes) que los definen a partir del centro de la esfera (para una esfera no unitaria, cada una de estos arcos es igual a su ángulo central multiplicado por el radio de la esfera). [63]

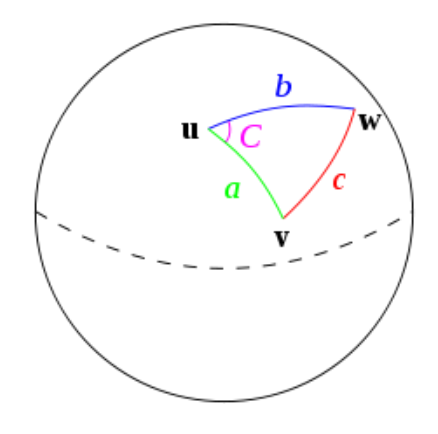

*Figura. 2-35 Triángulo esférico resuelto por la ley del haversine. [63]*

Para obtener la fórmula del haversine de la sección anterior de esta ley, simplemente se considera el caso especial donde uno es el polo norte, mientras que:

- **w** y **v** son los dos puntos entre los que se quiere determinar la distancia
- **d** es la distancia.
- **a** y **b** son  $\left(\frac{\pi}{2}\right)$  $\frac{\pi}{2} - \varphi$ 1, 2) es decir, 90° - latitud,
- **C** es el incremento o variación de longitud Δλ, y
- **c** es la distancia d/R que se quiere calcular. [63]

Tomando nota de que sen $\left(\frac{\pi}{2}\right)$  $\frac{\pi}{2} - \varphi 2$  = cos( $\varphi 2$ ), la fórmula del haversine se calcula como sigue: [63]

$$
hav(c) = hav(a - b) + sen(a)sen(b)hav(C)
$$

$$
hav(d/R) = hav(\varphi 1 - \varphi 2) + sen\left(\frac{\pi}{2} - \varphi 1\right)sen\left(\frac{\pi}{2} - \varphi 2\right)hav(\lambda 1 - \lambda 2)
$$

[6]  $hav(d/R) = hav(\varphi 1 - \varphi 2) + cos(\varphi 1) cos(\varphi 2) hav(\lambda 1 - \lambda 2)$ 

Para [4]  $hav(\theta) = sen^2 \left(\frac{\theta}{\epsilon}\right)$  $\frac{\partial}{\partial z}$ );  $\theta = d/R$ 

$$
hav(d/R) = sen^2 \left(\frac{d}{2R}\right)
$$
  

$$
\sqrt{hav(d/R)} = \sqrt{sen^2 \left(\frac{d}{2R}\right)}
$$
  

$$
sen \left(\frac{d}{2R}\right) = \sqrt{hav(d/R)}
$$
  

$$
\left(\frac{d}{2R}\right) = sen^{-1} \sqrt{hav(d/R)}
$$
  

$$
d = 2R.sen^{-1} \sqrt{hav(d/R)}
$$
  

$$
d = 2R.sen^{-1} \sqrt{hav(d/R)}
$$

$$
d = 2R.\text{sen}^{-1}\sqrt{\text{hav}(\varphi1 - \varphi2) + \cos(\varphi1)\cos(\varphi2)\text{hav}(\lambda1 - \lambda2)}
$$

Aplicar [4]

$$
d = 2R. \text{sen}^{-1} \sqrt{\text{sen}^2 \left(\frac{\varphi 1 - \varphi 2}{2}\right) + \cos{(\varphi 1)} \cos{(\varphi 2)} \text{sen}^2 \left(\frac{\lambda 1 - \lambda 2}{2}\right)}
$$
 Formula de haversine [7]

### **2.2.15 Azimut y Elevación**

Las antenas parabólicas son en esencia una superficie metálica que sirve de reflector y un elemento radiante (receptor), situado en su foco. La orientación de la antena se basa en el cálculo de los ángulos de elevación, azimut y polarización también llamados ángulos de vista derivados de parámetros de la posición del satélite y de la estación terrena. [65]

La orientación de la antena es realizada ajustando dos ángulos, en Elevación y Azimut; los valores de estos ángulos dependen de la posición geográfica de las estaciones en latitud y longitud. Tomando como referencia al eje de simetría del plato parabólico, que coincide con su eje de máxima radiación. [66]

**Ángulo de Elevación:** El ángulo de elevación es el ángulo formado entre la dirección de viaje de una onda radiada desde una antena de estación terrena y la horizontal, o el ángulo de la antena de la estación terrena entre la torre receptora y la horizontal. [65]

**Ángulo de Azimut**: Se define como el ángulo de apuntamiento horizontal de una antena y se mide desde el norte geográfico en dirección de las manecillas del reloj. [65]

Los ángulos de elevación y azimut, dependen ambos, de la latitud y la longitud de las estaciones terrenas. [65]

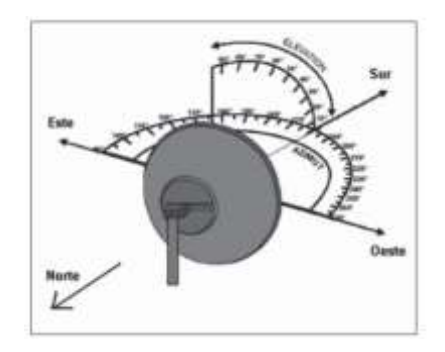

*Figura. 2-36 Ejes Azimut y Elevación [66]*

### **2.2.16 Radio Mobile**

Existen muchos programas que se pueden usar para simular radioenlaces y la cobertura de una estación base, algunos con precios de miles de dólares. Usando un simulador, se puede ahorrar mucho tiempo en la etapa de planificación y análisis. Por ejemplo, si la simulación muestra que un enlace es imposible, ni siquiera vale la pena hacer una inspección del sitio y más bien se deben considerar otras opciones, como cambiar los emplazamientos o utilizar un repetidor. [68]

Radio Mobile es un programa de simulación de propagación de radio gratuita que opera en el rango de frecuencias de 20MHz a 20GHz. [67]

El programa permite trazar mapas de elevación de áreas específicas utilizando datos SRTM descargados de la misión de mapeo del terreno del radar del transbordador espacial, contornos de elevación y mapas de carreteras que se agregarán, y unidades de radio (estaciones) especificadas para el rendimiento y ubicadas donde sea necesario.

## **Usando Radio Mobile**

Se debe realizar el siguiente procedimiento para simular una red simple compuesta de unos cuantos nodos.

# **DEM**

Antes de empezar a trabajar con Radio Mobile, se deben descargar los mapas digitales de elevación (DEM - Digital Elevation Maps) del área de interés. [68]

La manera más fácil de obtener los datos de elevación es dejar que Radio Mobile los descargue automáticamente cuando los necesite. [68]

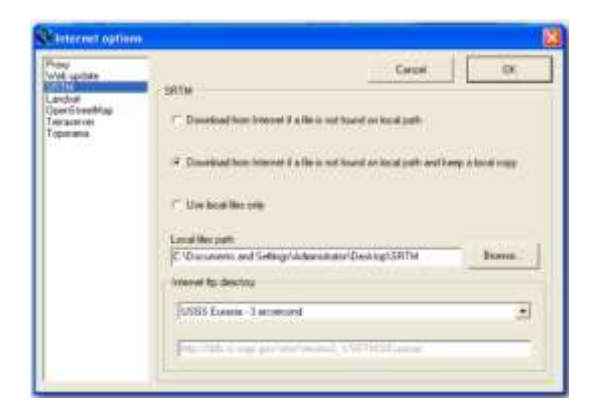

*Figura. 2-37 Datos de elevación Radio Mobil [68]*

## **Crear un mapa**

En Menú "File", seleccionar "Map properties"

Insertar las coordinadas del centro del mapa (center of map) y las dimensiones [68]

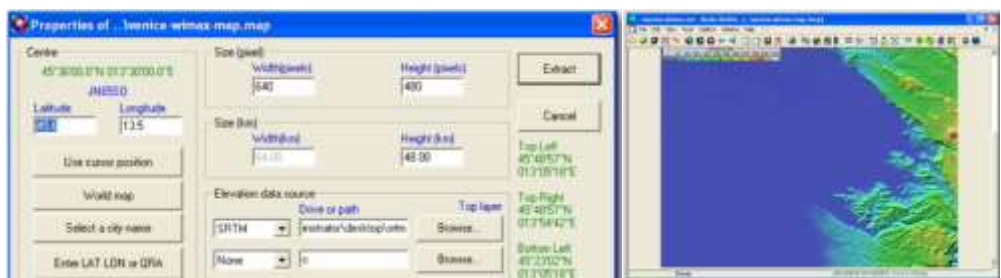

*Figura. 2-38 Crear mapa Radio Mobile [68]*

# **Unidades**

Crear los puntos a comunicar

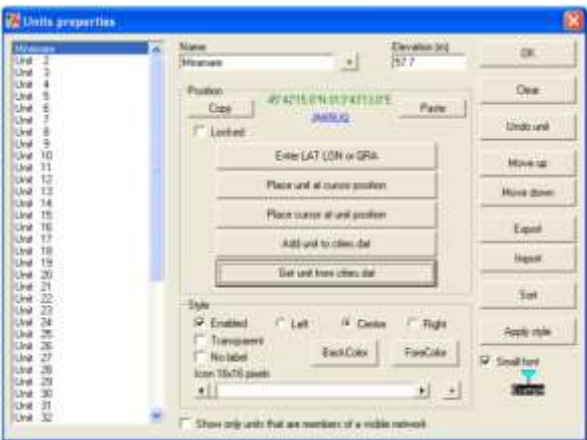

*Figura. 2-39 Crear unidades Radio Mobile [68]*

# **Network**

Se debe asignar las unidades a la respectiva red

Para visualizar la red en el mapa seleccione "View" →"Show networks"→"All" [68]

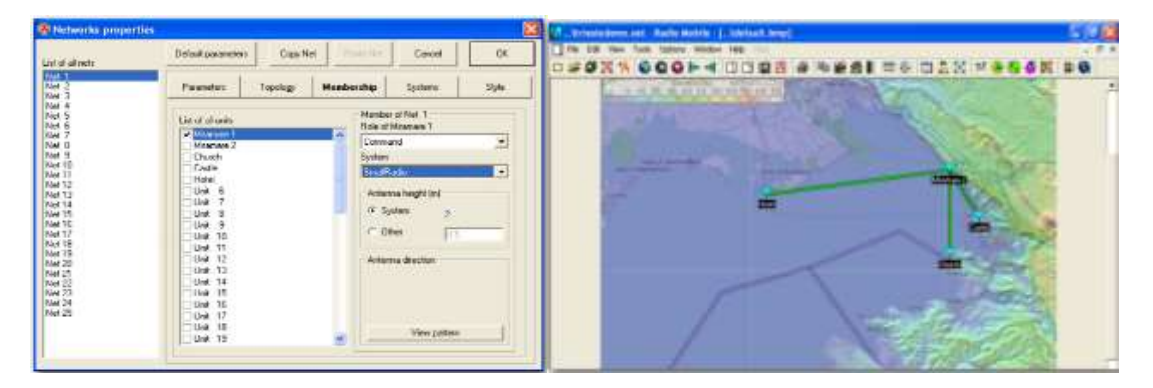

*Figura. 2-41 Crear redes Radio Mobile [68]*

### **Resultados**

Ahora que se tiene establecido las unidades y enlaces se muestran los resultados y cálculos: "Tools"  $\rightarrow$  "Radio link" [68]

| <b>EXHIBITION</b><br>Parkment23.1dB                      | <b>The Architect Edit</b><br>E hel-R ABW/h                                  | Relevels-52.1dSm                                   | Wind Fernand Lift<br>Fin level-5.50pH                                           |                                                                                | <b>CONTRACTOR</b> |
|----------------------------------------------------------|-----------------------------------------------------------------------------|----------------------------------------------------|---------------------------------------------------------------------------------|--------------------------------------------------------------------------------|-------------------|
|                                                          |                                                                             |                                                    |                                                                                 |                                                                                |                   |
| Trainmiller<br>Misamann 1                                |                                                                             | ٠                                                  | <b>Flatistica</b><br>Cash                                                       | wide same last labor man.                                                      |                   |
| <b>Finale</b><br>Ta spries name<br>Texaser<br>Line lime. | Connect<br><b>SmallTadio</b><br>EES6 W.<br>15.40<br><b>气态(图d)</b><br>E diti | <b>Bus</b><br>$\blacksquare$<br><b>TEMM</b><br>$+$ | <b>Ra sprints name</b><br><b>Research Fast</b><br>Activeral gain.<br>Link lists | <b>Subjectivize</b><br><b>Small-Judio</b><br>47.47 Bullion<br>$8 - 61$<br>四5 库 | \$35,454          |

*Figura. 2-42 Enlace final Radio Mobile [68]*

## **2.2.17 Arduino**

Arduino es una plataforma de prototipos electrónica de código abierto (open-source) basada en hardware y software flexibles y fáciles de usar. Está pensado para, diseñadores en microcontroladores. Arduino puede sentir el entorno mediante la recepción de entradas desde una variedad de sensores y puede afectar a su alrededor mediante el control de luces, motores y otros artefactos.

El microcontrolador de la placa se programa usando el Arduino Programming Language (basado en Wiring1) y el Arduino Development Environment (basado en Processing2). Los proyectos de Arduino pueden ser autónomos o se pueden comunicar con software en ejecución en un ordenador (por ejemplo con Flash, Processing, MaxMSP, etc.). Las placas se pueden ensamblar a mano o con piezas pre ensambladas; el software se puede descargar gratuitamente.

### **Entorno Arduino**.

La estructura básica del lenguaje de programación de Arduino es bastante simple y se compone de al menos dos partes. Estas dos partes necesarias, o funciones, encierran bloques que contienen declaraciones, estamentos o instrucciones. [29]

En donde setup () es la parte encargada de recoger la configuración y loop () es la que contienen el programa que se ejecutará cíclicamente (de ahí el termino loop –bucle-). Ambas funciones son necesarias para que el programa trabaje. La función de configuración debe contener la declaración de las variables. Es la primera función a ejecutar en el programa, se ejecuta sólo una vez, y se utiliza para configurar o inicializar pinMode (modo de trabajo de las E/S), configuración de la comunicación en serie y otras.

La función bucle (loop) siguiente contiene el código que se ejecutara continuamente (lectura de entradas, activación de salidas, entre otras) Esta función es el núcleo de todos los programas de Arduino y la que realiza la mayor parte del trabajo. [29]

#### **2.2.18 Microcontrolador**

Un microcontrolador es un dispositivo electrónico capaz de llevar a cabo procesos lógicos. Estos procesos o acciones son programados en lenguaje ensamblador por el usuario, y son introducidos en este a través de un programador.

Inicialmente cuando no existían los microprocesadores las personas se ingeniaban en diseñar sus circuitos electrónicos y los resultados estaban expresados en diseños que implicaban muchos componentes electrónicos y cálculos matemáticos.

Pero en el año 1971 apareció el primer microprocesador el cual originó un cambio decisivo en las técnicas de diseño de la mayoría de los equipos con la aparición de este circuito integrado todo sería mucho más fácil de entender y los diseños electrónicos serían mucho más pequeños y simplificados.

Después de cierto tiempo aparece una nueva tecnología llamada microcontrolador que simplifica aún más el diseño electrónico. [29]

#### **Diferencias entre microprocesador y microcontrolador**

Un microprocesador además de este circuitos integrados requiere adicionalmente otros elementos como por ejemplo: memorias RAM para almacenar los datos temporalmente y memorias ROM para almacenar el programa que se encargaría del proceso del equipo, un circuito integrado para los puertos de entrada y salida y finalmente un decodificador de direcciones. [27]

Un microcontrolador es un solo circuito integrado que contiene todos los elementos electrónicos que se utilizaban para hacer funcionar un sistema basado con un microprocesador; es decir contiene en un solo integrado la Unidad de Proceso, la memoria RAM, memoria ROM , puertos de entrada, salidas y otros periféricos, con la consiguiente reducción de espacio. El microcontrolador es en definitiva un circuito integrado que incluye todos los componentes de un computador. Debido a su reducido tamaño es posible montar el controlador en el propio dispositivo al que gobierna. En este caso el controlador recibe el nombre de controlador empotrado o embebido (embedded controller). [27]

#### **Estructura y Elementos de los Microcontroladores**

### **El procesador**

Es el elemento más importante del microcontrolador y determina sus principales características, tanto a nivel hardware como software. Se encarga de direccionar la memoria de instrucciones, recibir el código OP (código de operación) de la instrucción en curso, su decodificación y la ejecución de la operación que implica la instrucción, así como la búsqueda de los operandos y el almacenamiento del resultado. Existen tres orientaciones en cuanto a la arquitectura y funcionalidad de los procesadores actuales [27]

### **Memoria**

En los microcontroladores la memoria de instrucciones y datos está integrada en el propio chip. Una parte debe ser no volátil, tipo ROM, y se destina a contener el programa de instrucciones que gobierna la aplicación. Otra parte de memoria será tipo RAM, volátil, y se destina a guardar las variables y los datos.

Los usuarios de computadores personales están habituados a manejar Megabytes de memoria, pero, los diseñadores con microcontroladores trabajan con capacidades de ROM comprendidas entre 512 bytes y 8 k bytes y de RAM comprendidas entre 20 y 512 bytes. Según el tipo de memoria ROM que dispongan los microcontroladores, la aplicación y utilización de los mismos es diferente. [27]

#### **Puertas de Entrada y Salida**

Las puertas de Entrada y Salida (E/S) permiten comunicar al procesador con el mundo exterior, a través de interfaces, o con otros dispositivos. Estas puertas, también llamadas puertos, son la principal utilidad de las patas o pines de un microprocesador. Según los controladores de periféricos que posea cada modelo de microcontrolador, las líneas de E/S se destinan a proporcionar el soporte a las señales de entrada, salida y control. [27]

## **Reloj principal**

Todos los microcontroladores disponen de un circuito oscilador que genera una onda cuadrada de alta frecuencia, que configura los impulsos de reloj usados en la sincronización de todas las operaciones del sistema. Esta señal del reloj es el motor del sistema y la que hace que el programa y los contadores avancen. Generalmente, el circuito de reloj está incorporado en el microcontrolador y sólo se necesitan unos pocos componentes exteriores para seleccionar y estabilizar la frecuencia de trabajo. Dichos componentes suelen consistir en un cristal de cuarzo junto a elementos pasivos o bien un resonador cerámico o una red R-C. [27]

## **Puertas de comunicación**

Con objeto de dotar al microcontrolador de la posibilidad de comunicarse con otros dispositivos externos, otros buses de microprocesadores, buses de sistemas, buses de redes y poder adaptarlos con otros elementos bajo otras normas y protocolos. Algunos modelos disponen de recursos que permiten directamente esta tarea, entre los que destacan:

- **UART**, adaptador de comunicación serie asíncrona.(Ej.: Puerto Serie)
- **USART**, adaptador de comunicación serie síncrona y asíncrona
- **Puerta paralela esclava** para poder conectarse con los buses de otros microprocesadores.
- **USB (Universal Serial Bus**), que es un moderno bus serie para los PC.
- **Bus I2C,** que es un interfaz serie de dos hilos desarrollado por Philips

Tanto el I2C en televisores, como el Bus CAN en automóviles, fueron diseñados para simplificar la circuitería que supone un bus paralelo de 8 líneas dentro de un televisor, así como para librar de la carga que supone una cantidad ingente de cables en un vehículo. [27]
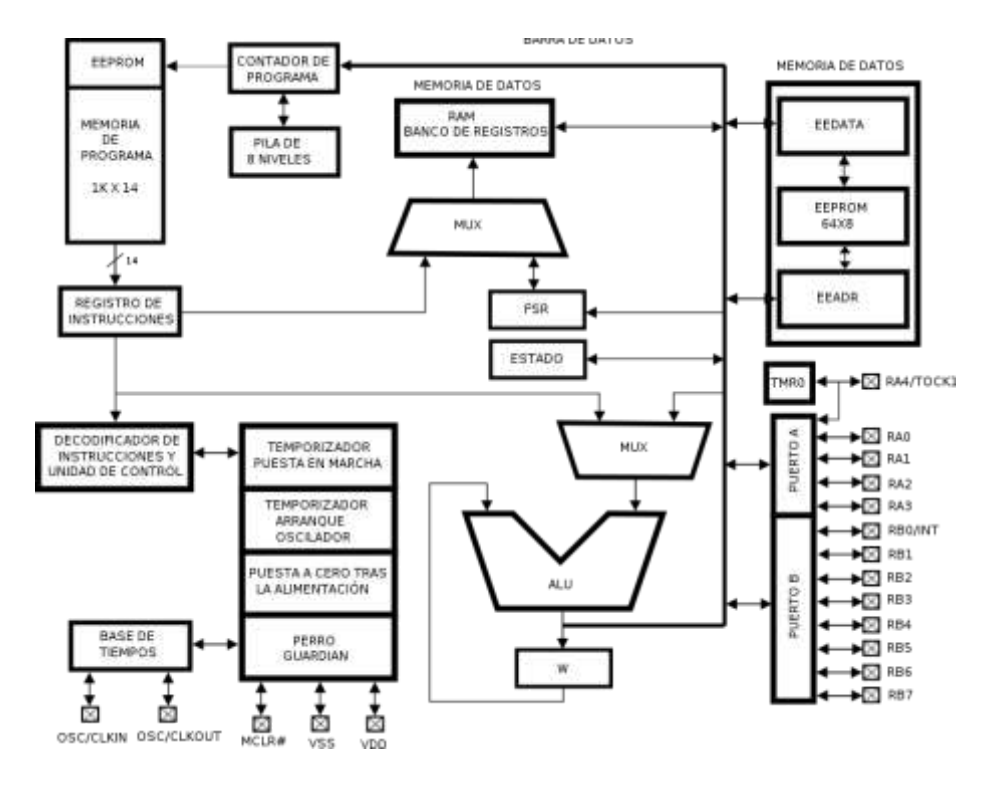

*Figura. 2-43 Arquitectura de los Microcontroladores [27]*

#### **2.2.19 Protocolo de comunicación I2C**

I2C (Inter-Integrated Circuit Bus), es un bus de comunicación serial sincrónica desarrollado por Phillips Semiconductores a principios de los años 80's, con la principal intención de interconectar una cierta cantidad de dispositivos en sus equipos de radio y TV. Su uso se ha masificado y las aplicaciones en las cuales los circuitos integrados I2C son utilizados han crecido, hasta convertirlo en uno de los más populares estándares al momento de efectuar. [35]

Es una interface serial muy útil para comunicación con otros periféricos y dispositivos microcontroladores. Este módulo puede operar en cualquiera de las siguientes modalidades:

- Esclavo
- Máster en un sistema de Máster simple (el esclavo puede estar activo)
- Dispositivo Máster/esclavo en un sistema Multimaster**.** [34]

#### **Características Básicas del Bus I2C**

Se utilizan dos líneas de comunicaciones, una para los datos llamada SDA y otra para el reloj (SCL). Cada dispositivo que se conecta al bus es direccionable por software, a través

de una única e irrepetible dirección dentro del bus. La misma es determinada a través de una combinación de Hardware/Software, donde el fabricante define los bits más significativos. Los bits de menor peso son alambrados en la placa que soporta al componente. Este medio de direccionamiento limita el número de dispositivos del mismo tipo que pueden coexistir dentro del bus, ya que, típicamente sólo 2 o 3 bits de la dirección son configurables por el usuario, pudiendo encontrarse hasta 4 u 8 dispositivos idénticos. [35**]**

La comunicación I2C, tiene una lógica común para todos los dispositivos que deseen comunicarse con este protocolo, pero la forma de habilitación de cada uno de los modos de trabajo y las características de los registros de trasmisión, recepción y almacenamiento de la información varían dependiendo del dispositivo que se utilice. [34]

Las transferencias de información se realizan a través de paquetes de 8 bits, bidireccionales y pueden ser efectuadas a tres velocidades o modos: el modo normal (Standard) a unos 100 kbit/s (definición original), a 400 kbit/s (implementado a partir de la versión 1.1 del año 1992) en el modo rápido (Fast) o a 3.4 Mbit/s en el modo de alta velocidad (High-speed, disponible desde la versión 2.0 del año 1998). [35]

### **Funcionamiento del Bus I2C**

Las líneas SDA y SCL son bidireccionales y se encuentran conectadas a una fuente de alimentación positiva por medio de resistencias de pull-up como se puede observar en la conexión. Si ambas líneas SDA y SCL se encuentran en estado alto, se considera que el bus está libre o condición de bus free. El cambio de estado de la línea de datos, sólo es permitido durante el período bajo de la señal de reloj y ésta deberá estar estable cuando SCL se encuentre en alto, pues en este momento será leído el dato colocado en el bus. [35]

Si ambas líneas SDA y SCL se encuentran en estado alto, se considera que el bus está libre o condición de bus free. El cambio de estado de la línea de datos SDA, sólo es permitido durante el período bajo de la señal de reloj y ésta deberá estar estable cuando SCL se encuentre en alto, pues en este momento será leído el dato colocado en el bus. [35]

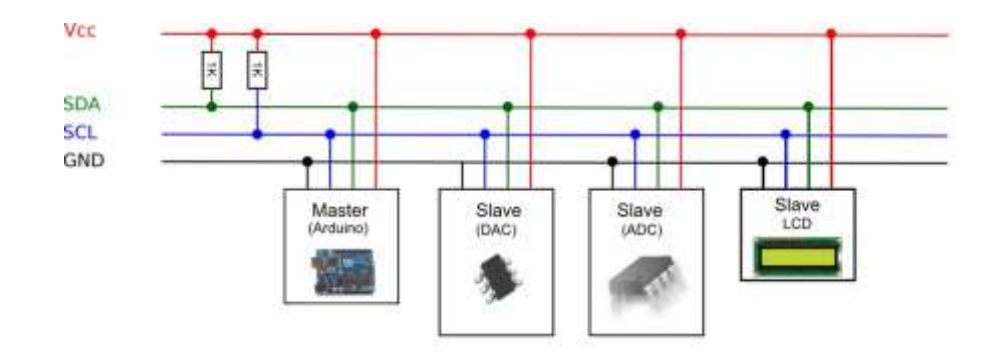

*Figura. 2-44 Bus de datos I2C [35]*

La generación de los pulsos de reloj es siempre responsabilidad del maestro que controle el bus. El maestro comienza y termina todas las transferencias de datos, para ello hace uso de dos condiciones especiales denominadas Inicio y Parada (START y STOP) que pueden ser generadas únicamente por él, esta representación se la observa en la siguiente figura. [35]

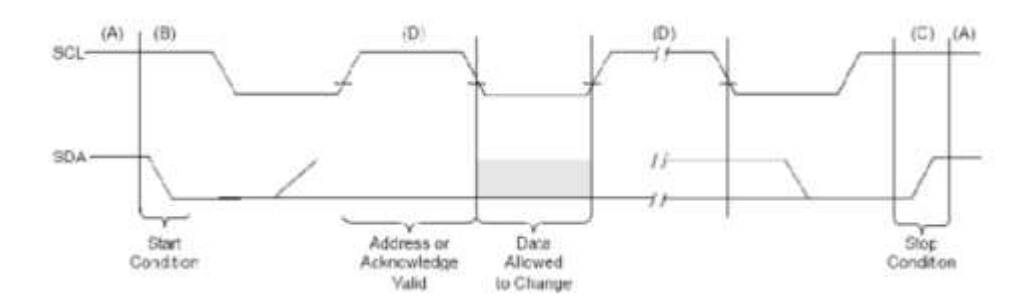

*Figura. 2-45 Condiciones de Inicio y Parada del bus I2C. [35]*

- Una transición de 1 a 0 (un flanco de bajada) en la línea SDA mientras SCL se mantiene en alto determina la condición de Inicio; una vez que ocurre esta condición, el bus se considera ocupado (BUSY).
- Una transición de 0 a 1 (un flanco de subida) en la línea SDA mientras SCL se mantiene en alto, determina la condición de Parada, transcurrido un tiempo luego de ocurrir esta condición, el bus se considera libre (free). [35]

#### **Direccionamiento**

En un bus I2C, los dispositivos se identifican por medio de una dirección única que forma parte de un byte de control enviado por el dispositivo maestro al iniciar la comunicación.

La definición inicial del I2C preveía la existencia de siete (07) bits para direccionar al esclavo, permitiendo conectar hasta 128 dispositivos.

A partir de la versión 1.0 del año 1992 existe un formato de direccionamiento de 10 bits con lo cual se ha incrementado significativamente el número de dispositivos que pueden conectarse al bus. [35]

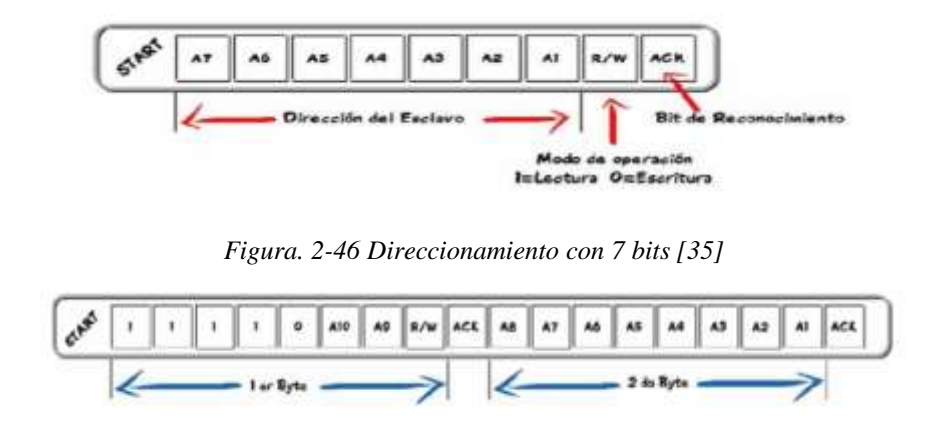

*Figura. 2-47 Direccionamiento con 10 bits [35]*

Una vez que el maestro genera la condición de inicio, el primer grupo de ocho bits enviado es el byte de control o de direccionamiento. Los siete primeros bits definen la dirección del esclavo con el que se desea establecer la comunicación, mientras que el octavo bit indica el sentido de la misma. Este bit (llamado R/W) define si la operación a efectuar es una lectura (cuando es 1) o una escritura (si vale 0). Cuando una dirección es enviada, cada esclavo del bus la recibe y la compara con su dirección de identificación, si ambas coinciden el esclavo se considera direccionado como un esclavo-transmisor o como esclavo-receptor dependiendo del bit R/W. [35]

#### **2.2.20 Controlador de motor**

El microcontrolador no es capaz de alimentar el movimiento del motor. Está diseñado para señales digitales, pero no para algo potente. Por eso se debe meter algo entre el microcontrolador y los motores y es aquí es donde entran los drivers. [47]

Los drivers actúan como una válvula que controla la corriente de los motores. Cuando el microcontrolador manda la señal, el driver permite pasar la corriente desde una fuente de alimentación a la bobina del motor. [47]

De esta forma, el driver separa la corriente que alimenta al microcontrolador (normalmente de 5V), de la corriente que circula por las bobinas de los motores (normalmente de 12V). [47]

Por este motivo, podemos alimentar un Arduino con un cable USB de 5V, pero necesitamos además una fuente de alimentación de 12V y mucha potencia para los motores. [47]

Los motores unipolares son los más sencillos de controlar. La corriente circula por las bobinas siempre en la misma dirección, y el trabajo del driver se reduce a conocer qué bobina tenemos que activar en cada pulso. [47]

El driver más conocido es el ULN2003A. Es un driver muy económico y muy sencillo de usar. [47]

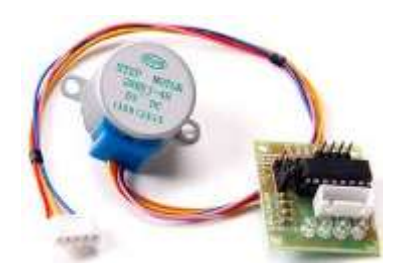

*Figura. 2-48 Motor unipolar 28BYJ-48 con el Driver ULN2003 [47]*

Por dentro, este driver no es más que unos transistores, que es un tipo de transistor muy potente. Cuando el microcontrolador envía un pulso, los transistores dejan pasar la corriente a las bobinas, y el motor avanza un paso. [47]

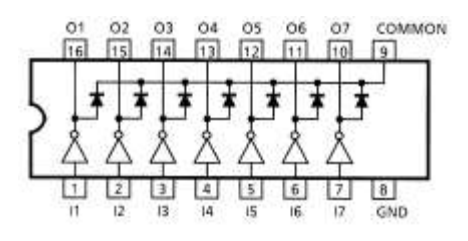

*Figura. 2-49 Esquema del ULN2003A*

#### **Driver para un motor paso a paso Bipolar**

Estos drivers son los más complejos. Las bobinas de los motores bipolares se pueden activar con la corriente norte-sur, o con la corriente sur-norte. El driver tiene que decidir

la dirección de la corriente, para cambiar la polaridad del campo magnético que se produce dentro del motor. [47]

El circuito más conocido para invertir la dirección de la corriente se llama Puente H. [47]

#### **Puente H**

El "puente H", es un circuito que es capaz de controlar motores DC, y además, este circuito es capaz de variar la velocidad e invertir el sentido de giro de los motores; este circuito es implementado con transistores Mosfet de potencia, estos transistores son capaces de soportar corrientes de hasta 22 amperios. [48]

- Si queremos que la corriente circule en una dirección, activamos el transistor de una esquina y el de la contraria.
- Si queremos que la corriente circule en la dirección inversa, activamos los transistores de la otra esquina. [47]

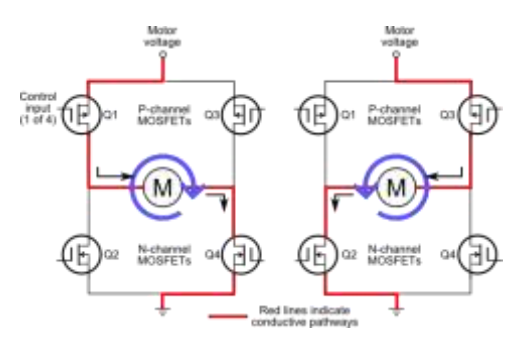

*Figura. 2-50 Circuito puente H [47]*

#### **2.2.21 Motor a pasos**

Un motor paso a paso, se puede definir como un conversor electromagnético incremental que transforma pulsos eléctricos en movimientos angulares de un eje. Este movimiento angular, se repite exactamente con cada pulso sucesivo que el circuito de control inyecta al motor. Como resultado, los motores paso a paso poseen una elevada capacidad de posicionamiento. Esta característica los hace ideales para sistemas que requieran un control exacto de dirección, velocidad y posición de un movimiento. [45]

Los motores paso a paso cuentan básicamente con tres secuencias de giro: excitación por bobina simple, por bobina doble y la de medios pasos. La secuencia de excitación por bobina doble provee mayor torque que la de bobina simple, resultando ambas en un movimiento angular igual al paso del motor. La secuencia de medios pasos, alterna las

secuencias de excitación por bobina simple y por bobina doble. De esta manera, se obtiene mayor precisión en los movimientos ya que permite movimientos cada medio ángulo de paso. [45]

En sistemas donde se necesite todavía mayor precisión, se recurre a una técnica denominada micro pasos, consiste en que un motor paso a paso alcance posiciones intermedias entre un paso y un medio paso. [45]

Un motor paso a paso de dos fases (bipolar), tiene dos bobinas dispuestas en forma tal que producen dos flujos magnéticos a 90° geométricos uno respecto del otro tal como lo indica la fig. 53. El esquema de un motor real puede apreciarse en las figs. 54, si se energiza la bobina 1, el rotor del motor llega a una posición de equilibrio alineándose con el campo magnético generado por dicha bobina. [45]

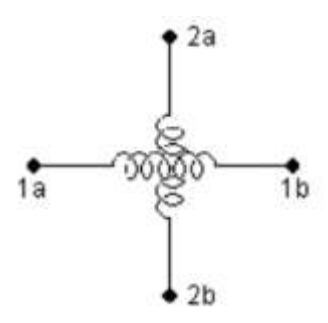

*Figura. 2-51 Esquema representativo de la disposición de las bobinas de un motor bipolar de dos fases. [45]*

Están constituidos esencialmente por dos partes:

- **Estator:** parte fija construida a base de cavidades en las que van depositadas las bobinas.
- **Rotor:** parte móvil construida mediante un imán permanente. Este conjunto va montado sobre un eje soportado por dos cojinetes que le permiten girar libremente. La precisión y repetitividad que presentan esta clase de motores lo habilitan para trabajar en sistemas abiertos sin realimentación. [46]

Referenciando los arrollamientos a un par de ejes XY y tomando a esta posición de equilibrio como inicial, se dice que el motor está en posición de equilibrio a 0°. Excitando la bobina 2, el campo resultante gira 90° geométricos, con lo cual, el rotor realiza un desplazamiento angular igual al paso "P" del motor. [45]

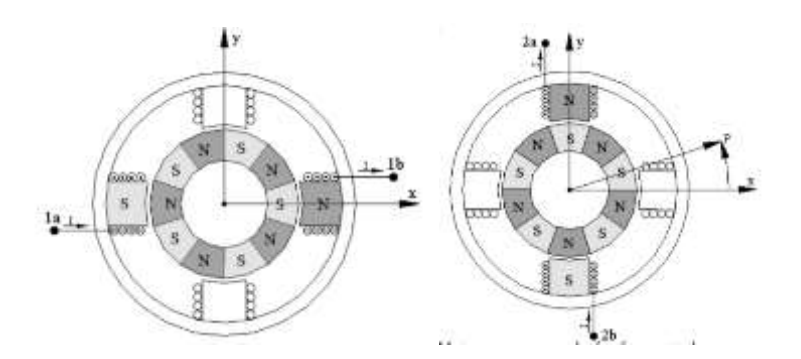

*Figura. 2-52 Motor paso a paso de dos fases excitado por una bobina en posición de equilibrio a 0°.[45]*

El flujo magnético entre el rotor y el estator originan fuerzas (cupla de retención) que tienden a mantener al rotor en posiciones de equilibrio cada paso del motor. Excitando las dos bobinas en forma simultánea, el rotor intentará alinearse con los dos campos magnéticos generados y, debido a la naturaleza vectorial de los mismos, encontrará una posición de equilibrio en dirección al vector resultante de los dos campos. [46]

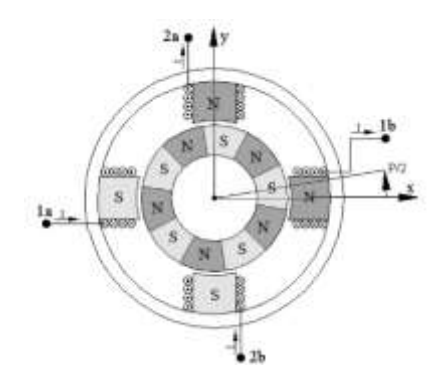

*Figura. 2-53 Motor paso a paso excitado por dos bobinas en forma simultánea. [45]*

Los motores, tanto de corriente continua como de corriente alterna, son muy efectivos en muchas labores cotidianas desde la tracción de grandes trenes hasta el funcionamiento de lavarropas. Pero debido a problemas tales como la, inercia mecánica o su dificultad para controlar su velocidad, se desarrollaron otro tipo de motores cuya característica principal es la precisión de giro. [46]

Este tipo de motores son ideales cuando lo que queremos es posicionamiento con un elevado grado de exactitud y/o una muy buena regulación de la velocidad.

Sus principales aplicaciones se pueden encontrar en robótica, tecnología aeroespacial, control de discos duros, flexibles, unidades de CDROM o de DVD e impresoras, en

sistemas informáticos, manipulación y posicionamiento de herramientas y piezas en general. [46]

Existen tres métodos para el control de este tipo de motores, según las secuencias de encendido de bobinas.

Las secuencias son las siguientes:

## **Paso simple:**

Esta secuencia de pasos es la más simple de todas y consiste en activar cada bobina una a una y por separado, con esta secuencia de encendido de bobinas no se obtiene mucha fuerza ya que solo es una bobina cada vez la que arrastra y sujeta el rotor del eje del motor [69]

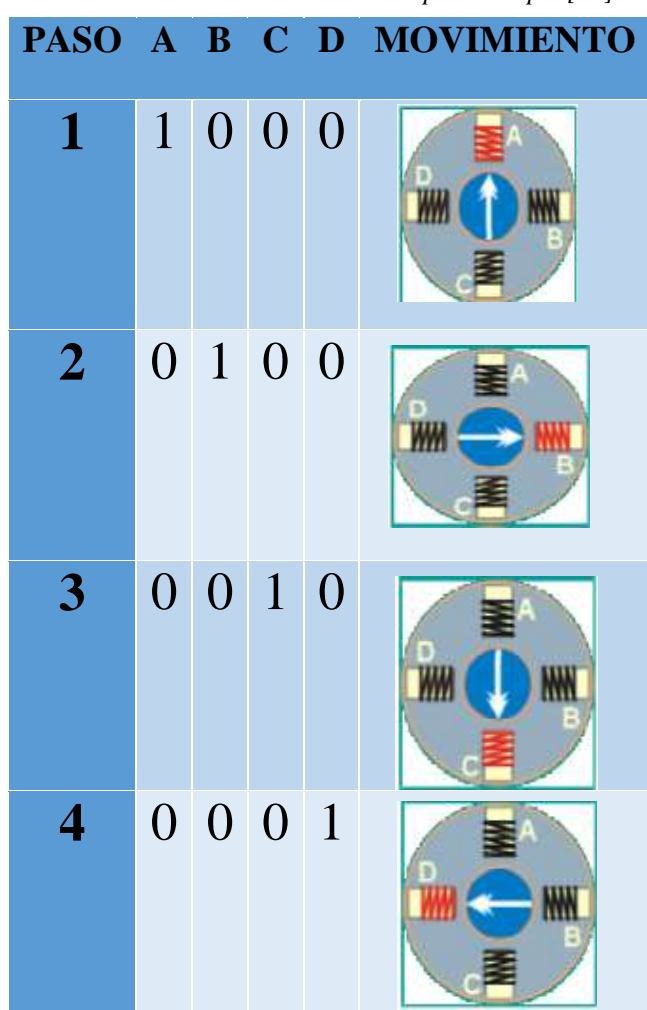

*Tabla 2-2 Secuencia de un motor a pasos simple [69]*

#### **Paso doble:**

Con el paso doble se activan las bobinas de dos en dos con lo que se hace un campo magnético más potente que atraerá con más fuerza y retendrá el rotor del motor en el sitio. Los pasos también serán algo más bruscos debidos a que la acción del campo magnético es más poderosa que en la secuencia anterior. [69]

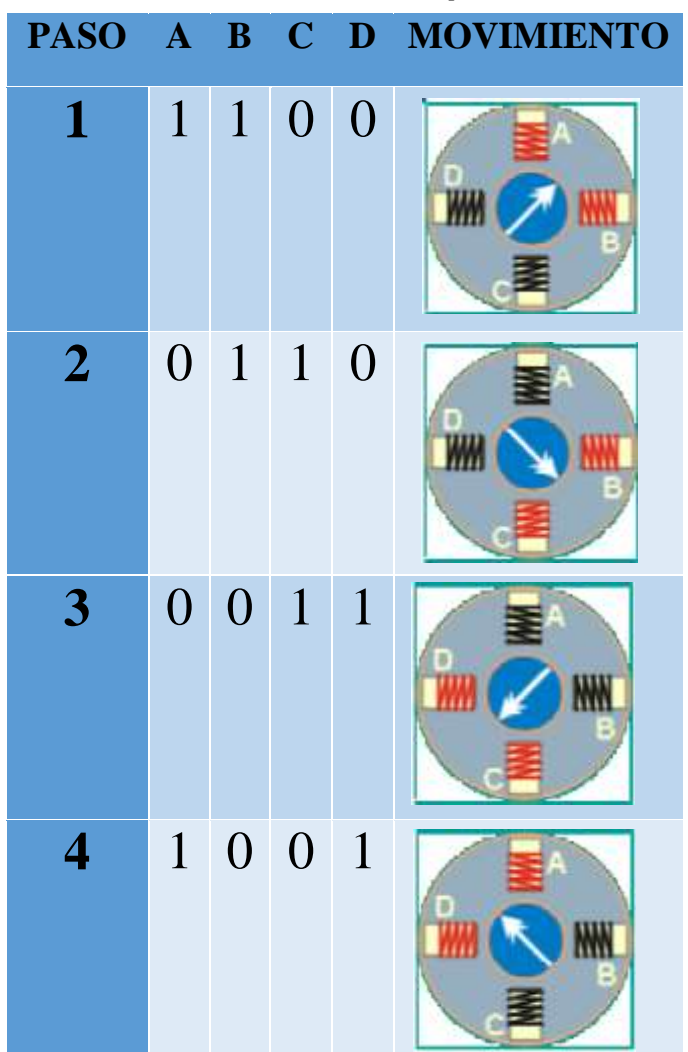

*Tabla 2-3 Secuencia de un motor a paso doble [69]*

### **Medio Paso:**

Combinando los dos tipos de secuencias anteriores puede hacer mover al motor en pasos más pequeños y precisos y así pues tenemos el doble de pasos de movimiento para el recorrido total de 360º del motor [69]

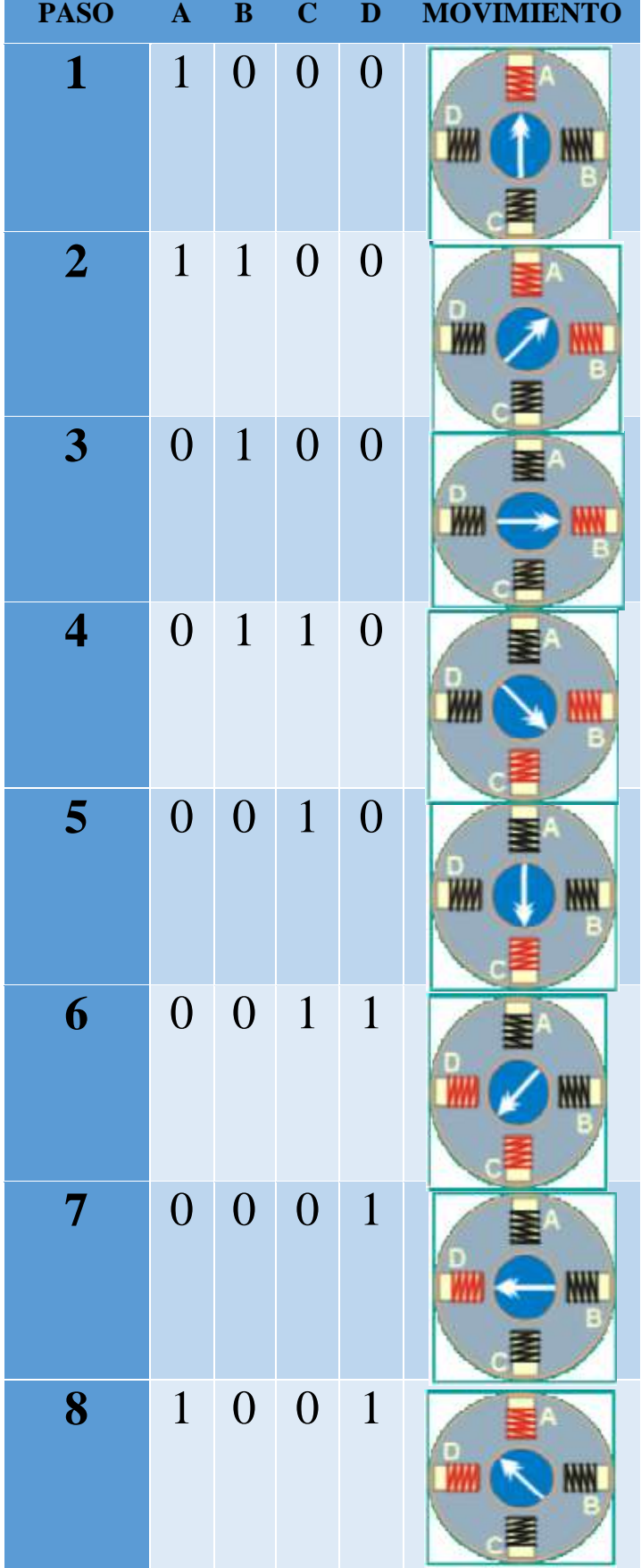

*Tabla 2-4 Secuencia de un motor a medios pasos [69]*

# **2.2.22 Visualizador LCD**

Las pantallas de cristal líquido LCD o display LCD para mensajes (Liquid Cristal Display) tienen la capacidad de mostrar cualquier carácter alfanumérico, permitiendo representar la información que genera cualquier equipo electrónico de una forma fácil y económica. [33]

La pantalla consta de una matriz de caracteres (normalmente de 5x7 o 5x8 puntos) distribuidos en una, dos, tres o cuatro líneas de 16 hasta 40 caracteres cada línea. El proceso de visualización es gobernado por un microcontrolador incorporado a la pantalla. [33]

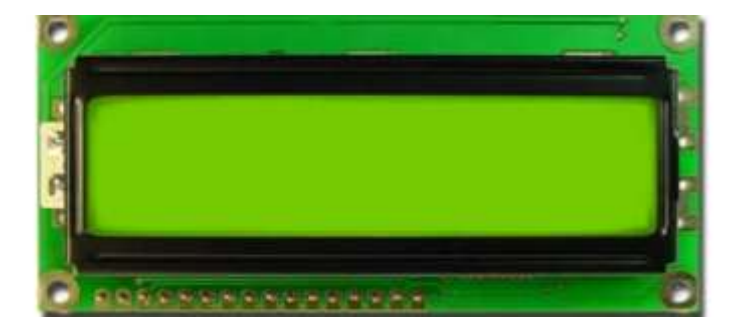

*Figura. 2-54 LCD 2x16: Está compuesto por 2 líneas de 16 caracteres [33]*

A continuación se presenta la descripción de señales empleadas por el módulo LCD así como el número de patilla a la que corresponden. [33]

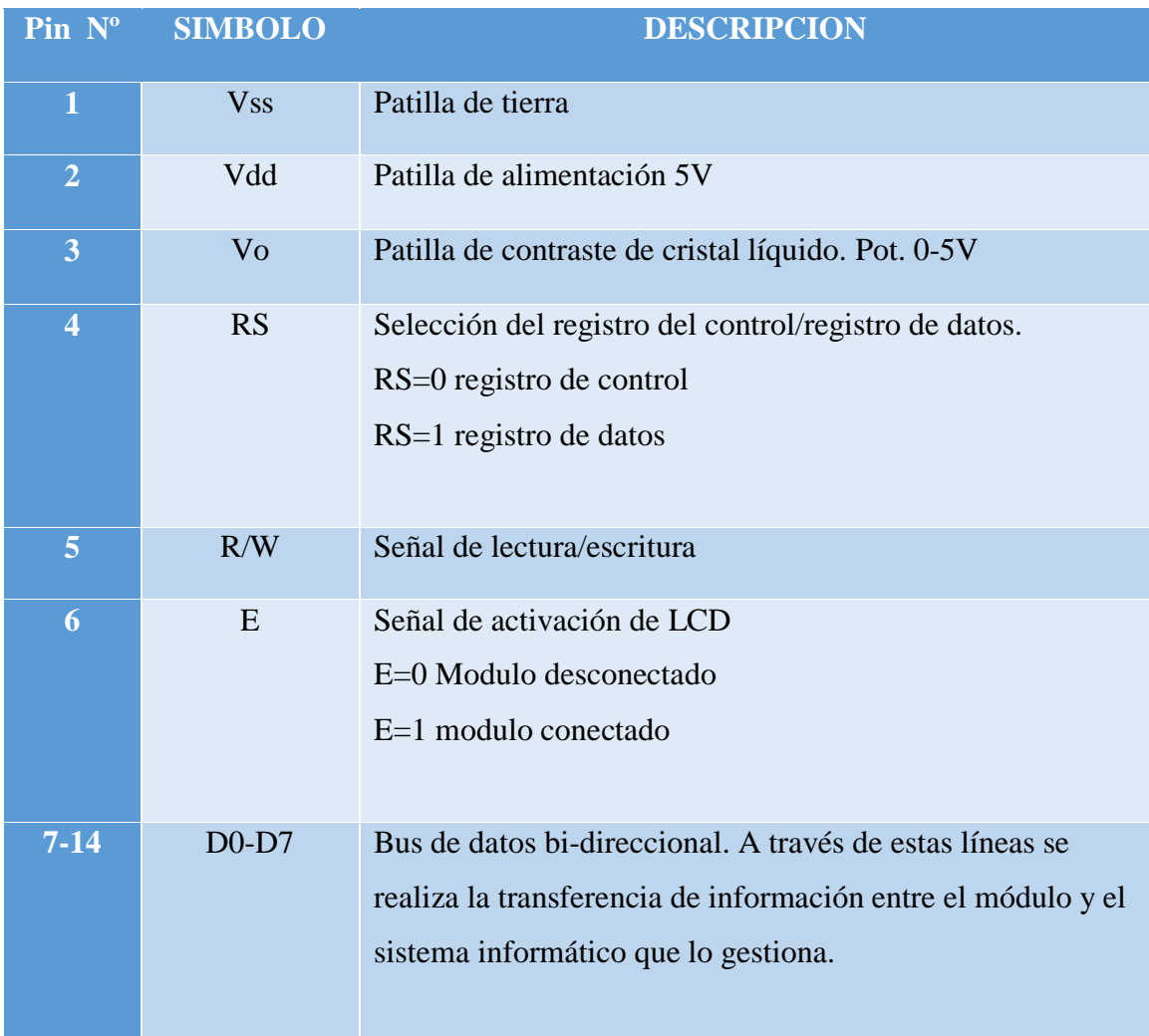

#### *Tabla 2-5 Tabla de pines de LCD [33]*

# **Memoria CGROM**

El LCD dispone de una zona de memoria interna no volátil llamada CGROM donde se almacena una tabla con los 192 caracteres que pueden ser visualizados. Cada uno de los caracteres tiene su representación binaria de 8 bits. Para visualizar un carácter debe recibir por el bus de datos el código correspondiente. Por ejemplo: [33]

" $A$ " => b'01000001'

| $-1000$    |                  |  |  | 0001   0010   0011   0500   0101   0118   0111   1000 |  | 1001 | sess I | <b>YO'T</b>           |  | 1100 1101 1110 1111 |    |
|------------|------------------|--|--|-------------------------------------------------------|--|------|--------|-----------------------|--|---------------------|----|
| social000  | <b>MAKK</b><br>m |  |  | 0∂P⊵⊳                                                 |  |      |        |                       |  | タミベト                |    |
| socio/0001 | 125              |  |  | !lAQa⊲                                                |  |      |        | ∍ 774aq               |  |                     |    |
| xxxx0010   | (3)              |  |  | "2BRbr                                                |  |      |        | $T$ $4$ $9 \times 80$ |  |                     |    |
| sissaDD11  | (4)              |  |  | #3CScs                                                |  |      |        | 」ウテモミの                |  |                     |    |
| xxxx0100   | 155              |  |  | \$4DTdt                                               |  |      |        | √ I   l  ⊅ µ Ω        |  |                     |    |
| xxxxx0101  | OE1              |  |  | 45EUeu                                                |  |      |        | ∙lオナユsü               |  |                     |    |
| KKKND11D   | (T)              |  |  | &6FUflu                                               |  |      |        | ヲカニヨρΣ                |  |                     |    |
| KIOSODTET  | 189              |  |  | '76W9w                                                |  |      |        | フキヌラロル                |  |                     |    |
| sxxx1000   | 133              |  |  | (8HXhx                                                |  |      |        | ィクネリアヌ                |  |                     |    |
| 10041001   | i2)              |  |  | 29IYi9                                                |  |      |        | ゥケノル・ロ                |  |                     |    |
| sood@10    | (3)              |  |  | * JZJz                                                |  |      |        | ェコハレゴ                 |  |                     | ∣¥ |
| ista 1011  | (4)              |  |  | $+$ ; KE kK                                           |  |      |        | ォサヒロ×片                |  |                     |    |
| socia:1100 | 130              |  |  | , KL¥11                                               |  |      |        | ヤシフワゆき                |  |                     |    |
| soos 1323  | 1811             |  |  | - = M J m }                                           |  |      |        | ュストンモー                |  |                     |    |
| sxxx1110   | (T)              |  |  | . DN≙n⇒l                                              |  |      |        | ョセホヾ                  |  | 'n                  |    |
| aast111 [  | 1001             |  |  | ⁄  ?  0 _  o  ←                                       |  |      |        | "기기"                  |  | o                   |    |

*Figura. 2-55 Juego de caracteres de modulo LCD [33]*

También permite definir 8 nuevos caracteres de usuario que se guardan en una zona de RAM denominada CGRAM (Character Generator RAM) [33]

# **Ejemplo de conexión de LCD mediante 4 bits**

El visualizador LCD está conectado al Puerto D del PIC 16F877A mediante un bus de 4 bits.

Las conexiones son:

- Las 4 líneas superiores del módulo LCD, pines DB7-DB4 se conectan a las 4 líneas superiores del Puerto D del PIC, pines RD7-RD4.
- Pin RS del LCD a la línea RD2 del PIC.
- Pin R/W del LCD a la línea RD1 del PIC
- Pin Enable del LCD a la línea RD3 del PIC.

La figura a continuación muestra un esquema de la conexión del módulo LCD con el microcontrolador. [33]

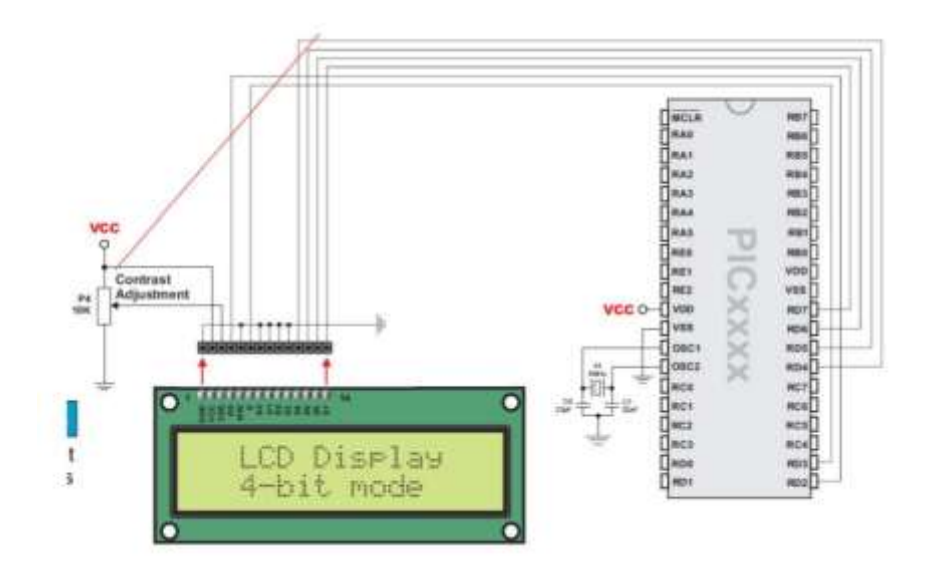

*Figura. 2-56 Conexión del módulo LCD con el microcontrolador [33]*

Los bits que permiten controlar el LCD son 8, lo cual representa una gran velocidad en visualización de datos. Pero una desventaja es que debemos conectar varios pines a nuestro sistema, y ocupar todo un puerto completo para transmisión de los mismos. Por esta razón los fabricantes de LCDs, permiten al usuario trabajar solamente con 4 bits para transmisión de datos, lo que significa que se enviarán grupos de 4 bits, primero los más altos y luego los más bajos, la velocidad de transmisión sería menor pero no representaría problemas porque el LCD trabaja en el orden de microsegundos. [33]

#### **2.2.23 Teclado matricial**

Es un dispositivo de entrada de datos que consta de 16 teclas o pulsadores, dispuestos e interconectados en filas y columnas. Dispone de un conector SIL (Single In Line) macho de 8 pines que se corresponden con las 4 filas y las cuatro columnas de las que dispone. [39]

Los teclados matriciales son muy útiles para ingresar datos, un ejemplo es el teclado del computador, el teclado de una alarma que nos permite armar y desarmar un sistema de seguridad, el teclado de una caja fuerte, el de una cerradura eléctrica, etc. [38]

#### **Funcionamiento**

Cuando se presiona un pulsador se conecta una fila con una columna, teniendo en cuenta este hecho es muy fácil averiguar que tecla fue pulsada. En la siguiente figura podemos ver el conexionado típico con el puerto B de un PIC. [38]

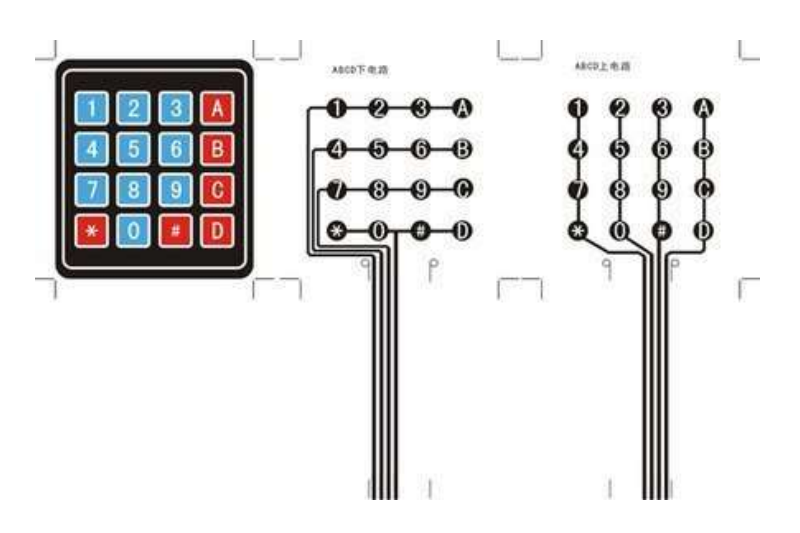

*Figura. 2-57 Conexión interna del teclado matricial [38]*

#### **2.3 Propuesta de solución**

La implementación del sistema de telecontrol y orientación remota de antenas direccionales punto a punto busca obtener la mejor ubicación y apuntamiento posible de la antena de una manera más eficiente, precisa y rápida.

# **3. CAPÍTULO III**

# **Metodología**

#### **3.1 Modalidad de la investigación**

El desarrollo del presente proyecto de investigación tomó en cuenta diferentes modalidades de investigación, es así:

Se desarrolló una investigación aplicada debido a que todos los conocimientos adquiridos a lo largo de la carrera universitaria se han puesto en práctica para la propuesta de solución del problema identificado

Se realizó en una exploración bibliográfica abordando el tema con conceptos importantes para la investigación recopilando, organizando y valorando la información a través de libros, revistas, proyectos similares ya realizados con el fin de tener una visión panorámica del problema y proponer una solución factible.

La investigación también tuvo un carácter de investigación experimental debido a que se realizó una etapa de comprobación posicional en los movimientos realizados por la antena en función de la orientación y posicionamiento de antenas.

#### **3.2 Recolección de información**

Para el presente proyecto se recopiló información de libros, Internet, revistas científicas, trabajos de investigación, papers, guía del tutor e información técnica de campo para el desarrollo del proyecto.

#### **3.3 Procesamiento y análisis de datos**

Se realizó el siguiente proceso de análisis de datos:

- Selección y análisis de la información más relevante referente a sistemas de control y orientación de antenas
- Estudio de los problemas más importantes en cuanto a la orientación y comunicación de antenas.
- Análisis e interpretación de la propuesta de solución obtenida
- Establecer los factores más importantes a considerar para la implementación como costos, dispositivos, equipos, etc.

#### **3.4 Desarrollo del proyecto**

Para el desarrollo del prototipo del proyecto de investigación se toma en cuenta los siguientes puntos:

- Analizar los factores físicos que afectan en la enlaces de antenas.
- Establecer los tipos de sistemas de control
- Analizar de los compontes de un sistema de control
- Comparar las diferentes tecnologías que pueden ser utilizadas
- Seleccionar la tecnología adecuada para la comunicación
- Seleccionar el tipo de motor que se va a utilizar
- Elaborar el mecanismo para la operación de motores en azimut y elevación
- Ubicar y calibrar los módulos GSM y GPS
- Programar el microcontrolador acorde a los requerimientos
- Diseñar e implementar el prototipo de control de operaciones

# **4. CAPÍTULO IV**

## **Desarrollo del proyecto**

#### **4.1 Requerimientos**

Se realizó una entrevista a un técnico en comunicaciones con experiencia en el campo de instalación y configuración de antenas para el servicio de internet, desarrolla su labor en la empresa "XTREME" ubicada en la ciudad de Ambato en la cual se hizo una resumida descripción de la funcionalidad y forma de operación de los servicios a instalar con lo cual se determinó una serie de problema que sufren por lo general las empresas de internet al momento de realizar la instalación de las antenas en los domicilios, información que servirán para el desarrollo del prototipo, entre los cuales se puede mencionar:

- Tiempos prolongados por instalación a causa de repetitivos apuntamientos fallidos de la antena de forma manual por parte de los técnicos.
- Cuando la calidad de la señal no es lo suficientemente buena o se realiza mantenimientos en las radio bases se requiere realizar un cambio de orientación de la antena hacia otra torre, por lo que este proceso se lo debe hacer movilizándose al lugar provocando pérdida de tiempo y recursos.
- Desconocimiento del domicilio donde se encuentra instalada la antena cuando se requiere dar un soporte especifico, retiro del servicio o simplemente como un punto de referencia para un nuevo contrato requerido, pues los domicilios por lo general suelen ubicarse en lugares alejados de la ciudad.

Tomado en cuenta estos problemas de operación, se presenta una serie de requerimientos que debe contar el sistema propuesto con el fin de dar una solución viable y factible al momento de ser utilizado, estos requerimientos son:

- Control a distancia en cualquier momento de la antena
- Control directo en el lugar de instalación de la antena
- Tiempos reducidos de instalación de la antena
- Cambio dinámico de la orientación de la antena a dos o más torres.
- Conocer la posición exacta de la antena instalada
- Conocer a que torre está orientada la antena
- Bloqueo de seguridad para el acceso al Sistema.

Con el fin de cumplir con cada uno de los requerimientos que debe contar el sistema se establecen varias etapas que obedecen al objetivo general planteado de inicio. Estas etapas están definidas en varios entornos como la selección de dispositivos, programación lógica del sistema, implementación y conexiones y finalmente construcción del prototipo.

# **4.2 Diagramas de bloques y esquemático de componentes**

En el siguiente diagrama se puede observar cada uno de los bloques que consta el sistema para cumplir con los requerimientos planteados.

- Sistema de entrada
- Sistema de procesamiento de la señal (Microcontrolador)
- Sistema de Salida

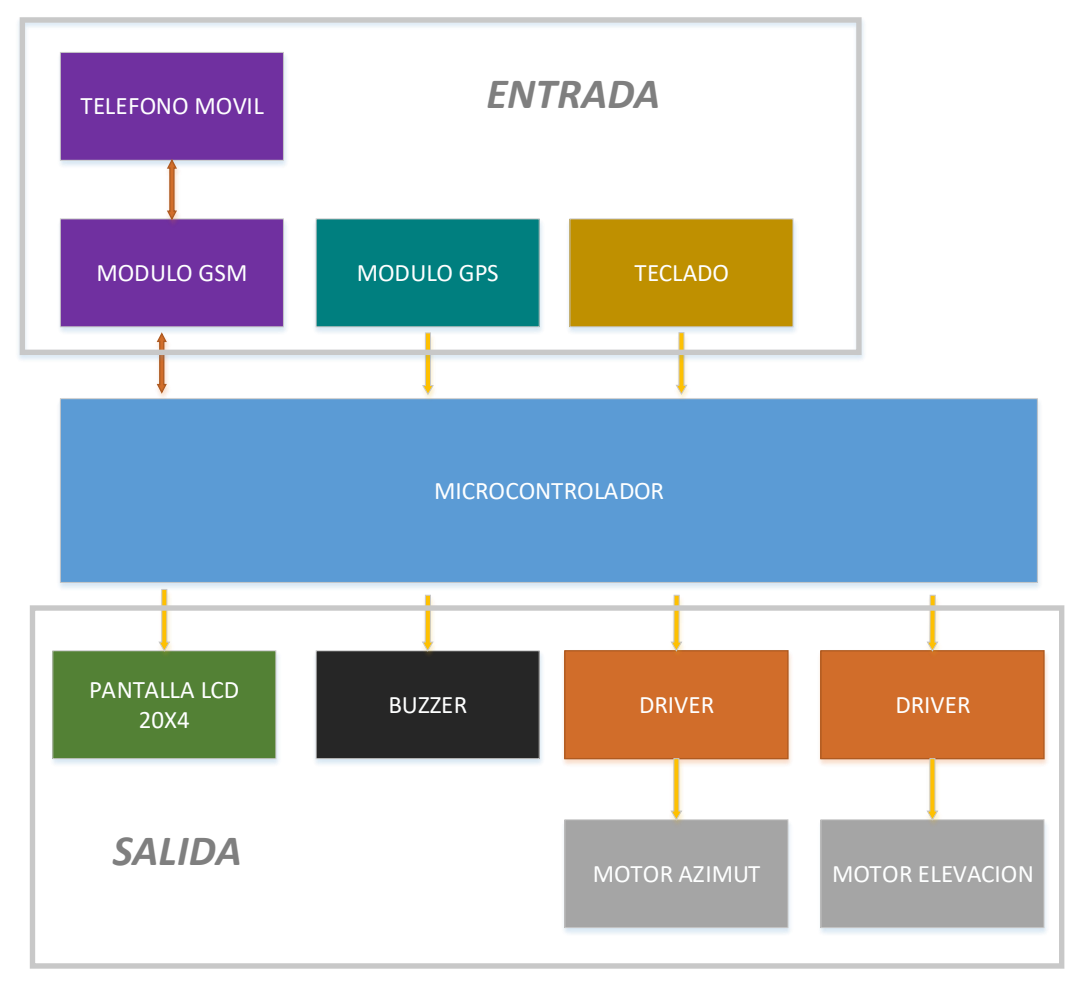

*Figura. 4-1 diagrama de bloques de los elementos Fuente: investigador*

#### **4.3 Sistema de Entrada**

Este sistema es el encargado de tomar los valores de variables externas y la información enviada por el usuario para ser gestionados e interpretados por el sistema de procesamiento de la señal a través de un conjunto de dispositivos específicos para cada propósito.

## **4.3.1 Selección de Módulo GSM**

El GPRS / GSM Shield le proporciona una forma de utilizar la red de telefonía celular GSM para recibir datos desde una ubicación remota. Esto se logra a través de cualquiera de los tres métodos: [24]

- Servicio de mensajes cortos
- Audio
- Servicio GPRS

El GPRS Shield es compatible con todas las placas que tienen el mismo factor de forma como una placa Arduino estándar. El GPRS Shield está configurado y controlado a través de su UART serial, usando comandos AT simples. Basado en el módulo SIM900 de SIMCOM, el GPRS Shield es como un teléfono celular. [24]

El módulo realiza la comunicación a través de mensajes de texto entre el sistema y un teléfono móvil para el envío de órdenes de operación.

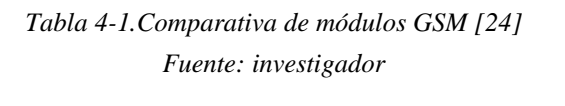

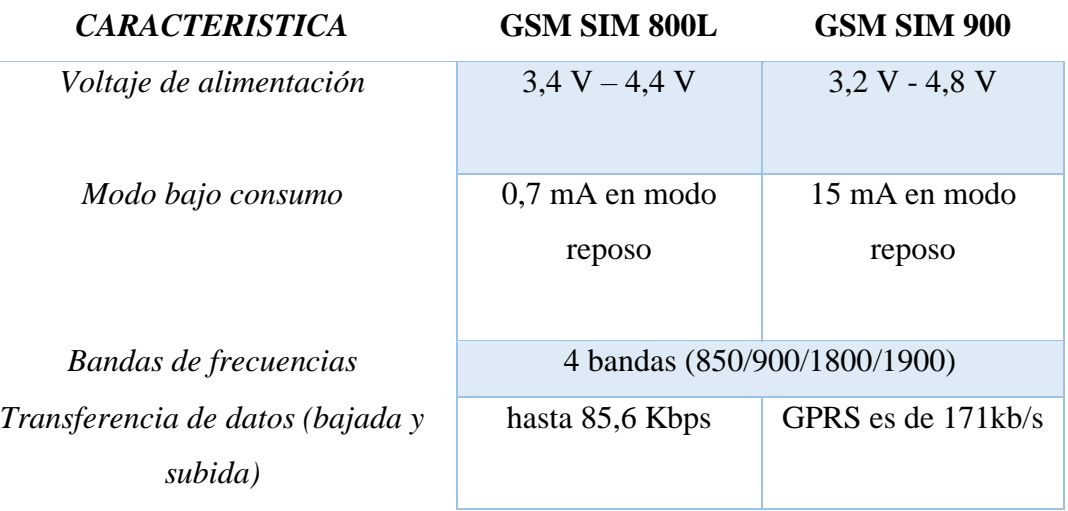

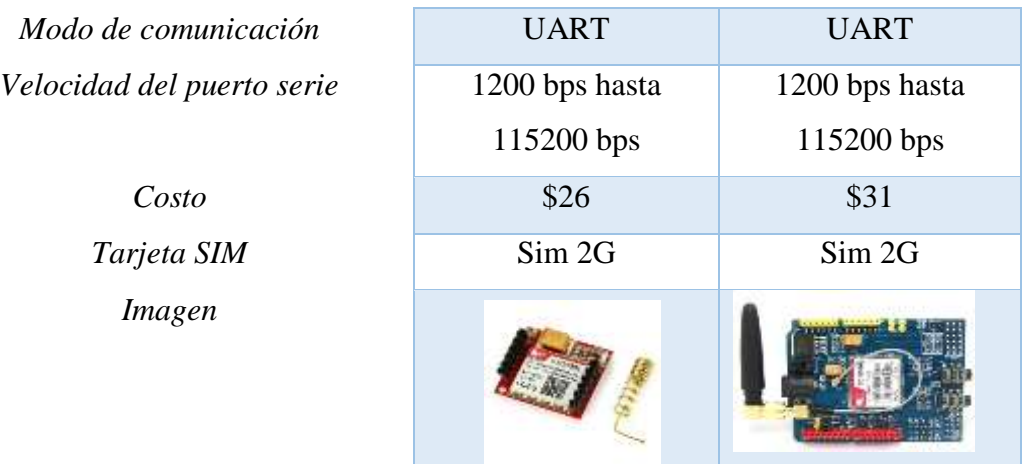

Relativamente los dos módulos GSM son muy parecidos en cuanto a sus características técnicas, los mismos que pueden ser usados sin ningún problema en la implementación del sistema sin embargo por disponibilidad y fácil acceso por su comercialización se ha seleccionado el modulo SIM 900 para su uso y desarrollo obteniendo resultados muy satisfactorios sin la necesidad de que se lo tenga que sustituir, pues también este posee una velocidad mucho mayor de transferencia de datos lo que lo hace más eficiente.

#### **4.3.2 Conexión de Módulo GSM SIM 900 con Arduino**

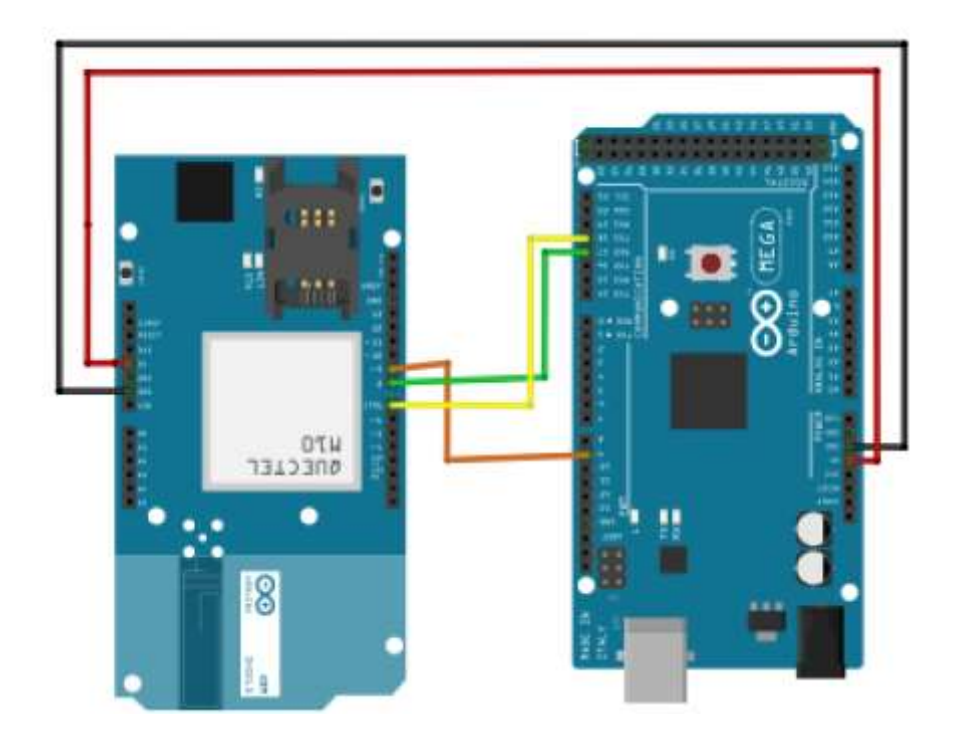

*Figura. 4-2 Diagrama de conexiones de GSM SIM 900 con Arduino Fuente: Investigador*

El módulo GSM Sim 900 esta alimentado con 5 V directamente de Arduino y de la misma forma que el modulo GPS este se comunica por medio del protocolo Serial como se puede observar en la figura 61 que son los cables verde y amarillo conectados en el par de puertos serial número 2 a través de los pines 7 (Tx) y 8 (Rx) del GSM.

Finalmente el cable naranja está conectado al pin número 9 del Arduino, este sirve para activar la alimentación de la tarjeta Sim 900 por medio del software (programación) en lugar de hacerlo manualmente con el pulsador.

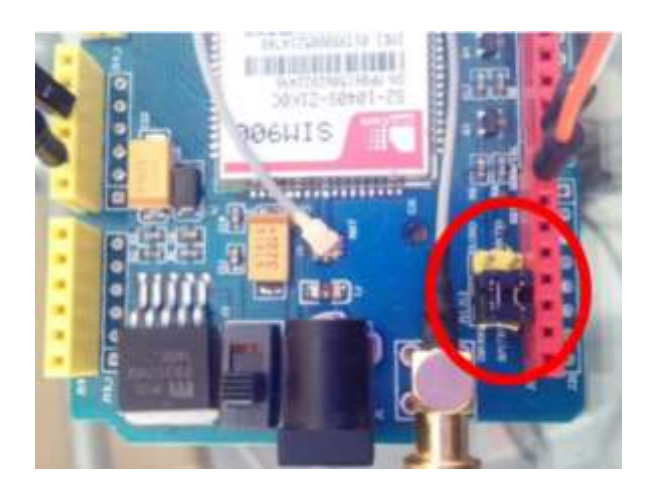

*Figura. 4-3 Jumper en GSM Fuente: Investigador* 

En la figura 4-3 se puede observar que el jumper negro en esa ubicación permite que se habiliten los pines 7 y 8 para la comunicaron serial con el microcontrolador, esta conexión de la debe hacer necesariamente.

#### **4.3.3 Selección de Módulo GPS**

Un módulo GPS es un dispositivo electrónico que permite conocer cuál es la ubicación exacta de un punto en la Tierra en base a una red de satélites que están orbitando permanentemente el planeta, para lo cual se ha hecho una selección del dispositivo que se requiere de acuerdo a sus características técnicas.

Este módulo proporciona la información de latitud longitud y altura de la posición de la antena a ser instalada para posteriormente ser usada en los cálculos del enlace entre la torre y la antena.

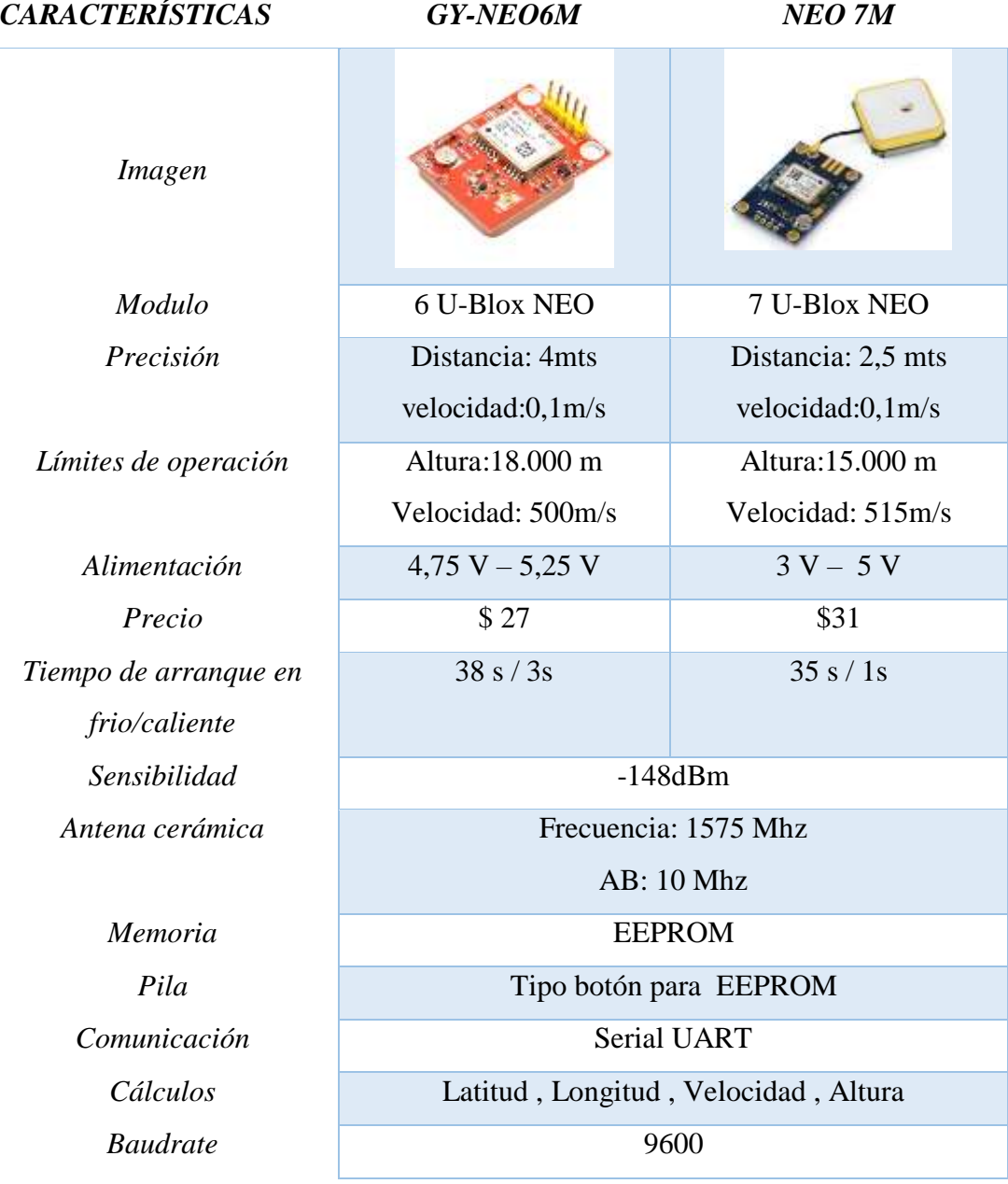

# *Tabla 4-2 Comparativa de módulos GPS [23], [32] Fuente: investigador*

Luego del análisis de las características técnicas entre estos módulos GPS y su factibilidad, se ha elegido el modulo GPS Neo 7M, principalmente por su precisión pues se tiene tan solo unos 2,5 metros de diferencia en cuanto a la ubicación real así como también por el menor tiempo de arranque en frio que tiene en comparación con el modulo Neo 6M, mientras que todas las demás características son muy comunes entre estos dos

dispositivos, es decir los dos funcionarían correctamente pero con mejores garantías de servicio el módulo 7M.

Para que el módulo GPS funcione a la perfección se recomienda hacer las pruebas en un ambiente abierto o cercano a la ventana para una correcta recepción de la señal. [23]

- La serie NEO-7 ofrece alta sensibilidad y tiempos de adquisición mínimos en el factor de forma NEO probado en la industria.
- Proporciona la máxima sensibilidad mientras mantiene baja la potencia del sistema.
- Está optimizado para aplicaciones sensibles a los costos.
- La forma NEO permite una migración fácil desde generaciones anteriores de NEO.

# **4.3.4 Conexión de Modulo GPS con Arduino**

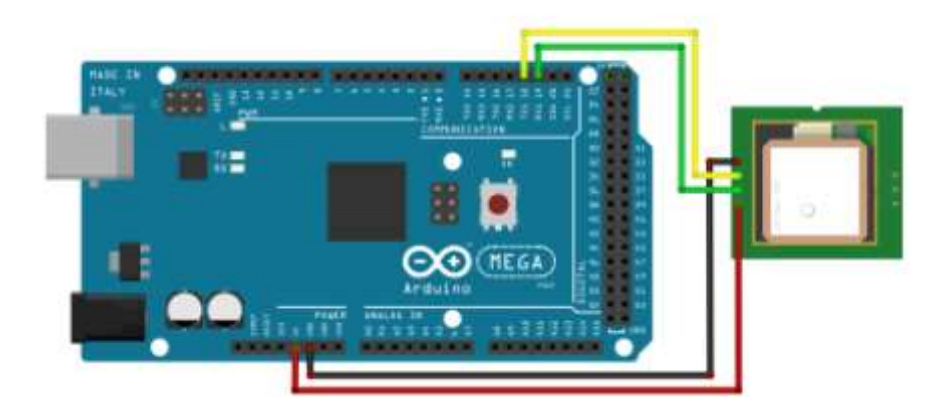

*Figura. 4-4 Diagrama de conexiones de GPS con Arduino Fuente: Investigador*

El modulo GPS está alimentándose con 5V y se está comunicando de forma serial, es decir que el Tx1 del Arduino se conecta al Rx del GPS como se muestra en el cable amarillo, mientras que el cable verde se conecta a todo lo contrario, ósea Tx de GPS al Rx1 del Arduino.

# **4.3.5 Selección de Teclado matricial**

Un teclado matricial no es más que una herramienta para ingresar un dato al pulsar un botón de una matriz de varios pulsadores para dar una orden, ingresar un código, etc. Para lo cual se hace una pequeña comparación entre algunos teclados que se ofertan.

Con este teclado se realiza la interacción entre el usuario y el sistema por medio de un menú de opciones.

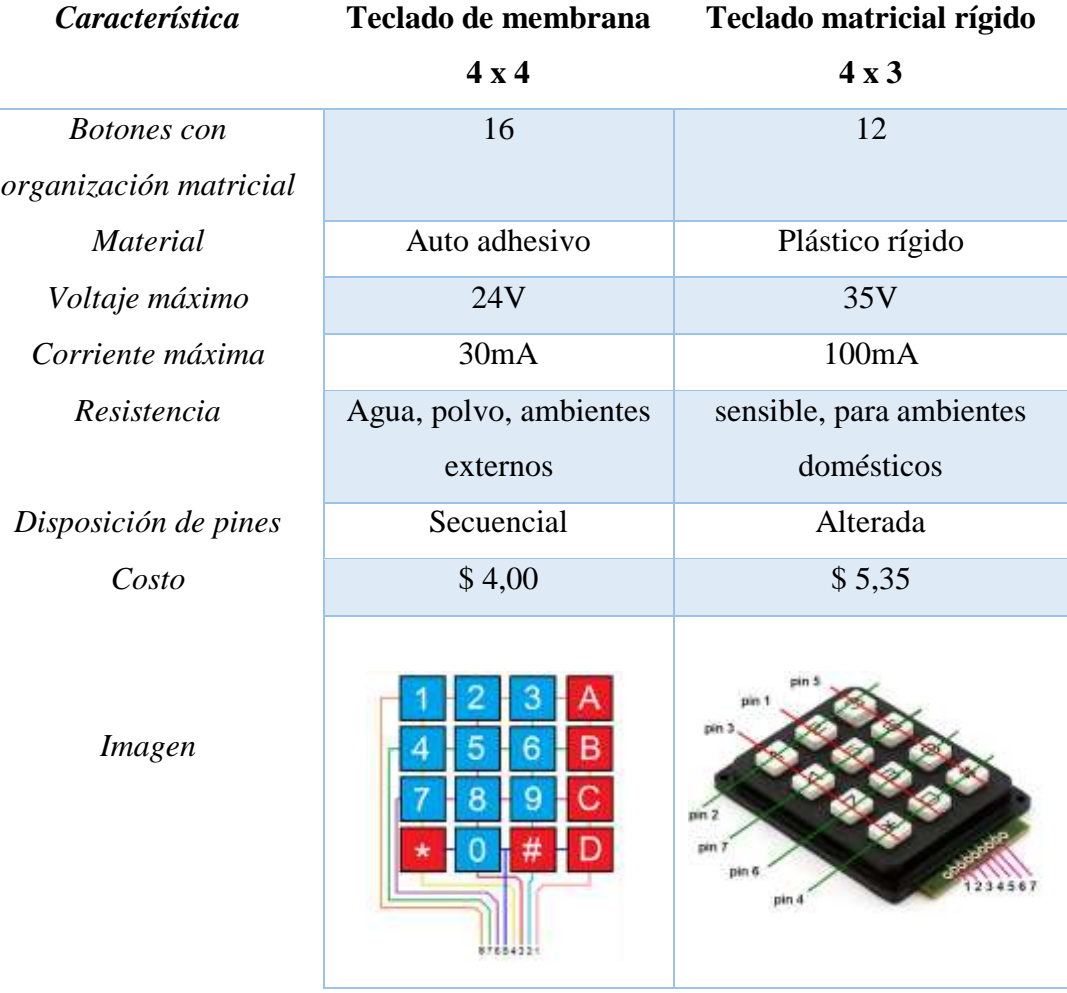

# *Tabla 4-3 Comparativa de teclados matriciales [39], [40] Fuente: investigador*

Finalmente se selección el teclado matricial de membrana 4x4 por las cantidad de pines disponibles que este tiene, lo que lo hace mucho mejor que al teclado 4x3 debido a que nuestro sistema requiere de varios botones para operar, así también se eligió este tipo por sus características físicas en cuanto al material y ambiente que soporta.

#### **4.3.6 Conexión de Teclado 4x4 con Arduino**

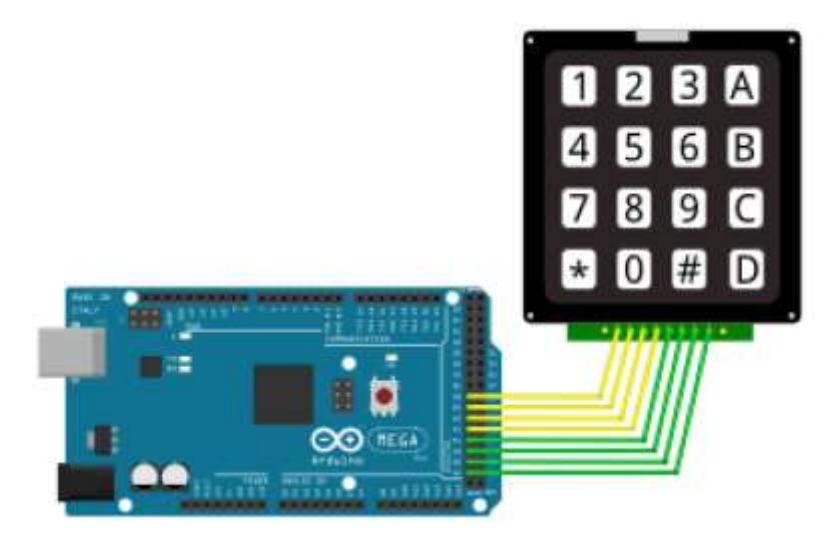

*Figura. 4-5 Diagrama de conexión del Keypad 4x4 Fuente: Investigador* 

Las conexiones de color amarillo representan las 4 filas conformado por los pines 38, 40, 42,44 y los cables de color verde son las columnas conectadas en los pines digital de 46, 48, 50,52 del microcontrolador Arduino

#### **4.4 Sistema de Salida**

En este sistema se encuentra los dispositivos actuadores que ejercen su función de acuerdo a las órdenes obtenidas en el sistema de procesamiento de señal, en esta etapa se encuentran principalmente los motores encargados de realizar la operación final del proceso.

#### **4.4.1 Selección del Buzzer**

Se basan en la capacidad que tiene los discos piezocerámicos de vibrar a la frecuencia de la tensión aplicada, cuando se aplica una tensión entre sus dos caras. Cuando esa frecuencia corresponde a la de resonancia la amplitud es máxima y se logra un elevado nivel acústico con bajo consumo, tamaño y peso reducidos y sin interferencias.

Apropiados para uso en juguetes electrónicos, relojes, telecomunicaciones, alarmas, etc. Este dispositivo tiene la función de emitir un sonido cada vez que se haya oprimido un botón del teclado matricial, trabaja como un indicador de orden enviada.

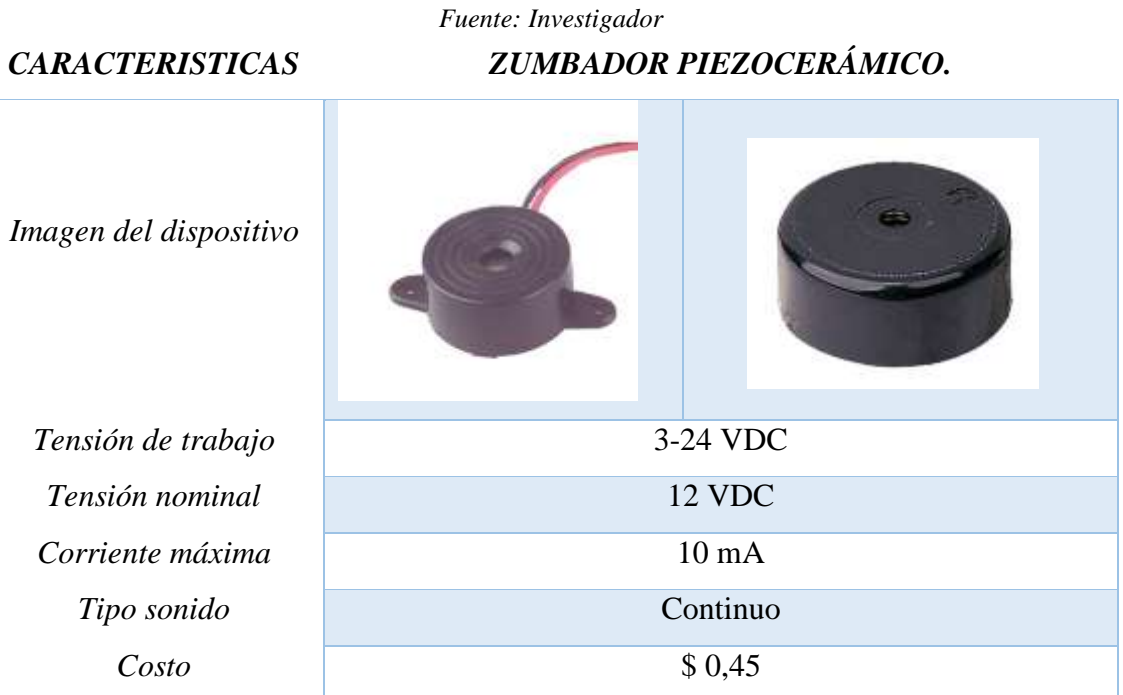

# *Tabla 4-4 Comparativa de módulos BUZZER [70]*

## **4.4.2 Conexión de Buzzer 12 V con Arduino**

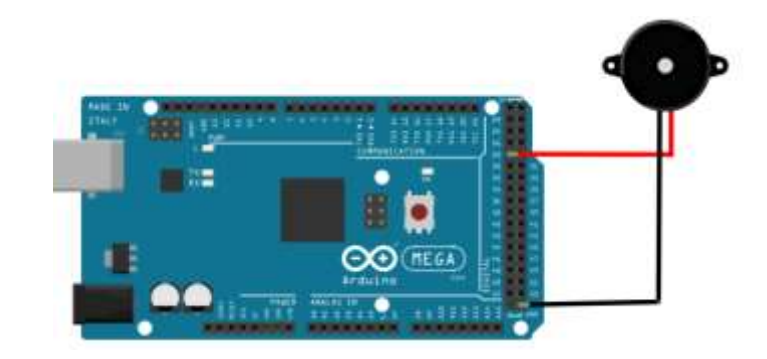

*Figura. 4-6 Diagrama de conexión del Buzzer Fuente: Investigador*

El dispositivo de sonido zumbador soporta desde 3.3 V hasta 12 V y está conectado en el pin digital número 28 del Arduino.

#### **4.4.3 Selección de Visualizador**

El uso de un módulo lcd es necesario para mostrar al usuario cuales son los datos, la información que está obteniendo, en definitiva lo que está ocurriendo con el sistema, para lo cual se ha realizado una comparativa de los diferentes módulos visualizadores que pueden ser usados a continuación:

*Tabla 4-5 Comparativa de módulos LCD [36][37]*

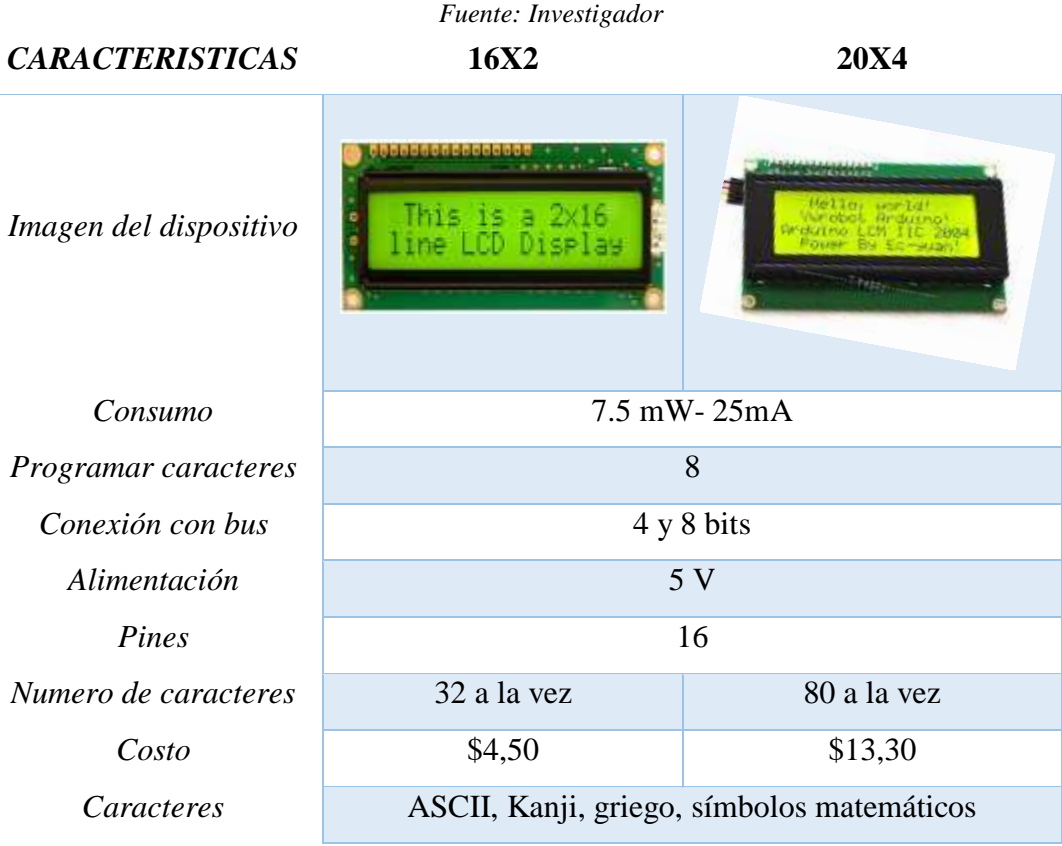

Todas las especificaciones técnicas de estos módulos son similares en su estructura y configuración por lo cual se ha seleccionado el dispositivo 20x4 simplemente de acuerdo al criterio de la necesidad de información simultánea que se requiere presentar para lo cual este módulo es muy adecuado más allá de ser muy comercial y fácil de adquirirlo.

## **4.4.4 Conexión de Display LCD por comunicación I2C con Arduino**

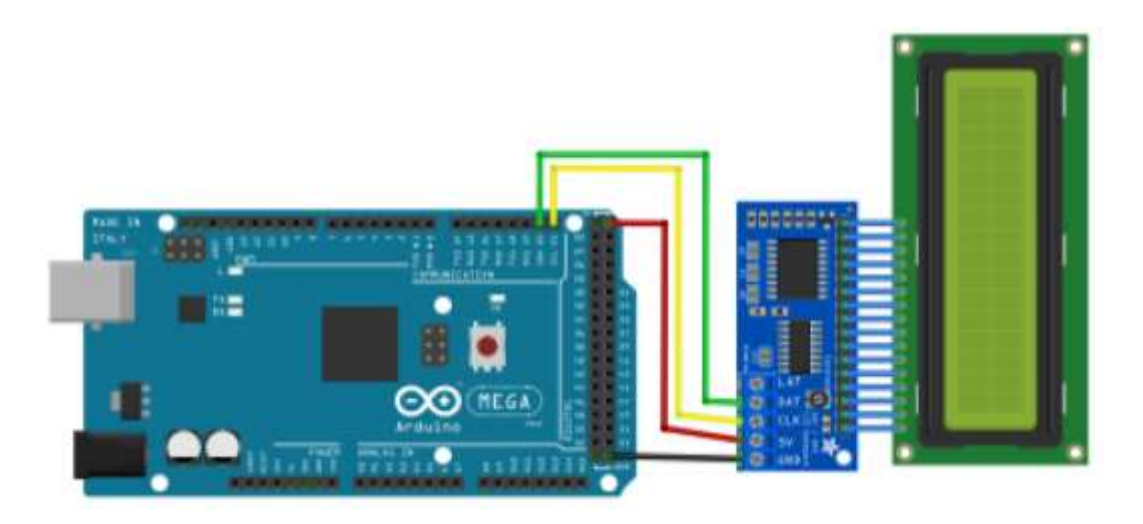

*Figura. 4-7 Diagrama de conexión I2C LCD Fuente: Investigador*

Con el módulo I2C se logra disminuir de 14/16 cables de los puertos digitales de Arduino a tan solo 2 líneas con este protocolo de comunicación, conectados en los puertos 20 y 21 destinados para SDA línea de datos y SCL línea de reloj respectivamente, finalmente el LCD se alimenta con un pin a 5 voltios y su respectiva línea a tierra.

#### **4.4.5 Selección de Controlador de motor**

El driver o controlador de un motor es el elemento intermedio que debe ubicarse entre el microcontrolador y los motores, para lo cual se presenta una comparativa de algunos de los controladores para este propósito.

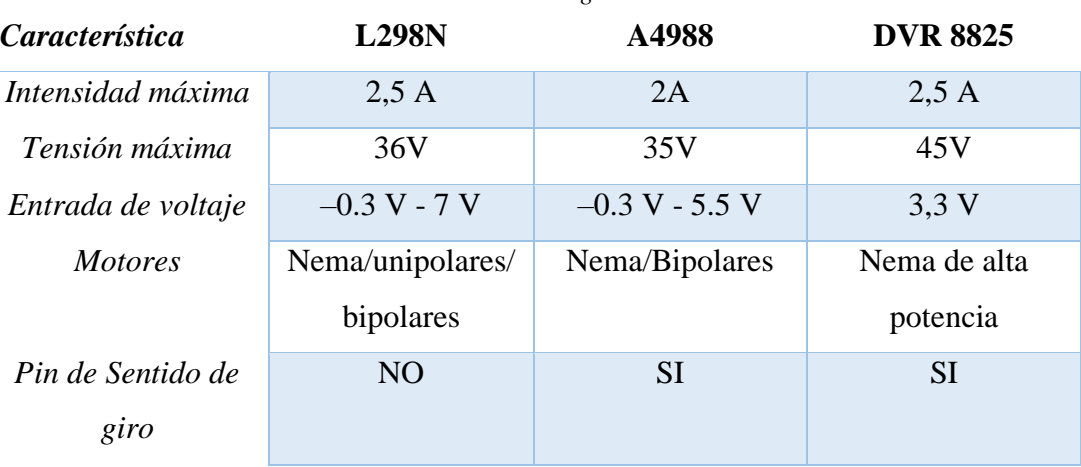

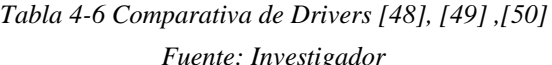

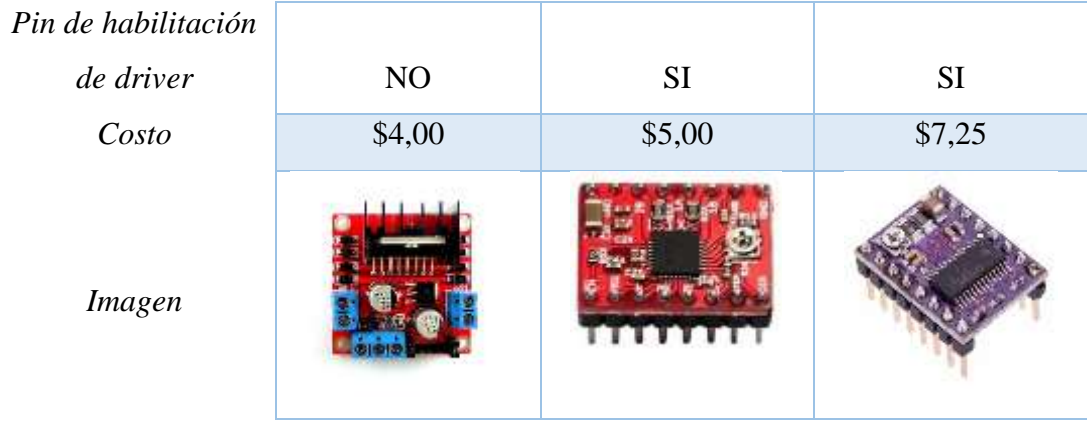

Después de hacer un análisis en la tabla comparativa (4-6) de los diferentes controladores de motores, se tomó la decisión de adquirir el driver L298N debido a que este posee las características básicas necesarias como para utilizarlo en el sistema de telecontrol y orientación de antena, pues se lo utilizara en un motor bipolar NEMA 17 que soporta su potencia y voltaje. Y finalmente también por la facilidad de adquirirlo en el marcado local.

# **4.4.6 Conexión de Driver L298N con Arduino**

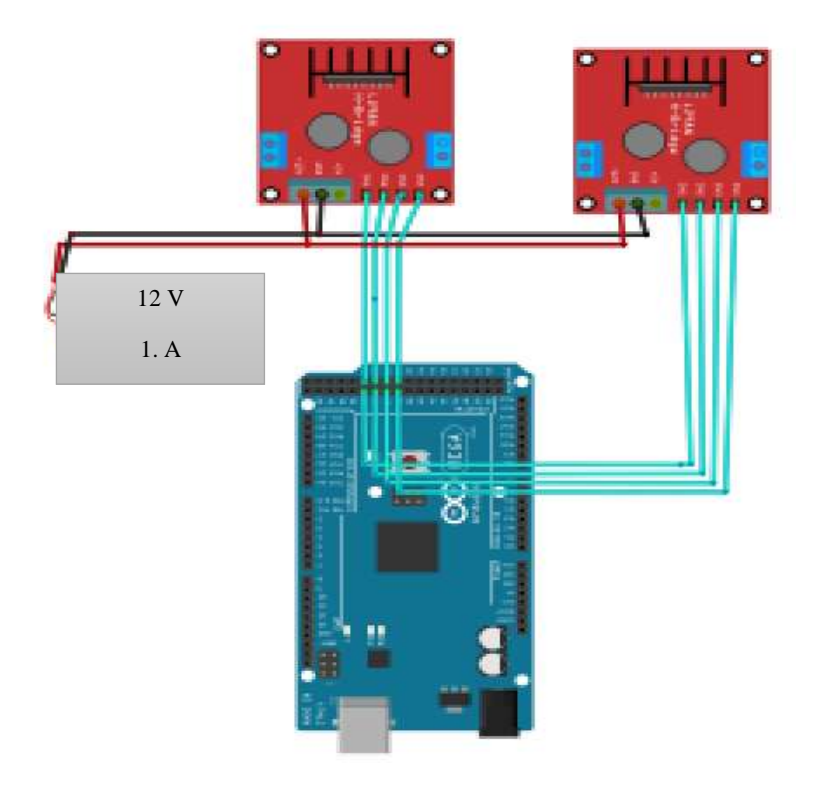

*Figura. 4-8 Diagrama de conexiones de motor-driver Fuente: Investigador.*

El driver L298N es el dispositivo intermedio entre los motores y el microcontrolador, está alimentado con una fuente de 12 V, voltaje que será inyectado en los motores. Las dos bobinas del motor bipolar están conectadas directamente en el driver y los pines de activación están en los puertos digitales 31, 33, 35,37 para el primer motor y los puertos 30, 32, 34,36 para el segundo motor.

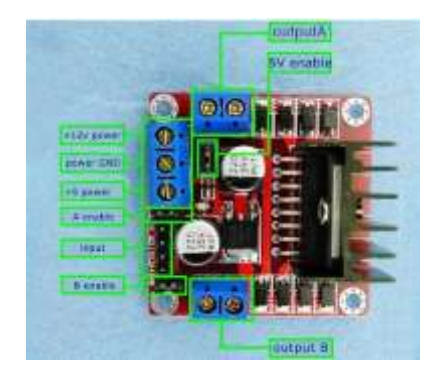

*Figura. 4-9 Jumpers de conexión del driver L298N Fuente: Investigador*

En la figura 4-9 se puede observar algunas conexiones de jumper:

# *Jumper 5V enable*

- Al mantener el jumper puesto el pin *+5 power* funciona como un puerto de salida, es decir como una fuente de alimentación de 5V a 500mA, esta configuración se utiliza para motores de 5 a 12 V y para alimentar al mismo tiempo la parte lógica del circuito.
- Al mover el jumper el pin *+5 power* debe ser alimentado con una fuente de 5 V para alimentar la parte lógica del circuito debido a que esta configuración sirve para motores de 12 a 35 V.
- Se debe tomar mucho en cuenta no alimentar el pin *+5 power* con el jumper puesto, esto provocaría un corto circuito al driver.

#### *A y B enable*

 Estos jumper son de habilitación de las bobinas del motor para lo cual deben estar colocados los dos, caso contrario solo funcionara una de las bobinas activadas o ninguna de ellas.

# **4.4.7 Selección de Motor**

Los motores a pasos realizan los movimientos tanto en azimut como en elevación con un muy buen Angulo de precisión gracias a los medios pasos que estos ejercen.

A continuación se presenta una tabla comparativa de los posibles motores bipolares que se pueden usar en nuestro sistema:

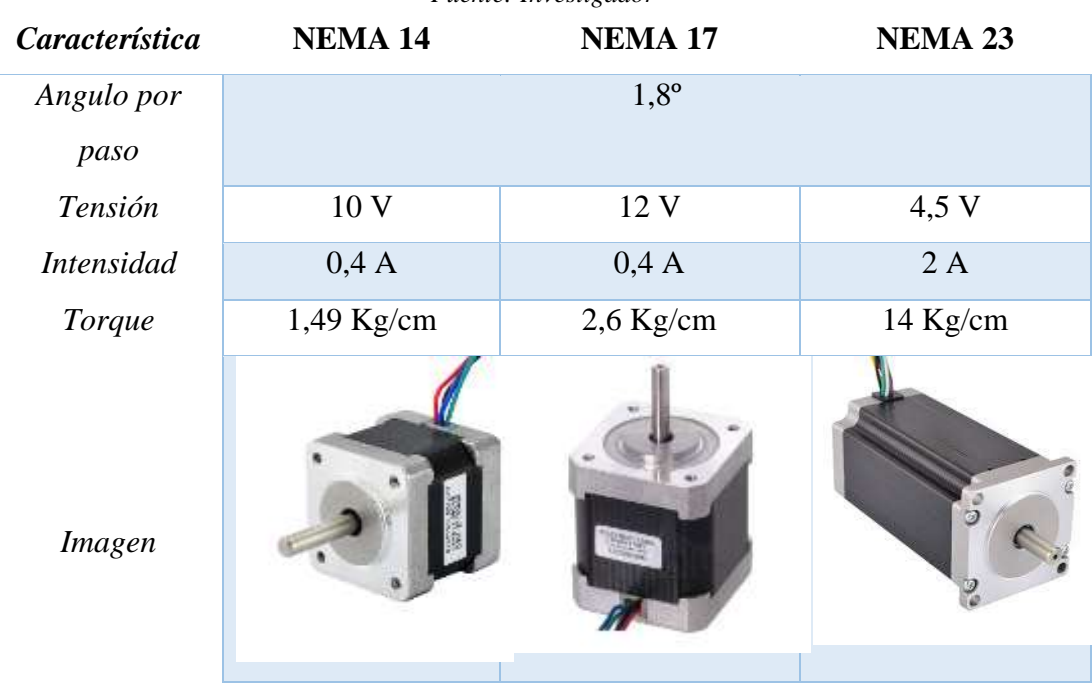

*Tabla 4-7 Comparativa de motores [51] Fuente: Investigador* 

Se ha seleccionado el motor NEMA 17 debido a que si fue posible conseguirlo en la ciudad, y en cuanto a datos técnicos tiene el torque necesario como para soportar y generar el movimiento del soporte de la antena que servirá de prototipo.

### **4.4.8 Conexión de motores con Drivers**

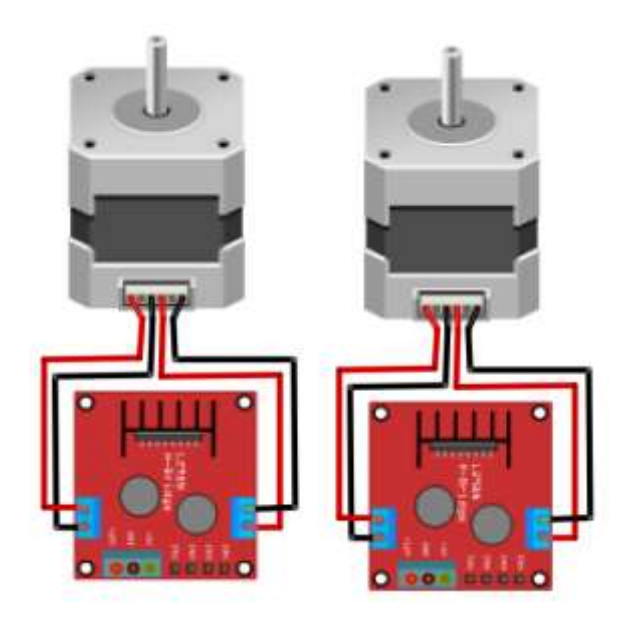

*Figura. 4-10 Diagrama de conexiones de motor-driver Fuente: Investigador* 

Como se puede ver en el diagrama las conexiones son sencillas en el driver, cada uno de los pines representa una salida de bobina del motor bipolar que está siendo excitado.

#### **4.5 Sistema de procesamiento de señal (Microcontrolador)**

Este sistema cumple con dos funciones principalmente, su primera función es realizar el procesamiento y análisis de información o datos recibidos por el sistema de entrada a través de la programación del dispositivo microcontrolador, mientras que su segunda función es efectuar el envío de órdenes de operación con el fin de poner en funcionamiento al sistema de salida, todo esto en función de la información obtenida y procesada.

#### **4.5.1 Selección del microcontrolador**

El microcontrolador tiene la función de realizar una gran variedad de tareas como son las operaciones o cálculos matemáticas, la recepción de la información de los módulos GPS y GSM, así como también en el envío de órdenes de movimientos a pasos para los motores bipolares.

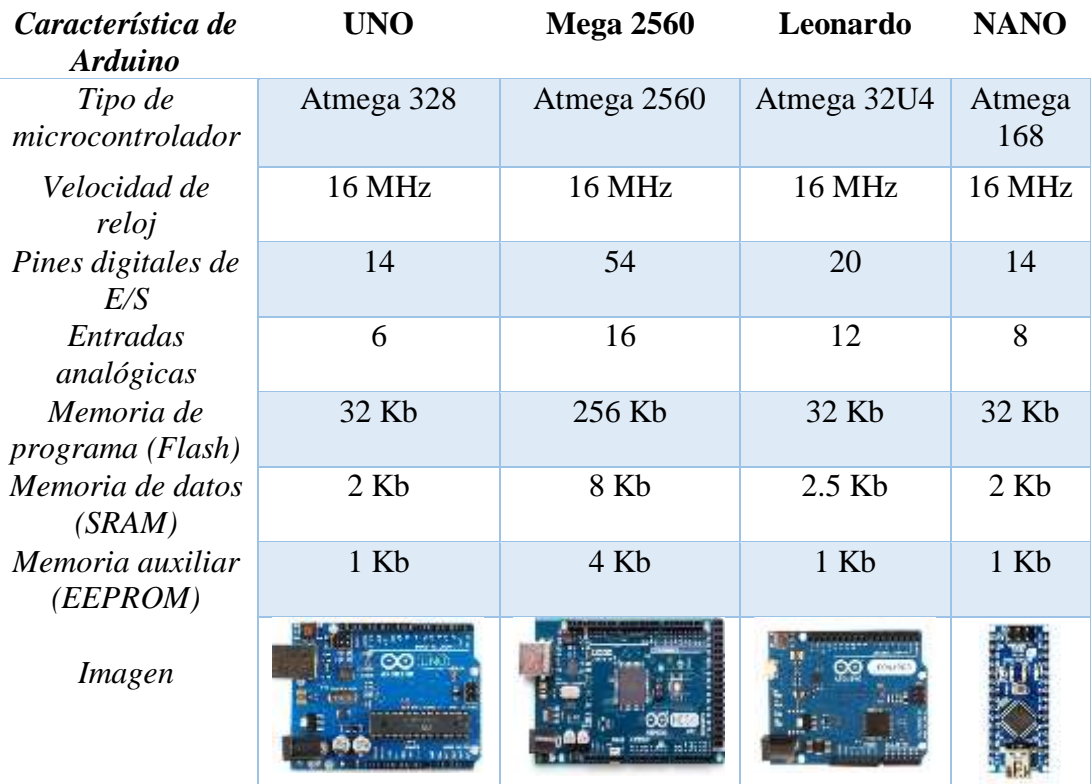

A continuación se muestra una tabla comparativa de los microcontroladores Arduino:

Luego de haber hecho comparativa de microcontroladores, y de haber realizado la programación del sistema se tuvo como resultado que el programa ocupaba alrededor de 47 Kb de memoria flash, y un almacenamiento de 4 Kb de memoria de datos SRAM. También se usó de cerca de 20 puestos digitales y 3 pares de puertos para la comunicación serial e I2C. Por consecuencia el microcontrolador necesario es el Arduino Mega 2560.

*Tabla 4-8 Comparativa de microcontroladores Arduino [41], [42], [43], [44] Fuente: Investigador*

# **4.5.2 Conexión del microcontrolador**

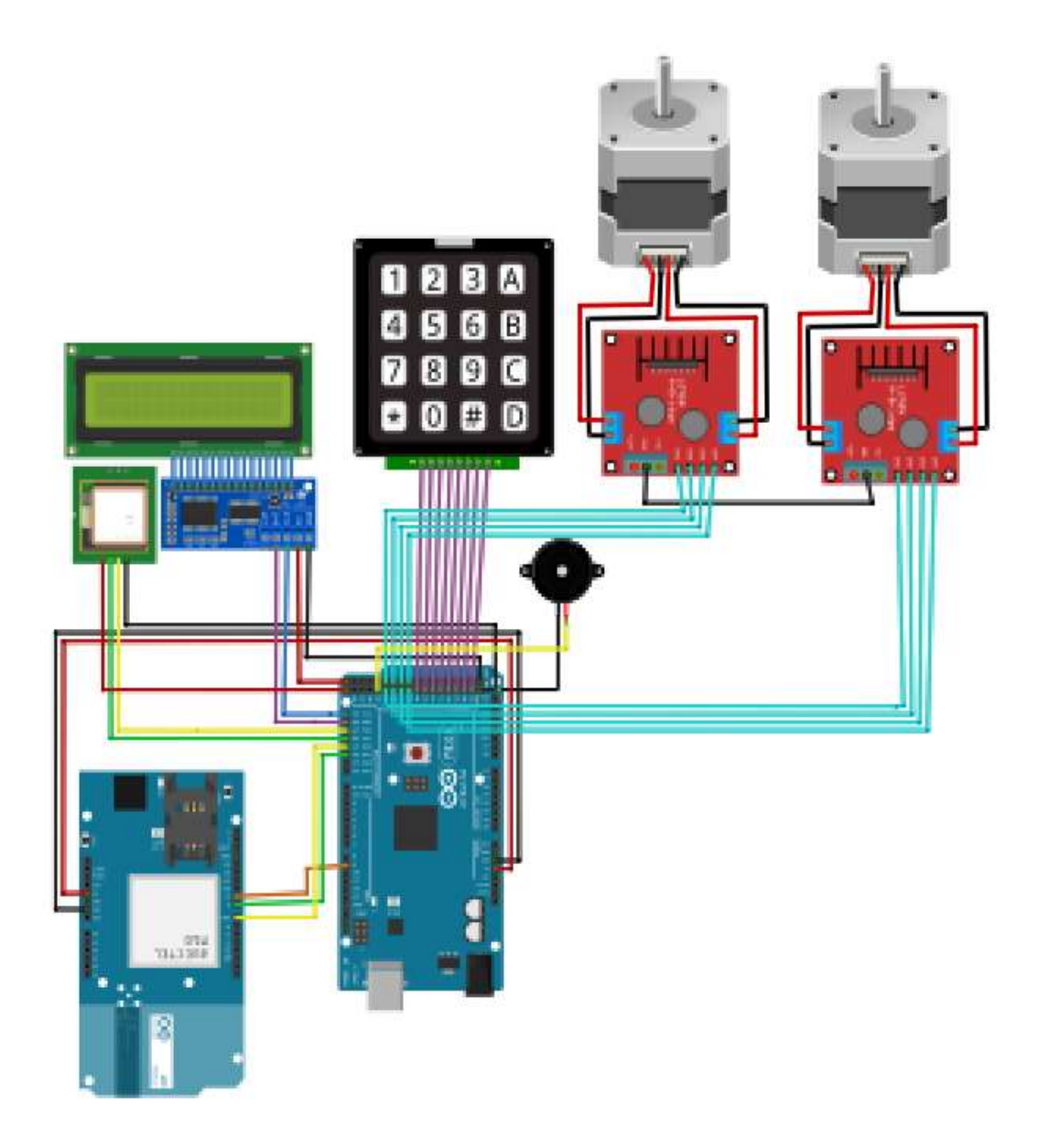

*Figura. 4-11 Diagrama final de conexiones del sistema. Fuente: Investigador*
# **4.6 Diagrama esquemático de componentes**

A continuación se muestra un diagrama de todos los elementos o dispositivos electrónicos que se van a utilizar en la construcción del sistema de telecontrol y orientación remota.

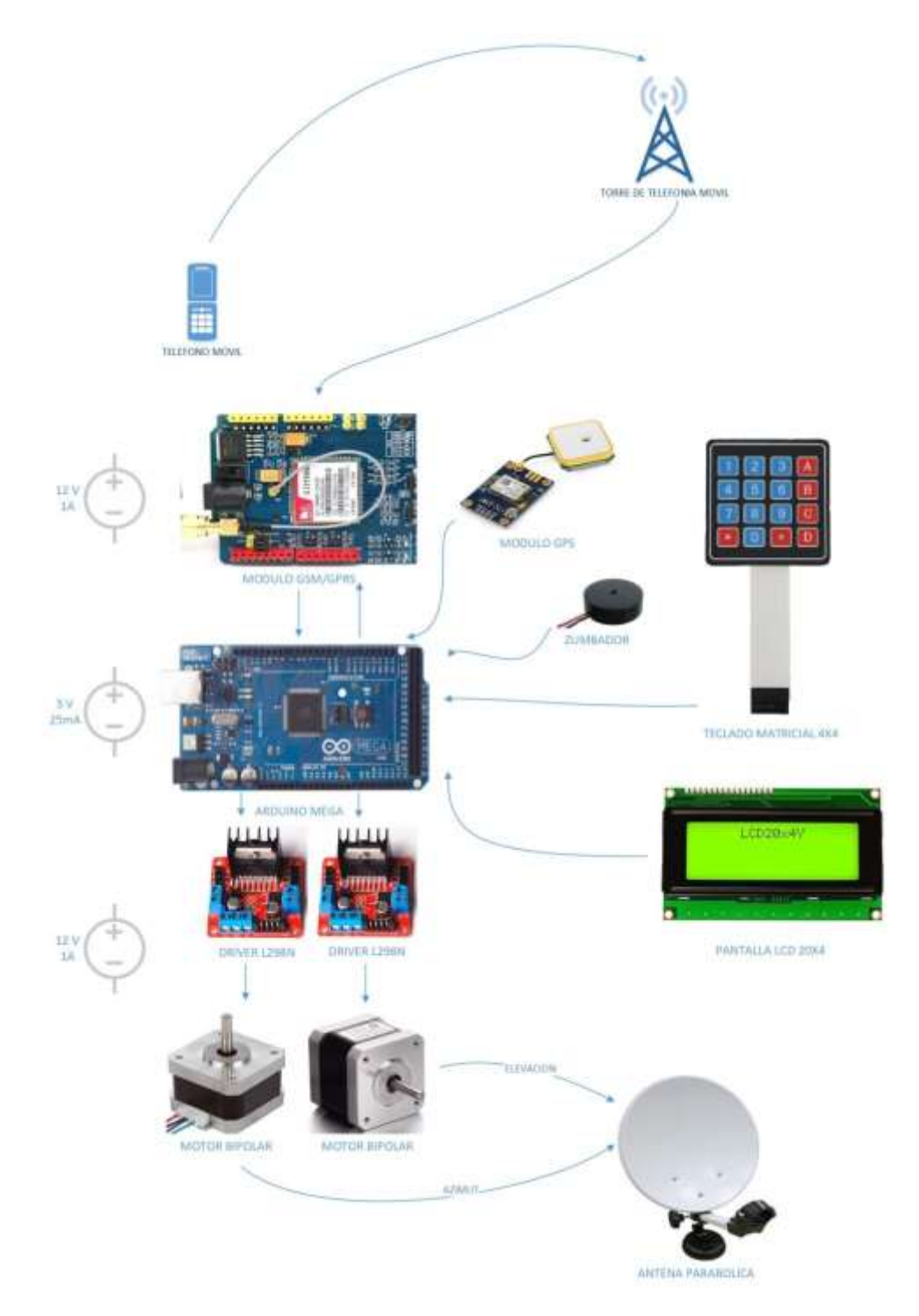

*Figura. 4-12 Diagrama esquemático de componentes Fuente: Investigador*

## **4.7 Programación**

## **4.7.1 Diagrama de bloques general de programación del sistema**

El sistema de telecontrol y orientación remota consta de varias etapas de proceso, tales como una etapa de comunicación GSM/GPRS para el envío y recepción de órdenes de proceso, operaciones aritméticas en función de datos de latitud y longitud obtenidas por un sistema de posicionamiento global (GPS) para conocer la posición exacta a la que debe ser orientada la antena así como también la visualización de datos que involucran a los puntos de enlace y finalmente el proceso de orientación de la antena a través de un motor a pasos.

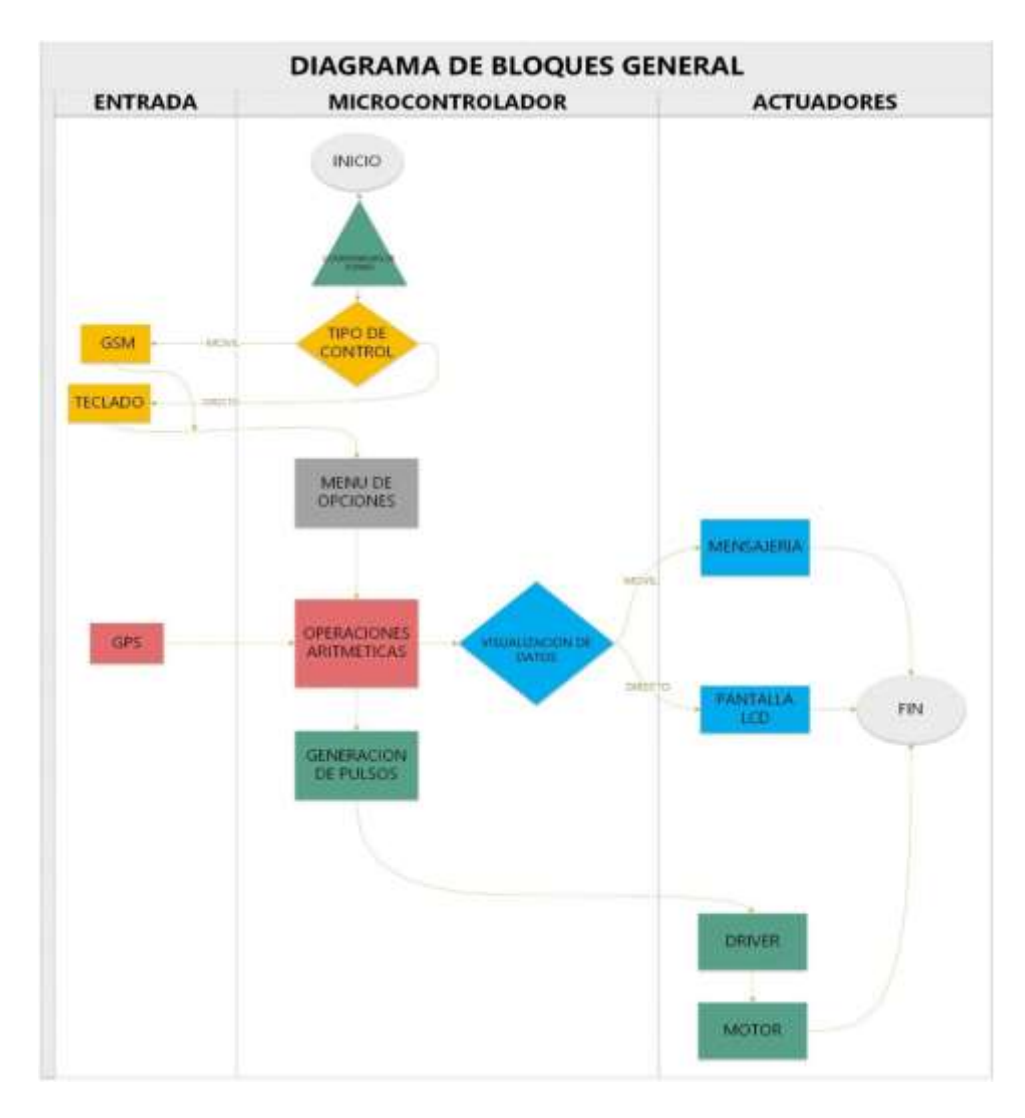

*Figura. 4-13 Diagrama de bloques del sistema de telecontrol y orientación remota Fuente: Investigador*

#### **4.7.2 Etapas de programación**

El desarrollo de la programación del microcontrolador es la parte más importantes del sistema, pues en este punto se determinan condiciones, su forma de trabajo, la gestión e interpretación de datos etc.

Por ello para su mejor comprensión se ha distribuido en varias secciones en función de cada una de las etapas que comprende el sistema como son:

#### **4.7.3 Velocidad de Transmisión de bits (Baudios)**

Los bits se envían al PC de uno en uno a través del pin Tx. Los datos no se envían aislados, sino que están metido en una trama. El estándar de transmisión serie define diferentes tramas, conocida como 8N1 (8 bits de datos, Ninguno de paridad y 1 bit de stop) que tiene el siguiente formato: [57]

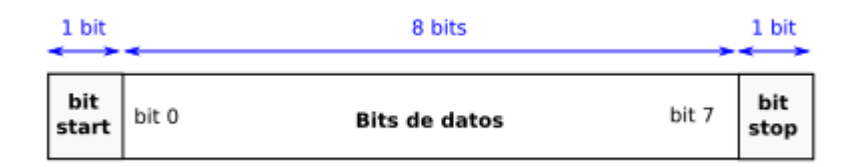

*Figura. 4-14 trama de transmisión [57]*

La trama comienza con un bit a 0, que se llama bit de start. A continuación están los 8 bits del dato a transmitir, pero comenzando por el bit 0 (la transmisión se hace comenzando por el bit de menor peso, 0, hasta el mayor, 7). La trama finaliza con un bit a 1, llamado bit de stop. [57]

Así, para transmitir un dato, la línea (tx) tomará lo siguientes valores. Inicialmente estará en reposo ( $tx = 1$ ). Se transmite primero el bit de start, por lo que  $tx = 0$ . A continuación el bit de menor peso: tx = bit0, luego el siguiente, tx = bit1, y el siguiente tx = bit2 hasta llegar al de mayor peso tx = bit7. Por último se envía el bit de stop, poniendo tx = 1. Tx Permanece a 1 hasta que se envíe la siguiente trama. [57]

Como ejemplo veremos cómo transmitir el caracter ASCII "K". Su valor en hexadecimal es 0x4B y en binario: 01001011 [57]

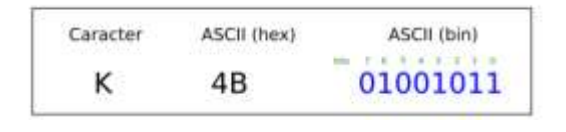

*Figura. 4-15 Carácter "K" en binario [57]*

La señal de información a lo largo del tiempo tendrá esta forma:

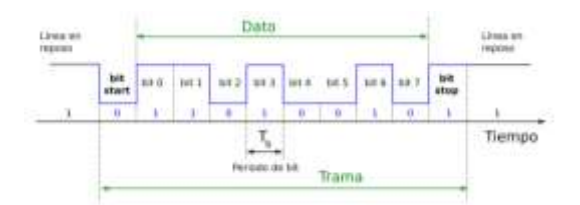

*Figura. 4-16 Línea de Transmisión del carácter "K" [57]* Todos los bits tienen la misma duración, que denominaremos periodo de bit (Tb)

#### **Velocidad de transmisión: Baudios**

La velocidad de transmisión se mide en baudios. Como estamos usando una transmisión binaria, en la que sólo hay dos valores (0 y 1), un baudio equivale a un bit por segundo (bps). Para que diferentes circuitos se puedan comunicar entre ellos, las velocidades están normalizadas. Pueden tener los siguientes valores: 115200, 56700, 38400, 19200, 9600, 4800, 2400, 1200, 600 y 300 baudios. Nosotros la fijaremos a la máxima: 115200 baudios. [57]

Para transmitir a una velocidad de X baudios, necesitamos generar una señal cuadrada cuya frecuencia sea igual a X. Cada flanco de subida de esta señal indica cuándo enviar el siguiente bit:

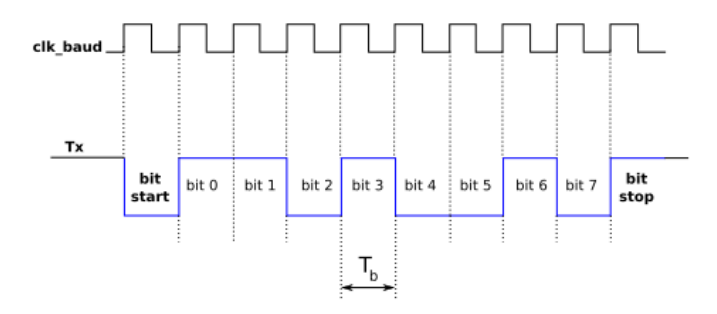

*Figura. 4-17 Señal cuadrada para transmisión de datos [57]*

Para la configuración de nuestros módulos GPS, GSM y puerto serial con la PC se establecieron las siguientes velocidades de transmisión, es importante decir que no tienen las mismas velocidades debido a problemas que presentaban al momento de realizar la comunicación de forma simultánea de los dos módulos.

*Serial.begin(9600); //Velocidad de puerto serie Serial1.begin(9600); //Velocidad de modulo GPS Serial2.begin(19200); //Velocidad de modulo GSM*

# **4.7.4 Librerías**

En primer lugar se debe adquirir todos los paquetes de las librerías usadas en el programa que están ubicadas precisamente en la siguiente dirección:

## **C:\Program Files (x86)\Arduino\libraries**

|    | ÷.<br>$\Box$ Name             | Date modified                | Type                | Sink |
|----|-------------------------------|------------------------------|---------------------|------|
|    | <b>ER GAM</b>                 | 25/13/2014 12:21             | File folder         |      |
| ø  | <b>OCdev</b>                  | <b>NUTLOBSF STOP</b>         | File Inkder         |      |
|    | Keyboard                      | 20/12/2016 12:21             | File folder         |      |
| B. | <b>Keypad</b>                 | 12/13/2017 16:42             | File ficking        |      |
| e  | LiquidCrystal                 | <b>POTAGENE 12 31</b>        | <b>Title Robber</b> |      |
| R. | DavidCrystal DC               | <b>ISLOUISTER 1978</b>       | Flie Folder         |      |
|    | Moone                         | 20/12/2016 12:31             | File Tolclay        |      |
| ٠  | MPUMOSO:                      | 16/11/2017 16:55             | File folder         |      |
|    | <b><i><u>Password</u></i></b> | TR/12/2017 S.11              | File Tokdar         |      |
|    | RF24-master                   | 04/01/2014 15:46             | File Inklin         |      |
|    | Robot, Control                | 20/12/2016 12:11             | File fishier        |      |
|    | Reduct Motor                  | 20/12/2016 12:31             | File Indone         |      |
|    | <b>Rebotifaemote</b>          | 20/12/2016 12:31             | File folder         |      |
|    | SD-                           | 20/12/2016 12:11             | Film folder         |      |
|    | Service:                      | 20/12/2016 12:31             | File Inisher        |      |
|    | SpacifirmeTun                 | 20/12/2014 12:31             | File fishbe         |      |
|    | Slepper                       | 20/12/2014 12:11             | File fulder         |      |
|    | Temboo                        | 20/12/2016 12:21             | File Volcley        |      |
|    | TFT                           | 20/12/2016 12:11             | File fishion        |      |
| ø  | THUGPS:                       | <b>PLOWOUNE 11/21</b>        | File Toliday        |      |
| e  | DeyGPSPlus-master             | EL6030918 26/22              | <b>Glan Solcher</b> |      |
|    | <b>STATISTICS</b>             | but only reserve to a letter | $-1.11$             |      |

*Figura. 4-18 Librerías de Arduino Fuente: Investigador*

### **Keypad**

El teclado es una biblioteca para usar teclados de matriz de estilo con Arduino. Esta biblioteca mejora la legibilidad del código al ocultar las llamadas pinMode y digitalRead para el usuario.

La biblioteca del teclado es parte de las bibliotecas de abstracción de hardware.

No necesitará resistores externos porque la biblioteca utiliza las resistencias internas de pullup y adicionalmente asegura que todos los pines de la columna que no se utilizan sean de alta impedancia.

# **Wire**

Esta biblioteca permite comunicarse con dispositivos I2C y es usada para la comunicación con la pantalla LCD de 20x4. En las placas Arduino la SDA (línea de datos) y SCL (línea de reloj) están en los pines 20 y 21 de Arduino Mega.

SDA y SCL van a su pin correspondiente en cada dispositivo, de manera que todos quedan en paralelo. Las lineas SDA y SCL están independientemente conectadas a dos resistores Pull-Up que se encargaran de que el valor lógico siempre sea alto a no ser que un dispositivo lo ponga a valor lógico bajo. [52]

Es una comunicación de tipo half duplex. Comunicación bidireccional por la misma línea pero no simultáneamente bidireccional. [52]

# **LiquidCristal\_I2C**

Cada componente que conectamos al bus I2C tiene una dirección única, y cada mensaje y orden que transmitimos al bus, lleva anexa esta dirección, indicando cuál de los muchos posibles, es el receptor del mensaje.

Pero, claro, esto implica que sabemos la dirección del componente. Lo normal es comprobar la información técnica del fabricante del componente, y ahí suele decirnos cuál es la dirección por defecto. En el caso de que esto no se pueda realizar existe un programa para Arduino que nos proporciona información de la dirección de nuestro dispositivo en este caso la pantalla LCD.

La dirección resultante fue la 0x3F como se puede observar en la siguiente figura.

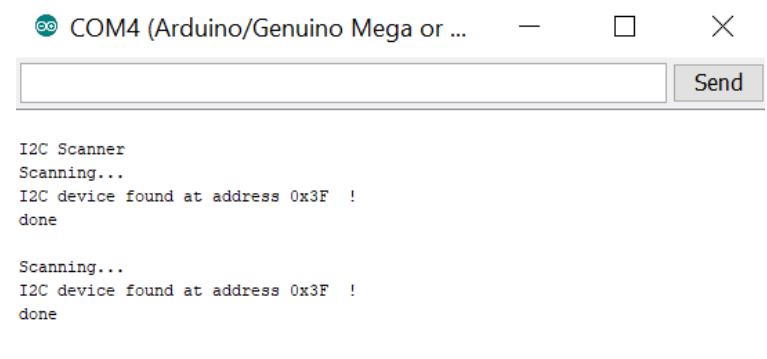

*Figura. 4-19 Dirección del bus I2C de la LCD Fuente: Investigador* 

### **TinyGPS++ y TinyGPS**

Una nueva biblioteca de análisis Arduino NMEA personalizable TinyGPS ++ es una nueva biblioteca Arduino para analizar flujos de datos NMEA (National Marine Electronics Association) proporcionados por módulos GPS. Al igual que su predecesora, TinyGPS, esta biblioteca proporciona métodos compactos y fáciles de usar para extraer la posición, fecha, hora, altitud, velocidad y rumbo de los dispositivos GPS del consumidor. Sin embargo, la interfaz del programador de TinyGPS ++ es considerablemente más fácil de usar que TinyGPS.[53]

### **4.7.5 Iniciación de teclado**

El código para establecer el funcionamiento u operación del teclado está determinado por 2 vectores de 4 elementos para representar tanto las filas como las columnas con sus respectivos pines de salida al microcontrolador (Anexo A).

### **4.7.6 Datos de estaciones de comunicación o torres**

Para realizar los cálculos posteriores de distancian y orientación entre dos puntos es importante conocer este tipo de datos tanto de latitud, longitud y altura de cada una de las torres a las que puede ser orientada nuestra antena.

En la siguiente figura se puede observar a modo de plano cartesiano en dos dimensiones cuales son los posibles puntos o direcciones a los que puede ser orientada la antena, en total son 8 puntos que rodean a la antena que podría ser orientada.

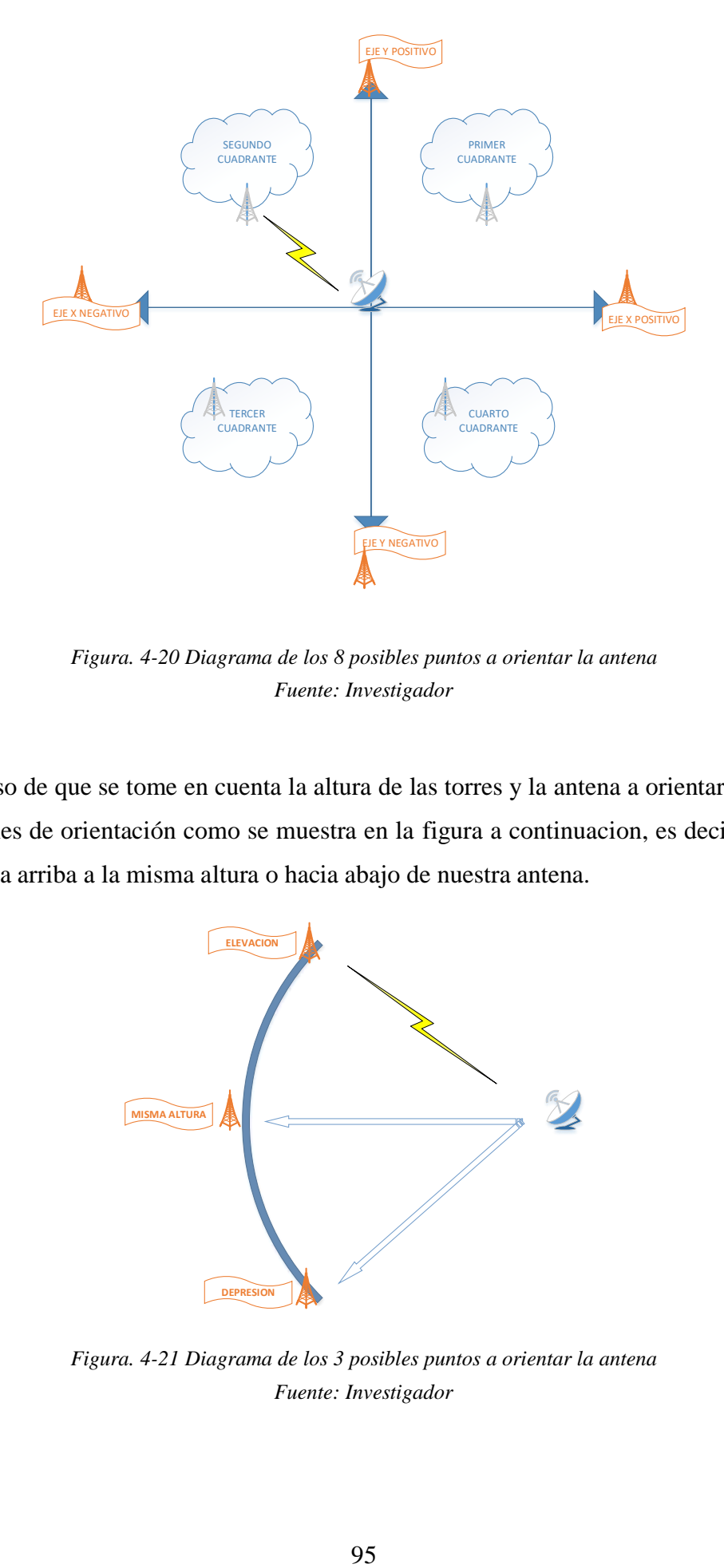

*Figura. 4-20 Diagrama de los 8 posibles puntos a orientar la antena Fuente: Investigador*

En el caso de que se tome en cuenta la altura de las torres y la antena a orientar, se tiene 3 opciones de orientación como se muestra en la figura a continuacion, es decir la torre esta hacia arriba a la misma altura o hacia abajo de nuestra antena.

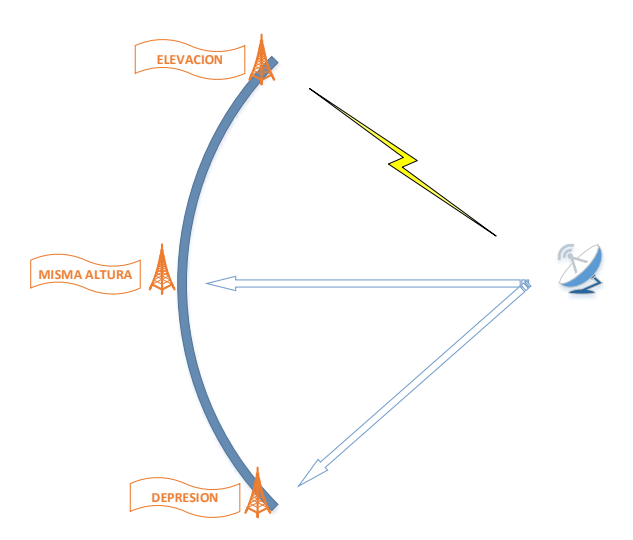

*Figura. 4-21 Diagrama de los 3 posibles puntos a orientar la antena Fuente: Investigador*

Las declaramos como variables de tipo *double o coma flotante* debido a que son variables con signo y punto decimal.

## Primer cuadrante (ejemplo)

*double lonpc=-78.59473; // Longitud double latpc=-1.211944; // Latitud float hpc=2606.6; // Altura* 

# **4.7.7 Caracteres especiales**

A continuación se puede ver un caracter especial utilizado para la operación del sistema tanto en acceso, control, y bloqueo por parte del administrador una vez dado inicio a la pantalla lcd (Anexo A).

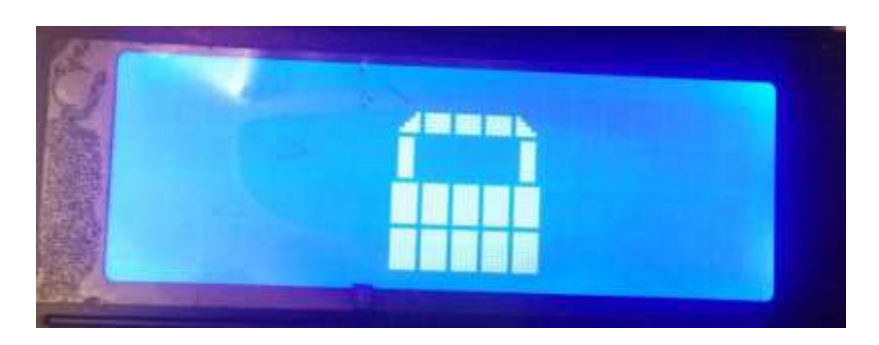

*Figura. 4-22 figura de Candado en modo bloqueado en pantalla Fuente: Investigador* 

# **4.7.8 Inicialización de módulo GSM**

Para dar inicio al módulo, primeramente este debe estar configurado para que se active de forma automática por código y no con el uso del pulsador integrado, para este propósito se usó el pin 9 del microcontrolador por un tiempo de 1 segundo.

Seguidamente de esto se debe configurar los modos de trabajo y activación de ciertas operaciones a través de comandos como llamadas, identificador de llamadas, modo de mensajes de texto que son actividades necesarias para el sistema y finalmente mensajes por el puerto serie número 2 a una velocidad de 19200 baudios para prácticas de uso en el proceso de programación (Anexo B).

# **Listado de comandos AT**

A continuación presentamos un listado de algunos comandos AT así como una breve explicación de las instrucciones que ejecuta el módem al recibir dicho comandos.

### MENSAJES SMS

Podemos dividir los comandos en 2 tipos, según su funcionalidad:

a) configuración del sistema de envío o recepción

*AT+CMGF (Message Format).* Configura el tipo de mensajes que se van a usar. Existen dos tipos, TEXTO o PDU (modo binario).

*AT+CNMI (New Message Indications to TE).* Configura la metodología de notificación de un nuevo mensaje recibido. [55]

b) ejecución de acciones

*AT+CMGR (Read Message).* Lee un mensaje almacenado en la posición pasada como parámetro.

*AT+CMGD (Delete Message).* Borra un mensaje almacenado en la posición pasada como parámetro.

*AT+CMGW (Write Message to Memory).* Memoriza un mensaje (el contenido del cual es pasado como parámetro) en la primera posición de memoria libre para un posterior envío, lectura, modificación, etc.

*AT+CMGS (Send Message).* Envía un mensaje, cuyo contenido debemos escribir, a un destinatario especificado. [55]

### **4.7.9 Inicialización de modulo GPS**

La configuración de ese modulo se lo realizo mediante el puerto serial 1 del microcontrolador, y almacenando los valores en las variables latitude y longitude simplemente extrayendo los datos con el método get.position como se puede ver en el siguiente código. El programa lee el modulo a una velocidad de 9600 baudios, velocidad configurada por defecto el GPS.

Para la programación del microcontrolador Arduino junto con el modulo GPS se utilizó la librería TinyGPS de uso libre, esta librería se basa en el protocolo NMEA 0183, que entrega la información GPS en forma de sentencias, donde se muestra latitud, longitud, altitud, fecha, velocidad en nudos y orientación en grados. Estas sentencias muestran la información agrupada y separada por comas, lo que facilita que mediante programación,

se pueda extraer cada línea para darle formato e identificar los datos que se requieren. [56]

Para que el módulo GPS funcione a la perfección se recomienda hacer las pruebas en un ambiente abierto o cercano a la ventana para una correcta recepción de la señal, su programación se encuentra en el anexo C.

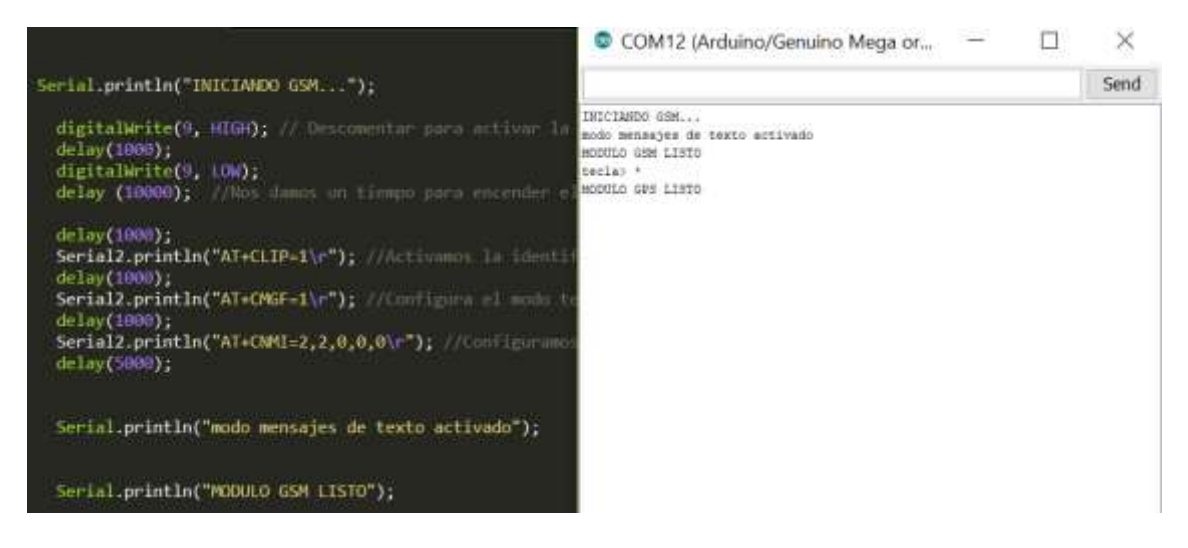

*Figura. 4-23 Inicialización del módulo GSM y GPS Fuente: Investigador*

# **4.7.10 Configuración y prueba de envío de datos del módulo GPS**

Como se puede ver en la figura 4-25 inicialmente a través del puerto serial se encuentran los datos que proporciona el modulo GPS como es la ubicación en términos de latitud, longitud y altura.

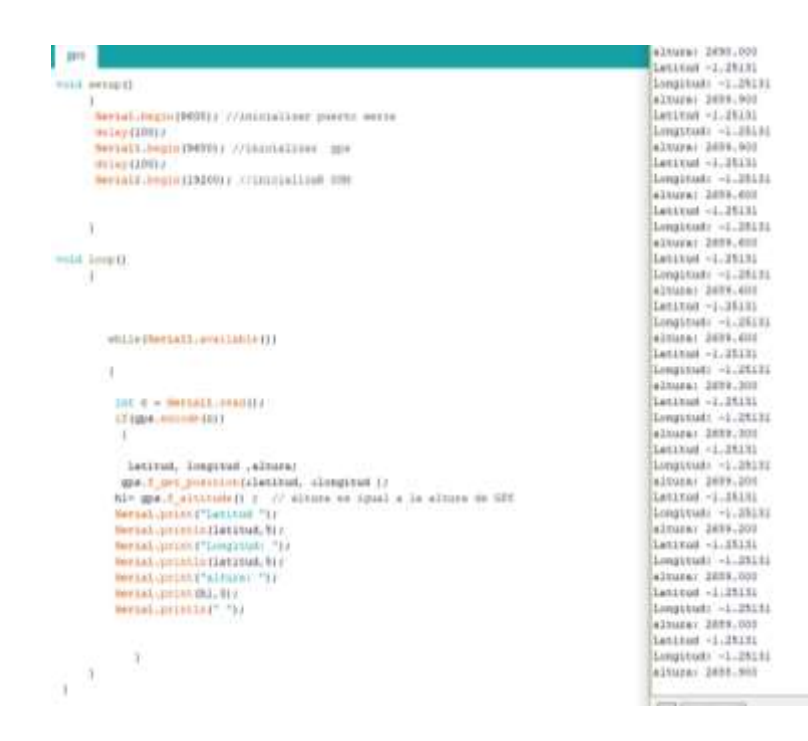

*Figura. 4-24 Datos GPS por puerto serial Fuente: Investigador* 

#### **4.7.11 Distancia entre dos puntos (Formula de Haversine)**

Para calcular la distancia entre la estación base y la estación remota se hace uso de una formula ya demostrada anteriormente conocida como la fórmula de Haversine.

$$
d = 2R.\text{sen}^{-1}\sqrt{\text{sen}^2\left(\frac{\varphi 1-\varphi 2}{2}\right)+\text{cos}(\varphi 1)\text{cos}(\varphi 2)\text{sen}^2\left(\frac{\lambda 1-\lambda 2}{2}\right)}
$$

Esta ecuación está en función de las siguientes variables:

- $\bullet$   $R = Radio$  de la tierra (*Km*)
- $\varphi$ 1, $\varphi$ 2 = latitud 1, latitud 2 en radianes
- $\lambda$ 1,  $\lambda$ 2 = longitud 1, longitud 2 en radianes
- $\bullet$  d= distancia entre los dos puntos (Km)

La programación de dicha ecuación se puede ver a continuación en la subrutina *distancia\_etiqueta()* en el anexo N*.*

### **4.7.12 Calculo de Azimut**

Para conocer el Angulo de azimut que debe ser orientada la antena se debe conocer cuáles son sus posiciones tanto el latitud como en longitud de los dos puntos, para que pueda ser aplicada una función trigonométrica tangente como se muestra a continuación.

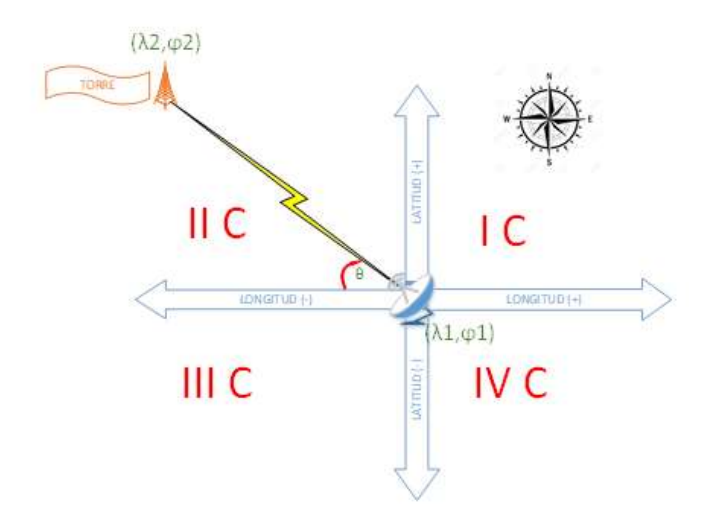

*Figura. 4-25 Angulo de Azimut Fuente: Investigador*

$$
tan\theta = \frac{\varphi 2 - \varphi 1}{\lambda 2 - \lambda 1}
$$
  
[8]
$$
\theta = tan^{-1}(\frac{\varphi 2 - \varphi 1}{\lambda 2 - \lambda 1})
$$

Esta ecuación está en función de las siguientes variables:

- $\varphi$ 1, $\varphi$ 2 = latitud 1, latitud 2 en grados
- $λ1, λ2 =$  longitud 1, longitud 2 en grados
- $\theta = angulo de azimut$
- Conversión de radianes a grados =  $\frac{180^{\circ}}{\pi}$

Al ser un ángulo que se calcula sobre un triángulo rectángulo y que se mueve en función del norte geográfico en sentido de las manecillas del reloj se debe determinar en qué cuadrante del plano se encuentra este, y cuantos grados se lo debe sumar o restar como se puede interpretar en la siguiente tabla.

| $\triangle \varphi$ | $\triangle \lambda$ | $\theta$ (grados)                | Cuadrante/eje   |
|---------------------|---------------------|----------------------------------|-----------------|
| Positivo            | Positivo            | $90 - \theta$                    | $I(+\theta)$    |
| Positivo            | Negativo            | $270 - (-\theta) = 270 + \theta$ | II $(-\theta)$  |
| Negativo            | Negativo            | $270 - \theta$                   | III $(+\theta)$ |
| Negativo            | Positivo            | $90 - (-\theta) = 90 + \theta$   | $IV(-\theta)$   |
| Positivo            | $\overline{0}$      | $\theta$                         | $Lat(+)$        |
| Negativo            | $\theta$            | 180                              | $Lat(-)$        |
| $\overline{0}$      | Positivo            | 90                               | $Lon(+)$        |
| $\theta$            | Negativo            | 270                              | $Lon(-)$        |

*Tabla 4-9 Azimut por cuadrante en el plano en sentido horario Fuente: Investigador*

## **Posición en memoria**

Con el fin de realizar una orientación mucho más eficiente y rápida de la antena el movimiento o giro en azimut o Rumbo no siempre se lo realizara en sentido de las manecillas del reloj, es decir que para orientar la antena de una posición a otra esta no debe ser reiniciada a su posición inicial es decir al norte geográfico, el sistema tiene almacenado en memoria la posición actual de la antena para que de forma automática esta retroceda en sentido anti horario o siga avanzando horariamente a su nueva posición como se ve en la figura a continuación.

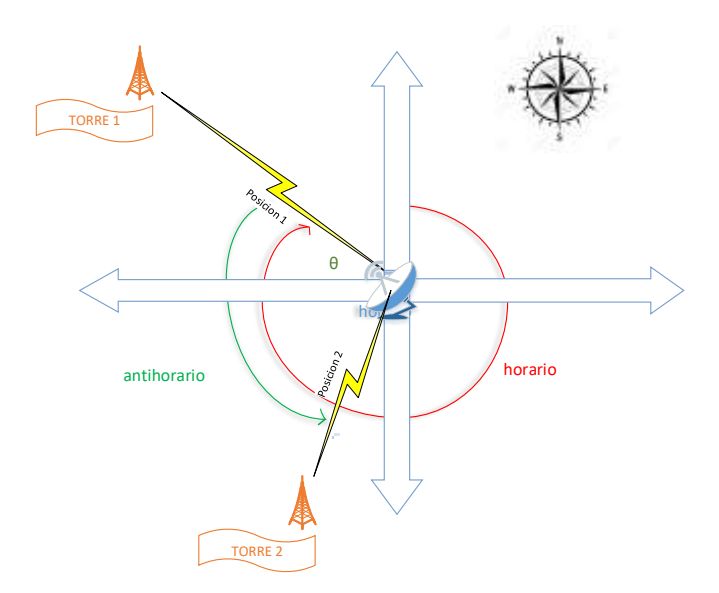

*Figura. 4-26 Movimiento de la antena en sentido horario o anti horario Fuente: Investigador*

En el Anexo P se muestra el código programado en la subrutina *azimut\_etiqueta()* para determinar el ángulo total con su respectivo cuadrante del giro de la antena en azimut.

## **4.7.13 Calculo de ángulo de Elevación o depresión**

El cálculo del ángulo de elevación o depresión es similar que determinar el ángulo azimut, para ello también se debe utilizar nuevamente la función trigonométrica tangente, sin embargo aquí se debe tomar en cuenta los datos de alturas y distancia entre los puntos de comunicación.

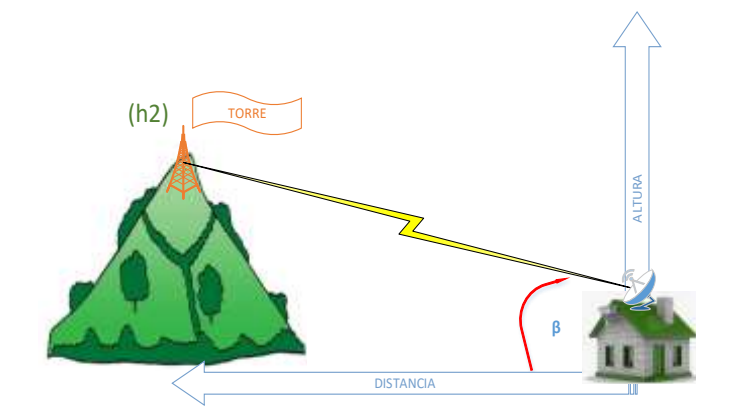

*Figura. 4-27 Angulo de elevación Fuente: investigador*  $tan\beta = \frac{h2 - h1}{h}$ d

[9]  $\beta = \tan^{-1}(\frac{h^2 - h}{h^2})$  $\frac{-n_1}{d}$ 

Esta ecuación está en función de las siguientes variables:

- $h1, h2 = altural, altura2 en msnm$
- $d = distance$  distancia entre los dos puntos en metros
- $\beta =$  angulo de (elevacion o depresion)

El código de programación de dicha ecuación se muestra en la siguiente subrutina: *void elevacion\_etiqueta()* detallada en el ANEXO O.

### **4.7.14 Clave de Acceso**

El código de acceso al sistema es importante para su correcta operación debido a que con este solo se podrá dar paso a los operarios autorizados, caso contrario este sistema estaría a disposición de toda persona.

La clave está contenida dentro de una cadena de 4 enteros, y puede ser modificada cuando se desee así como también su tamaño.

*char codigoSecreto[4] = {'1','2','2','4'}; // Clave de acceso al Sistema* 

Como se puede ver en la siguiente figura una vez ingresado al sistema nos entrega la información del GPS ya en operación y los cálculos en cero iniciar el proceso.

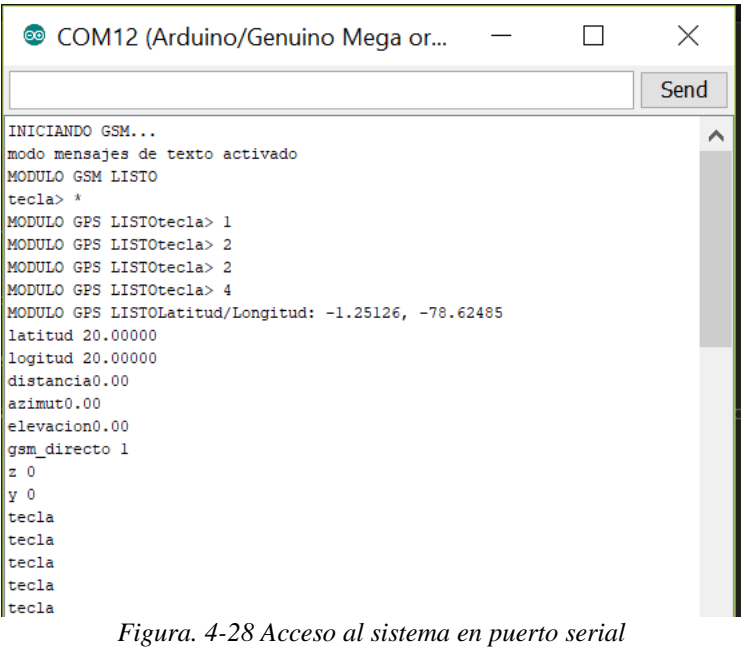

*Fuente: Investigador* 

### **4.7.15 Pines de Salida de motores y buzzer**

A continuación se puede ver los pines de salida utilizados para cada uno los dispositivos utilizados.

```
pinMode (24,OUTPUT); // Buzzer
```
*pinMode (led1,OUTPUT); pinMode (led2,OUTPUT); pinMode (led3,OUTPUT); pinMode (led4,OUTPUT); pinMode (led5,OUTPUT); pinMode (led6,OUTPUT); pinMode (led7,OUTPUT); pinMode (led8,OUTPUT); Motor a pasos Azimut Motor a pasos Elevacion*

#### **4.7.16 Menú de opciones con el teclado**

Con el fin de realizar un sistema interactivo con el operador se ha diseñado un menú de varias opciones de operación y de información, este contiene todas las funciones necesarias para que se puede realizar la orientación de la antena en el enlace, así como también solamente la información de ubicación, distancia, y giros de direccionamiento para tener conocimiento.

El menú de opciones está programado de la siguiente forma:

1. MI POSICION 2. TORRE B. SMS 3. ENLACE \*. CANDADO 4. ORIENTAR #. LUZ

# *1. Mi posición*

Esta opción entrega información de latitud, longitud, y altura de la posición actual en la que se encuentra la antena a orientar.

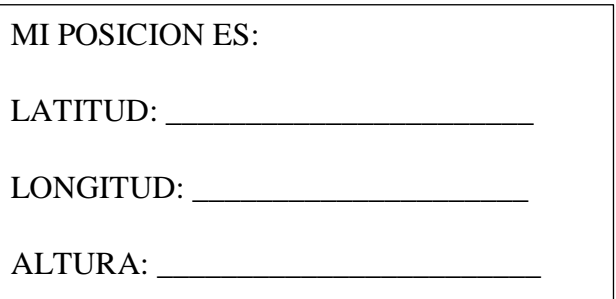

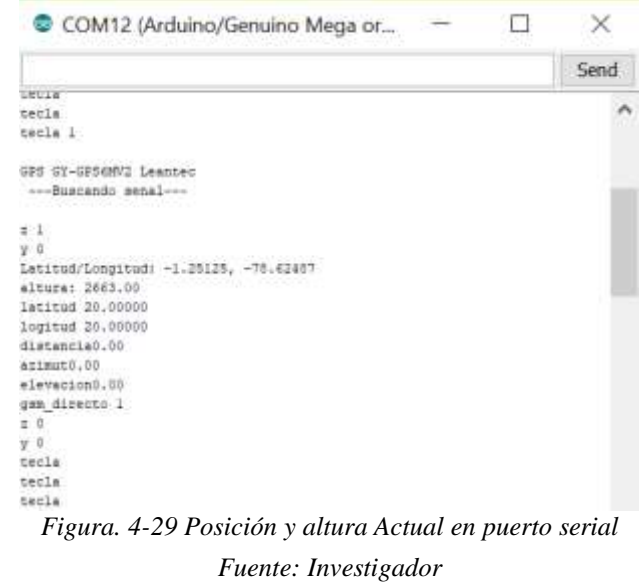

# *2. Torre*

En esta opción se debe seleccionar a cual torre debe ser orientada la antena, por motivos de comprensión y demostración del sistema se ha colocado todas las posibles opciones de ubicación de las torres para orientar haciendo referencia al plano con la antena en el origen como se pudo observar en la figura 4-20.

Una vez seleccionado la torre esta mostrara su información de ubicación como es latitud, longitud y altura. Esta información se puede visualizar por 10 segundos para luego volver al menú inicial automáticamente.

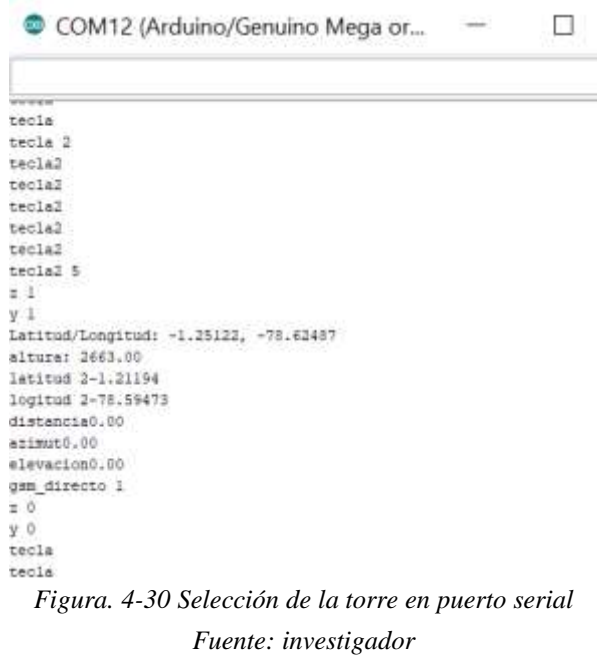

Su programación se puede observar en el Anexo D.

### *3. Enlace*

Esta opción permite conocer solamente la información del enlace que existe entre los dos puntos, se puede conocer cuál es la distancia, el azimut o rumbo y la elevación o depresión que hay en el enlace, es importante decir que en este punto del menú no se realiza la orientación de la antena solo se conocen datos. Al igual que la opción anterior el sistema muestra por 10 segundos esta información.

Como es lógico que para realizar un enlace punto a punto se debe tener conocimiento de las dos ubicaciones o localización de la antena transmisora y la torre receptora el sistema comprueba que previamente se haya seleccionado alguna torre, y en el caso de que no sea así este mostrará un mensaje de aviso para que se la seleccione como muestra su programación en el Anexo E.

|                   | © COM12 (Arduino/Genuino Mega or                 |  |
|-------------------|--------------------------------------------------|--|
|                   |                                                  |  |
|                   |                                                  |  |
| tecla             |                                                  |  |
| tecla 3           |                                                  |  |
| tecla             |                                                  |  |
| tecla             |                                                  |  |
| tecla             |                                                  |  |
| tecla             |                                                  |  |
| $lat2 > -1.21$    |                                                  |  |
| $lat1 > -1.25$    |                                                  |  |
| difflat > 0.04    |                                                  |  |
| $10n2 > -78.59$   |                                                  |  |
| $10n1 > -78.62$   |                                                  |  |
| difflon > 0.03    |                                                  |  |
| distancia: 5.51   |                                                  |  |
| azimutc: 52.52    |                                                  |  |
| azimut: 37.48     |                                                  |  |
| elevacion: - 0.57 |                                                  |  |
| $2^{\circ}$ 1     |                                                  |  |
| v <sub>0</sub>    |                                                  |  |
|                   | Figura. 4-31 Calculos de enlace en puerto serial |  |

*Fuente: Investigador*

# *4. Orientar*

Como se puede ver en programación del anexo F, esta es la opción en que ya se realiza la orientación de la antena tanto en azimut como elevación o depresión hacia el punto o torre seleccionada, del mismo modo que en la opción de enlace nuestro sistema verifica la selección previa del destino, caso contrario este indica que se debe realizar este proceso.

COM12 (Arduino/Genuino M

| <del>stoudysudouvro</del> n | conteo AZIMUT ida0.90     |  |
|-----------------------------|---------------------------|--|
|                             | conteo AZIMUT idal.80     |  |
|                             | conteo AZIMUT ida2.70     |  |
|                             | conteo AZIMUT ida3.60     |  |
|                             | conteo AZIMUT ida4.50     |  |
|                             | conteo AZIMUT ida5.40     |  |
|                             | conteo AZIMUT ida6.30     |  |
|                             | conteo AZIMUT ida7.20     |  |
|                             | conteo AZIMUT ida8.10     |  |
|                             | conteo AZIMUT ida9.00     |  |
|                             | conteo AZIMUT ida9.90     |  |
|                             | conteo AZIMUT idal0.80    |  |
|                             | conteo AZIMUT idall.70    |  |
|                             | conteo AZIMUT idal2.60    |  |
|                             | conteo AZIMUT idal3.50    |  |
|                             | conteo AZIMUT idal4.40    |  |
|                             | conteo AZIMUT idal5.30    |  |
|                             | conteo AZIMUT idal6.20    |  |
|                             | conteo AZIMUT idal7.10    |  |
|                             | conteo AZIMUT idal8.00    |  |
|                             | conteo AZIMUT idal8.90    |  |
|                             | conteo AZIMUT idal9.80    |  |
|                             | conteo AZIMUT ida20.70    |  |
|                             | conteo AZIMUT ida21.60    |  |
|                             | conteo AZIMUT ida22.50    |  |
|                             | conteo AZIMUT ida23.40    |  |
|                             | conteo AZIMUT ida24.30    |  |
|                             | conteo AZIMUT ida25.20    |  |
|                             | conteo AZIMUT ida26.10    |  |
|                             | conteo AZIMUT ida27.00    |  |
|                             | conteo AZIMUT ida27.90    |  |
|                             | conteo AZIMUT ida28.80    |  |
|                             | conteo AZIMUT ida29.70    |  |
|                             | conteo AZIMUT ida30.60    |  |
|                             | conteo AZIMUT ida31.50    |  |
|                             | conteo AZIMUT ida32.40    |  |
|                             | conteo AZIMUT ida33.30    |  |
|                             | conteo AZIMUT ida34.20    |  |
|                             | conteo AZIMUT ida35.10    |  |
|                             | conteo AZIMUT ida36.00    |  |
| conteo AZIMUT               | ida36.90                  |  |
|                             | conteo AZIMUT ida37.80    |  |
|                             | SI azimutmemoria 37.44    |  |
|                             | fin azimut/ inicio grados |  |

*Figura. 4-32 Conteo de grados de orientación por puerto serial Fuente: Investigador* 

# *B. SMS*

En caso de que se haya seleccionado la opción de control por teléfono móvil a través de mensajes de texto la pantalla lcd mostrara un mensaje de aviso y luego se apagara, así como el teclado quedara bloqueado automáticamente habilitando de forma inmediata el nuevo control, en el anexo G se muestra su programación.

#### © COM4 (Arduino/Genuino Mega or

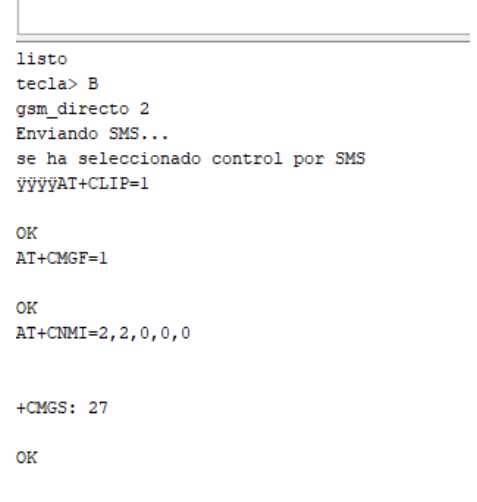

*Figura. 4-33 Aviso de control por SMS en puerto serial. Fuente: Investigador*

### *\*. Candado*

Esta opción bloquea todo el Sistema tanto en control remoto y por teclado mostrando la respectiva información en la pantalla lcd.

#### *#. Foco*

La figura de un foco en el menú permite encender y apagar la luz de la pantalla lcd.

#### **4.7.17 Análisis Menú de opciones con mensajería SMS**

El control por mensajes es similar al control por teclado en cuanto a las opciones, con la diferencia de que cada mensaje de texto debe estar seguido del carácter @, por ejemplo @A, esto se realiza debido a que existen conflictos de confusión entre la programación de cogidos AT y la información enviada por SMS, este carácter no se usa en códigos AT por lo que se puede reconocer como mensaje cuando el sistema detecta un @.

#### *MENU*

Su programación se puede observar en el anexo H.

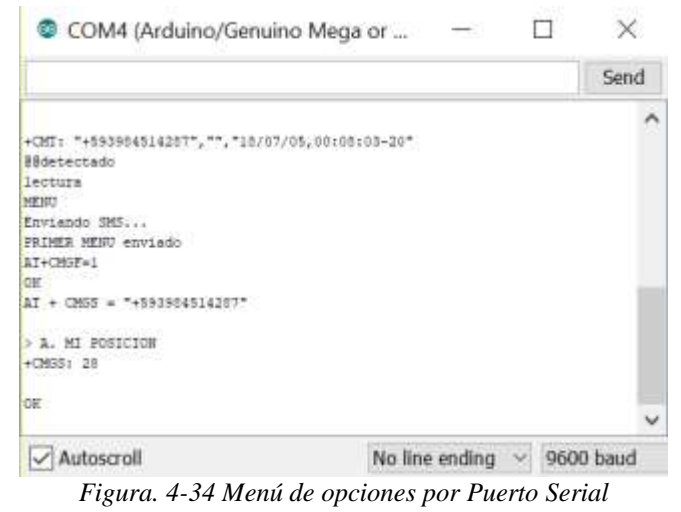

*Fuente: Investigador* 

### *A: Mi posición*

Esta opción del menú permite conocer cuál es la posición exacta de la antena a ser instala a través de la aplicación de google maps y su programación en el anexo I.

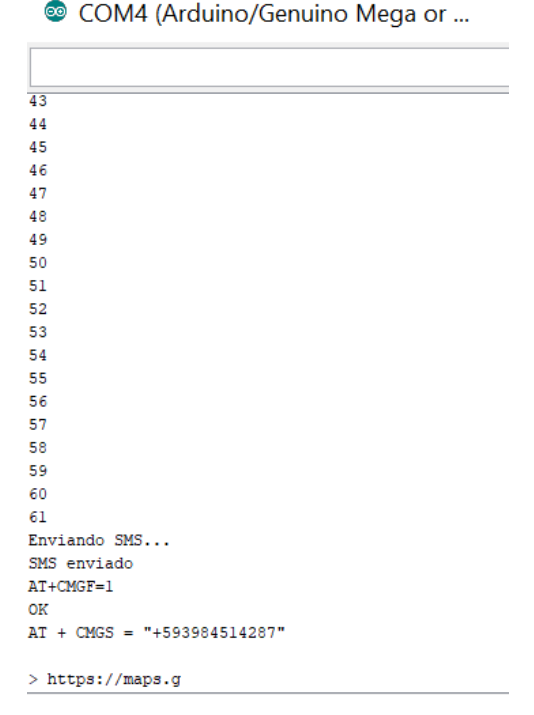

*Figura. 4-35 Conteo de ciclos para la Posición Actual por SMS en el puerto Serial Fuente: Investigador*

## *B: Torre*

Este proceso de programación (Anexo J) es el mismo que el control por teclado con la única diferencia de que aquí se utiliza comandos AT y Google Maps para conocer la ubicación.

### *C. Enlace*

SU programación se la puede observar en el Anexo K y de la misma manera que en el control por teclado los cálculos son los mismos con la diferencia que la información resultante es enviada por SMS.

```
+CMT: "+593984514287", "", "18/07/05, 01:13:43-20"
@@detectado
lectura
\epsilondistancia: 0.00
azimutc: nan
azimut: 0.00
elevacion: nan
Enviando SMS...
SMS ENVIADO DEBE SELECCIONAR LA TORRE
AT+CMGF=1OK
AT + CMGS = "+593984514287"> DEBE SELECCION
                                           No line ending
 | Autoscroll
```
*Figura. 4-36 Mensaje de aviso de selección de torre por SMS en puerto Serial Fuente: Investigador*

 $\boldsymbol{\times}$ 

© COM4 (Arduino/Genuino Mega or ...

```
> EJE X NEGATIVO
+CMT: "+593984514287", "", "18/07/05, 00:54:15-20"
@@detectado
lectura
\mathbf Cdistancia: 8748.84
azimutc: 0.91
azimut: 269.09
elevacion: 0.02
Enviando SMS...
SMS ENVIADO ENLACE
AT+CMGF=1OK
AT + CMGS = "+593984514287"
```
*Figura. 4-37 Datos de enlace por SMS en puerto Serial Fuente: Investigador*

#### *D. Orientar*

A diferencia del proceso de orientación por teclado la orientación que se visualiza en el módulo LCD todo el proceso de movimiento en grados está programado para que simplemente se envié un mensaje al finalizar la orientación de la antena. (Anexo L)

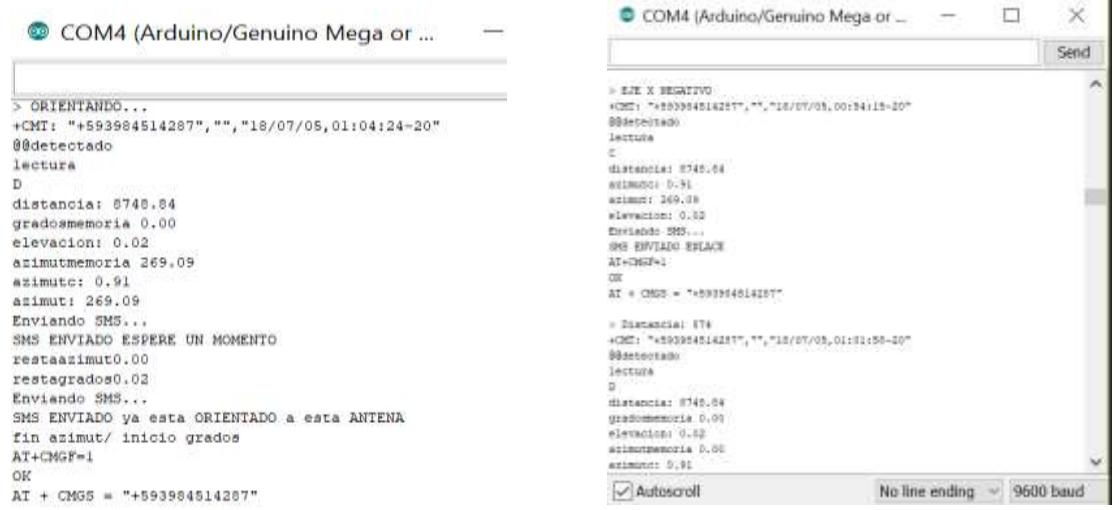

*Figura. 4-38 Mensaje de aviso de torre ya orientada por Figura. 4-39 Orientación en SMS por puerto serial SMS en Puerto Serial*

*Fuente: Investigador* 

 *Fuente: Investigador*

## *E. Ir a control por teclado*

El cambio de control se lo realiza a través de la opción E por medio de mensajes de texto, este enciende automáticamente el modulo LCD y lo lleva al menú principal (Anexo M).

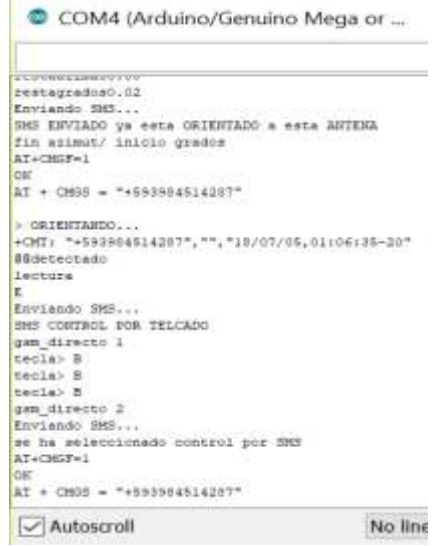

*Figura. 4-40 Control por teclado en puerto serial Fuente: Investigador* 

## **4.7.18 Subrutinas del programa**

El código de programación para los giros de los motores consisten en realizar un solo un giro o paso de 0.8 grados siempre que se compruebe que el conteo del ángulo que va en movimiento sea menor al ángulo calculado, con estos se logra una mayor precisión en la orientación de la antena como se muestra en un ejemplo del código de programación en el anexo Q.

En el Anexo R se puede observar un ejemplo de aplicación de un enlace de comunicación entre la torre repetidora y un lugar de domicilio, estos dos puntos están ubicados con coordenadas de latitud y longitud, y todos sus resultados y valores de azimut, elevación y distancia obtenidos en los cálculos del sistema están comprobados con el software Radio Movil.

## **4.8 Diseño de placa de circuito impreso (PBC)**

Con el fin de tener una mayor organización en las conexiones de los dispositivos de entrada salida y procesamiento de señal entre si y evitar posteriores fallas en el funcionamiento y en la implementación del prototipo se ha desarrollado una pequeña placa de conexiones como se muestra a continuación en la siguiente figura.

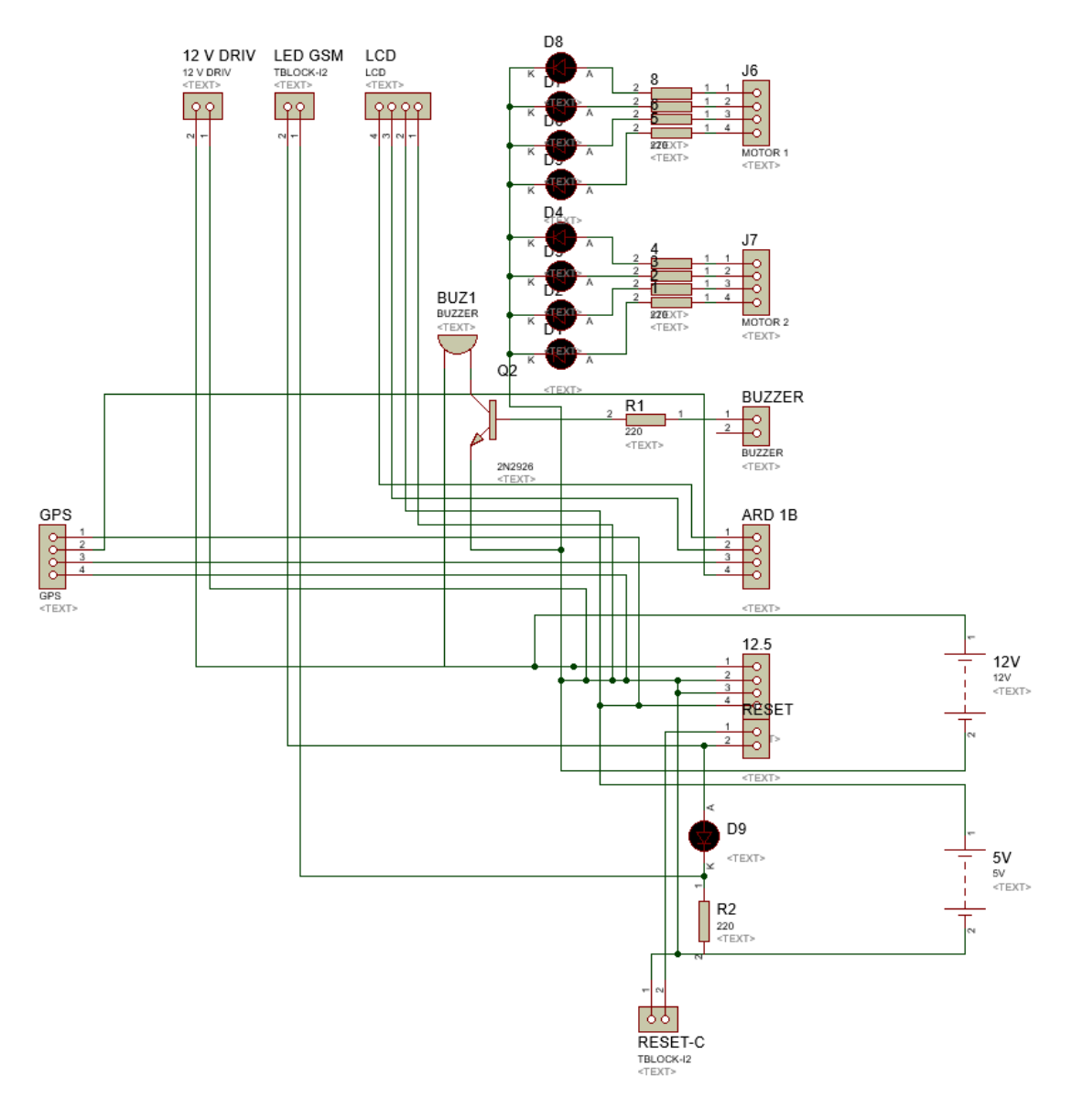

*Figura. 4-41 Diagrama de conexiones de placa el Proteus Fuente: Investigador*

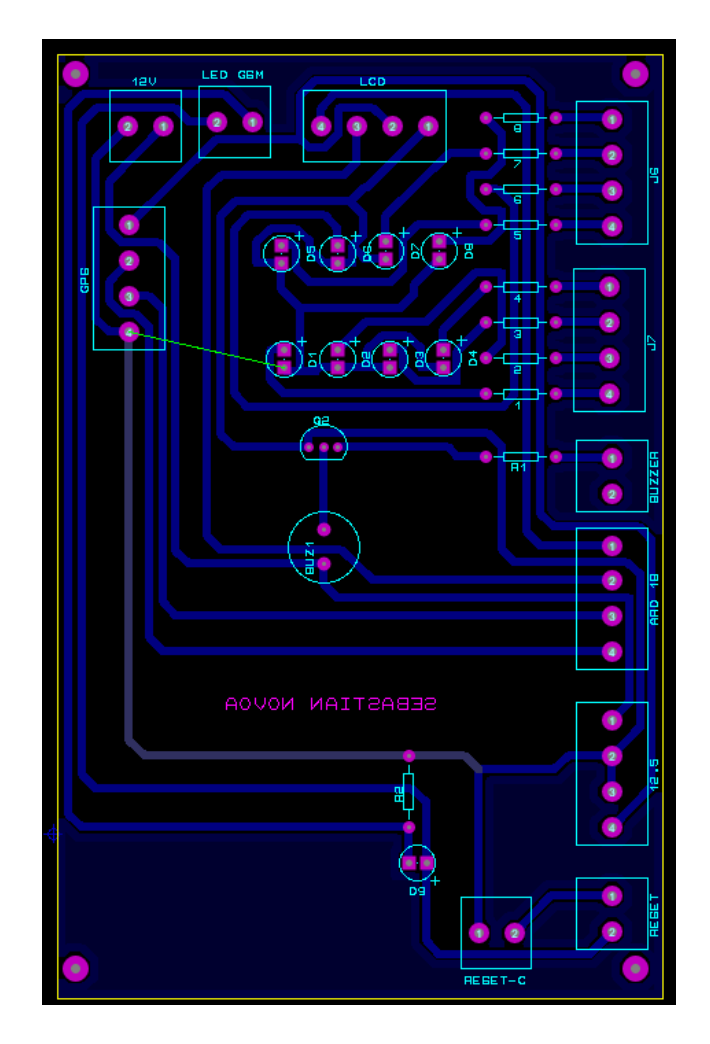

*Figura. 4-42 Diseño de placa PBC en Ares de Proteus Fuente: Investigador*

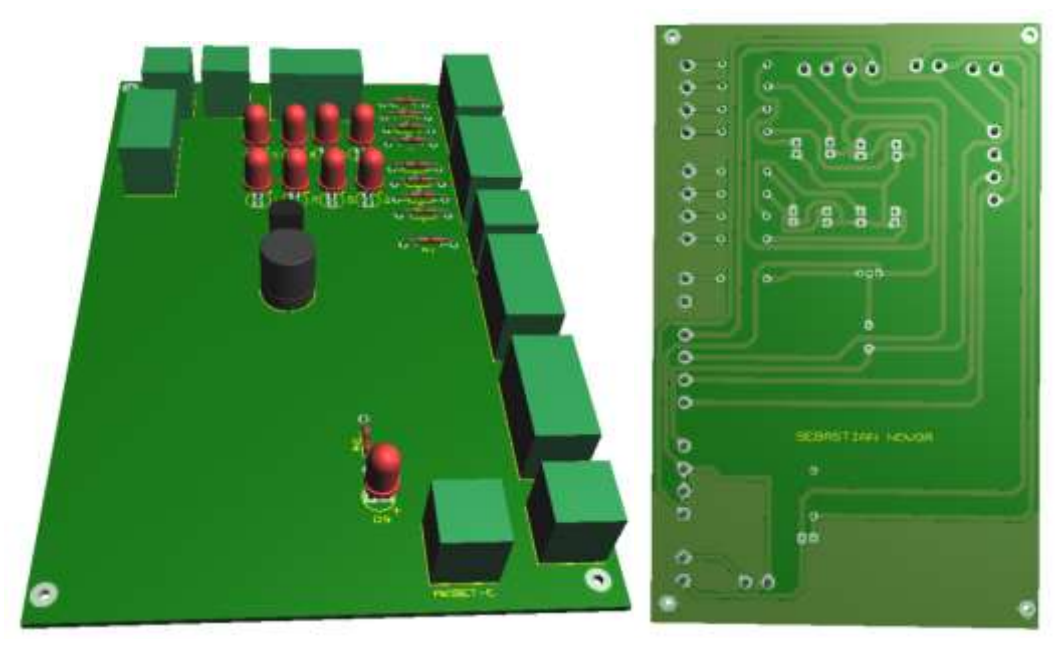

*Figura. 4-43 Visualización de placa en 3D Fuente: Investigador*

# **4.9 Análisis de Resultados**

A continuación se realizó un análisis de resultados de las etapas de programación e implementación del prototipo del sistema de telecontrol y orientación remota para antenas direccionales punto a punto.

# **4.9.1 Inicialización del módulo GPS**

En el proceso de inicialización del sistema el modulo GPS en el primer dispositivo del que debe estar con señal satelital, para lo cual después de varias pruebas se deberá esperar uno 2 a 4 minutos para que tome dicha señal, esto depende principalmente del lugar en donde se lo está usando, por lo general para obtener mejores resultados la señal debe ser captada en un lugar abierto, aunque en sitios cerrados también funciona pero tarda unos minutos más, el led verde indica que el dispositivos ya se enlazo con los satélites como se puede ver en la siguiente figura.

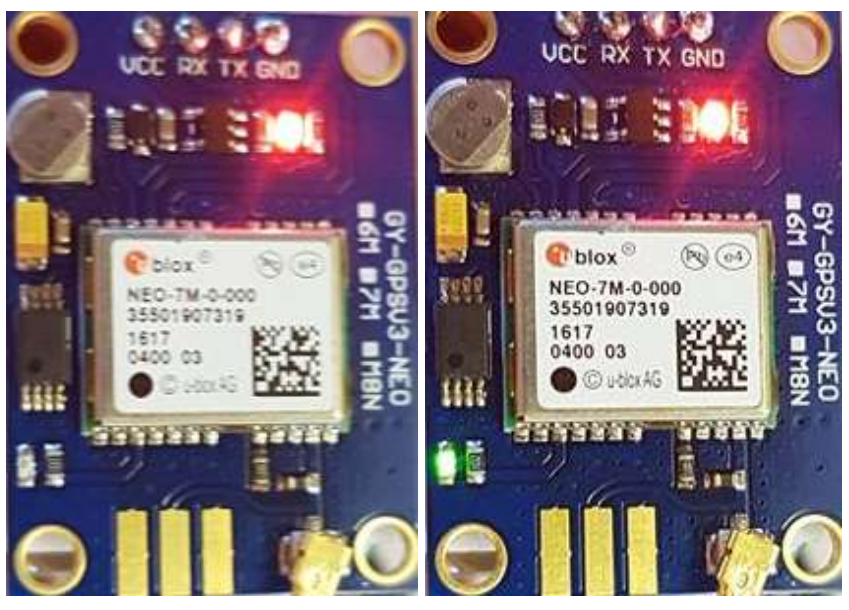

*Figura. 4-44 Modulo GPS sin señal / modulo GPS con señal. Fuente: Investigador* 

## **4.9.2 Inicialización del módulo GSM**

Del mismo modo que el modulo GPS este dispositivo debe captar la señal de la operadora de teléfono celular, este proceso también toma unos 2 o 3 minutos y depende del lugar en donde se esté tomando dicha señal, cuando el modulo ya tiene señal se mostrara un led rojo parpadeando periódicamente con se muestra en las figuras continuación.

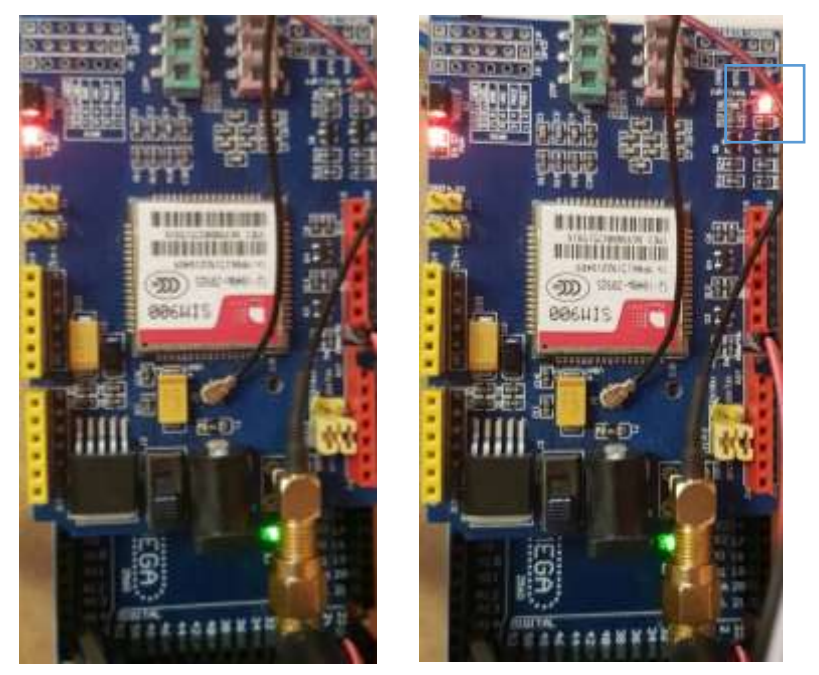

*Figura. 4-45 Modulo GSM sin señal / Modulo GSM con señal Fuente: Investigador*

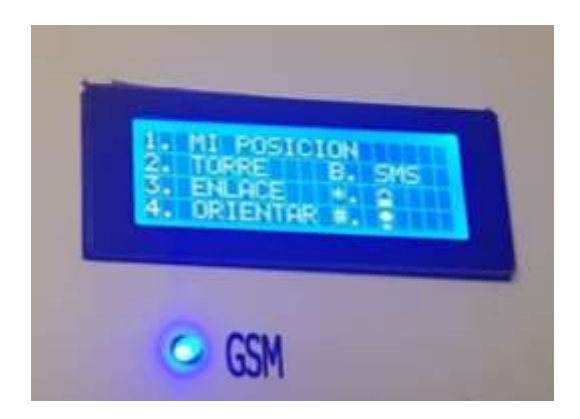

*Figura. 4-46 Led Indicador de GSM Fuente:Investigador* 

Una vez que el sistema ya tenga señal del GSM se puede realizar la interacción con mensajes de texto entre el usuario y el sistema sin embargo la calidad de señal depende

mucho para el envío de los mensajes, y en ciertas ocasiones será necesario volver a enviar el mensaje de texto para que se pueda ejecutar una orden, esto depende principalmente de la cobertura y calidad de señal de la operadora.

Cuando el sistema ya está en condiciones de funcionamiento y luego de 10 segundos programados para inicializar los módulos se muestra un mensaje en el módulo LCD como se ve en la siguiente figura**.**

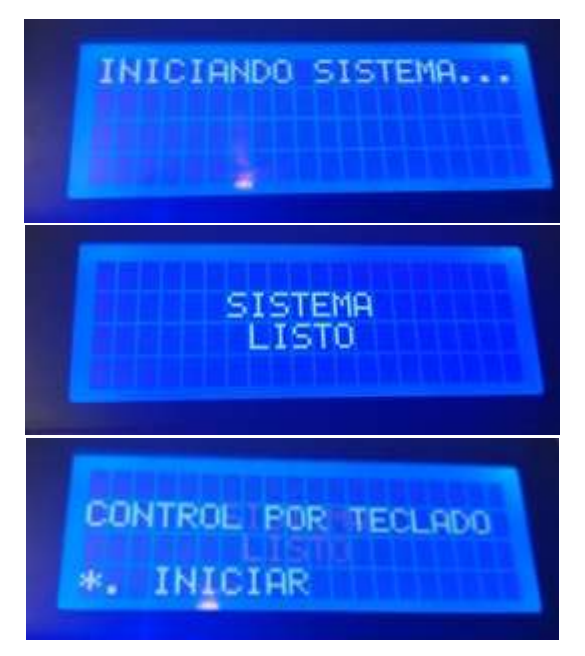

*Figura. 4-47 Iniciación del sistema en pantalla Fuente: Investigador*

# **4.9.3 Clave de Acceso**

Como se puede ver en la figura a continuación el acceso al sistema resulta muy sencillo de acceder, mediante una clave de 4 dígitos y un mensaje de bloqueo de sistema en caso de que se haga un ingreso erróneo.

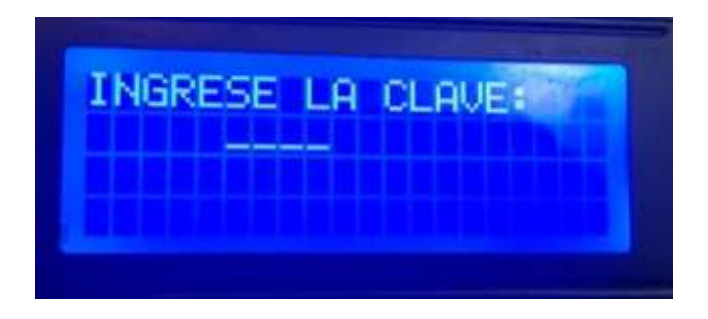

*Figura. 4-48 Clave de acceso en pantalla Fuente: Investigador* 

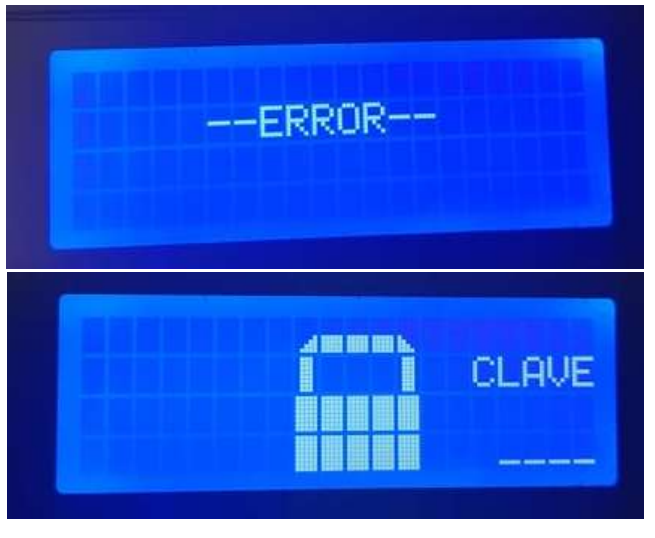

*Figura. 4-49 Ingreso erróneo de clave de acceso Fuente: Investigador* 

# **4.9.4 Análisis I: Menú de opciones con el teclado**

A continuación se realizó un análisis de la primera forma de operación del sistema una vez ya ingresado como usuario permitido, como se puede ver en la siguiente figura las 7 opciones de selección a través del teclado matricial que son fáciles de interpretar con un funcionamiento intuitivo.

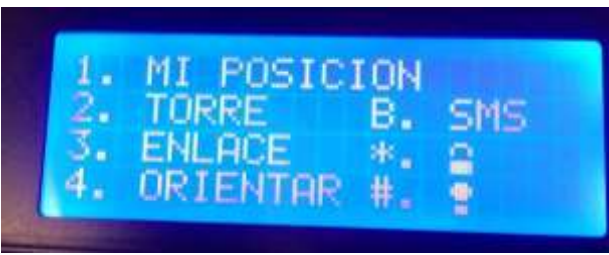

*Figura. 4-50 Menú de opciones en pantalla Fuente: Investigador*

# *1. Mi posición*

La opción uno muestra cual es la latitud, longitud, y altura de la posición actual de la antena, esto depende del lugar en el que se encuentre o ubique el modulo GPS.

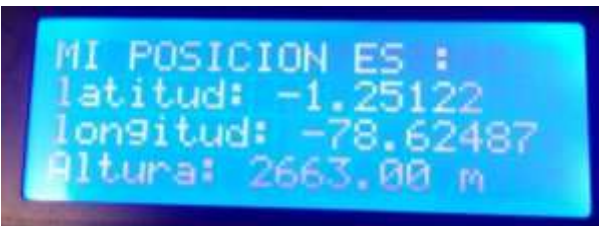

*Figura. 4-51 Posición actual en pantalla Fuente: Investigador* 

#### *2. Torre*

Aquí se puede observar todas las posibles torres o puntos de orientación de la antena, obteniendo como resultado 8 opciones de orientación en todos los sentidos si se ubicase la antena en el origen en un plano de coordenadas cartesianas, y de la misma forma se puede observar la información de dichos puntos.

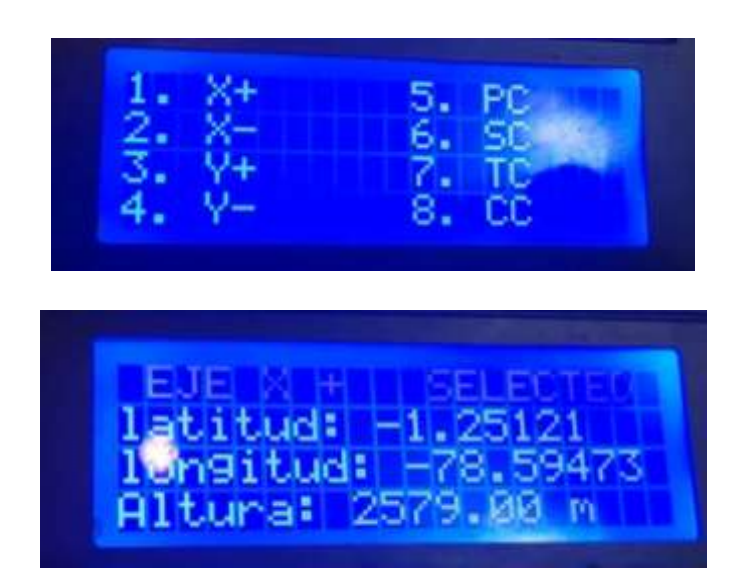

*Figura. 4-52 Torres o estaciones en pantalla Fuente: Investigador*

## *3. Enlace*

Con la opción 3 se realiza los cálculos necesarios para proporcionar la información necesaria como es la distancia en Km, el azimut y elevación, y de la misma forma se puede observar que emite un mensaje de alerta cuando no se ha selecciona alguna torre.

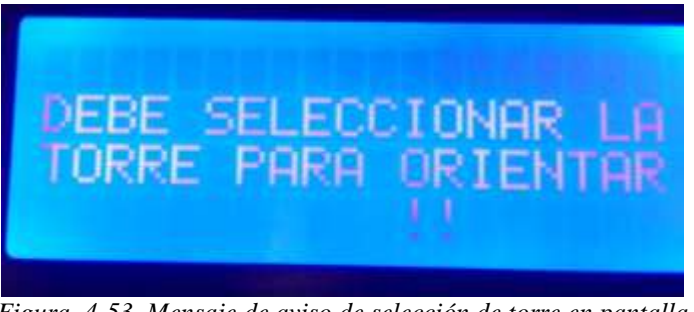

*Figura. 4-53 Mensaje de aviso de selección de torre en pantalla Fuente: Investigador* 

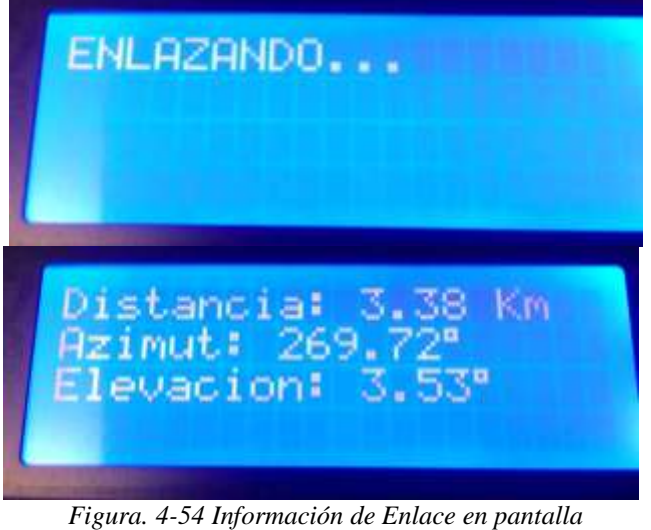

*Fuente: Investigador* 

## *4. Orientar*

En esta opción ya se realiza la orientación de la antena tanto en azimut como elevación, en pruebas de funcionamiento se pudo ver que se pierden varios pasos con el peso de la antena y sus materiales, por lo que fue necesario usar un material más liviano para el prototipo de acuerdo al torque de los motores.

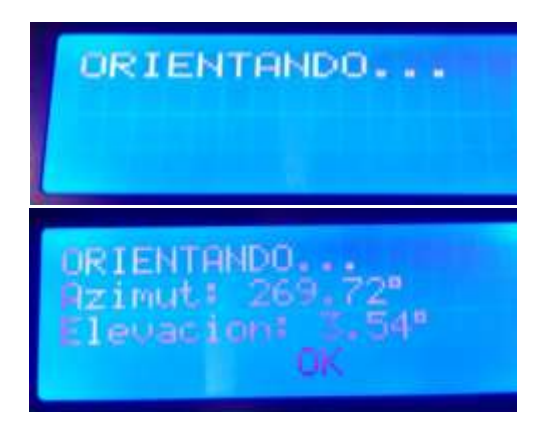

*Figura. 4-55 Orientación de antena en pantalla Fuente: Investigador* 

En esta opción también se puede observar a que torre se encuentra orientada la antena como se puede ver a continuación.

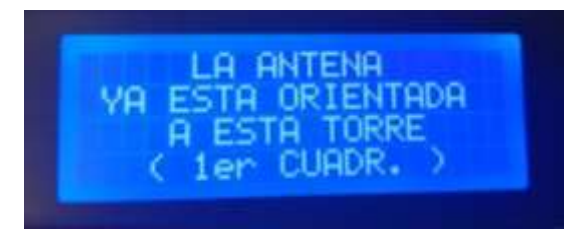

*Figura. 4-56 Torre a la que ha sido orientada en pantalla Fuente: Investigador*

# *B. SMS*

En la siguiente figura se puede ver el mensaje que ha sido enviado por el sistema para dar el inicio de la operación por mensajes de texto, es necesario usar el carácter arroba para evitar que las respuestas de los comandos AT interfieran en la respuesta de los mensajes.

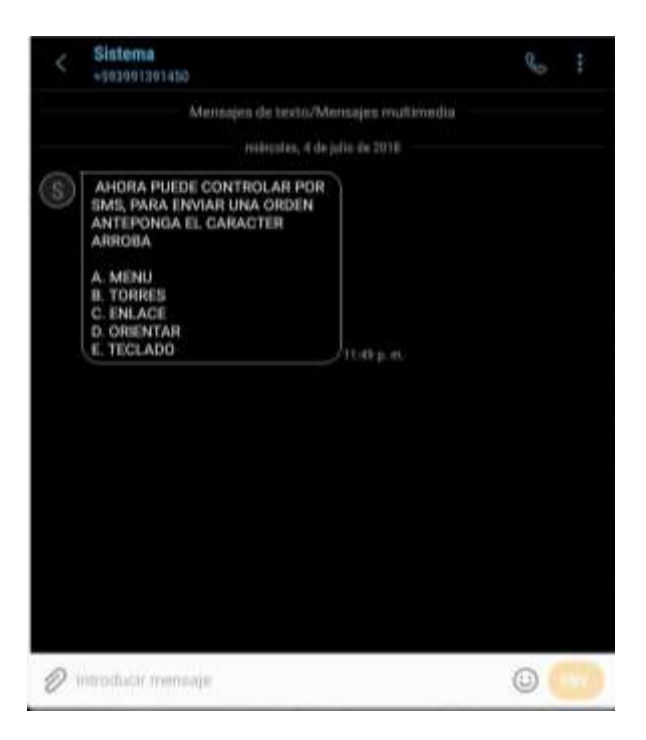

*Figura. 4-57 Mensaje de Texto de aviso en el móvil Fuente: Investigador*

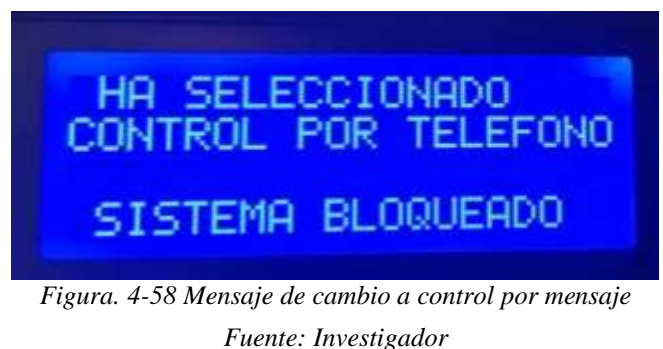

# *#. Foco*

Seleccionando el numeral del teclado se puede encender y apagar el display en cualquier momento mientras se encuentre en el menú de opciones.

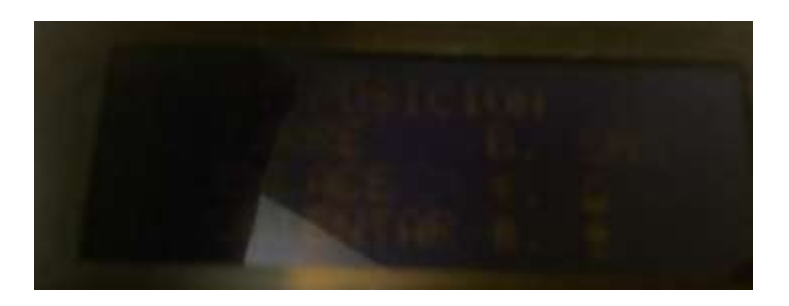

*Figura. 4-59 Pantalla con luz apagada Fuente: Investigador* 

# *\*. Bloqueo*

Con el numeral se puede bloquear el Sistema cuando sea necesario.

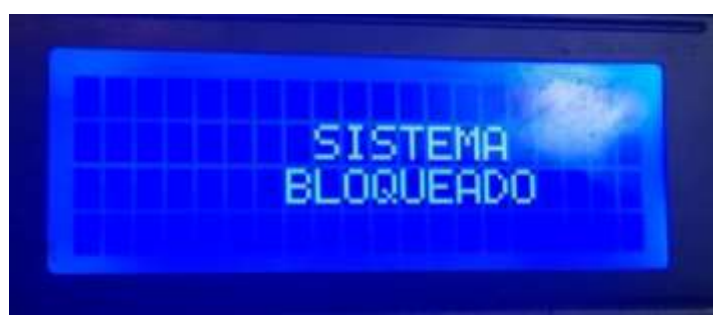

*Figura. 4-60 Mensaje de bloqueo de sistema Fuente: Investigador* 

# **4.9.5 Análisis II: Menú de opciones con mensajería SMS**

# *MENU*

Con el mensaje @MENU se envía un mensaje de texto al usuario con todas las opciones de operación, y un mensaje de aviso en el módulo LCD.

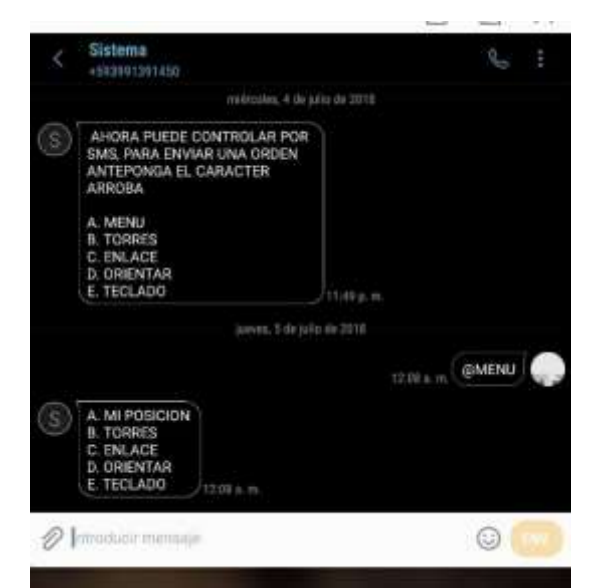

*Figura. 4-61 Menú de opciones por SMS en el móvil Fuente: Investigador* 

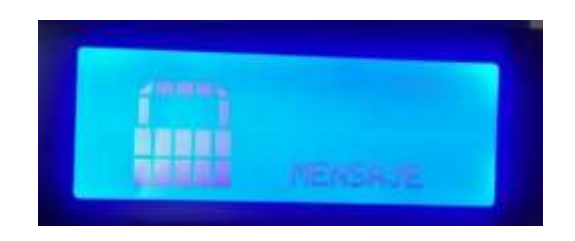

*Figura. 4-62 figura de Candado en modo de mensajes GSM en pantalla Fuente: investigador*

# *A: Mi posición*

Con el uso de google maps, el sistema envía la ubicación exacta de la antena, herramienta con la cual se la puede guardar como un sitio favorito para un posterior uso del usuario.
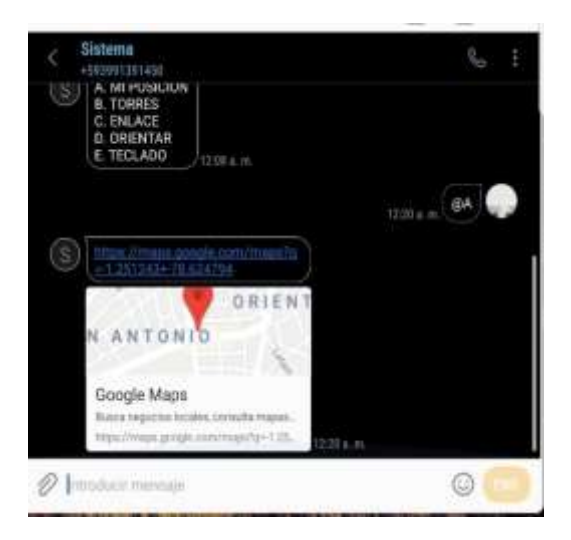

*Figura. 4-63 Posición Actual por SMS en el móvil Fuente: Investigador*

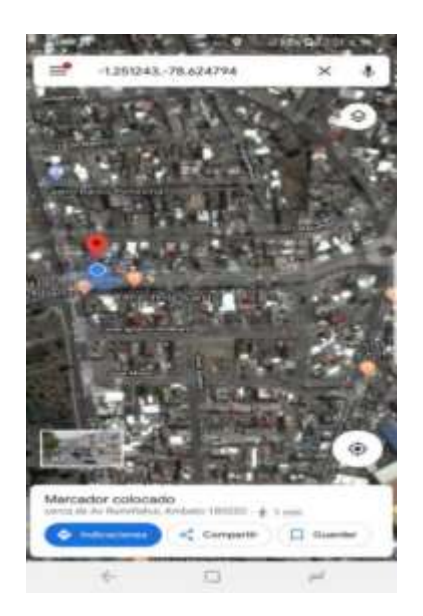

*Figura. 4-64 Mi Posición en google maps Fuente: Investigador* 

# *B: Torre*

Con esta opción al igual que la anterior también se puede conocer cuál es la ubicación de las torres dando como resultado una mejor ubicación geográfica entre los dos puntos de enlace a través de google maps.

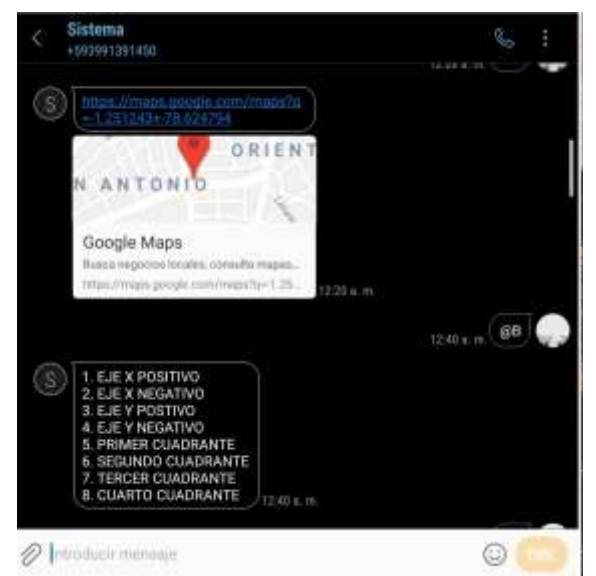

*Figura. 4-65 Lista de torres a orientar por SMS en el móvil Fuente: Investigador*

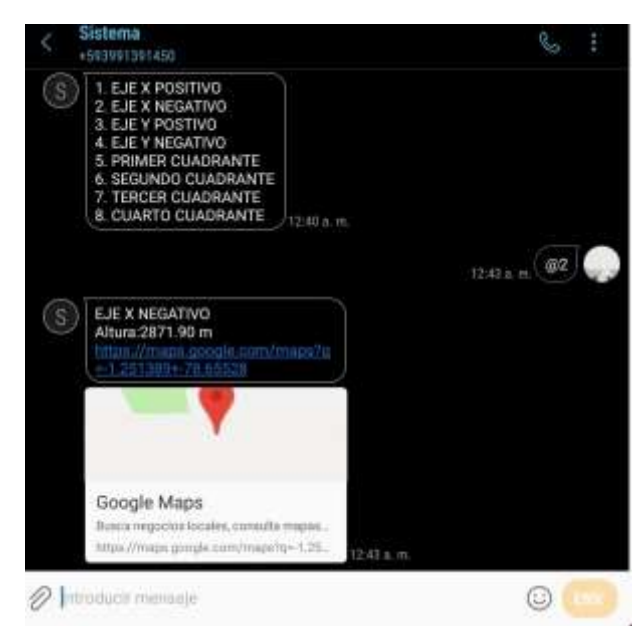

*Figura. 4-66 Selección de torre por SMS en el móvil Fuente:Investigador* 

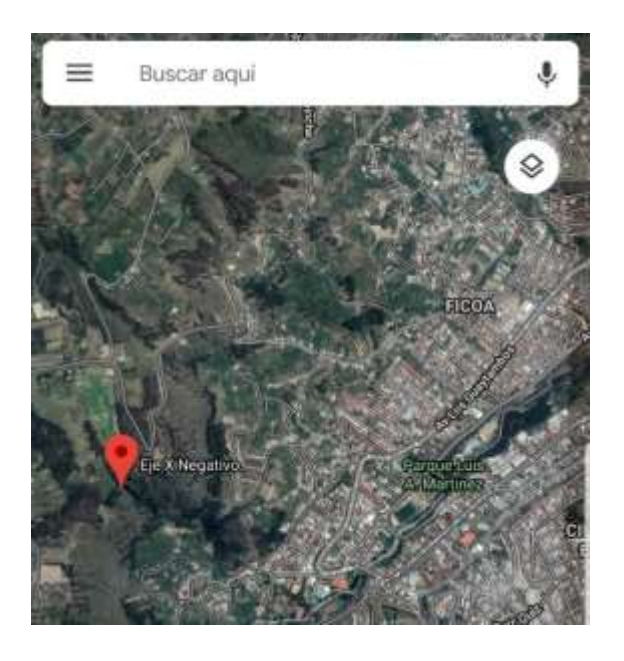

*Figura. 4-67 Ubicación de la torre en google maps Fuente: Investigador* 

Las opción C,D y E realizan las misma funciones que el modo de operación por teclado como se muestra en las siguientes figuras.

# *C. Enlace*

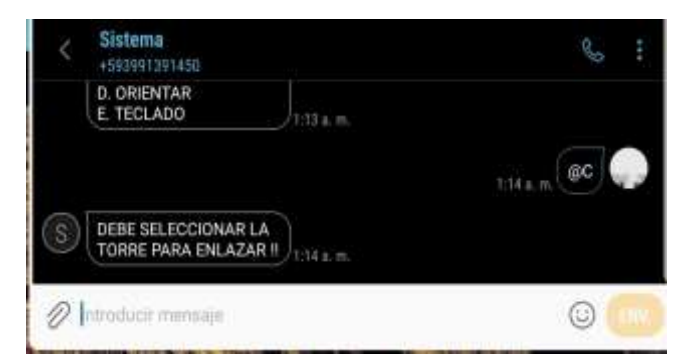

*Figura. 4-68 Mensaje de aviso de selección de torre por SMS en el móvil Fuente: Investigador*

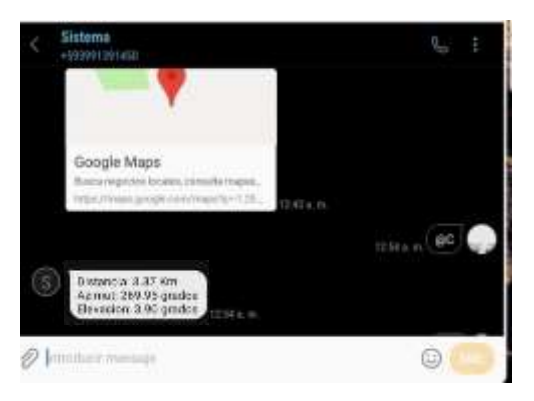

*Figura. 4-69 Datos de enlace por SMS en el móvil Fuente: Investigador*

# *D. Orientar*

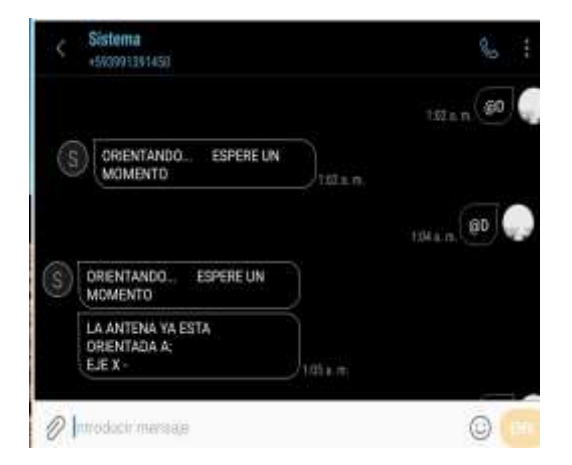

*Figura. 4-70 Mensaje de aviso de torre ya orientada por SMS en el móvil Fuente: Investigador* 

#### *E. Ir a control por teclado*

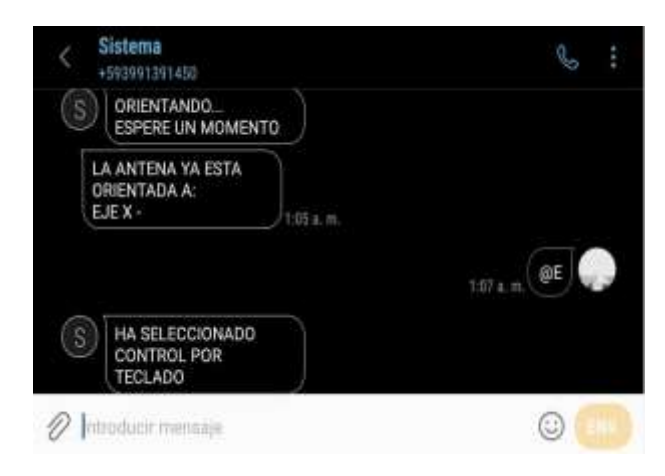

*Figura. 4-71 Selección control por teclado en el móvil Fuente: Investigador* 

# **4.9.6 Diseño del mecanismo de los motores**

Una vez realizada la parte electrónica para el sistema de control se debe diseñar y elaborar el mecanismo de movimiento de motores para mostrar su modo de operación, en este caso un prototipo, para lo cual se ha diseñado un pequeño y funcional mecanismo de movimiento de los motores para orientar la antena hacia la torre de comunicación.

Todas las piezas y partes del prototipo han sido diseñadas en el software de diseño mecánico Inventor, el mecanismo consta de las siguientes piezas o partes, con las características que se muestran a continuación.

# **Base de acero**

Pieza de acero circular con 4 orificios para ajustarla sobre una superficie de madera que sirve de base y soporte para el prototipo.

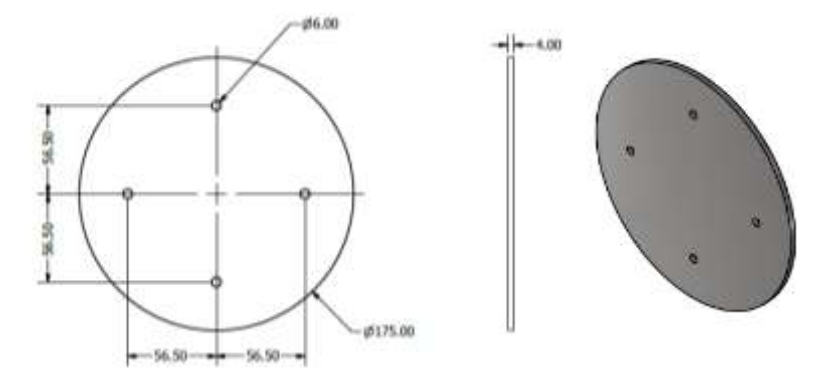

*Figura. 4-72 Diseño de la Base metálica del prototipo Fuente: Investigador*

# **Soporte Soldado**

Tubo de acero circular soldado sobre la base que sirve como soporte fijo para la antena y el mecanismo de motores, posee 4 orificios en la parte media y superior para ajustar la posición de antena.

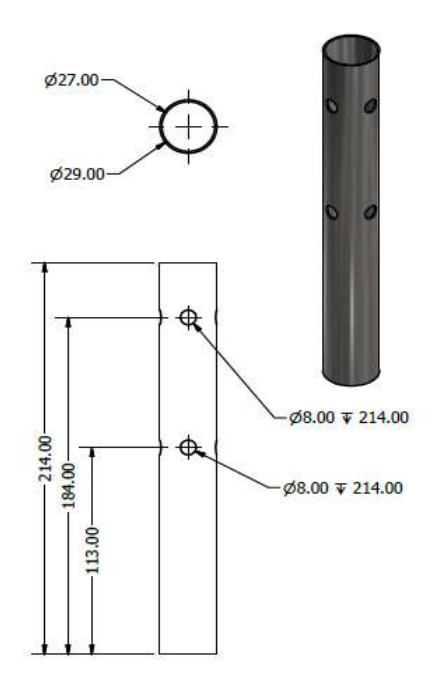

*Figura. 4-73 Diseño de Soporte Soldado del prototipo Fuente: Investigador*

## **Soporte de la Antena**

Tuvo de PVC que sirve para el ajuste y fijación de la antena una vez que haya terminado la orientación de la antena, solo se lo usara en caso de que su posición sea permanente.

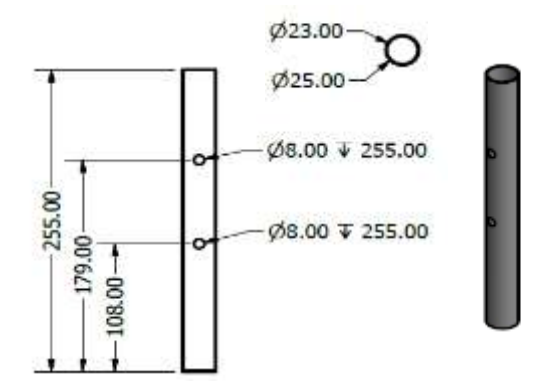

*Figura. 4-74 Diseño de soporte de la antena del prototipo Fuente: Investigador*

# $$.00$  $5.00$ 2.50

*Figura. 4-75 Diseño de la Base de Nylon del prototipo Fuente: Investigador*

# **Base de Nylon (Azimut)**

Base empotrada a presión en el soporte de la antena sobre la cual va sujeto con 4 tornillos el motor de movimiento en azimut.

# **Ajuste motor Azimut**

Esta pieza es el ajuste al eje del motor inferior que realiza el movimiento en azimut.

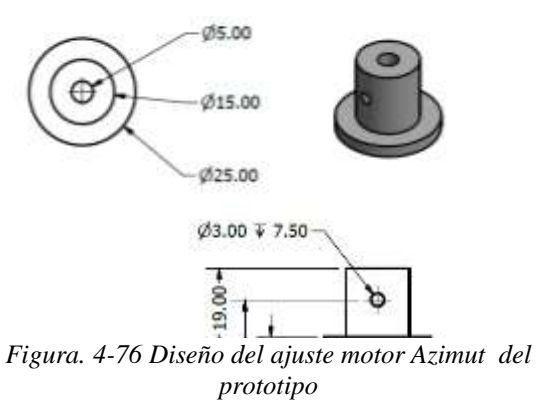

*Fuente: Investigador*

# **Base de motor (Elevación)**

Plancha de metal sujeta con dos tornillos que sirve como soporte del motor superior que realiza en movimiento en elevación

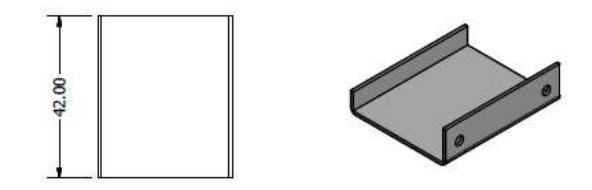

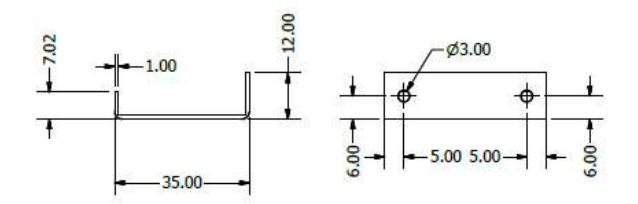

*Figura. 4-77 Diseño de Base motor (Elevación) del prototipo Fuente: Investigador* 

## **Ajuste motor Elevación**

Esta pieza es el ajuste al eje del motor superior que realiza el movimiento en elevación, está sujeta al eje de movimiento gradual de la antena.

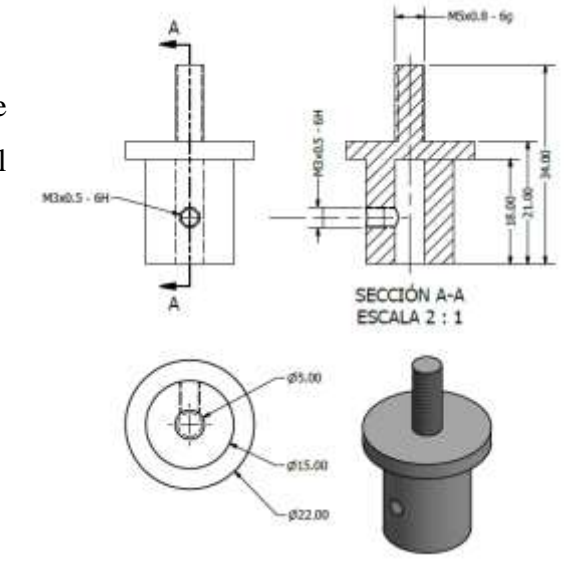

*Figura. 4-78 Diseño de ajuste motor (Elevación) del prototipo Fuente: Investigador* 

# **Ajuste de tubo PVC**

Esta pieza realiza el ajuste del tubo a la antena una vez que esta ya está orientada para dejarlo en su posición definitiva.

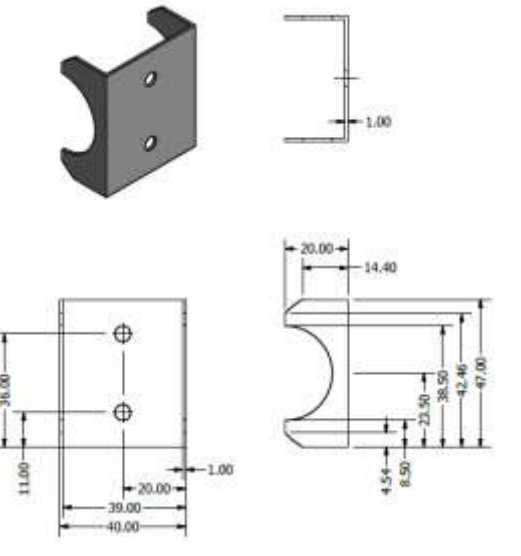

*Figura. 4-79 Diseño de ajuste de tubo de pvc Fuente: Investigador* 

# **Diseño conjunto del prototipo**

Como se puede observar en la figura el conjunto de todas sus partes o piezas conformar el prototipo de telecontrol y orientación remota de antenas parabólicas.

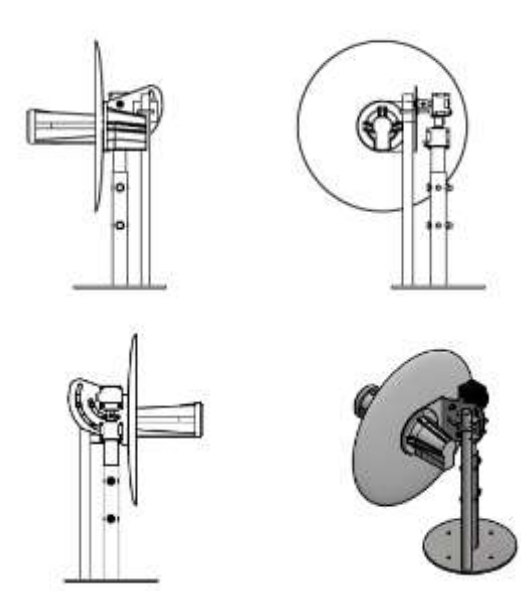

*Figura. 4-80 Diseño conjunto del prototipo Fuente: Investigador*

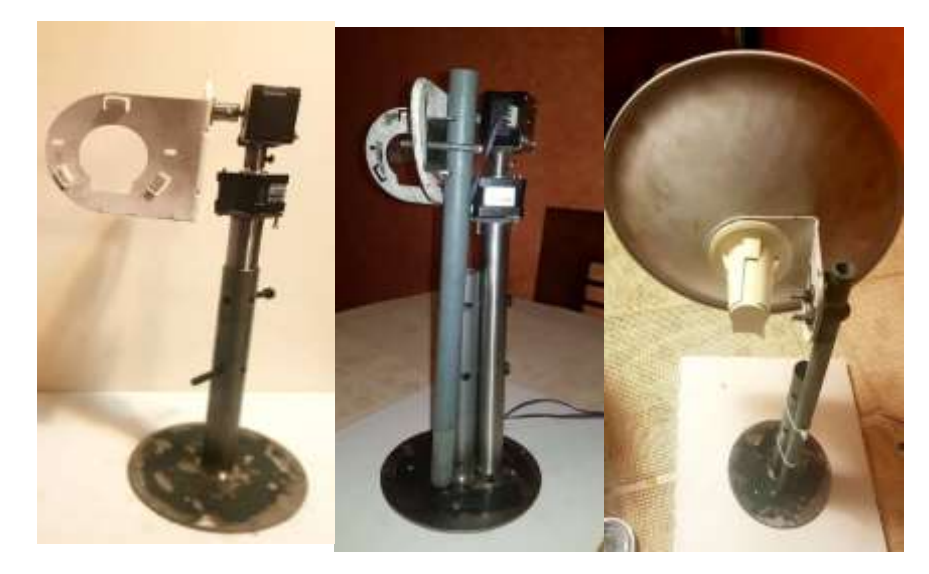

*Figura. 4-81 Prototipo del mecanismo Fuente: Investigador* 

# **4.9.7 Construcción de la carcasa del sistema de control**

Una vez terminado la programación y conexión de dispositivos electrónicos el siguiente paso es agrupar todos los elementos en un solo case o carcasa, su diseño fue realizado en el software solidwork de una forma sencillo y funcional como se puede observar en la siguiente figura.

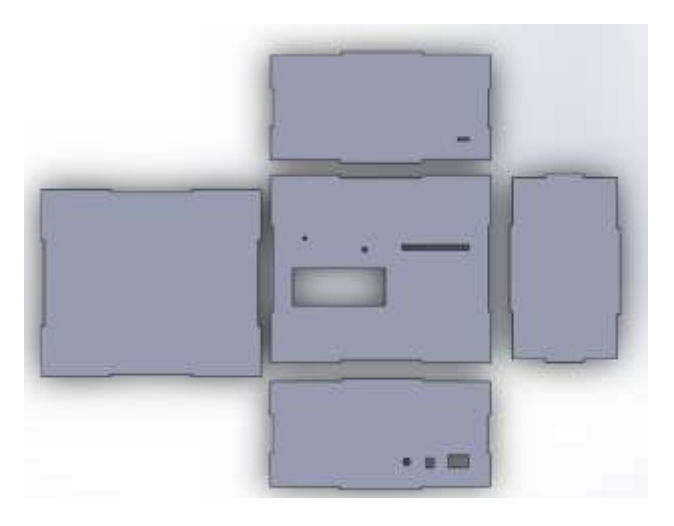

*Figura. 4-82 Diseño general de la Carcasa de sistema de control Fuente: Investigador* 

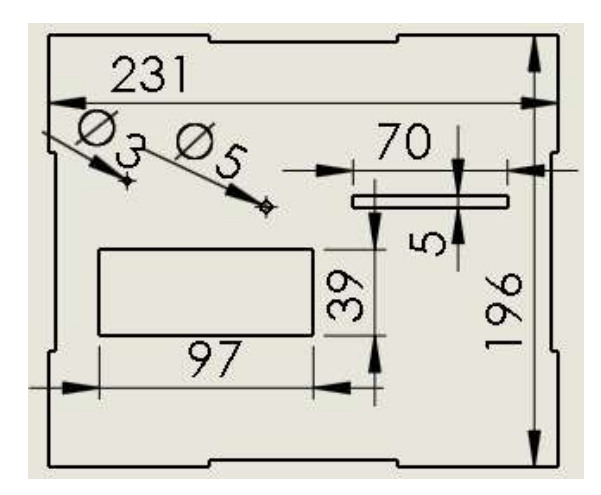

*Figura. 4-86 Diseño de la parte superior (cm) Fuente: Investigador* 

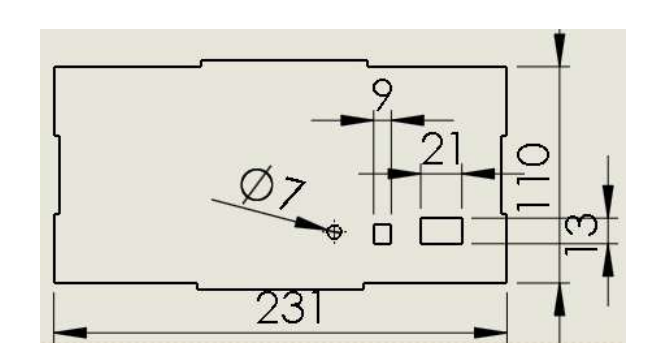

*Figura. 4-83 Diseño de la parte trasera (cm) Fuente: Investigador*

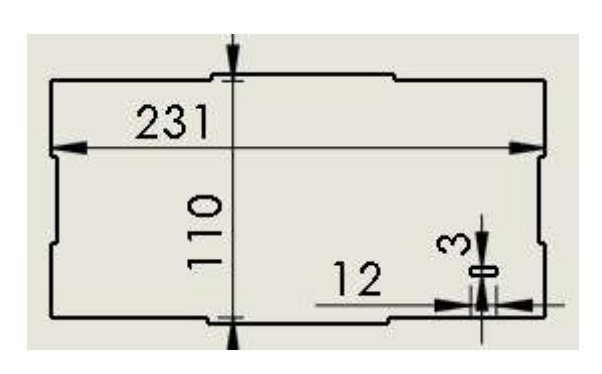

*Figura. 4-85 Diseño de la parte frontal (cm) Fuente: Investigador* 

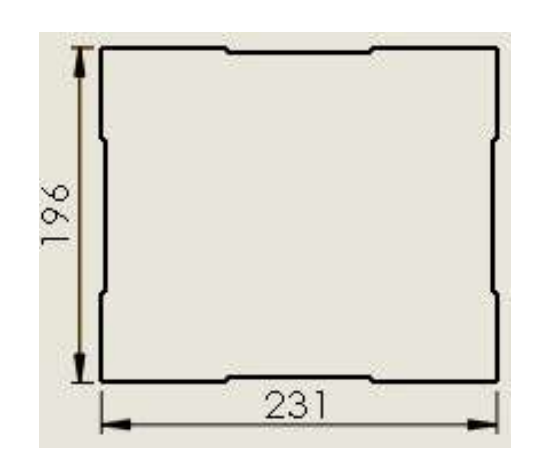

*Figura. 4-84 Diseño de la base (cm) Fuente: Investigador*

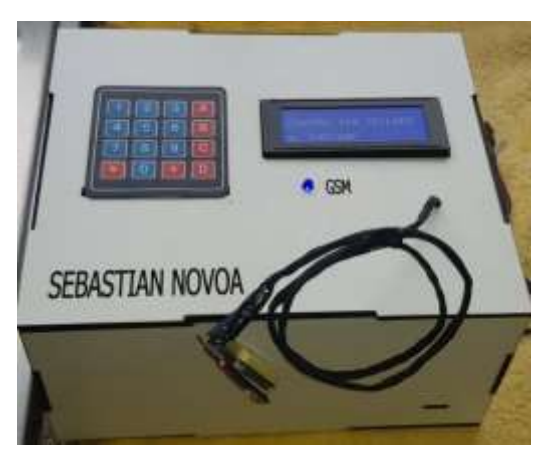

*Figura. 4-87 Caja de control del sistema Fuente: Investigador* 

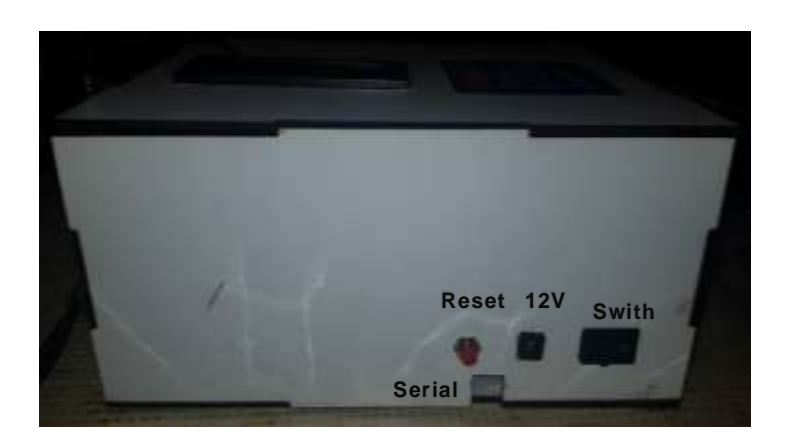

*Figura. 4-88 Parte trasera de la caja de control Fuente: Investigador*

A continuación se presenta una lista de resultados obtenidos en el proceso de investigación:

- Comunicación correcta entre el modulo GPS y el módulo GSM
- Acceso restringido a través de clave numérica al sistema de control
- Cálculos y datos comprobados con el software radio móvil
- Operación del menú de opciones por medio del teclado matricial
- Interacción adecuada entre el usuario y el sistema por medio de mensajes de texto.
- Giro de los motores con un gran nivel de precisión tanto en azimut como en elevación.

# **5. CAPÍTULO V**

# **Conclusiones y Recomendaciones**

# **5.1 Conclusiones**

- Al realizar el análisis de los sistemas de control se determinó que no se han desarrollado sistemas que realicen la orientación de una antena en función del posicionamiento de los puntos a comunicar. Sin embargo, si se tiene una pequeña variedad de sistemas que trabajan en base a varios parámetros y variables físicas para orientar antenas de forma automática como son los niveles de señal electromagnética para TV, software de simulación para el análisis de patrones de radiación entre otros.
- Al realizar las pruebas de comunicación del prototipo se determinó que para el uso tanto del módulo GPS como el módulo GSM es importante en la programación establecer diferentes velocidades de comunicación para cada uno de ellos (9600 y 19200 Baudios), debido a que al funcionar simultáneamente generan problemas de trasmisión de datos ocasionando errores y perdidas de mensajes de texto en el módulo GSM así como en la toma de datos de posición del módulo GPS.
- Para el trabajo eficiente del prototipo se lo debe realizar en áreas abiertas debido a que el módulo GPS debe hacer enlaces satelitales, en vista que al trabajar en lugares cerrados el modulo tarda mucho tiempo en iniciar su operación y obtener la señal, provocando retardos en la operación del sistema.
- En el desarrollo y diseño del mecanismo de movimiento de los motores se determinó que los motores utilizados funcionan correctamente para soportar el eje de la antena y realizar el movimiento sin que se pierdan pasos en la orientación.

#### **5.2 Recomendaciones**

Las siguientes recomendaciones están dirigidas a los técnicos que vayan a operar el sistema de telecontrol y orientación remota y a los encargados de administrar las antenas que estén orientadas bajo este sistema:

- Utilizar una operadora móvil que proporcione la mejor cobertura en el área o lugar que va a ser puesto en marcha el sistema de comunicación remota entre el sistema y el usuario para el trabajo óptimo del equipo.
- Siempre que se vaya a utilizar el sistema para que trabaje en el modo teclado matricial se debe seleccionar la opción 1, es decir "Mi posición" para que el sistema cargue los datos obtenidos por el modulo GPS y realizar los cálculos respectivos, en caso contrario este tomara datos erróneas del módulo.
- Ubicar la antena correctamente en su posición inicial, es decir en el norte geográfico y en forma horizontal antes de poner en funcionamiento el sistema con el fin de encontrar la mejor orientación posible a la torre.
- En la programación del módulo GSM se debe emplear caracteres especiales tanto para el envío como para la recepción de mensajes con la finalidad que no interfieran con los comandos AT utilizados.
- Utilizar solamente un cable de alimentación a la vez, es decir el cable de alimentación de 12 V a 1 A para operación del sistema y funcionamiento de los motores, mientras que el cable serial solamente debe ser usado para la programación cuando se necesite cargar información de los datos de las torres por lo que se debe evitar utilizar las dos fuentes al mismo tiempo debido a que esta acción puede llegar a quemar el dispositivo microcontrolador.
- Con el fin de evitar el cableado físico entre el modulo GPS y el sistema de control se puede utilizar algún tipo de tecnología inalámbrica como puede ser bluethooth.

# **BIBLIOGRAFÍA**

- **[1]** Itu.int. (2017). Resolución de conflictos en las telecomunicaciones. [online] disponible en: https://www.itu.int/itunews/manager/display.asp?lang=es&year=2004&issue=06&ipag e=dispute\_telecom&ext=html
- **[2]** Vera-Cely, Ó. and Mesa Lara, J. (2015). Modelo para el sistema de posicionamiento de las antenas de la estación terrena satelital de la Universidad Pedagógica y Tecnológica de Colombia. *Ingenio Magno*, 6(1), pp.2-3.
- **[3]** Capítulo 2. (2007). Diseño e implementación de un sistema de posicionamiento azimutal para una antena del laboratorio SAT del departamento de eléctrica y electrónica. [online] disponible en: http://repositorio.espe.edu.ec/bitstream/21000/408/1/T-ESPE-025028.pdf
- **[4]** Freire Guevara, V. (2015). Sistema de posicionamiento automático de una antena para la recepción de la señal de tv. [online] pp.39-40. Disponible en x:http://repositorio.uta.edu.ec/jspui/bitstream/123456789/11175/1/Tesis\_t1022ec.pdf
- **[5]** Guixa, A. (2007). Dispositivo de control remoto del Angulo de inclinación del diagrama de radiación de una antena. WO2007135204 A1.
- **[6]** Carrera Flores, F. and Cuvi Constante, C. (2012). Diseño e implementación de un sistema de control de posición en azimut y elevación para la obtención de características de radiación de antenas usando la cámara Anecoica. Departamento de Eléctrica y Electrónica, Escuela Politécnica del Ejército, [online] pp.1-2. Disponible en: https://repositorio.espe.edu.ec/bitstream/21000/5196/3/T-ESPE-033113-A.pdf
- **[7]** Betancourt, B. and Soria, F. (2014). Diseño e implementación de una interfaz de control para el apuntamiento de una antena en 5,8 GHZ en elevación y azimut con posición automática y manual. Universidad Politécnica Salesiana sede Guayaquil, [online] pp.59- 65. Disponible en : https://dspace.ups.edu.ec/bitstream/123456789/7387/1/UPS-GT000771.pdf
- **[8]** Molina C, C. (2017). Factores que Afectan la Transmisión. [ebook] Colombia, pp.3-5. Disponible en: [http://www.redtauros.com/Clases/Telecomunicaciones\\_I/07\\_Factores\\_Afectan\\_TX.pd](http://www.redtauros.com/Clases/Telecomunicaciones_I/07_Factores_Afectan_TX.pdf) [f](http://www.redtauros.com/Clases/Telecomunicaciones_I/07_Factores_Afectan_TX.pdf)
- **[9]** Huidobro, J. (2013). Antenas de telecomunicaciones. Revista Digital de ACTA, [online] (CEDRO), pp.8-14. Disponible en : [http://www.acta.es/medios/articulos/ciencias\\_y\\_tecnologia/020001.pdf](http://www.acta.es/medios/articulos/ciencias_y_tecnologia/020001.pdf)
- **[10]** PASTOR PONCE, H. (2015). Análisis de una red punto a multipunto con espectro ensanchado de 5ghz para proveer servicio de Internet al recinto Marcelino Maridueña. [online] pp.3-5. Disponible en: http://repositorio.ucsg.edu.ec/bitstream/3317/4494/1/T-UCSG-PRE-TEC-ITEL-117.pdf
- **[11]** CAÑADAS, J. and ROMERA PÉREZ, M. (1999). Ahorro de agua y nutrientes mediante un sistema de cultivo sin suelo con reúso del drenaje en tomate larga vida. XVII.Congreso Nacional de Riegos. Murcia., 3, pp.186-193.
- **[12]** Molina Robles, F. (2010). *Servicios en red*. Paracuellos de Jarama, Madrid: Ra-Ma. pp.1-3
- **[13]** Pachón de la Cruz, Á. (2010). Sistemas y Telematica. Universidad Icesi, [online] (1), pp.15-44. Available at:<http://www.icesi.edu.co/contenido/pdfs/sistele4.pdf>
- **[14]** HERRERA RAFAEL, E. (2013). Diseño sistémico de una interfaz de localización automática de vehículos: caso de estudio en una empresa de comunicaciones. MEXICO, pp.24-25. Disponible <http://www.sepi.esimez.ipn.mx/msistemas/archivos/Herrera%20Rafael%20Edgar.pdf>
- **[15]** Materiales de apoyo para entrenadores en redes inalámbricas. (2010). Antenas y Líneas de Transmisión, [online] 3(ICTP), p.3. disponible en : [http://www.eslared.org.ve/walc2012/material/track1/03Antenas\\_y\\_Lineas\\_de\\_Transmi](http://www.eslared.org.ve/walc2012/material/track1/03Antenas_y_Lineas_de_Transmision-es-v3.0-notes.pdf) [sion-es-v3.0-notes.pdf](http://www.eslared.org.ve/walc2012/material/track1/03Antenas_y_Lineas_de_Transmision-es-v3.0-notes.pdf)
- **[16]** Reyna Capriles, A. (2018). Optimización de la zona centro-norte de la red GSM de un operador móvil en Lima a nivel de radio. Lima, pp.16-17.
- **[17]** VELARDE, Edgar. Principios de la telefonía celular Curso de Comunicaciones Móviles de Ingeniería de las Telecomunicaciones (PUCP) Capítulo 1 (Décimo semestre). 2007
- **[18]** CORREA OYOLA, A. (2018). Análisis técnico de la pérdida de señal de telefonía móvil en el sector de sauces iii de la ciudad de Guayaquil. Guayaquil, pp.10-18.
- **[19]** Pallo Noroña, J. (n.d.). COMUNIICACIIONES MÓVIILES. Ambato, pp.2-5.
- **[20]** Maritza Fernanda, g. (2013). Estudio para implementar un sistema de georreferenciación vehicular con controles en velocidad y seguridad. Quito, pp.10-20 disponible en:

[http://repositorio.puce.edu.ec/bitstream/handle/22000/6248/T-PUCE-](http://repositorio.puce.edu.ec/bitstream/handle/22000/6248/T-PUCE-6427.pdf;sequence=1)[6427.pdf;sequence=1](http://repositorio.puce.edu.ec/bitstream/handle/22000/6248/T-PUCE-6427.pdf;sequence=1)

- **[21]** Fallas, J. (2002). Sistema De Posicionamiento Global. [online] Laboratorio de Teledetección y Sistemas de Información Geográfica. Disponible en: [https://www.researchgate.net/profile/Jorge\\_Fallas5/publication/228389461\\_SISTEMA](https://www.researchgate.net/profile/Jorge_Fallas5/publication/228389461_SISTEMA_DE_POSICIONAMIENTO_GLOBAL/links/55a529f008ae81aec9133e7e/SISTEMA-DE-POSICIONAMIENTO-GLOBAL.pdf) DE\_POSICIONAMIENTO\_GLOBAL/links/55a529f008ae81aec9133e7e/SISTEMA-[DE-POSICIONAMIENTO-GLOBAL.pdf](https://www.researchgate.net/profile/Jorge_Fallas5/publication/228389461_SISTEMA_DE_POSICIONAMIENTO_GLOBAL/links/55a529f008ae81aec9133e7e/SISTEMA-DE-POSICIONAMIENTO-GLOBAL.pdf)
- **[22]** Bing.com. (2007). Sistema de posicionamiento global (GPS): descripción, análisis de errores, aplicaciones y futuro. [online] Disponible en : [http://www.bing.com/cr?IG=21B1856202EE4CD7BCF5610E3D544835&CID=242EF](http://www.bing.com/cr?IG=21B1856202EE4CD7BCF5610E3D544835&CID=242EFDE2C1F86F430F72F658C0576EDA&rd=1&h=Tx1G3r72u2yAGTD-o4_1Pg-gAv-6GhhpDtkv08xQxV0&v=1&r=http%3a%2f%2fwww.oocities.org%2fes%2fforo_gps%2finfografia%2fgps5.pdf&p=DevEx,5067.1) [DE2C1F86F430F72F658C0576EDA&rd=1&h=Tx1G3r72u2yAGTD-o4\\_1Pg-gAv-](http://www.bing.com/cr?IG=21B1856202EE4CD7BCF5610E3D544835&CID=242EFDE2C1F86F430F72F658C0576EDA&rd=1&h=Tx1G3r72u2yAGTD-o4_1Pg-gAv-6GhhpDtkv08xQxV0&v=1&r=http%3a%2f%2fwww.oocities.org%2fes%2fforo_gps%2finfografia%2fgps5.pdf&p=DevEx,5067.1)[6GhhpDtkv08xQxV0&v=1&r=http%3a%2f%2fwww.oocities.org%2fes%2fforo\\_gps](http://www.bing.com/cr?IG=21B1856202EE4CD7BCF5610E3D544835&CID=242EFDE2C1F86F430F72F658C0576EDA&rd=1&h=Tx1G3r72u2yAGTD-o4_1Pg-gAv-6GhhpDtkv08xQxV0&v=1&r=http%3a%2f%2fwww.oocities.org%2fes%2fforo_gps%2finfografia%2fgps5.pdf&p=DevEx,5067.1) [%2finfografia%2fgps5.pdf&p=DevEx,5067.1](http://www.bing.com/cr?IG=21B1856202EE4CD7BCF5610E3D544835&CID=242EFDE2C1F86F430F72F658C0576EDA&rd=1&h=Tx1G3r72u2yAGTD-o4_1Pg-gAv-6GhhpDtkv08xQxV0&v=1&r=http%3a%2f%2fwww.oocities.org%2fes%2fforo_gps%2finfografia%2fgps5.pdf&p=DevEx,5067.1)
- **[23]** NEO-7 u-blox 7 GNSS modules Data Sheet. (2014). [ebook] disponible en : [https://www.u-blox.com/sites/default/files/products/documents/NEO-](https://www.u-blox.com/sites/default/files/products/documents/NEO-7_DataSheet_%28UBX-13003830%29.pdf)[7\\_DataSheet\\_%28UBX-13003830%29.pdf](https://www.u-blox.com/sites/default/files/products/documents/NEO-7_DataSheet_%28UBX-13003830%29.pdf)
- **[24]** Tinyosshop.com. (2014). GSM/GPRS Shield Datasheet. [online] disponible en: <https://www.tinyosshop.com/datasheet/GSM%20Shield%20Datasheet.pdf>
- **[25]** Dspace.espoch.edu.ec. (2015). "Diseño e implementación de un sistema de adquisición de señales biométricas mediante mensajes SMS". [online] Disponible en: <http://dspace.espoch.edu.ec/bitstream/123456789/3790/1/98T00060.pdf>
- **[26]** Dspace.espoch.edu.ec. (2010). "Estudio de la Comunicación con comandos AT y microcontroladores caso práctico implementación de un prototipo sistema de gestión de alarma para viviendas con monitoreo mediante telefonía celular". [online] disponible en: <http://dspace.espoch.edu.ec/bitstream/123456789/3790/1/98T00060.pdf>
- **[27]** Aguayo S, P. (2004). INTRODUCCIÓN AL MICROCONTROLADOR. [online] Diponible en: https://s3.amazonaws.com/academia.edu.documents/39407044/micro.pdf?AWSAccess KeyId=AKIAIWOWYYGZ2Y53UL3A&Expires=1521772199&Signature=lRj4UnTc frGM4j7Sczd9zYI6n4U%3D&response-contentdisposition=inline%3B%20filename%3DMicro.pdf
- **[28]** Herrador, R. (2009). Guía de Usuario de Arduino. [online] Universidad de Córdoba. Disponible en: [http://electroship.com/documentos/Arduino\\_user\\_manual\\_es.pdf](http://electroship.com/documentos/Arduino_user_manual_es.pdf)
- **[29]** Evans, B. (2007). Manual de Programación Arduino. [online] Creative Commons. Disponible en: [https://s3.amazonaws.com/academia.edu.documents/36762884/Manual\\_Programacion](https://s3.amazonaws.com/academia.edu.documents/36762884/Manual_Programacion_Arduino.pdf?AWSAccessKeyId=AKIAIWOWYYGZ2Y53UL3A&Expires=1521781701&Signature=ljGX0NZIPEm%2FC%2B4NzH04o2vip5I%3D&response-content-disposition=inline%3B%20filename%3DArduino_Manual_de_Programacion.pdf) [\\_Arduino.pdf?AWSAccessKeyId=AKIAIWOWYYGZ2Y53UL3A&Expires=1521781](https://s3.amazonaws.com/academia.edu.documents/36762884/Manual_Programacion_Arduino.pdf?AWSAccessKeyId=AKIAIWOWYYGZ2Y53UL3A&Expires=1521781701&Signature=ljGX0NZIPEm%2FC%2B4NzH04o2vip5I%3D&response-content-disposition=inline%3B%20filename%3DArduino_Manual_de_Programacion.pdf) [701&Signature=ljGX0NZIPEm%2FC%2B4NzH04o2vip5I%3D&response-content](https://s3.amazonaws.com/academia.edu.documents/36762884/Manual_Programacion_Arduino.pdf?AWSAccessKeyId=AKIAIWOWYYGZ2Y53UL3A&Expires=1521781701&Signature=ljGX0NZIPEm%2FC%2B4NzH04o2vip5I%3D&response-content-disposition=inline%3B%20filename%3DArduino_Manual_de_Programacion.pdf)[disposition=inline%3B%20filename%3DArduino\\_Manual\\_de\\_Programacion.pdf](https://s3.amazonaws.com/academia.edu.documents/36762884/Manual_Programacion_Arduino.pdf?AWSAccessKeyId=AKIAIWOWYYGZ2Y53UL3A&Expires=1521781701&Signature=ljGX0NZIPEm%2FC%2B4NzH04o2vip5I%3D&response-content-disposition=inline%3B%20filename%3DArduino_Manual_de_Programacion.pdf)
- **[30]** DUQUE ARIAS, D. and IBARRA CAICEDO, M. (2018). Diseño e implementación de un guante electrónico que permite transformar el lenguaje de señas en caracteres y reproducción sonora de voz artificial. [online] Universidad Politécnica Salesiana. Disponible en: [http://file:///C:/Users/Sebastian%20Novoa/Downloads/UPS-](http://file/C:/Users/Sebastian%20Novoa/Downloads/UPS-ST001078_unlocked.pdf)[ST001078\\_unlocked.pdf](http://file/C:/Users/Sebastian%20Novoa/Downloads/UPS-ST001078_unlocked.pdf)
- **[31]** robotshop. (2018). Arduino Mega 2560 Datasheet. [online] Disponible en: <https://www.robotshop.com/media/files/pdf/arduinomega2560datasheet.pdf>
- **[32]** NEO-6 u-blox 6 GPS Modules Data Sheet. (2018). [ebook] pp.6,9. Disponible en: https://www.u-blox.com/sites/default/files/products/documents/NEO-6\_DataSheet\_(GPS.G6-HW-09005).pdf
- **[33]** PRÁCTICA 7: El módulo LCD. (n.d.). [ebook] Course Hero, pp.2,3,4.Disponible en: https://www.coursehero.com/file/23862134/Teoria-LCD/
- **[34]** Bermejo X. F y Cevallos P. F Diseño e implementación de un sistema modular de control de temperatura para incubadoras y servo cunas monitoreadas inalámbricamente desde un pc. (2010). 1st ed. Cuenca: Universidad Politécnica Salesiana, pp.11,18.
- **[35]** Balseca R.A Integración de sistemas de comunicación digital aplicada al control de ruta en una unidad de transporte urbano. (2009). Riobamba: Escuela Superior Politécnica De Chimborazo, pp.49,55.
- **[36]** Systronix 20x4 LCD Brief Technical Data. (2000). 1st ed. Hitachi, pp.190,191.
- **[37]** Anon, (2018). LCD-016M002B. [online] Disponible en: https://www.engineersgarage.com/sites/default/files/LCD%2016x2.pdf
- **[38]** CAZARES MAFLA, P. (2007). IMPLEMENTACIÓN DE UNA TARJETA CONTROLADORA DE VIDEO PORTEROS MEDIANTE PIC's.. Quito, pp.50-51-52.
- **[39]** JORGE ANÍBAL, P. (2007). MÓDULO PARA VERIFICAR EL FUNCIONAMIENTO DE LOS PROGRAMAS GRABADOS EN EL PIC 16F84A. [ebook] Quito, p.36. Disponible en: http://bibdigital.epn.edu.ec/bitstream/15000/1307/1/CD-0616.pdf
- **[40]** Parallax.com. (2018). [online] Disponible en: https://www.parallax.com/sites/default/files/downloads/27899-4x4-Matrix-Membrane-Keypad-v1.2.pdf
- **[41]** Farnell.com. (n.d.). [online] Disponible en: https://www.farnell.com/datasheets/1682209.pdf
- [42] Mantech.co.za. (n.d.). [online] Disponible en: http://www.mantech.co.za/datasheets/products/A000047.pdf
- [43] Jameco.com. (n.d.). [online] Disponible en: https://www.jameco.com/Jameco/Products/ProdDS/2163778.pdf
- **[44]** Arduino.cc. (n.d.). [online] Disponible en: https://www.arduino.cc/en/uploads/Main/ArduinoNanoManual23.pdf
- **[45]** BERTI, S., ROITMAN, J. and VERRASTRO, C. (n.d.). Controlador de motores paso a paso mediante técnica de micropasos por modulación de ancho de pulso. [online] pp.1- 2. Disponible en: http://www.secyt.frba.utn.edu.ar/gia/SDC16.pdf
- **[46]** CONTROL DE MOTORES PASO A PASO MEDIANTE MICROCONTROLADORES. (n.d.). pp.1-2-3.
- **[47]** staticboards.es. (2018). Guía definitiva para comprar drivers DRV8825 ó A4988. [online] Disponible en: https://www.staticboards.es/blog/drv8825-vs-a4988/
- **[48]** Pérez Vásquez, B. (2011). Desarrollo de la electrónica de control para una pequeña embarcación de expediciones científicas impulsada por energía solar. [ebook] Lima, p.38. Disponible en:

http://tesis.pucp.edu.pe/repositorio/bitstream/handle/123456789/900/PEREZ\_VASQU EZ\_BENNY\_EXPEDICIONES\_CIENTIFICAS\_ENERGIA\_SOLAR.pdf?sequence=1 &isAllowed=y

- **[49]** Pololu.com. (n.d.). A4988. [online] Disponible en: https://www.pololu.com/file/0J450/a4988\_DMOS\_microstepping\_driver\_with\_transla tor.pdf
- **[50]** Ti.com. (2014). DRV8825 Stepper Motor Controller IC. [online] Disponible en: http://www.ti.com/lit/ds/symlink/drv8825.pdf
- **[51]** Pbclinear.com. (n.d.). Stepper Motor. [online] Disponible en: http://www.pbclinear.com/Download/DataSheet/Stepper-Motor-Support-Document.pdf
- **[52]** Quadruino.com. (n.d.). Protocolo I2C / TWI Quadruino. [online] Disponible en: http://www.quadruino.com/guia-2/sensores/protocolo-i2c-twi
- **[53]** Codebender. (n.d.). TinyGPS++. [online] Disponible en: <https://codebender.cc/library/TinyGPS++#keywords.txt>
- **[54]** electgpl. (n.d.). LCD Creación de símbolos en CGRAM. [online] Disponible en: http://electgpl.blogspot.com/2013/06/lcd-creacion-de-simbolos-en-cgram.html
- **[55]** LORENZO BONILLO, A. (2014). Comunicación Punto a Punto Vía Módem GSM. 1st ed. [ebook] pp.19,20,21. Disponible en : http://deeea.urv.cat/public/PROPOSTES/pub/pdf/541pub.pdf
- **[56]** Espejo Ponce, L. (2017). DISPOSITIVO DE RASTREO GPS PARA GANADO BOVINO. [ebook] Mexico, pp.4,5. Disponible en: http://www.itcelaya.edu.mx/ojs/index.php/pistas/article/view/1050/887
- **[57]** GitHub. (2018). Obijuan/open-fpga-verilog-tutorial. [online] Disponible en: [https://github.com/Obijuan/open-fpga-verilog-tutorial/wiki/Cap%C3%ADtulo-21:-](https://github.com/Obijuan/open-fpga-verilog-tutorial/wiki/Cap%C3%ADtulo-21:-Baudios-y-transmisi%C3%B3n) [Baudios-y-transmisi%C3%B3n](https://github.com/Obijuan/open-fpga-verilog-tutorial/wiki/Cap%C3%ADtulo-21:-Baudios-y-transmisi%C3%B3n)
- **[58]** Pwg.gsfc.nasa.gov. (2018). Latitud y Longitud. [online] Disponible en: <https://pwg.gsfc.nasa.gov/stargaze/Mlatlong.htm>
- **[59]** Tarifamates.blogspot.com. (2013). LATITUD Y LONGITUD: COORDENADAS GEOGRÁFICAS. [online] Available at: http://tarifamates.blogspot.com/2013/11/latitud-y-longitud-coordenadas.html [Accessed 10 May 2018].
- **[60]** Aprende Geografía, Historia, Arte, TIC y metodología de enseñanza-aprendizaje. (2014). Meridianos y Paralelos. Latitud y longitud. [online] Disponible en: [https://materialescienciassociales.com/2014/10/10/meridianos-y-paralelos-latitud-y](https://materialescienciassociales.com/2014/10/10/meridianos-y-paralelos-latitud-y-longitud/)[longitud/](https://materialescienciassociales.com/2014/10/10/meridianos-y-paralelos-latitud-y-longitud/)
- **[61]** Puente, V. (2007). Viajar entre dos puntos. [online] Xatakaciencia.com. Disponible en: <https://www.xatakaciencia.com/sabias-que/viajar-entre-dos-puntos>
- **[62]** Barrero Ripoll, M. (2008). TRIGONOMETRÍA ESFÉRICA FUNDAMENTOS. Madrid: UNIVERSIDAD POLITÉCNICA DE MADRID, pp.20,21,22.
- **[63]** Es.wikipedia.org. (n.d.). Fórmula del haversine. [online] Disponible en: [https://es.wikipedia.org/wiki/F%C3%B3rmula\\_del\\_haversine.](https://es.wikipedia.org/wiki/F%C3%B3rmula_del_haversine)
- **[64]** plus.maths.org. (n.d.). Lost but lovely: The haversine. [online] Disponible en: [https://plus.maths.org/content/lost-lovely-haversine.](https://plus.maths.org/content/lost-lovely-haversine)
- **[65]** Terán Subía, R. and Andrade Pazmiño, L. (n.d.). Diseño y construcción de un sistema multi-recepción para televisión satelital aplicando varios receptores (lnb) sobre un reflector único.. [ebook] Quito, p.4. Disponible en: [http://bibdigital.epn.edu.ec/bitstream/15000/4892/1/Dise%C3%B1o%20y%20construc](http://bibdigital.epn.edu.ec/bitstream/15000/4892/1/Dise%C3%B1o%20y%20construcci%C3%B3n%20de%20un%20sistema.pdf) [ci%C3%B3n%20de%20un%20sistema.pdf](http://bibdigital.epn.edu.ec/bitstream/15000/4892/1/Dise%C3%B1o%20y%20construcci%C3%B3n%20de%20un%20sistema.pdf)
- **[66]** CARREÓN CASTRO, J. (2015). Automatización de antena parabólica en una estación terrena. [ebook] Mexico DF, p.17. Disponible en: [http://www.ptolomeo.unam.mx:8080/xmlui/bitstream/handle/132.248.52.100/7458/Te](http://www.ptolomeo.unam.mx:8080/xmlui/bitstream/handle/132.248.52.100/7458/Tesis.pdf?sequence=3) [sis.pdf?sequence=3](http://www.ptolomeo.unam.mx:8080/xmlui/bitstream/handle/132.248.52.100/7458/Tesis.pdf?sequence=3)
- **[67]** G3tvu.co.uk. (n.d.). Radio Mobile. [online] Disponible en: [http://www.g3tvu.co.uk/Radio\\_Mobile.htm](http://www.g3tvu.co.uk/Radio_Mobile.htm)
- [68] Radio Mobile. (n.d.). [ebook] pp.10,20. Disponible en: [http://www.eslared.org.ve/walc2012/material/track1/08-Radio\\_Mobile-es-v1.2.pdf](http://www.eslared.org.ve/walc2012/material/track1/08-Radio_Mobile-es-v1.2.pdf)
- **[69]** CONTROL DE MOTORES PASO A PASO MEDIANTE MICROCONTROLADORES. (n.d.). [ebook] pp.10-11-12. Disponible en: [http://server-die.alc.upv.es/asignaturas/lsed/2002-](http://server-die.alc.upv.es/asignaturas/lsed/2002-03/MotoresPasoaPaso/Motorespasoapaso.pdf) [03/MotoresPasoaPaso/Motorespasoapaso.pdf](http://server-die.alc.upv.es/asignaturas/lsed/2002-03/MotoresPasoaPaso/Motorespasoapaso.pdf)
- **[70]** Electrodh.com. (2018). Zumbadores piezocerámicos "Buzzers". [online] Disponible en: https://www.electrodh.com/catalogo/ver-item.action?id=18086&d=1

**6. ANEXOS**

#### **ANEXO A**

## **INICIALIZACION DE TECLADO**

*const byte ROWS = 4; //Numero de filas const byte COLS = 4; //Numero de columnas*

*byte rowPins[ROWS] = {39, 41, 43, 45}; // Pines de las filas byte colPins[COLS] = {47, 49, 51,53}; //Pines de las columnas*

Finalmente se establece los números y letras que van a estar determinados en cada botón al ser pulsado a través de una cadena de vectores.

```
char hexaKeys[ROWS][COLS] =
```
*{* 

*{'1','2','3','A'}, {'4','5','6','B'}, {'7','8','9','C'}, {'\*','0','#','D'}*

*};*

*Keypad customKeypad = Keypad(makeKeymap(hexaKeys), rowPins, colPins, ROWS, COLS);* 

#### **PROGRAMACION DE CARACTERES ESPECIALES**

Cada uno de estos caracteres utiliza un espacio o dirección de memoria CGRAM (Character Generator RAM) con una resolución de 5x8 bits con un nombre de identificación como se muestra en el código a continuación. [54]

```
byte candado[8]={
```
 *0b00000, 0b01110, 0b10001, 0b10001, 0b00000, 0b11111, 0b11111, 0b11111, };*

*lcd.createChar(0,candado); lcd.createChar(1,foco);*

Con este código se realiza el llamado de algún carácter creado previamente.

*lcd.begin (20,4); // Inicializar el display de 20x4 lcd.setBacklightPin(3,POSITIVE);*

*lcd.setBacklight(HIGH);*

*lcd.setCursor (0, 3); // posicionamiento de cursor lcd.write(byte(0)); // el cero indicia la position del primer caracter creado en el código* 

Como se puede ver en el primer código cada fila representa una forma horizontal de la figura, en este caso un candado representados por un bit en estado alto "uno" o encendido y un ¨cero¨ en estado bajo o apagado.

#### **ANEXO B**

# **INICIALIZACION DE MODULO GSM**

*digitalWrite(9, HIGH); // Tiempo para encender el GSM GPRS y la alimentación de la tarjeta delay(1000); digitalWrite(9, LOW); delay (10000);* 

*Serial2.println("AT+CLIP=1\r"); //Activamos la identificación de llamada. delay(1000); Serial2.println("AT+CMGF=1\r"); //Configura el modo texto para enviar o recibir mensajes delay(1000); Serial2.println("AT+CNMI=2,2,0,0,0\r"); // SMS recibidos por comunicación serie delay(5000);*

## **ANEXO C**

## **INICIALIZACION DE GPS**

*#include <TinyGPS++.h> #include <TinyGPS.h> float latitude, longitude; // variables de tipo flotante* 

*while(Serial1.available())*

```
{
int c = Serial1.read();
if(gps.encode(c))
{
latitude, longitude;
gps.f_get_position(&latitude, &longitude);
Serial.print("Latitud/Longitud: ");
Serial.print(latitude,5);
Serial.print(", ");
Serial.println(longitude,5);
```
*lat1=latitude; // mi posición de latitud lon1=longitude; // mi posición de longitud h1=gps.f\_altitude(); // altura de mi posición } }*

#### **ANEXO D**

#### **PROGRAMACION DE LAS TORRES O RADIOBASES POR TECLADO**

```
lcd.setCursor (0, 0);
lcd.print("1. X+ 5. PC ");
lcd.setCursor (0, 1);
lcd.print("2. X- 6. SC ");
lcd.setCursor (0, 2);
lcd.print("3. Y+ 7. TC ");
lcd.setCursor (0, 3);
lcd.print("4. Y- 8. CC ");
delay(1000);
lcd.setCursor (0, 0);
lcd.print(" EJE X + SELECTED ");
lat2=latxp; // toma el dato de latitud de la base de datos.
lon2=lonxp; // toma el dato de longitud de la base de datos.
h2=hxp; // toma el dato de altura de la base de datos.
for(a=0; a <20; a++) // Contador para mostrar por unos segundos la información 
{
lcd.setCursor (0, 0);
lcd.print(" ");
lcd.setCursor ( 0, 1 );
lcd.print("latitud: ");
lcd.print(lat2,5);
lcd.setCursor ( 0, 2 );
lcd.print("longitud: ");
lcd.print(lon2,5);
lcd.setCursor ( 0, 3 );
lcd.print("Altura: ");
lcd.print(h2);
lcd.print(" m ");
}
if(tecla =='2')
{
sonido();
lcd.setCursor (0, 0);
lcd.print(" EJE X - SELECTED ");
lcd.setCursor (0, 1);
lcd.print(" ");
lcd.setCursor (0, 2);
lcd.print(" ");
lcd.setCursor (0, 3);
lcd.print(" ");
lat2=latxn;
lon2=lonxn;
h2=hxn;
delay(2000);
```

```
for(a=0; a <20; a++)
{
lcd.setCursor (0, 0);
lcd.print(" ");
lcd.setCursor ( 0, 1 );
lcd.print("latitud: ");
lcd.print(lat2,5);
lcd.setCursor ( 0, 2 );
lcd.print("longitud: ");
lcd.print(lon2,5);
lcd.setCursor ( 0, 3 );
lcd.print("Altura: ");
lcd.print(h2);
lcd.print(" m ");
delay(retardo);
}
y=1;
} 
if(tecla =='3')
{
sonido();
lcd.setCursor (0, 0);
lcd.print(" EJE Y + SELECTED ");
lcd.setCursor (0, 1);
lcd.print(" ");
lcd.setCursor (0, 2);
lcd.print(" ");
lcd.setCursor (0, 3);
lcd.print(" ");
lat2=latyp;
lon2=lonyp;
h2=hyp;
delay(2000);
for(a=0; a <20; a++)
{
lcd.setCursor (0, 0);
lcd.print(" ");
lcd.setCursor ( 0, 1 );
lcd.print("latitud: ");
lcd.print(lat2,5);
lcd.setCursor ( 0, 2 );
lcd.print("longitud: ");
lcd.print(lon2,5);
lcd.setCursor ( 0, 3 );
```

```
lcd.print("Altura: ");
lcd.print(h2);
lcd.print(" m ");
delay(retardo);
}
y=1;
}
```
#### **ANEXO E**

#### **PROGRAMACION DEL ENLACE POR TECLADO**

#### // *CASO EN EL QUE NO SE HA SELECCIONADO ALGUNA TORRE*

```
if (lat2==0 && lon2==0 && h2==0) // valores iniciales en cero y que no han sido modificados
{
D=0;
azimut=0;
grados=0;
lcd.setCursor (0, 0);
lcd.print(" ");
lcd.setCursor (0, 1);
lcd.print("DEBE SELECCIONAR LA ");
lcd.setCursor (0, 2);
lcd.print("TORRE PARA ORIENTAR ");
lcd.setCursor (0, 3);
lcd.print(" !! ");
delay(2000);
}
// CASO EN QUE LA TORRE YA HA SIDO SELECCIONADO 
else
{
lcd.setCursor (0, 0);
lcd.print("ENLAZANDO... ");
lcd.setCursor (0, 1);
lcd.print(" ");
lcd.setCursor (0, 2);
lcd.print(" ");
lcd.setCursor (0, 3);
lcd.print(" ");
delay(2000);
for(a=0; a < 20; a++)
{
```
*lcd.setCursor ( 0, 0 ); lcd.print("Distancia: "); lcd.print(D/1000,2); lcd.print(" Km ");*

*lcd.setCursor ( 0, 1 ); lcd.print("Azimut: ");*

*lcd.print(azimut,2); lcd.print((char)223); lcd.print(" ");*

*lcd.setCursor ( 0, 2 ); lcd.print("Elevacion: "); lcd.print(grados,2); lcd.print((char)223); lcd.print(" ");*

*delay(200);*

*}*

#### **ANEXO F**

## **PROGRAMACION DEL PROCESO DE ORIENTACION POR TECLADO**

*int i=0; // conteo de pasos de elevación int j=0; // conteo de pasos de azimut*

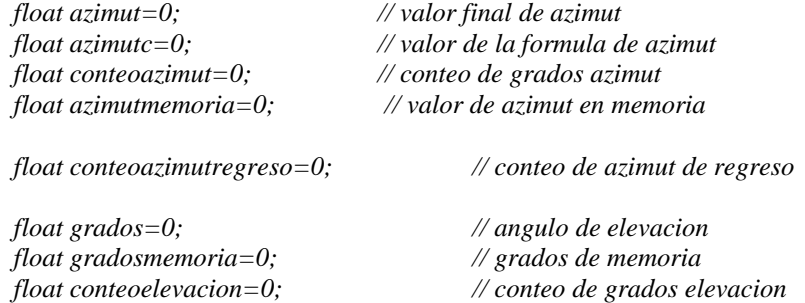

 *double restaazimut=0; // diferencia Azimut double restagrados=0; // diferencia elevacion*

#### *// CASO EN EL QUE NO SE HA SELECCIONADO ALGUNA TORRE*

*if (lat2==0 && lon2==0 && h2==0) { D=0; azimut=0; grados=0; lcd.setCursor (0, 0); lcd.print(" "); lcd.setCursor (0, 1); lcd.print("DEBE SELECCIONAR LA ");* *lcd.setCursor (0, 2); lcd.print("TORRE PARA ORIENTAR "); lcd.setCursor (0, 3); lcd.print(" !! "); delay(2000);*

*}*

#### // *CASO EN QUE LA TORRE YA HA SIDO SELECCIONADO*

*distancia\_etiqueta(); // etiqueta para el cálculo de la distancia elevacion\_etiqueta(); // etiqueta para el cálculo del Angulo de elevación - depresión azimut\_etiqueta(); // etiqueta para el cálculo del Angulo de azimut* 

*{* 

```
lcd.setCursor (0, 0);
lcd.print("ORIENTANDO... ");
lcd.setCursor (0, 1);
lcd.print(" ");
lcd.setCursor (0, 2);
lcd.print(" ");
lcd.setCursor (0, 3);
lcd.print(" ");
delay(2000);
```
*// Ángulos en memoria: Diferencia en valor absoluto del Angulo actual y Angulo inicial para realizar una nueva orientación a partir de ese punto*

*restaazimut = abs(azimut - azimutmemoria); restagrados = abs(grados - gradosmemoria);*

#### *// CASO EN QUE SE HA SELECCIONADO NUEVAMENTE LA MISMA TORRE//*

*Para este caso se comprueba si el nuevo Angulo es igual al Angulo en memoria o si la diferencia de estos está en intervalo de 0 a 0,5 grados, lo que significa que ha sido seleccionada las mismas coordenadas de la torre y por consecuencia se muestra un mensaje de aviso. Nota: El gps varia los valores de latitud y longitud para un mismo punto en alrededor 0,5 grados*

```
if ( (azimut==azimutmemoria || restaazimut<=0.5 ) && ( grados==gradosmemoria || 
restagrados<=0.5) )
{
```

```
lcd.setCursor ( 0, 0 );
lcd.print(" LA ANTENA ");
lcd.setCursor ( 0, 1 );
lcd.print(" YA ESTA ORIENTADA ");
lcd.setCursor ( 0, 2 );
lcd.print(" A ESTA TORRE ");
```

```
if (lat2==latxp && lon2==lonxp) { lcd.setCursor (0, 3); lcd.print(" ( EJE X + ) "); }
else if (lat2==latxn && lon2==lonxn) { lcd.setCursor ( 0, 3 ); lcd.print(" ( EJE X - ) "); }
else if (lat2==latyp && lon2==lonyp) { lcd.setCursor ( 0, 3 ); lcd.print(" ( EJE Y + ) "); }
else if (lat2==latyn && lon2==lonyn) { lcd.setCursor ( 0, 3 ); lcd.print(" ( EJE Y - ) "); }
else if (lat2==latpc && lon2==lonpc) { lcd.setCursor ( 0, 3 ); lcd.print(" ( 1er CUADR. ) "); }
else if (lat2==latsc && lon2==lonsc) { lcd.setCursor ( 0, 3 ); lcd.print(" ( 2do CUADR. ) "); }
else if (lat2==lattc && lon2==lontc) { lcd.setCursor ( 0, 3 ); lcd.print(" ( 3er CUADR. ) "); }
else if (lat2==latcc && lon2==loncc) { lcd.setCursor ( 0, 3 ); lcd.print(" ( 4to CUADR. ) "); }
```
*// AZIMUT giro horario (ida) //*

*Cuando el ángulo actual es mayor que el ángulo en memoria y cuando la diferencia de estos es mayor a 0,5 grados el motor va a avanzar en sentido horario.* 

```
if (azimut>azimutmemoria && restaazimut>0.5)
{
j=0; // conteo de pasos
for(conteoazimut=azimutmemoria; conteoazimut <= azimut;) 
{
lcd.setCursor ( 0, 1 );
lcd.print("Azimut: ");
lcd.setCursor ( 0, 2 );
lcd.print("Elevacion: ");
movimientoazimut(); // etiqueta de movimiento en azimut 
lcd.setCursor ( 8, 1);
lcd.print(azimut,2);
lcd.print((char)223);
lcd.print(" ");
}
azimutmemoria=azimut; // guarda el nuevo valor de azimut en memoria
}
```

```
// AZIMUT giro anti horario (regreso) //
```
*Cuando el ángulo actual es menor que el ángulo en memoria y cuando la diferencia de estos es mayor a 0,5 grados el motor va a retroceder en sentido anti horario.* 

*else if (azimut<azimutmemoria && restaazimut>0.5)*

 $\frac{i}{j} = 0;$ *j=0; // conteo de pasos*

*for(conteoazimutregreso=azimutmemoria; azimut<=conteoazimutregreso; )*

*{*

```
lcd.setCursor ( 0, 1 );
lcd.print("Azimut: ");
```
*lcd.setCursor ( 0, 2 ); lcd.print("Elevacion: ");*

*movimientoazimutregreso();// etiqueta de movimiento en azimut de regreso*

*lcd.setCursor ( 8, 1); lcd.print(azimut,2);*

```
lcd.print((char)223);
lcd.print(" ");
}
azimutmemoria=azimut;
}
}
// ELEVACION //
Se realiza este movimiento cuando se cumple la condición de que sea un ángulo positivo y la 
diferencia entre el ángulo actual y el ángulo en memoria sea mayor que 0,5 grados
if (grados>=0 && restagrados>0.5)
{
if (grados>gradosmemoria) // elevación de ida
{
i=0; // conteo de pasos 
for(conteoelevacion=gradosmemoria; conteoelevacion <= grados; )
{
movimientoarriba(); // etiqueta de movimiento elevación de ida 
lcd.setCursor ( 11, 2);
lcd.print(grados,2);
lcd.print((char)223);
lcd.print(" ");
}
}
////////////////////////////////////////////////////
else if (grados<gradosmemoria) // elevación de regreso
{
i=0; // conteo de pasos
for(conteoelevacion=gradosmemoria; grados <= conteoelevacion; )
{
movimientoarriba_regreso(); // etiqueta de movimiento de elevación de regreso
lcd.setCursor ( 11, 2);
lcd.print(grados,2);
lcd.print((char)223);
lcd.print(" ");
}
}
// DEPRESION //
Se realiza este movimiento cuando se cumple la condición de que sea un ángulo negativo y la 
diferencia entre el ángulo actual y el ángulo en memoria sea mayor que 0,5 grados
```

```
if (grados<0 && restagrados>0.5)
{
if (grados<gradosmemoria) // depresión de ida 
{
i=0; // conteo de pasos
for(conteoabajo=gradosmemoria; conteoabajo>= grados; )
{
movimientoabajo(); // etiqueta de movimiento de depresión de ida
lcd.setCursor ( 11, 2);
lcd.print(grados,2);
lcd.print((char)223);
```
*lcd.print(" "); } }*

*///////////////////////////////////////////////*

```
if (grados>gradosmemoria) // depresión de regreso
{
i=0; // conteo de pasos
for(conteoabajo=gradosmemoria; grados>= conteoabajo; )
{
movimientoabajoregreso(); // etiqueta de movimiento de depresión de regreso
lcd.setCursor ( 11, 2);
lcd.print(grados,2);
lcd.print((char)223);
lcd.print(" ");
}
}
}
```
#### **ANEXO G**

#### **PROGRAMACION DEL CONTROL POR SMS**

*else if (tecla=='B') {*

*gsm\_directo=2; // variable que lleva directamente al control por SMS*

```
lcd.setCursor (0, 0);
lcd.print(" HA SELECCIONADO ");
lcd.setCursor (0, 1);
lcd.print("CONTROL POR TELEFONO ");
lcd.setCursor (0, 2);
lcd.print(" ");
lcd.setCursor (0, 3);
lcd.print(" SISTEMA BLOQUEADO ");
delay(3000);
}
```
*if ( gsm\_directo==2) { lcd.clear();*

#### *// GRAFICO DE CANDADO Y MENSAJE DE AVISO //*

*lcd.setCursor (2, 0); lcd.write(byte(5)); lcd.write(byte(4)); lcd.write(byte(4)); lcd.write(byte(4)); lcd.write(byte(6));* 

*lcd.setCursor (2, 1); lcd.write(byte(3)); lcd.write(" "); lcd.write(byte(3));* 

*lcd.setCursor (2, 2); lcd.write(byte(2)); lcd.write(byte(2)); lcd.write(byte(2)); lcd.write(byte(2)); lcd.write(byte(2));*

*lcd.setCursor (2, 3); lcd.write(byte(2)); lcd.write(byte(2)); lcd.write(byte(2)); lcd.write(byte(2)); lcd.write(byte(2));* 

*lcd.setCursor (9, 3); lcd.print(" MENSAJE "); delay(2000);*

*lcd.setBacklight(LOW); // Luz del lcd Apagada* 

#### **ANEXO H**

#### **PROGRAMACION DEL MENU DE OPCIONES POR SMS**

*int f=0; int g=0; char incoming\_char =0 ; //Variable para guardar los caracteres que envía el SIM900 char incoming\_char2=0; // datos despues de @*

*char datosSerial[10];*

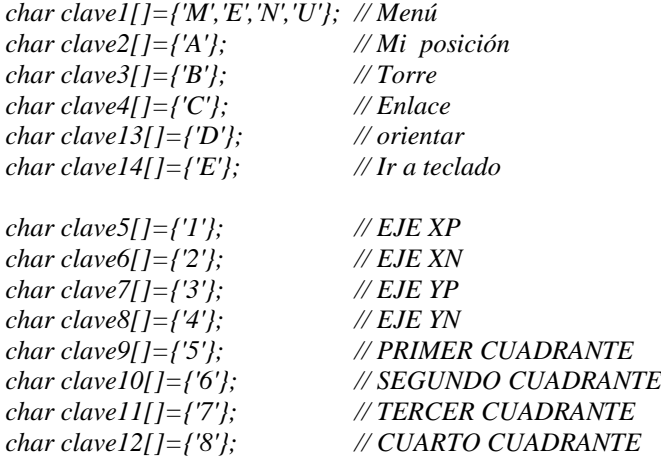

*while (Serial2.available() && gsm\_directo==2 ) {*<br>*incoming\_char = Serial2.read();* 

*incoming\_char = Serial2.read(); //Guardamos el carácter que llega desde el SIM900*

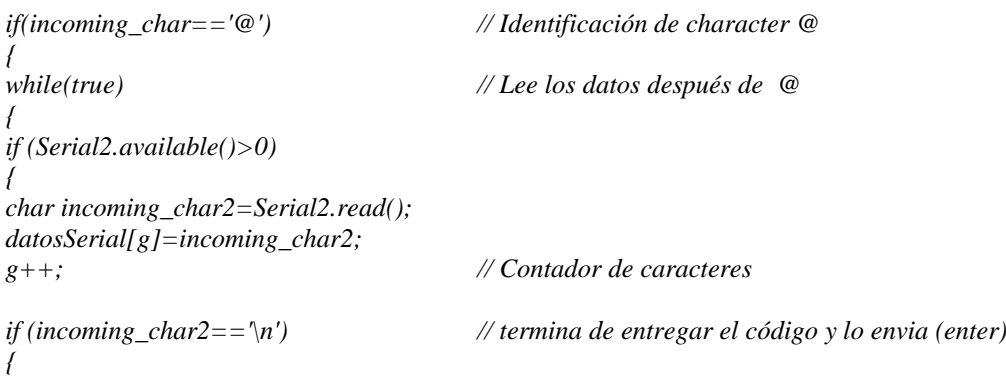

#### *Amexo menú sms*

```
if (datosSerial[0]==clave1[0] && datosSerial[1]==clave1[1] && datosSerial[2]==clave1[2] && 
datosSerial[3]==clave1[3]) 
{
delay(100);
Serial.println("Enviando SMS...");
Serial2.print("AT+CMGF=1\r"); //Configura el modo texto para enviar o recibir mensajes
delay(100);
Serial2.println("AT + CMGS = \"+593984514287\""); // Numero del movil 
delay(100);
Serial2.println("A. MI POSICION");
Serial2.println("B. TORRES");
Serial2.println("C. ENLACE");
Serial2.println("D. ORIENTAR");
Serial2.println("E. TECLADO");
delay(100);
Serial2.println((char)26); //Comando de finalización ^Z
}
```
#### **ANEXO I**

#### **PROGRAMACION DE LA OPCION DE MI POSICION POR SMS**

Se realiza un ciclo for para evaluar el puerto serial de GPS al menos 300 veces debido a que este tarda unos segundos en encontrar posición.

```
if (datosSerial[0]==clave2[0] )
{
for (int l = 0; l < 300; l++) 
{
while (Serial1.available() )
{
int c = Serial1.read();
if(gpsplus.encode(c) )
{
latitude=gpsplus.location.lat();
longitude=gpsplus.location.lng();
```

```
delay(100);
```
*Serial.println("Enviando SMS..."); Serial2.print("AT+CMGF=1\r"); //Configura el modo texto para enviar o recibir mensajes delay(100); Serial2.println("AT + CMGS = \"+593984514287\""); // Numero del móvil delay(100);*

*Serial2.print("https://maps.google.com/maps?q="); //Colocamos la url de google maps*

*Serial2.print(latitude,6); // latitud del módulo gps y se lo enviamos a google maps Serial2.print("+"); delay(100);*

*Serial2.print(longitude,6); // longitud del módulo gps y se lo enviamos a google maps*

*delay(100);*

*datosSerial[f]=0; incoming\_char2=0; incoming\_char=0;*

*{*

*} } } } }*

*Serial2.println((char)26); // código ASCII del ctrl + z (enviar)*

*for ( f = 0; f <= g; f++) // ciclo para limpiar el vector de mensaje y esperar nuevo* 

**ANEXO J**

#### **PROGRAMACION DE LA SELECCIÓN DE TORRE POR SMS**

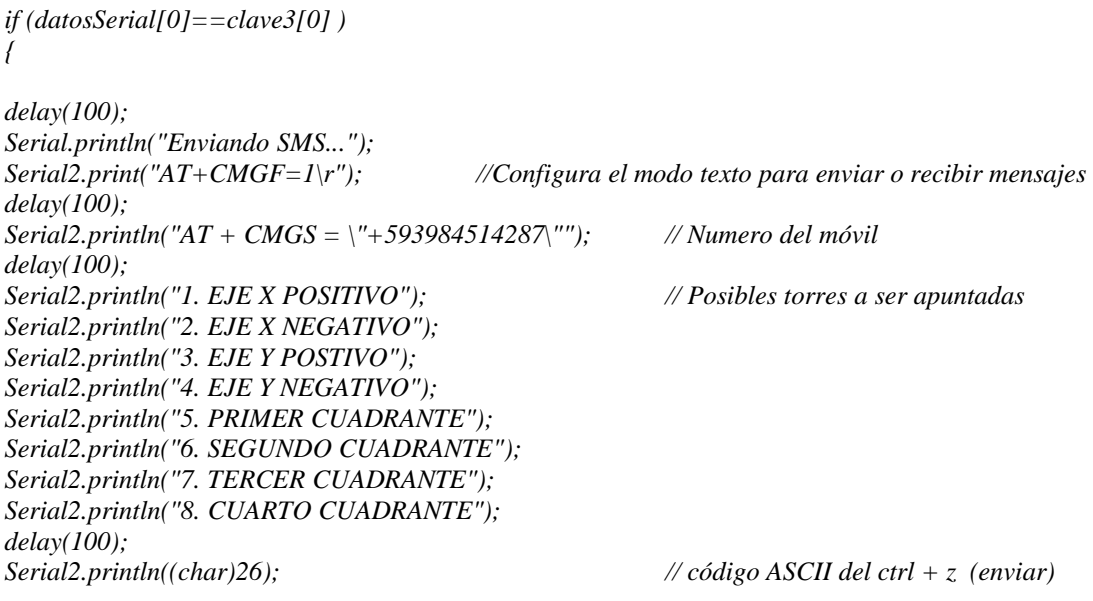

#### *1. TORRE EN EL EJE X NEGATIVO.*

```
if (datosSerial[0]==clave6[0] ) 
{
```
*lat2=latxn; // carga la posición de latitud en esta variable lon2=lonxn; // carga la posición de longitud en esta variable h2=hxn; // carga la altura en esta variable*

*delay(100); Serial.println("Enviando SMS..."); Serial2.print("AT+CMGF=1\r"); //Configura el modo texto para enviar o recibir mensajes delay(100); Serial2.println("AT + CMGS = \"+593984514287\""); // Numero del móvil delay(100); Serial2.println("EJE X NEGATIVO"); Serial2.print("Altura:"); Serial2.print(h2); // enviamos en valor de la altura Serial2.println(" m");*

*Serial2.print("https://maps.google.com/maps?q="); //Colocamos la url de google maps*

*Serial2.print("+"); maps delay(100); }*

*Serial2.print(lat2,6); // latitud del módulo gps y se lo enviamos a google maps*

*Serial2.print(lon2,6); // longitud del módulo gps y se lo enviamos a google* 

*Serial2.println((char)26); // código ASCII del ctrl + z (enviar)*

#### **ANEXO K**

# **PROGRAMACION DEL ENLACE POR SMS**

*if (datosSerial[0]==clave4[0] ) {*

*distancia\_etiqueta(); // cálculo de distancia azimut\_etiqueta(); // cálculo de azimut* 

*elevacion\_etiqueta(); // cálculo de elevación* 

*// SI NO SE HA SELECCIONADO LA TORRE //*

```
if (lat2==0 && lon2==0 && h2==0)
{
D=0;
azimut=0;
grados=0;
```
*delay(100); Serial.println("Enviando SMS..."); Serial2.print("AT+CMGF=1\r"); //Configura el modo texto para enviar o recibir mensajes delay(100); Serial2.println("AT + CMGS = \"+593984514287\""); // Numero del móvil* 

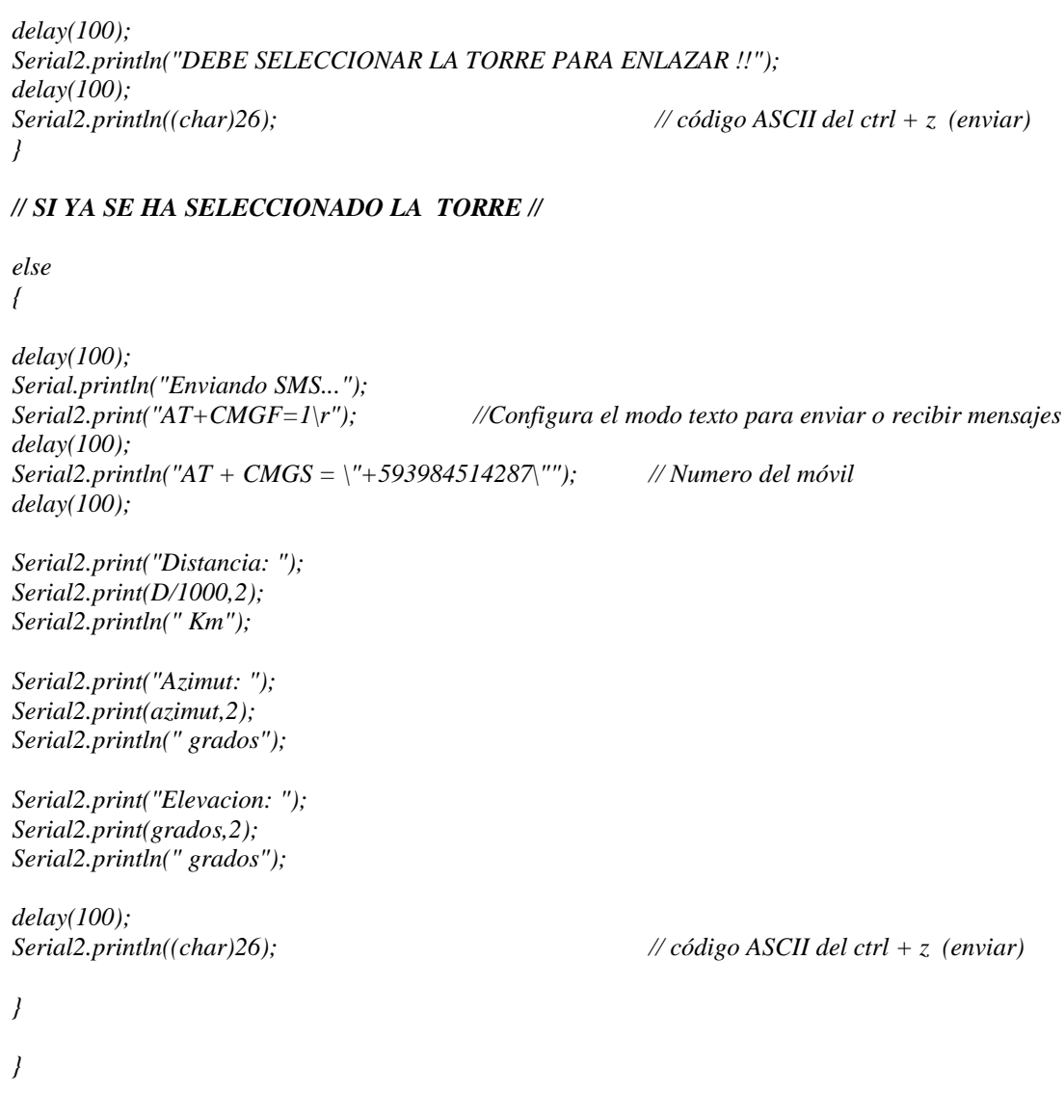
## **ANEXO L**

# **PROGRAMACION DEL PROCESO DE ORIENTACION POR SMS**

*if (datosSerial[0]==clave13[0] )* 

*{*

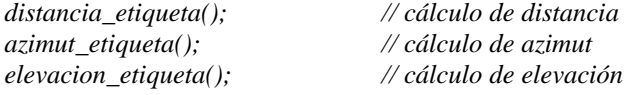

#### *// SI NO SE HA SELECCIONADO LA TORRE //*

```
if (lat2==0 && lon2==0 && h2==0)
{
D=0;
azimut=0;
grados=0;
delay(100);
Serial.println("Enviando SMS...");
Serial2.print("AT+CMGF=1\r"); //Configura el modo texto para enviar o recibir mensajes
delay(100);
Serial2.println("AT + CMGS = \"+593984514287\""); // Numero del móvil 
delay(100);
Serial2.println("DEBE SELECCIONAR LA TORRE PARA ORIENTAR !!");
delay(100);
Serial2.println((char)26); // código ASCII del ctrl + z (enviar)
```
#### *}*

#### *// SI YA SE HA SELECCIONADO LA TORRE //*

*else*

*{*

```
delay(100);
Serial.println("Enviando SMS...");
Serial2.print("AT+CMGF=1\r"); //Configura el modo texto para enviar o recibir mensajes
delay(100);
Serial2.println("AT + CMGS = \"+593984514287\""); // Numero del móvil 
delay(100);
Serial2.println("ORIENTANDO... ESPERE UN MOMENTO ");
delay(100);
Serial2.println((char)26); // código ASCII del ctrl + z (enviar)
```
#### *// Ángulos en memoria: Como se hizo en el proceso anterior también se calcula la diferencia en valor absoluto del Angulo actual y Angulo inicial para realizar una nueva orientación a partir de ese punto*

*restaazimut = abs(azimut - azimutmemoria);*

*restagrados = abs(grados - gradosmemoria);*

## *// SI SE HA SELECCIONADO LA MISMA TORRE //*

```
if ( (azimut==azimutmemoria || restaazimut<=0.5 ) && ( grados==gradosmemoria || 
restagrados<=0.5) )
{
delay(100);
Serial.println("Enviando SMS...");
Serial2.print("AT+CMGF=1\r"); //Configura el modo texto para enviar o recibir mensajes
delay(100);
Serial2.println("AT + CMGS = \"+593984514287\""); // Numero del móvil 
delay(100);
Serial2.println("LA ANTENA YA ESTA ORIENTADA A: ");
delay(100);
if (lat2==latxp && lon2==lonxp) {Serial2.println("EJE X +"); }
else if (lat2==latxn && lon2==lonxn) {Serial2.println("EJE X -"); }
else if (lat2==latyp && lon2==lonyp) {Serial2.println("EJE Y +"); }
else if (lat2==latyn && lon2==lonyn) {Serial2.println("EJE Y -"); }
else if (lat2==latpc && lon2==lonpc) {Serial2.println("PRIMER CUADRANTE"); }
else if (lat2==latsc && lon2==lonsc) {Serial2.println("SEGUNDO CUADRANTE"); }
else if (lat2==lattc && lon2==lontc) {Serial2.println("TERCER CUADRANTE"); }
else if (lat2==latcc && lon2==loncc) {Serial2.println("CUARTO CUADRANTE"); }
Serial2.println((char)26); // código ASCII del ctrl + z (enviar)
}
// ORIENTACION A LA TORRE //
// AZIMUT giro horario (ida) //
if (azimut>azimutmemoria && restaazimut>0.5)
{
j=0;
for(conteoazimut=azimutmemoria; conteoazimut <= azimut; )
{
movimientoazimut(); // etiqueta de movimiento azimut horario 
}
azimutmemoria=azimut; // carga el nuevo valor de azimut en memoria 
}
// AZIMUT giro anti horario (regreso) //
{
else if (azimut<azimutmemoria && restaazimut>0.5)
{
j=0;
for(conteoazimutregreso=azimutmemoria; azimut<=conteoazimutregreso; )
{
movimientoazimutregreso(); // etiqueta de movimiento azimut horario
}
azimutmemoria=azimut; // carga el nuevo valor de azimut en memoria
```
*// ELEVACION de ida //*

*}*

```
if (grados>=0 && restagrados>0.5)
{
if (grados>gradosmemoria)
{
i=0;
for(conteoelevacion=gradosmemoria; conteoelevacion <= grados; )
{
movimientoarriba(); // etiqueta movimiento elevación 
}
gradosmemoria=grados; // carga en nuevo valor de elevación en memoria 
}
```
## *// ELEVACION de regreso //*

```
else if (grados<gradosmemoria)
{
i=0;
for(conteoelevacion=gradosmemoria; grados <= conteoelevacion; )
{
movimientoarriba_regreso(); // etiqueta movimiento elevación de regreso 
}
gradosmemoria=grados; // carga en nuevo valor de elevación en memoria
}
// DEPRESION de ida //
if (grados<0 && restagrados>0.5)
{
if (grados<gradosmemoria)
{
i=0;
for(conteoabajo=gradosmemoria; conteoabajo>= grados; )
{
movimientoabajo(); // etiqueta movimiento de depresión de ida
}
gradosmemoria=grados; // carga en nuevo valor de depresión en memoria
}
```

```
// DEPRESION de regreso //
```

```
if (grados>gradosmemoria)
{
i=0;
for(conteoabajo=gradosmemoria; grados>= conteoabajo; )
{
movimientoabajoregreso(); // etiqueta movimiento de depresión de regreso
}
gradosmemoria=grados; // carga en nuevo valor de depresión en memoria
}
```
*delay(100); Serial.println("Enviando SMS...");*

*Serial2.print("AT+CMGF=1\r"); //Configura el modo texto para enviar o recibir mensajes*

```
delay(100);
Serial2.println("AT + CMGS = \"+593984514287\""); // Numero del móvil 
delay(100);
Serial2.println("LA ANTENA HA FINALIZADO SU ORIENTACION");
delay(100);<br>Serial2.println((char)26);
                                                             Serial2.println((char)26); // código ASCII del ctrl + z (enviar)
}
for ( f = 0; f <= g; f++) // ciclo para inicializar los vectores para Nuevo mensajes
{
datosSerial[f]=0;
```
*incoming\_char2=0; incoming\_char=0;*

## **ANEXO M**

## **PROGRAMACION DE CAMBIO DE CONTROL A TECLADO**

```
if (datosSerial[0]==clave14[0] )
{
delay(100);
Serial.println("Enviando SMS...");
Serial2.print("AT+CMGF=1\r"); //Configura el modo texto para enviar o recibir mensajes
delay(100);
Serial2.println("AT + CMGS = \"+593984514287\"");
delay(100);
Serial2.println("HA SELECCIONADO CONTROL POR TECLADO");
delay(100);
Serial2.println((char)26); // código ASCII del ctrl + z (enviar)
delay(100);
Serial2.println();
Serial.println("SMS CONTROL POR TELCADO ");
```
*lcd.setBacklight(HIGH); // encender la pantalla lcd goto teclado; ir a teclado*

*tecla='A'; // carga la letra A en el teclado para iniciar* 

*}*

*{ datosSerial[f]=0; incoming\_char2=0; incoming\_char=0; }*

*for ( f = 0; f <= g; f++) // ciclo para inicializar los vectores para Nuevo mensajes*

#### **SUBRUTINAS DE PROGRAMA**

## **ANEXO N**

# **PROGRAMACION DE LA FORMULA DE LA DISTANCIA**

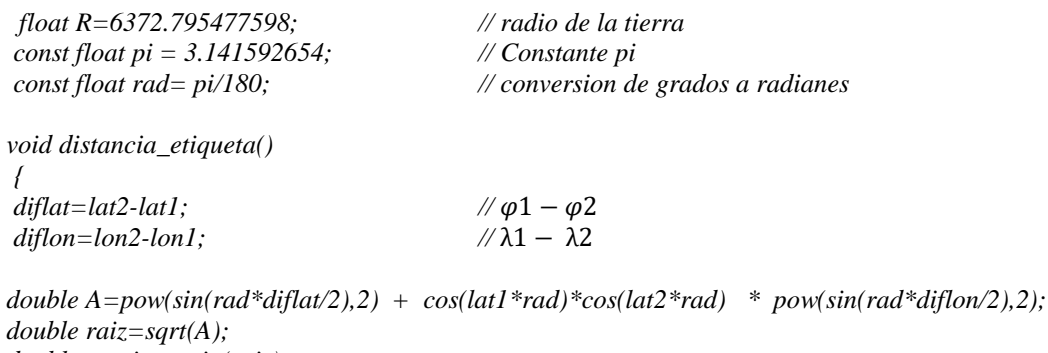

*double raiz=sqrt(A); double arcsin= asin(raiz); D=2\*R\*arcsin;*

*Serial.print("distancia: "); }*

*Serial.println(D,2); // Distancia en Km con dos decimales.*

## **ANEXO O**

# **PROGRAMACION DE LA FORMULA DE ELEVACION**

*void elevacion\_etiqueta()*

*{ double altura=h2-h1; double division=altura/d; double angulo=atan(division);*

*Serial.print("elevacion: "); Serial.println(grados,2); }*

# **ANEXO P**

# **PROGRAMACION DE LA FORMULA DE AZIMUT CON POSICION EN MEMORIA**

*void azimut\_etiqueta()*

*{* 

*// Formula de azimut con signo*

*azimutc=57.2957\*atan(diflat/diflon); // coversion a grados*

*// Azimut sobre los ejes*

*// Eje y positivo (latitud+) if (diflon==0 && diflat>=0) { azimut=0; }*

*// eje y negativo (latitud-) else if (diflon==0 && diflat<=0) { azimut=180; }*

*// eje x positive (longitud+) else if (diflat==0 && diflon>=0) {*

*azimut=90; } // eje x negative (longitud-) else if (diflat==0 && diflon<=0) { azimut=270; } //azimut sobre los cuadrantes /// Primer cuadrante if (diflon>0 && diflat>0) { azimut=90-azimutc; } //// Segundo cuadrante else if (diflon<0 && diflat>0) { azimut=270-azimutc; } ///// Tercer cuadrante else if (diflon<0 && diflat<0) { azimut=270-azimutc; } //// Cuarto cuadrante else if (diflon>0 && diflat<0) { azimut=90-azimutc; } }*

# **ANEXO Q**

# **PROGRAMACION DE MOVIMIENTOS**

Estas subrutinas realizan los movimientos de los motores a pasos en función de los cálculos obtenidos tanto en azimut como en elevación

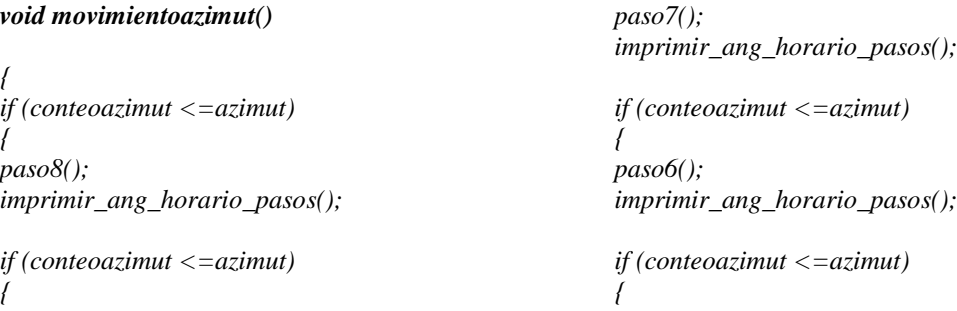

```
paso5();
imprimir_ang_horario_pasos();
if (conteoazimut <=azimut)
{
paso4();
imprimir_ang_horario_pasos();
if (conteoazimut <=azimut)
{
paso3();
imprimir_ang_horario_pasos();
if (conteoazimut <=azimut)
{
paso2();
imprimir_ang_horario_pasos();
if (conteoazimut <=azimut)
{
paso1();
imprimir_ang_horario_pasos();
}
}
}
}
}
}
}
}
void imprimir_ang_horario_pasos()
{
lcd.setCursor ( 8, 1);
conteoazimut=conteoazimut + 0.9*(j+1);
lcd.print(conteoazimut,2);
lcd.print((char)223);
lcd.print(" "); // limpiar
Serial.print("conteo AZIMUT ida");
```
*Serial.println (conteoazimut,2);*

```
void movimientoazimutregreso()
{
if (conteoazimutregreso>=azimut)
{
paso1();
imprimir_ang_antihorario_pasos();
if (conteoazimutregreso >=azimut)
{
paso2();
imprimir_ang_antihorario_pasos();
if (conteoazimutregreso >=azimut)
{
paso3();
imprimir_ang_antihorario_pasos();
if (conteoazimutregreso >=azimut)
{
paso4();
imprimir_ang_antihorario_pasos();
if (conteoazimutregreso >=azimut)
{
paso5();
imprimir_ang_antihorario_pasos();
if (conteoazimutregreso >=azimut)
{
paso6();
imprimir_ang_antihorario_pasos();
if (conteoazimutregreso >=azimut)
{
paso7();
imprimir_ang_antihorario_pasos();
if (conteoazimutregreso >=azimut)
{
paso8();
imprimir_ang_antihorario_pasos();
}
}
}
}
}
}
}
}
}
```
## *void imprimir\_ang\_antihorario\_pasos() {*

*lcd.setCursor ( 8, 1); conteoazimutregreso= conteoazimutregreso - 0.9\*(j+1); lcd.print(conteoazimutregreso,2); lcd.print((char)223); lcd.print(" "); // limpiar*

*Serial.print("conteo AZIMUT regreso "); Serial.println (conteoazimutregreso,2);*

#### *void movimientoarriba()*

```
{
if (conteoelevacion <=grados)
{
paso11();
imprimir_ang_arriba_pasos();
if (conteoelevacion <=grados)
{
paso22();
imprimir_ang_arriba_pasos();
if (conteoelevacion <=grados)
{
```
*paso33(); imprimir\_ang\_arriba\_pasos();*

*if (conteoelevacion <=grados) { paso44(); imprimir\_ang\_arriba\_pasos();*

*if (conteoelevacion <=grados) { paso55(); imprimir\_ang\_arriba\_pasos();*

*if (conteoelevacion <=grados) {*

*paso66(); imprimir\_ang\_arriba\_pasos();*

*if (conteoelevacion <=grados) { paso77(); imprimir\_ang\_arriba\_pasos();*

```
if (conteoelevacion <=grados)
{
paso88();
imprimir_ang_arriba_pasos();
}
}
}
}
```
*} } } } }*

## *void imprimir\_ang\_arriba\_pasos()*

*{ lcd.setCursor ( 11, 2 ); conteoelevacion = conteoelevacion + 0.9\*(i+1); lcd.print(conteoelevacion,2); lcd.print((char)223); lcd.print(" "); // limpiar*

*Serial.print("conteo ELEVACION "); Serial.println (conteoelevacion,2);*

```
void movimientoarriba_regreso()
{
if (conteoelevacion >=grados)
{
paso88();
imprimir_ang_arriba_pasos_regreso();
if (conteoelevacion >=grados)
{
paso77();
imprimir_ang_arriba_pasos_regreso();
if (conteoelevacion >=grados)
{
paso66();
imprimir_ang_arriba_pasos_regreso();
if (conteoelevacion >=grados)
{
paso55();
imprimir_ang_arriba_pasos_regreso();
if (conteoelevacion >=grados)
{
paso44();
imprimir_ang_arriba_pasos_regreso();
if (conteoelevacion >=grados)
{
paso33();
imprimir_ang_arriba_pasos_regreso();
if (conteoelevacion >=grados)
{
paso22();
imprimir_ang_arriba_pasos_regreso();
if (conteoelevacion >=grados)
{
paso11();
imprimir_ang_arriba_pasos_regreso();
}
}
}
}
}
}
}
}
}
```
# *void imprimir\_ang\_arriba\_pasos\_regreso() {*

*lcd.setCursor ( 11, 2 ); conteoelevacion = conteoelevacion - 0.9\*(i+1); lcd.print(conteoelevacion,2); lcd.print((char)223); lcd.print(" "); // limpiar*

*Serial.print("conteo ELEVACION regreso "); Serial.println (conteoelevacion,2); }*

```
void movimientoabajo()
{
if (-conteoabajo<=-grados)
{
paso88();
imprimir_ang_abajo_pasos();
if (-conteoabajo<=-grados)
{
paso77();
imprimir_ang_abajo_pasos();
if (-conteoabajo<=-grados)
{
paso66();
imprimir_ang_abajo_pasos();
if (-conteoabajo<=-grados)
{
paso55();
imprimir_ang_abajo_pasos();
if (-conteoabajo<= -grados)
{
paso44();
imprimir_ang_abajo_pasos();
if (-conteoabajo<= -grados)
{
paso33();
imprimir_ang_abajo_pasos();
if (-conteoabajo<= -grados)
{
paso22();
imprimir_ang_abajo_pasos();
if (-conteoabajo<= -grados)
{
paso11();
imprimir_ang_abajo_pasos();
}
}
}
}
}
}
}
}
}
```
## *void imprimir\_ang\_abajo\_pasos()*

*{ lcd.setCursor ( 11, 2 ); conteoabajo = conteoabajo -0.9\*(i+1); lcd.print( conteoabajo ,2); lcd.print((char)223); lcd.print(" "); // limpiar*

*Serial.print("conteo INCLINACION "); Serial.println (conteoabajo,2); }*

```
void movimientoabajoregreso()
{
if (-conteoabajo>=-grados)
{
paso11();
imprimir_ang_abajo_pasos_regreso();
if (-conteoabajo>=-grados)
{
paso22();
imprimir_ang_abajo_pasos_regreso();
if (-conteoabajo>=-grados)
{
paso33();
imprimir_ang_abajo_pasos_regreso();
if (-conteoabajo>=-grados)
{
paso44();
imprimir_ang_abajo_pasos_regreso();
if (-conteoabajo>= -grados)
{
paso55();
imprimir_ang_abajo_pasos_regreso();
if (-conteoabajo>= -grados)
{
paso66();
imprimir_ang_abajo_pasos_regreso();
if (-conteoabajo>= -grados)
{
paso77();
imprimir_ang_abajo_pasos_regreso();
if (-conteoabajo>= -grados)
{
paso88();
imprimir_ang_abajo_pasos_regreso();
}
}
}
}
}
}
}
}
}
```
*void imprimir\_ang\_abajo\_pasos\_regreso()*

*{ lcd.setCursor ( 11, 2 ); conteoabajo = conteoabajo +0.9\*(i+1); lcd.print( conteoabajo ,2); lcd.print((char)223); lcd.print(" "); // limpiar 1*

*Serial.print("conteo INCLINACION regreso "); Serial.println (conteoabajo,2); }*

La siguiente subrutina contiene las combinaciones secuenciales de activación de los pines digitales para que se produzca el movimiento en un determinado sentido, es decir que por cada medio paso el motor se moverá 0,8 grados como se puede observar en la tabla 2-4.

```
////// AZIMUT //// 
void paso0()
  {
     //0000
   digitalWrite (39,LOW);
   digitalWrite (41,LOW);
   digitalWrite (43,LOW);
   digitalWrite (45,LOW);
  } 
void paso1()
  {
     //1000
   digitalWrite (39,HIGH);
   digitalWrite (41,LOW);
   digitalWrite (43,LOW);
   digitalWrite (45,LOW);
   delay(retardo); 
   }
   //1010
void paso2()
   {
   digitalWrite (39,HIGH);
   digitalWrite (41,LOW);
   digitalWrite (43,HIGH);
   digitalWrite (45,LOW); 
   delay(retardo);
   }
   //0010
void paso3()
   {
   digitalWrite (39,LOW);
   digitalWrite (41,LOW);
   digitalWrite (43,HIGH);
   digitalWrite (45,LOW);
   delay(retardo);
   }
   // 0110
void paso4()
   {
   digitalWrite (39,LOW);
   digitalWrite (41,HIGH);
   digitalWrite (43,HIGH);
   digitalWrite (45,LOW);
   delay(retardo);
   }
void paso5()
   {
   digitalWrite (39,LOW);
   digitalWrite (41,HIGH);
   digitalWrite (43,LOW);
   digitalWrite (45,LOW);
   delay(retardo);
```

```
}
  //0101
void paso6()
  {
   digitalWrite (39,LOW);
   digitalWrite (41,HIGH);
   digitalWrite (43,LOW);
   digitalWrite (45,HIGH);
   delay(retardo);
  }
   //0001
void paso7()
  {
   digitalWrite (39,LOW);
   digitalWrite (41,LOW);
   digitalWrite (43,LOW);
   digitalWrite (45,HIGH);
   delay(retardo);
  }
   //1001 
void paso8()
  {
   digitalWrite (39,HIGH);
   digitalWrite (41,LOW);
   digitalWrite (43,LOW);
   digitalWrite (45,HIGH);
   delay(retardo);
  }
///// ELEVACION ////
void paso00()
 {
    //0000
   digitalWrite (47,LOW);
   digitalWrite (49,LOW);
   digitalWrite (51,LOW);
   digitalWrite (53,LOW);
  } 
void paso11()
 {
    //1000
   digitalWrite (47,HIGH);
   digitalWrite (49,LOW);
   digitalWrite (51,LOW);
   digitalWrite (53,LOW);
   delay(retardo); 
  }
   //1010
void paso22()
  {
   digitalWrite (47,HIGH);
   digitalWrite (49,LOW);
   digitalWrite (51,HIGH);
   digitalWrite (53,LOW); 
   delay(retardo);
  }
```

```
 //0010
void paso33()
 {
   digitalWrite (47,LOW);
   digitalWrite (49,LOW);
   digitalWrite (51,HIGH);
   digitalWrite (53,LOW);
   delay(retardo);
  }
   // 0110
void paso44()
 {
   digitalWrite (47,LOW);
   digitalWrite (49,HIGH);
   digitalWrite (51,HIGH);
   digitalWrite (53,LOW);
   delay(retardo);
  }
void paso55()
 {
   digitalWrite (47,LOW);
   digitalWrite (49,HIGH);
   digitalWrite (51,LOW);
   digitalWrite (53,LOW);
   delay(retardo);
  }
 //0101
void paso66()
 {
   digitalWrite (47,LOW);
   digitalWrite (49,HIGH);
   digitalWrite (51,LOW);
   digitalWrite (53,HIGH);
   delay(retardo);
  }
   //0001
void paso77()
 {
   digitalWrite (47,LOW);
   digitalWrite (49,LOW);
   digitalWrite (51,LOW);
   digitalWrite (53,HIGH);
   delay(retardo);
  }
   //1001 
void paso88()
{
   digitalWrite (47,HIGH);
   digitalWrite (49,LOW);
   digitalWrite (51,LOW);
   digitalWrite (53,HIGH);
   delay(retardo);
 }
```
Esta subrutina realiza el conteo de grados en la pantalla lcd de acuerdo al número de grados que se muevan los motores.

```
void imprimir_ang_horario_pasos()
   {
     lcd.setCursor ( 8, 1);
     conteoazimut=conteoazimut + 0.9*(j+1);
     lcd.print(conteoazimut,2);
     lcd.print((char)223);
     lcd.print(" "); // limpiar
   }
```
# **ANEXO R**

# **EJEMPLO DE APLICACIÓN DE UN ENLACE ENTRE DOS PUNTOS**

## **Ejemplo de Aplicación de un enlace**

Se ha realizado un ejemplo de aplicación en un enlace entre dos puntos desarrollado de la siguiente manera:

## **Datos**

- = 6372.795477598 *Km*
- $\varphi$ 1 = -1.25121<sup>°</sup>  $\varphi$ 2 = -1.211944<sup>°</sup>
- $λ1 = -78.62488°$   $λ2 = -78.59473°$
- $h1 = 2663 \text{ m}$   $h2 = 2606.6 \text{ m}$

## *Distancia (formula de Haversine)*

*Convertir los valores de latitud y longitud en radianes* 

$$
\varphi \mathbf{1} = -1.25121^{\circ} * \frac{\pi}{180^{\circ}} = -0.021837734 \text{ rad}
$$
\n
$$
\varphi \mathbf{2} = -1.211944^{\circ} * \frac{\pi}{180^{\circ}} = -0.021152413 \text{ rad}
$$
\n
$$
\mathbf{\lambda} \mathbf{1} = -78.62488^{\circ} * \frac{\pi}{180^{\circ}} = -1.37226303 \text{ rad}
$$
\n
$$
\mathbf{\lambda} \mathbf{2} = -78.59473^{\circ} * \frac{\pi}{180^{\circ}} = -1.371736813 \text{ rad}
$$

*Variación de latitud y longitud*

 $\varphi$ 1 –  $\varphi$ 2 = –0.021837734 rad – (–0.021152413 rad)

 $\varphi$ 1 –  $\varphi$ 2 = –6,85321x10<sup>-4</sup> rad

 $\lambda$ 1 -  $\lambda$ 2 = -1.37226303 rad - (-1.371736813 rad)

 $\lambda$ 1 –  $\lambda$ 2 = –5,26217x10<sup>-4</sup>rad

#### *fórmula de Haversine*

 $cos(\varphi1) cos(\varphi2) = cos(-0.021837734 rad) cos(-0.021152413 rad)$  $cos(\varphi1) cos(\varphi2) = cos(-0.021837734 rad) cos(-0.021152413 rad)$  $cos(\varphi 1) cos(\varphi 2) = 999.99x10^{-3} rad^2$ 

$$
d = 2R. sen^{-1} \sqrt{sen^{2} \left(\frac{\varphi_{1} - \varphi_{2}}{2}\right) + cos(\varphi_{1}) cos(\varphi_{2})sen^{2} \left(\frac{\lambda_{1} - \lambda_{2}}{2}\right)}
$$
\n
$$
d = 2R. sen^{-1} \sqrt{sen^{2} \left(\frac{-(6.85321x10^{-4} rad)}{2}\right) + cos(\varphi_{1}) cos(\varphi_{2})sen^{2} \left(\frac{-(5.26217x10^{-4} rad)}{2}\right)}
$$
\n
$$
d = 2R. sen^{-1} \sqrt{sen^{2} (-3.426605x10^{-4} rad) + cos(\varphi_{1}) cos(\varphi_{2})sen^{2} (2.631085x10^{-4} rad)}
$$
\n
$$
d = 2R. sen^{-1} \sqrt{(3.576x10^{-11} rad) + cos(-0.021 rad) cos(-0.021 rad)(2.108x10^{-11})}
$$
\n
$$
d = 2R. sen^{-1} \sqrt{(3.576x10^{-11} rad) + (999,99x10^{-3} rad)(2.108x10^{-11} rad)}
$$
\n
$$
d = 2R. sen^{-1} \sqrt{(3.576x10^{-11} rad) + (2.1087999703x10^{-11} rad)}
$$
\n
$$
d = 2R. sen^{-1} \sqrt{(5.6839997x10^{-11} rad)}
$$
\n
$$
d = 2R. sen^{-1} \sqrt{(5.6839997x10^{-11} rad)}
$$
\n
$$
d = 2R. sen^{-1} (7.539230x10^{-6})
$$
\n
$$
d = 2(6372.795477598 Km)(4.319660902x10^{-4})
$$
\n
$$
\frac{d = 5.5056 Km}{}
$$

# *Angulo de Azimut*

$$
\theta = \tan^{-1} \left( \frac{\varphi 2 - \varphi 1}{\lambda 2 - \lambda 1} \right)
$$
  

$$
\theta = \tan^{-1} \left( \frac{6.85321x10^{-4} rad * \frac{180^{\circ}}{\pi rad}}{5.26217x10^{-4} rad * \frac{180^{\circ}}{\pi rad}} \right)
$$
  

$$
\theta = \tan^{-1} \left( \frac{39,26600091x10^{-3 \circ}}{30,15001321x10^{-3 \circ}} \right)
$$
  

$$
\theta = \tan^{-1} \left( \frac{39,26600091x10^{-3 \circ}}{30,15001321x10^{-3 \circ}} \right)
$$

$$
\theta=52,48^{\circ}
$$

*Como se puede ver la diferencia de latitud* (φ2 − φ1) *y longitud* (λ2 − λ1) *son positivas y según la tabla 4-9 esta nos indica que el ángulo sobre el primer cuadrante para lo cual se debe restar el ángulo de 90 grados.* 

$$
\theta=90-52,48^{\circ}
$$

 $\theta = 37.52^\circ$ 

## *Angulo de Elevación o depresión*

$$
\beta = \tan^{-1}\left(\frac{h2 - h1}{d}\right)
$$
  

$$
\beta = \tan^{-1}\left(\frac{2606, 6 \text{ m} - 2663 \text{ m}}{5,5056 * 1000 \text{ m}}\right)
$$
  

$$
\beta = \tan^{-1}\left(\frac{-56, 4 \text{ m}}{5505, 6 \text{ m}}\right)
$$
  

$$
\beta = \tan^{-1}(-10, 24 \text{ m}^2/\text{m}^3)
$$
  

$$
\underline{\beta = 0.5869^\circ}
$$

# **Ejemplo de Aplicación de un enlace en Radio Mobil**

Para comprobar la distancia entre estos dos puntos se ha realizado una simulación de un radioenlace con lo cual se comprueba las ecuaciones aplicadas.

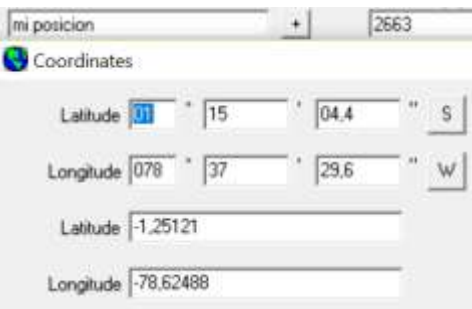

*Figura. 6-1 Altura, Latitud y Longitud posición 1 Fuente: Investigador* 

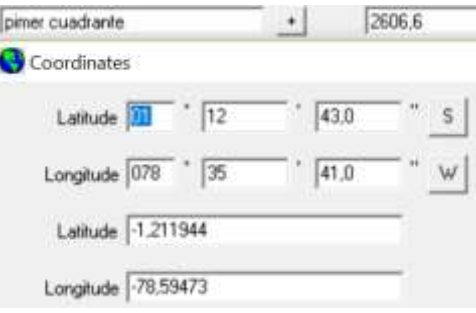

*Figura. 6-2 Altura, Latitud y Longitud posición 2 Fuente: Investigador* 

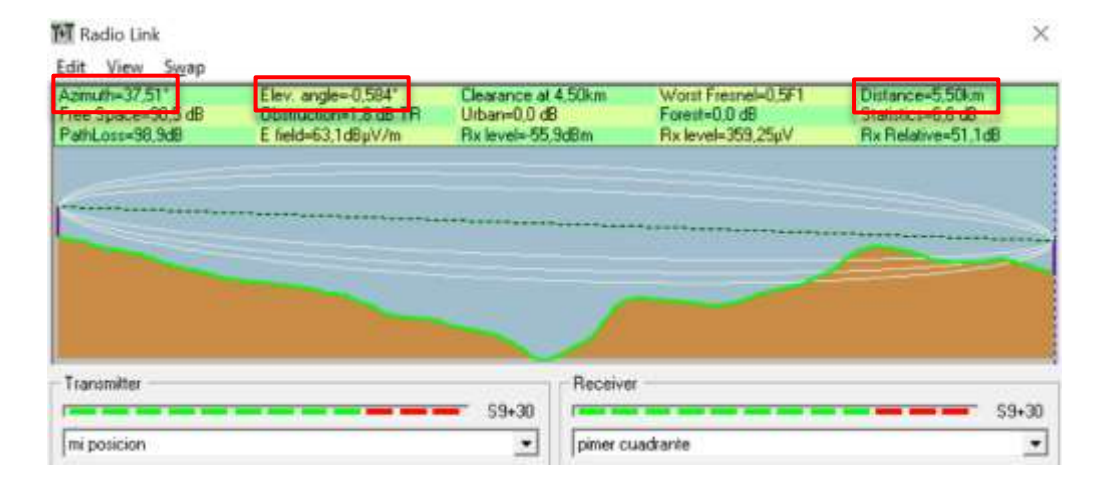

*Figura. 6-3 Enlace Realizado en Radio Mobile Fuente: Investigador* 

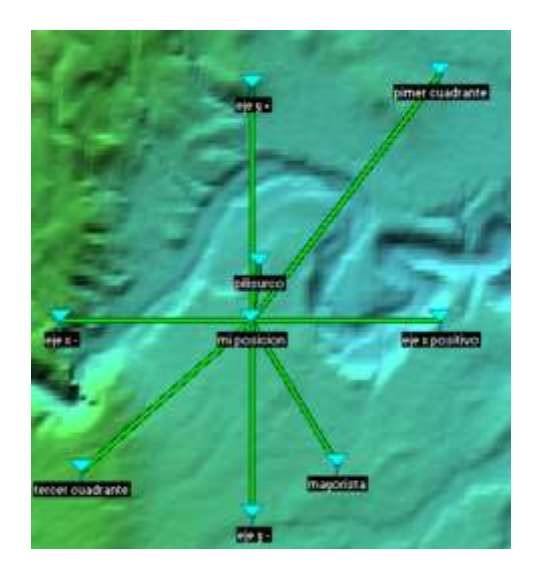

*Figura. 6-4 Ubicación de las Radio Bases Fuente: Investigador* 

**FOTOGRAFÍAS**

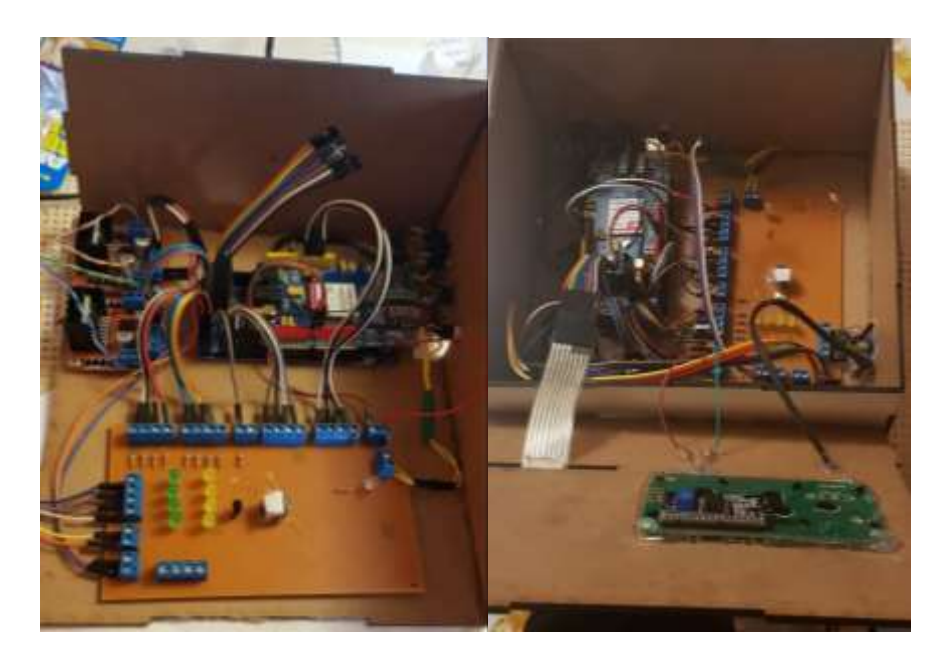

*Figura. 6-5Ensamble de la caja electrónica Fuente: Investigador*

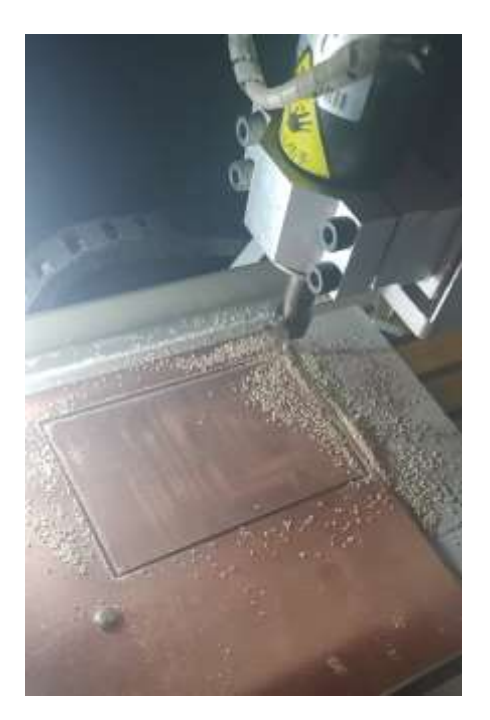

*Figura. 6-6 Corte de placa electrónica Fuente: Investigador*

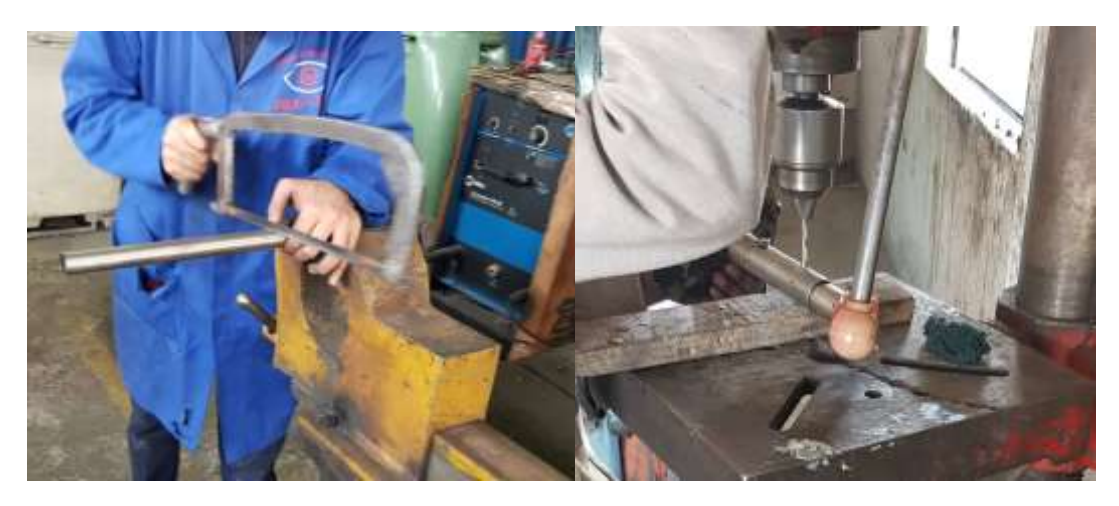

*Figura. 6-7 Fabricación de soporte metálico Fuente: Investigador*

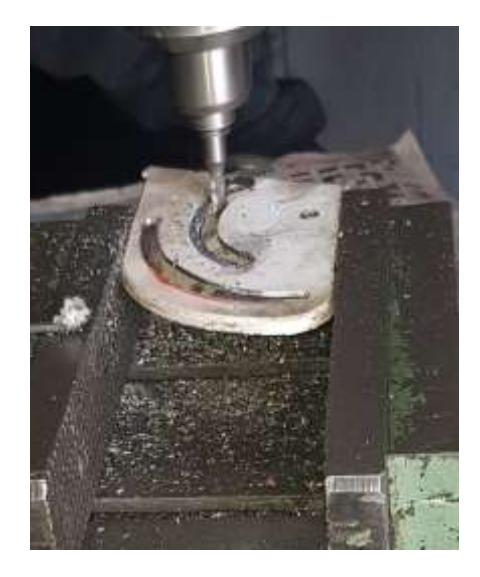

*Figura. 6-8 Acople del soporte para graduar la antena. Fuente: Investigador* 

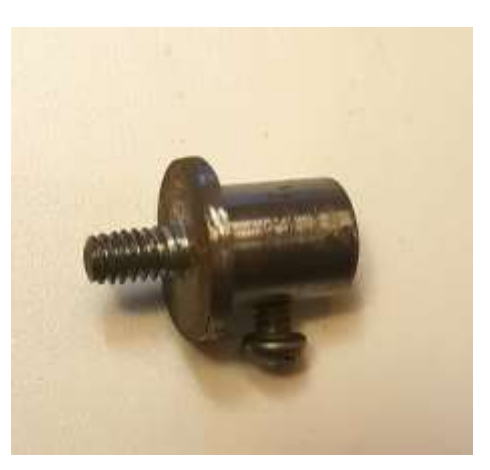

*Figura. 6-9 Ajuste de motor Elevación Fuente: Investigador*

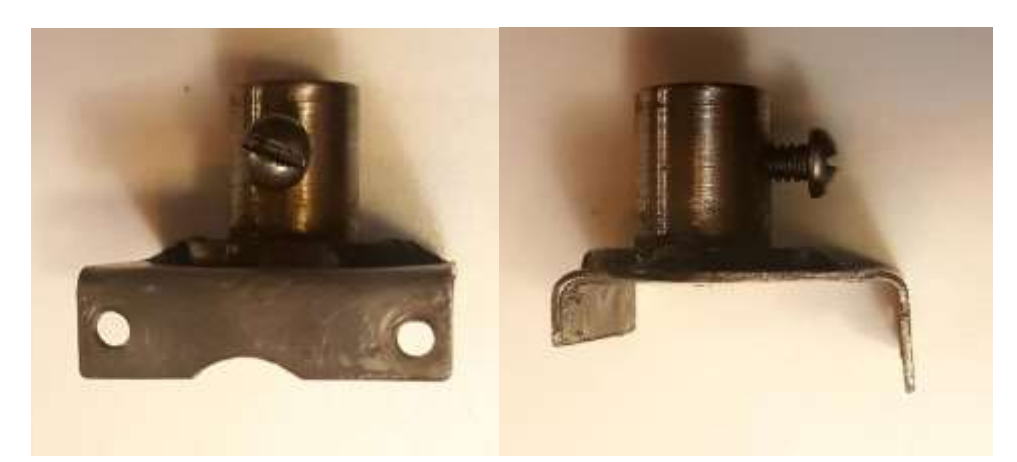

*Figura. 6-10 Base Metálica del motor de Azimut Fuente: Investigador* 

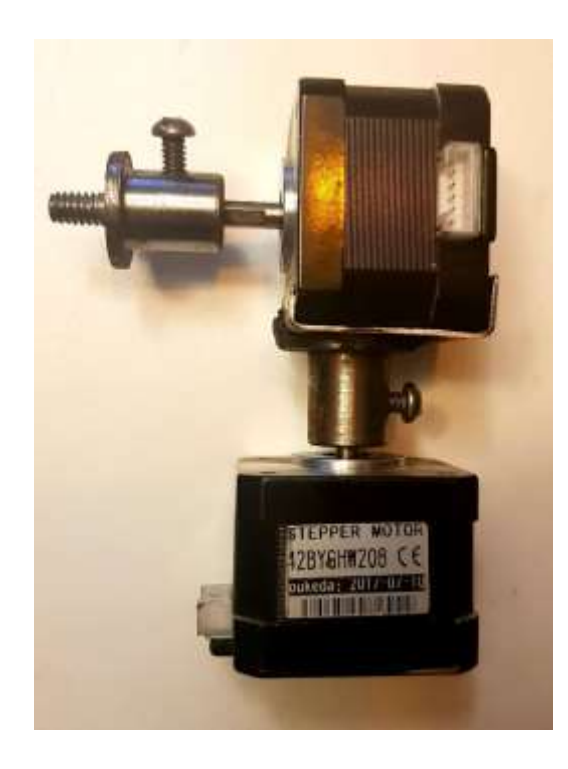

*Figura. 6-11 Mecanismo de Movimiento de motores Fuente: Investigador* 

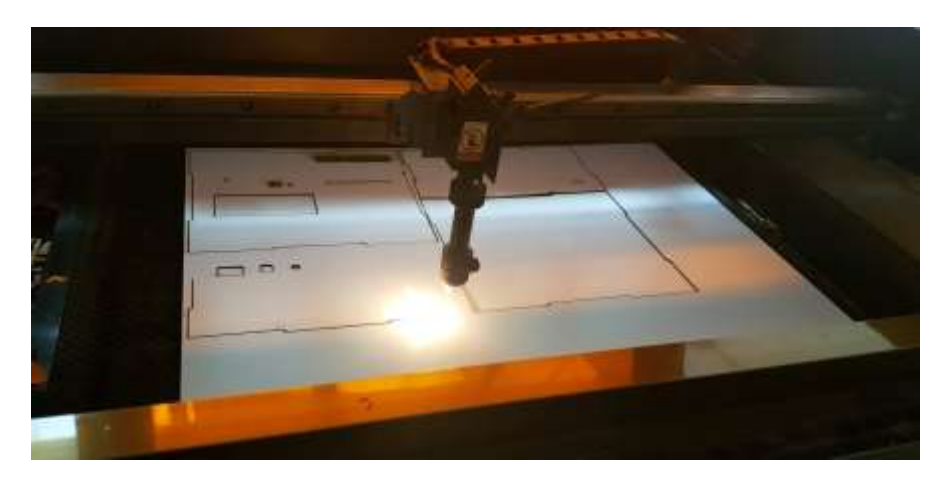

*Figura. 6-12 Corte de las partes de la Caja Fuente: Investigador*